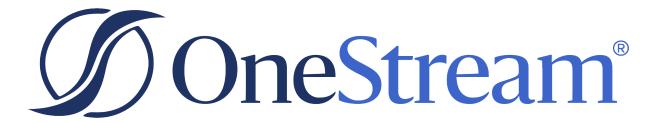

# **Financial Close Guide**

PV800 SV200

Copyright © 2024 OneStream Software LLC. All rights reserved.

Any warranty with respect to the software or its functionality will be expressly given in the Subscription License Agreement or Software License and Services Agreement between OneStream and the warrantee. This document does not itself constitute a representation or warranty with respect to the software or any related matter.

OneStream Software, OneStream, Extensible Dimensionality and the OneStream logo are trademarks of OneStream Software LLC in the United States and other countries. Microsoft, Microsoft Azure, Microsoft Office, Windows, Windows Server, Excel, .NET Framework, Internet Information Services, Windows Communication Foundation and SQL Server are registered trademarks or trademarks of Microsoft Corporation in the United States and/or other countries. DevExpress is a registered trademark of Developer Express, Inc. Cisco is a registered trademark of Cisco Systems, Inc. Intel is a trademark of Intel Corporation. AMD64 is a trademark of Advanced Micro Devices, Inc. Other names may be trademarks of their respective owners.

## **Table of Contents**

| Overview                                                                   | 1  |
|----------------------------------------------------------------------------|----|
| Setup and Installation                                                     | 2  |
| Dependencies                                                               | 2  |
| Select the Financial Close Location and Create a Developmen<br>Application |    |
| Configure Application Server Settings                                      | 4  |
| Install Financial Close                                                    | 5  |
| Set up OneStream Software Financial Close                                  | 6  |
| Create Tables                                                              | 6  |
| Turning Off Dashboards                                                     | 7  |
| Review the Package Contents                                                | 8  |
| Account Reconciliations                                                    | 8  |
| Transaction Matching                                                       | 10 |
| Edit the Transformation Event Handler Business Rule                        | 11 |
| Account Reconciliations                                                    | 13 |
| Settings                                                                   | 13 |
| Global Setup                                                               | 14 |
| Control Lists                                                              | 20 |
| Column Settings                                                            | 25 |

| Templates                                                                | 26 |
|--------------------------------------------------------------------------|----|
| Access Control                                                           | 30 |
| Certifications                                                           | 36 |
| Uninstall                                                                | 37 |
| Reconciliation Administration                                            | 37 |
| Reconciliation Definition                                                | 38 |
| Reconciliation Inventory                                                 | 41 |
| Account Groups                                                           | 52 |
| Tracking                                                                 | 61 |
| BalCheck                                                                 | 61 |
| AutoRec                                                                  | 63 |
| Notifications                                                            | 66 |
| Security                                                                 | 69 |
| Reconciliations Global Admin, OneStreamAdmin and Local Admin Permissions | 69 |
| Workflow Profile Security                                                | 72 |
| Access Groups and Reconciliation Inventory Security                      | 72 |
| Workflow and Reconciliation Filtering                                    | 72 |
| Roles                                                                    | 73 |
| Segregation of Duties                                                    | 84 |
| Dashboard Security                                                       | 84 |

| Using Account Reconciliations       |  |
|-------------------------------------|--|
| Workflow Actions                    |  |
| Reconciliations Page                |  |
| Reconciliation Workspace            |  |
| Analysis and Reporting              |  |
| Scorecard                           |  |
| Analysis                            |  |
| Reports                             |  |
| Multi-Currency Calculation Examples |  |
| Data Loaded into Stage              |  |
| Multi-currency Account Groups       |  |
| Transaction Matching                |  |
| Settings                            |  |
| Global Options                      |  |
| User Preferences                    |  |
| Access Control                      |  |
| Match Sets                          |  |
| Uninstall                           |  |
| Load Transaction Data               |  |
| Match Set Administration            |  |

| Data Sets                   |  |
|-----------------------------|--|
| Match Set Rules             |  |
| Options                     |  |
| Access                      |  |
| Matches                     |  |
| Rule Processing             |  |
| Complete or Revert Workflow |  |
| Export                      |  |
| Comments and Attachments    |  |
| Match Actions               |  |
| Unmatch Matches             |  |
| Multi-Match Actions         |  |
| Transactions                |  |
| Transaction Status          |  |
| Data Filters                |  |
| Edit Transactions           |  |
| Transaction Details         |  |
| Export Transactions         |  |
| Scorecard                   |  |
| Match Set Scorecard         |  |
| Analysis                    |  |

| Data Splitting                          |  |
|-----------------------------------------|--|
| Data Splitting Setup                    |  |
| Filters                                 |  |
| Orphaned                                |  |
| Prepare External Files                  |  |
| Integration                             |  |
| Enable Integration                      |  |
| Assign Match Sets                       |  |
| Map Detail Item Information             |  |
| Create Detail Items                     |  |
| From Transaction Matching               |  |
| From Account Reconciliations            |  |
| Detail Item Integration Addendum        |  |
| Mapping                                 |  |
| Selections                              |  |
| Scheduling Data Management Jobs         |  |
| Help and Miscellaneous Information      |  |
| Set Optimal Display Settings            |  |
| Package Contents and Naming Conventions |  |
| Solution Database Migration Advice      |  |

#### **Table of Contents**

| MarketPlace Solution Modification Considerations |  |
|--------------------------------------------------|--|
| Date Grouping Tolerances Appendix                |  |
| No Date Tolerances                               |  |
| Post-aggregate Date Tolerances                   |  |
| Pre-aggregate Date Tolerances                    |  |
| Set Up Date Tolerances                           |  |
| Post-aggregate Date Tolerances                   |  |
| Pre-aggregate Date Tolerances                    |  |

# Overview

OneStream Financial Close is a set of solutions encompassing the financial close process. Solutions included are:

- Account Reconciliations
- Transaction Matching

All solutions are installed and configured as part of OneStream Financial Close resulting in a single creation of solution tables.

The functionality in OneStream Financial Close is fully integrated, providing the ability to use Transaction Matching detail to support detail items in Account Reconciliations.

Integration between solutions is optional allowing each solution to be used independently. Solutions included in OneStream Financial Close require the same minimum Platform version.

# **Setup and Installation**

The following sections contain important information about installing and configuring Financial Close. See:

- Dependencies
- Select a Location and Create a Development Application
- <u>Configure Application Server Settings</u>
- Installation
- <u>Setup</u>
- <u>Review the Package Contents</u>
- Edit the Transform Event Handler Business Rule

## Dependencies

Ensure that you have the following components installed:

| Component               | Description                                                                                       |
|-------------------------|---------------------------------------------------------------------------------------------------|
| OneStream 8.0.0         | Minimum OneStream Platform release required to install this release of OneStream Financial Close. |
| or later                | See the <i>Upgrade Guide</i> .                                                                    |
| Account                 | If you have the solutions already installed, you must be on these                                 |
| Reconciliations         | releases before installing OneStream Financial Close.                                             |
| Transaction             | • Account Reconciliations PV 440 SV 200 or later                                                  |
| Matching                | • Transaction Matching PV 530 SV 201                                                              |
| Microsoft<br>SQL Server | One of these versions of Microsoft SQL Server is required:                                        |

| Component | Description                        |
|-----------|------------------------------------|
|           | Standard Edition 2016 SP1 or later |
|           | Enterprise Edition 2012 or later   |

# Select the Financial Close Location and Create a Development Application

Before beginning the installation, decide if you want to build the solution in the Production OneStream application or in a separate Development OneStream application. This section provides some key considerations for each option.

**Production OneStream Application:** If you build the solution in a Production application, you will not have to migrate the resulting work from a Development application. However, there are intrinsic risks when making design changes to an application used in Production, so this option is not advised.

**NOTE:** OneStream strongly recommends that you implement the solution in the Development environment with a fresh copy of the Production application before starting work.

**Development OneStream Application**: As a best practice, use the Development OneStream application to build the solution.

To create the Development application:

- 1. Ensure all the OneStream artifacts relating to OneStream Financial Close such as **Workflow Profiles** and **Entities** are in the Production application.
- 2. Create new Scenarios as necessary for the individual solutions, to be used with OneStream Financial Close.

**NOTE:** Scenarios for both actuals and OneStream Financial Close solutions must be set to monthly for this to work properly.

 Copy your Production OneStream application to your Development environment and rename it. This Development version will be used for your OneStream Financial Close project.

#### **Configure Application Server Settings**

You may need to edit the OneStream Application Server Configuration so users can create and change data in the additional database tables. If other MarketPlace solutions (such as Specialty Planning) are already in the application, these adjustments may already exist.

Ensure that the security group settings include the users who will use and set up the solution before proceeding.

**NOTE:** Group settings are applicable to all MarketPlace solutions; so keep group names generic.

- 1. Start the OneStream Server Configuration Utility as an Administrator.
- Click Open Application Server Configuration File > Database.
- 3. Edit the following OneStream Database Server properties:
- Access Group for Ancillary Tables: Select a group that includes those who will access records.
- Can Create Ancillary Tables: True
- Can Edit Ancillary Table Data: True
- Maintenance Group for Ancillary Tables: Select a group who will edit and maintain tables.

• Table Creation Group for Ancillary Tables: Select a group who can create tables.

| IneStream Database Server groperties:          |                                        |
|------------------------------------------------|----------------------------------------|
| 11 21 m                                        |                                        |
| Azure Database Connection Settings             |                                        |
| > Connection String Settings                   |                                        |
| ✓ General                                      |                                        |
| Access Group for Ancillary Tables              | DB_ANC_Access_Group   Read Access      |
| Allow Database Creation via UI                 | True                                   |
| Can Create Ancillary Tables                    | True                                   |
| Can Edit Ancillary Table Data                  | True                                   |
| Database Provider Type                         | SqlServer                              |
| Is External Database                           | False                                  |
| Maintenance Group for Ancillary Tables         | DB_ANC_Maintenance_Group  Write Access |
| Name                                           | OneStream Database Server              |
| Table Creation Group for Ancillary Tables      | Everyone                               |
| Use File Groups when Creating Databases        | True                                   |
| Use Table Partitioning when Creating Databases | True                                   |

4. Restart Internet Information Server.

Ensure these user group settings include the people who will be working on and setting up OneStream Financial Close tables.

### Install Financial Close

- 1. On the OneStream MarketPlace Dashboard, click **MarketPlace** > **OneStream Financial Close**.
- 2. On the OneStream Financial Close Solution page, select the appropriate OneStream platform version from the **Minimum Platform Version** drop-down list.
- 3. Select the most recent version from the **Solution Version** drop-down list and then click **Download**.
- 4. Log in to OneStream.
- 5. On the **Application** tab, click **Tools** > **Load/Extract**.
- 6. On the Load tab, click the Select File icon, locate the solution package, and click Open.
- 7. Click the Load icon.
- 8. Click **Close** to complete the installation.

## Set up OneStream Software Financial Close

The first time you run the solution, you are guided through the table setup process. You can perform the setup process from any of the solutions in OneStream Financial Close.

Click OnePlace > Dashboards > Account Reconciliations > Account Reconciliations.

| OnePlace  | Application                         | System | * |
|-----------|-------------------------------------|--------|---|
| → Workflo | w                                   |        | • |
| 🛗 Cube Vi | ews                                 |        | • |
| 🕍 Dashbo  | ards                                |        | • |
|           | unt Reconciliati<br>ccount Reconcil |        |   |

#### **Create Tables**

1. Click Step 1: Setup Tables

This step may be necessary when upgrading even if tables already exist. OneStream Financial Close does not drop any tables that already exist but modifies table structures and adds new ones if necessary.

**NOTE:** This step sets up tables for all solutions in OneStream Financial Close regardless of which dashboard you are in.

- I XFW\_RCM\_AccessGroupMembers
- I XFW\_RCM\_AccessGroups
- 🚟 XFW\_RCM\_AuditLog
- I XFW\_RCM\_AutoRecRules
- I XFW\_RCM\_BalanceCheckLevels
- W XFW\_RCM\_Certifications
- I XFW\_RCM\_ControlListAging
- I XFW\_RCM\_ControlListCloseDates
- I XFW\_RCM\_ControlLists
- I XFW\_RCM\_EntityTrackingLevel
- I XFW\_RCM\_Recon
- I XFW\_RCM\_ReconBalance
- WFW\_RCM\_ReconCommentary
- I XFW\_RCM\_ReconDefinition
- I XFW\_RCM\_Reconitems
- I XFW\_RCM\_ReconItem Transactions
- WINDERCH\_ReconMatchSets
- I XFW\_RCM\_ReconStateLog
- XFW\_RCM\_ReconSupport
- XFW\_RCM\_ReconTemplates
- I XFW\_RCM\_TrackingLevels

2. When setup is complete, click Step 2: Launch Solution to open the solution.

#### **Turning Off Dashboards**

If you are not using a one of the solutions, you can turn off the dashboard for the solution.

- 1. Go to **Application > Dashboards**.
- 2. From Dashboard Profiles, select the dashboard that you want to turn off.
- 3. Change Visibility to Never and click Save.

| ${\mathscr D}$ Application Dashboards - XFW Transaction | n Matching (TXM) (Dashboard Profile) |                                |
|---------------------------------------------------------|--------------------------------------|--------------------------------|
| 🛅 🚥 🔥 🛟 🔛 🖾 🗐 🐺 🗎                                       | =   🗙 🖾 📀 🗛 🗗 🗅   🚳   🕇 🕇            | U - I 🖸 🔤 • I 🚳 68             |
| Dashboard Maintenance Units                             | General (Dashboard Profile)          |                                |
| 🔺 💑 Dashboard Profiles                                  | Name                                 | XFW Transaction Matching (TXM) |
| SFW Transaction Matching (TXM)                          | Description                          | Transaction Matching           |
| XFW WF Subject (TRMWF1)                                 | Visibility                           | Never                          |
| XFW WF Subject (TRMWF2)                                 | Security                             |                                |
| XFW WF Subject (TRMWF3)                                 | Access Group                         | Everyone                       |
|                                                         | Maintenance Group                    | Everyone                       |

## **Review the Package Contents**

This section describes the Account Reconciliations and Transaction Matching packages.

#### **Account Reconciliations**

The **Account Reconciliations Dashboard** is the user interface for settings and performing reconciliations. The following **Business Rules** are included:

- **RCM\_FormulaHelper** is a Finance Business Rule. Dynamic Member Formulas that use SQL Queries to generate reconciliation status percentages and reconciliation item type values for use in Cube View data cells.
- **RCM\_HelperQueries** is a Dashboard Data Set Business Rule. This rule can look up lists of email addresses, lists of Accounts, return reconciliation information for reporting, drill from a report to a reconciliation, and calculate statistical reconciliation data like counts, balances and statuses.
- **RCM\_ReportHelperQueries** is a Dashboard Data Set Business Rule. This rule gathers and calculates the information needed for all reports and charts displayed in Account Reconciliations.
- **RCM\_ImportExportHelper** is a Dashboard Extender Business Rule. Account Group and Access Group Import/Export Helper Functions.
- **RCM\_SetupHelper** is a Dashboard Extender Business Rule. This rule handles initial installation or upgrades from prior versions of Account Reconciliations.

- **RCM\_SolutionHelper** is a Dashboard Extender Business Rule. The calculations here go hand in hand with the RCM\_DynamicCalcs UD8 Dimension. Other Business Rules help with importing templates, changing status, user notification, etc.
- **RCM\_ParamHelper** is a Dashboard XFBR String Business Rule. This rule contains dynamic logic that will change a string in a rule or on a label in the Account Reconciliations Dashboard.
- **RCM\_DataMgmtAllAuditPackages** is an Extensibility Business Rule used with a Data Management Sequence to create Audit Packages of compressed files for sharing with additional parties.
- RCM\_DataMgmtDiscover is an Extensibility Business Rule used with a Data Management Sequence to run the Discover process often if not on a schedule (typically during the extended close process) via the Data Management process. Review the section on *Data Management Sequences* in the *Design and Reference Guide* for running a Data Management Sequence on a schedule via Microsoft PowerShell. You can also schedule the Discover process to run. For more information see *Task Scheduler* in the *Design and Reference Guide*. Any notification related to the manually run Discover process, such as if a new Reconciliation Inventory is found, will be executed via this Data Management Sequence.
- **RCM\_DataMgmtMassActions** is an Extensibility Business Rules used with a Data Management Sequence to update the state of multiple reconciliations in one process.
- **RCM\_DataMgmtProcess** is an Extensibility Business Rule used with a Data Management Sequence to run the Process Reconciliations process when needed to ensure that Reconciliation balances are up to date and notify Account Reconciliation administrators if balances change.

**UD8 Reporting Dimension (RCM\_DynamicCalcs) and its Members** is created in the application and does not need to be added to a Cube to use its members on reports. These are all DynamicCalc members that are typically shown as columns on a report where the rows are Accounts. They are used to look up values and perform calculations to show the Reconciliation status of a particular Account/Entity/Scenario/Time Period.

- **RCM**: Reconciliation Manager Statistics This is a member used to group the other RCM members.
- **RCM\_PctComplete\_Ent**: Entity % of Recons Completed Gets the percent complete for all reconciliations associated with this Entity, Scenario, and Time.

- **RCM\_PctComplete\_EntAcct**: Entity-Acct % of Recons Completed Gets the percent complete for all reconciliations associated with this Entity, Scenario, Time, and Account.
- **RCM\_ISC\_EntAcct**: IS Correction (Entity Account) Gets the IS Correction Value for all reconciliations associated with this Entity, Scenario, Time, and Account.
- **RCM\_BSC\_EntAcct**: BS Correction (Entity Account) Gets the IS Correction Value for all reconciliations associated with this Entity, Scenario, Time, and Account.
- **RCM\_ISC\_Ent**: IS Correction (Entity) Gets the IS Correction Value for all reconciliations associated with this Entity, Scenario, and Time.
- RCM\_BSC\_Ent: BS Correction (Entity) Get the BS Correction Value for all reconciliations associated with this Entity, Scenario, and Time.

The following **Data Management Sequences and Steps** are created and can be used with their related Business Rules. Running these processes through a Data Management Sequence allows them to run in the background while the user continues their work.

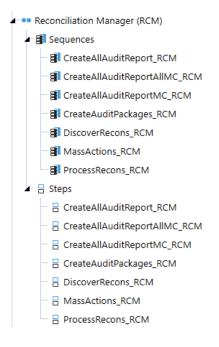

#### **Transaction Matching**

The Dashboard Maintenance Unit provides the user interface for Transaction Matching and includes the required Dashboard Groups, Components, Data Adapters, Parameters and files.

The following Business Rules are included:

- TXM\_HelperQueries
- TXM\_EventHandler
- TXM\_SolutionHelper
- TXM\_ParamHelper
- TXM\_DataMgmtProcess
- TXM\_DataMgmtCreateReconItems
- TXM\_SetupHelper

## Edit the Transformation Event Handler Business Rule

The Transaction Matching solution requires changes to the Transformation Event Handler Business Rule Formula and Referenced Assemblies for the solution to work properly.

1. Add the following code to the Formula tab:

Dim txmHelper As New DashboardExtender.TXM\_SolutionHelper.MainClass

txmHelper.ProcessImportOrClear(si, globals, args)

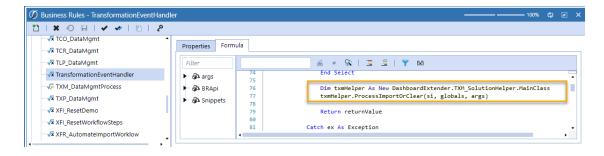

2. On the Properties tab, add the following code to the Referenced Assemblies row:

BR\TXM\_SolutionHelper

| ¥ ⊙ ⊟   ✔ ✔   ⊵   .           | <u>م</u>              |                              |
|-------------------------------|-----------------------|------------------------------|
| √x RCM_DataMgmtDiscover       | Properties Formula    |                              |
| - √x RCM_DataMgmtProcess      | 🗆 General             |                              |
| - √x SaveDataEventHandler     | Name                  | TransformationEventHandler   |
| - √x SLP_DataMgmt             | Туре                  | Transformation Event Handler |
| - <b>√x</b> TCO_DataMgmt      | Referenced Assemblies | BR\TXM_SolutionHelper        |
| - <b>√</b> ≖ TCR_DataMgmt     | Is Encrypted          | False                        |
| <b>√x</b> TLP_DataMgmt        | □ Security            |                              |
| √x TransformationEventHandler | Access Group          | Everyone                     |
| TXM_DataMgmtProcess           | Maintenance Group     | Everyone                     |

# **Account Reconciliations**

See these topics:

- <u>Settings</u>
- <u>Reconciliation Administration</u>
- Security
- Using Account Reconciliations
- Analysis and Reporting

### **Settings**

To access the Settings page, click the toolbar button:

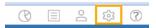

Use the Settings page to configure options for:

- Global Setup
- <u>Control Lists</u>
- Column Settings
- <u>Templates</u>
- <u>Access Control</u>
- Certifications
- Uninstall

Only OneStream Administrators or Account Reconciliations Administrators can access this page. This security access is configured in Global Options. With security access, you can see and make changes to any Global Settings page and any Reconciliation configuration. The Account Reconciliations Administrators are referenced in this document as **Reconciliations Global Admin**.

#### **Global Setup**

The Global Setup page consists of settings for Global Options and Global Defaults.

#### **Global Options**

|                                    | OSE - ACCOUNT RECONCILIATIONS                       | 0 \$ 4 L 2                                                                                                    |
|------------------------------------|-----------------------------------------------------|----------------------------------------------------------------------------------------------------|
| SETTINGS (Houston, ActualAR, 2022N |                                                     |                                                                                                    |
| Global Setup<br>Control Lists      | Global Options Global Defaults                      |                                                                                                    |
| Column Settings                    | Security Role [Manage Reconciliation Setup]:        | Administrators •                                                                                                    |
| Templates                          | Security Role [Reconciliation View Only]:           | Administrators •                                                                                                    |
| Access Control                     | Security Role [Auditor]:                            | Nobody                                                                                                    |
| Certifications                     | All Reconciliations Require R-Doc:                  |                                                                                                    |
| Uninstall                          | Allow Approver Attachments:                         |                                                                                                    |
|                                    | Enable Mass Actions:                                |                                                                                                    |
|                                    | Default Reconciliation ID to (Group):               |                                                                                                    |
|                                    |                                                     |                                                                                                    |
|                                    | Transaction Matching Integration:                   |                                                                                                    |
|                                    | Process Reconciliations On Complete Workflow:       |                                                                                                    |
|                                    | Source Scenario:                                    | Actual •                                                                                                    |
|                                    | Reconciliation Scenario:                            | ActualAR •                                                                                                    |
|                                    | Reconciliation Account Dimension:                   | CorpAccounts •                                                                                                    |
|                                    | Reconciliation Account Member Filter:               | A#[Balance Sheet].Base.Options(Cube=[GolfStream], ScenarioType=Actual),A#[Balance Sheet].Base.Options(Cube=[Houston], ScenarioType=Actual) |
|                                    | Auto Create Reconciliation Definition:              |                                                                                                    |
|                                    | Source Account Description Dimension:               | Label •                                                                                                    |
|                                    | Email Connection:                                   | OneStreamEmail •                                                                                                    |
|                                    | Reconciliation Definition Email Notification Types: | New GreStream Account(s) New Reconciliation(s) Discovered Balance Changed                                                                  |
|                                    | Multi-Currency Reconciliations:                     | Enabled                                                                                                    |
|                                    | FX Rate Type:                                       | ClosingRate •                                                                                                    |
|                                    | FX Reporting Currency:                              | USD •                                                                                                    |
|                                    | Audit Files Use Target Name Only:                   |                                                                                                    |
|                                    | 1                                                   | Save                                                                                                    |

**Security Role [Manage Reconciliation Setup]**: Anyone assigned to this OneStream User Group is considered a super user who can configure any aspect of Account Reconciliations and also prepare, approve, comment, or view any reconciliation. This role is also referred to as the Reconciliations Global Admin. The default setting is the standard Administrators User Group.

**NOTE:** Anyone in the Administrators User Group is a OneStream System Administrator and, by default, can perform any of the same duties as a Reconciliations Global Admin.

Different from the OneStream System Administrator, this can be someone in the Administer Application Security Role User Group, which is configured under the Application tab and then in Security Roles. This User Group could be different from a System Administrator if the Administrators User Group is not assigned. If it is desired for anyone with this OneStream application's Administer Application Security Role to also play the role of Reconciliations Global Admin, include that same User Group as a member of the User Group assigned to Security Role [Manage Reconciliation Setup].

**Security Role [Reconciliation View Only]**: This group can see reconciliations but cannot make any changes or log any reconciliation line items. This group must also have Access Group privileges to the workflow profiles where reconciliations are managed.

**Security Role [Auditor]**: This group can see Fully Approved reconciliations only and can add comments to Fully Approved reconciliations.

**All Reconciliations Require R-Doc**: If selected, each reconciliation that is not auto reconciled must have an R-Doc attached in order to click the Prepare button.

**Allow Approver Attachments**: If selected, allows approvers to add attachments to prepared reconciliations.

**Enable Mass Actions**: By default, these check boxes are clear. If selected, users can set multiple reconciliations to the same status at one time. If clear, the buttons for mass actions do not display on the reconciliation workspace.

- Prepare: Preparer can complete or recall multiple reconciliations.
- Approve: Approver can approve, unapprove, or reject multiple reconciliations.

#### Default Reconciliation ID to (Group):

- If selected, when you create an I-Item for an account group, the Reconciliation ID field will be **(Group)** by default. You can change the reconciliation ID before you save it.
- If clear (default), when you create an I-Item for an account group, the Reconciliation ID field will be blank by default. You will have to select an option from the drop-down menu for this required field.

**IMPORTANT:** After you select a reconciliation ID and save the item, it cannot be edited. To update the reconciliation ID, delete the item and then add it with the correct reconciliation ID.

**Transaction Matching Integration**: Select to enable integration with the Transaction Matching solution.

**IMPORTANT:** After you enable integration with Transaction Matching and save the settings, you cannot disable the integration.

**Process Reconciliations on Complete Workflow**: If selected, initiates Process Reconciliations before marking the workflow as completed. If balances have changed, then the workflow cannot be completed.

**NOTE:** The Process Reconciliations action performed as part of the Complete workflow step is an in-line action. Running Process at the Base Input or Review level are Data Management jobs.

**Source Scenario**: Typically the Actual scenario. When Discover is performed during reconciliation, this is the scenario queried for balances.

**Reconciliation Scenario**: Set this up as a scenario separate from Actual. In this example, we are using a scenario called ActualAR. This is a mirror of Actual but assigned a different scenario type, so a different workflow profile can be used with it. Therefore, it can have separate workflow locking from the Actual scenario type scenarios.

**Reconciliation Account Dimension**: Select the Account dimension containing the accounts to be reconciled.

**Reconciliation Account Member Filter**: Enter an account-based member filter used to query a list of accounts to reconcile. For example: *A#[Balance Sheet].Base, A#1000, A#2000.Base* 

If Extensible Dimensionality is being used on the Account dimension in this application, this member filter must be adjusted to query accounts differently across each cube. This is because an account could be a base member in one Account dimension and a parent in another. Here is an example of this syntax:

A#[Balance Sheet].Base.Options(Cube=[GolfStream], ScenarioType=Actual),A#[Balance Sheet].Base.Options(Cube=[Houston], ScenarioType=Actual)

Auto Create Reconciliation Definition: If selected (default), when a user clicks Discover on the Reconciliation's Definition, a Reconciliation Definition is added for any account in the Account List that does not yet have one.

**Source Account Description Dimension**: Select the field (Label, Text Value, or Attributes 1–20) to populate the S.Account Desc. column in grids and the description in the detailed reconciliation header and reports for individual reconciliations. Default value is (Unassigned).

**NOTE:** If you have more than one source account description associated with a single source account, the S.Account Desc. field will only be populated with one. In this scenario, you cannot select a specific source account description, so if a specific value is required, ensure the source import data being mapped to the account is consistent.

**IMPORTANT:** After you update the Source Account Description Dimension, you must save the change and then run Discover.

**Email Connection**: The named email connection used for notifications. The name of the connections in this drop-down list derives from the initial server configuration.

**Reconciliation Definition Email Notification Types**: By default, these check boxes are clear. If selected, an email is sent to those in the main Security Group (Manage Reconciliation Setup) under Global Options when these events happen.

- New OneStream Account(s): New account is included in the Account List after running Discover.
- New Reconciliation(s) Discovered: New Reconciliation Inventory items are found after running Discover.
- **Balance Changed**: A reconciled balance was changed either after it was marked Complete or set to In Process and is different from the original value.

Multi-Currency Reconciliations: Enables the multi-currency features in the solution.

**NOTE:** After you click this button and save the settings, multi-currency cannot be disabled. It is strongly recommended that this feature be tested in a development application because you cannot revert to single currency reconciliations.

The impact of multi-currency is discussed throughout the guide. Enabling multi-currency allows you to have a currency type set at the Source Account level (GL Account). The Account currency type for each reconciliation item is maintained within the Reconciliation Inventory. This differs from the Local currency (maintained on the Entity dimension) and Reporting currency (maintained at the Cube level). Therefore, each reconciliation item may have a different Account currency.

Reconciliations with a common Target Entity will have the same Local currency, and all reconciliations within an application will have a single Reporting currency. In addition, for reconciliations where multi-currency is enabled, Account, Local, and Reporting currencies all display in the Account Reconciliations user interface.

Detail items may also be created using any currency type maintained in OneStream and are automatically translated to Account, Local, and Reporting currencies upon save. Also, Account Groups may be created for accounts or entities that have different currency types, allowing child reconciliations to be translated and aggregated to a single reconciling currency type, for each currency level, at the Account Group level.

#### **FX Rate Type**

Single Currency Solutions: The FX Rate Type that is being used to calculate the reconciliation balances on specific reports. Examples include ClosingRate or AverageRate. If this is not populated, no translated values are available in reports. This must be set even if multi-currency is enabled because some reconciliations within the Reconciliation Inventory may remain single Currency.

Multi-currency Solutions: The FX Rate Type that is being used to translate reconciliation balances from Local currency to Account currency and from Local currency to Reporting currency. Translation from one currency level to another only occurs if the account or reporting balances are not loaded into Stage. Local currency is the base-level currency and is the level that is reconciled for single currency applications. Therefore, local balances are required for multi-currency reconciliations. This is also the rate type that is used to translate detail items from the detail currency type to the Account, Local, and Reporting currency types. If this is not populated, translations do not occur.

#### **FX Reporting Currency**

Single Currency Solutions: The currency type used as the target currency for reports that translate values. If this is not populated, no translated values will be available on these reports.

Note on translation in certain reports: Account Reconciliations provides a translated value in certain reports for the convenience and analysis of the administrator or end user. This translated value is not stored but is calculated based on settings in Global Setup as the report is being processed. This is a simple translation being run that assumes a calculation similar to the Direct translation method of multiplying what is expected to be a Year to Date value by the FX Rate Type specified in Global Setup; however, these are not the same translation algorithms being processed, and no custom translation methods (that is, Business Rules) are supported. These reports note that they are translated by listing this FX Reporting Currency in the right side of the report's header section.

| Reconciliation                                      | ach                                                      |                                                           | Reconciliation Scenario: ActualAR<br>Time: 2018M3<br>Ourrency Levet Translated<br>Currency Type: USD |
|-----------------------------------------------------|----------------------------------------------------------|-----------------------------------------------------------|----------------------------------------------------------------------------------------------------|
| GL Account<br>10030<br>Risk Level: Low              | OneStream Entity<br>Augusta<br>Proper Sign: (Unass       | GL Entity Tracking D<br>54<br>signed) Due Date: 6/11/2020 | Detail<br>Days Until Due: 0 Days Past Due: 41                                                        |
| Balance:<br>Explained:<br>Unexplained:<br>Activity: | <b>1,001,256.31</b><br>0.00<br>1,001,256.31<br>20,025.13 | Status: Inprocess<br>Status By: Admin<br>Status Date:     | Approval: Unapproved<br>Approval Level: 0 of 1<br>Approval By:<br>Approval Date:                     |

**NOTE:** To see the reports within the Reports and Analysis in different currency types, enable multi-currency.

Audit Files Use Target Name Only: Controls the naming convention for Audit Package files. If selected, audit files that are created will only use the Target Account and Entity in the file name. If clear, the audit files are created with the Source and Target Account and Entity in the file name. The default is set to clear.

**NOTE:** The check box should be selected if there is the possibility of the file name length exceeding the Windows limit of 260-character file names. If the file name exceeds 260-characters, the Audit Package file will not be generated. Windows 10 does enable users to change the 260-character limit by changing the Windows Group Policy.

#### **Global Defaults**

| Global Options                                                                                                    | Global Defaults                         |                 |                         |                   |                  |               |              |  |  |  |
|----------------------------------------------------------------------------------------------------|-----------------------------------------|-----------------|-------------------------|-------------------|------------------|---------------|--------------|--|--|--|
| O         □         ▷         Default Reconciliation Definition         Image: Constraint of the second second                                            |                                         |                 |                         |                   |                  |               |              |  |  |  |
| Reconciled <b>Y</b>                                                                                                    | racking Level T Default Template (XLSX) |                 |                         |                   |                  |               |              |  |  |  |
|                                                                                                    | Entity IC 2     BasicTemplate.xlsx      |                 |                         |                   |                  |               |              |  |  |  |
|                                                                                                    |                                         |                 |                         |                   |                  |               |              |  |  |  |
| Image: Image: |                                         |                 |                         |                   |                  |               |              |  |  |  |
| <b>₽ ⊟</b>   &                                                                                                    | <b>B</b>                                |                 | Default Reco            | nciliation Attrib | utes             |               | æ            |  |  |  |
| Preparer                                                                                                    | Approver 1                              | • Approver 2    | Y Approver 3 Y          | Approver 4 🔻      | Access Group     | ▼ Notificatio | on Method 🔻  |  |  |  |
| AugustaPrepare                                                                                                    | r AugustaApprov                         | er1 (Unassigned | d) (Unassigned)         | (Unassigned)      | (Unassigned)     | (Unassigned)  |              |  |  |  |
|                                                                                                    |                                         |                 |                         |                   |                  |               |              |  |  |  |
|                                                                                                    | м                                       |                 |                         |                   |                  | 1 Rows        | Page 1 of 1  |  |  |  |
| Ø ⊟   ⊗                                                                                                    | <b>B</b>                                |                 | Default Reco            | nciliation Time-I | based Attributes |               | æ            |  |  |  |
| Required 🛛 🕈                                                                                                    | Account Currency                        | ▼ MC Enabled    | <b>Y</b> Reconciling Cu | rrency Level      | Approvals        | Risk Level    | Proper Sign  |  |  |  |
|                                                                                                    | USD                                     |                 | Local                   | Local 1           |                  |               | (Unassigned) |  |  |  |
| ۰                                                                                                    |                                         |                 |                         |                   |                  |               |              |  |  |  |
|                                                                                                    | н                                       |                 |                         |                   |                  | 1 Rows        | Page 1 of 1  |  |  |  |

**Default Reconciliation Definition**: Default attributes for all new Reconciliation Definitions created during the Discover process. See <u>Reconciliation Definition</u> for details on configuration. This only occurs if the Auto Create Reconciliation Definition property of Global Options is selected.

**Default Reconciliation Attributes**: Default attributes for Security Roles (Preparer, Approvers 1– 4, and Access Group) and Notification Method. Note that the same user cannot be assigned to more than one security role.

These settings apply to all new Reconciliation Inventory items created during the Discover process. See Reconciliation Inventory for details on configuration.

**Default Reconciliation Time-based Attributes**: Default attributes for time-based attributes. These settings apply to all new Reconciliation Inventory items created during the Discover process.

#### **Control Lists**

You can set up control lists for:

- Item Types
- Reason Codes
- <u>Close Dates</u>
- <u>Aging Periods</u>
- <u>Attribute Columns</u>

#### **Item Types**

When a Preparer creates Reconciliation Detail Items, these are the types of items that can be created. You can add new Item Types.

**NOTE:** An Item Type cannot be deleted.

| Item Types      Reason Codes      Close Dates      Aging Periods |                    |                      |                 |  |  |  |
|------------------------------------------------------------------|--------------------|----------------------|-----------------|--|--|--|
| + - 0 B                                                          | × 🛱                | Item Types           |                 |  |  |  |
| Stored Value 🛛 🔻                                                 | Display Value      | Description <b>T</b> | Active <b>T</b> |  |  |  |
| Balance Check                                                    | Balance Check      | Explained            |                 |  |  |  |
| Calculation                                                      | Calculation        | Explained            |                 |  |  |  |
| Correction (BS)                                                  | Correction (BS)    | Correction (BS)      |                 |  |  |  |
| Correction (IS)                                                  | Correction (IS)    | Correction (IS)      |                 |  |  |  |
| Explained Item                                                   | Explained Item     | Explained            |                 |  |  |  |
| Intransit Item                                                   | Intransit Item     | Explained            |                 |  |  |  |
| Investigating                                                    | Investigating      | Explained            |                 |  |  |  |
| Matching_DS1                                                     | Matching_DS1       | Explained            |                 |  |  |  |
| Matching_DS2                                                     | Matching_DS2       | Explained            |                 |  |  |  |
| Matching_DS3                                                     | Matching_DS3       | Explained            |                 |  |  |  |
| Reversing Item                                                   | Reversing Item     | Explained            |                 |  |  |  |
| Stmt Balance                                                     | Stmt Balance       | Statement            |                 |  |  |  |
| Sub-System Balance                                               | Sub-System Balance | Statement            |                 |  |  |  |
| Timing Items                                                     | Timing Items       | Explained            |                 |  |  |  |

**Stored Value**: Text written to the *Account Reconciliations* tables when an item is added. The user does not see this.

**Display Value**: *Item Type* text that displays to the user when reconciling.

Description: Type of item added to a reconciliation.

- Correction (BS) or Correction (IS): These items indicate an issue with the current balance in the GL and requiring a correction.
- **Explained**: A manually entered item.
- **Statement**: An item supported with an attached statement such as a cash account statement.

Active: By default, this is set to *True*. If *False*, these Item Types do not display when creating items.

#### **Reason Codes**

When you click **Reject** or **Unapprove**, you are prompted to provide a Reason Code for the change. You can edit the reason codes or add new ones.

| + - O R   🗞 🗒 Reason Codes |                        |                 |  |  |  |
|----------------------------|------------------------|-----------------|--|--|--|
| Stored Value 🔭 🔻           | Display Value          | Active <b>Y</b> |  |  |  |
| Invalid Documentation      | Invalid Documentation  |                 |  |  |  |
| Missing Documentation      | Missing Documentation  |                 |  |  |  |
| More Detail Required       | More Detail Required   |                 |  |  |  |
| Must Clear Old Item(s)     | Must Clear Old Item(s) |                 |  |  |  |
| Other                      | Other                  |                 |  |  |  |

**Stored Value**: Text written to the Account Reconciliations tables when a reason is added. The user does not see this.

Display Value: Reason Code text that displays to the user when entering a reason.

Active: By default, this is set to *True*. If *False*, these *Reason Codes* do not display when rejecting or unapproving.

#### **Close Dates**

*Close Dates* associate a Workflow Time Period with a specific day and time. The purpose of this is to pivot from this date and time to determine if someone is late with their assignments, regardless of their location.

| +  | -                                                                                      | Ç |            | Close Dates |                     |  |  |
|----|----------------------------------------------------------------------------------------|---|------------|-------------|---------------------|--|--|
| WF | Time T Close Date Local (Day 0) T Close Hour (0 Hour) T Close Date UTC (Day 0, Hour 0) |   |            |             |                     |  |  |
| 20 | 022M3                                                                                  |   | 03-24-2021 | 12          | 03-24-2021 16:00:00 |  |  |

**NOTE:** If the Close Dates are not set up for a given period, then the date is 1900/01/01 on the Reconciliations page.

**WF Time**: Workflow Time Period. Click the + button to add one record for each Workflow Time Period related to the *Source Scenario*.

**NOTE:** The list of Workflow Time periods is for the currently selected Workflow Year plus the following year. This includes all frequencies of time (half years, quarters, months). The Input Frequency properties of each scenario (for example, Monthly) must match.

**Close Date Local (Day 0)**: Set to the date when the financial close starts for this Workflow Time Period.

**Close Hour (0 Hour)**: Set to the hour of day for what local time the close starts. For instance, if this is 5:00 PM, set this as 17. Local time is determined by the time zone where your OneStream server is located.

**Close Date UTC (Day 0, Hour 0)**: No entry is required because saving the record calculates the value. The *Close Date Local (Day 0)* and *Close Hour (0 Hour)* are converted to the UTC (Coordinated Universal Time, aka GMT/Greenwich Mean Time) equivalent for the purposes of comparing the current local time for when a Reconciliation Inventory item is due.

#### **Aging Periods**

Aging periods are used to review your detail item aging, in total, so you can determine which balances need to be written off. The aging period is automatically assigned to an item upon Save based on the calculated aging and the periods created. Aging periods are used in the Aging Pivot analysis report. Each start date must be unique.

| <b>+</b> - 0   | 🗟 🛛 🖄 Aging Periods |
|----------------|---------------------|
| Period Start 🔻 |                     |
| 0              |                     |
| 31             |                     |
| 61             |                     |
| 91             |                     |

**Period Start Date**: Click the + button to add aging periods. For example, if you enter 16 for a new period start date, the first period is 0-15 days and the next period is 16-30 days.

The default period start dates are:

- 0:0 to 30 days
- 31: 31 to 60 days
- 61:61 to 90 days
- 91:91+ days

#### **Attribute Columns**

You can create up to three custom attribute columns to display in the Account Reconciliations page for users. They can be free-form text boxes or have a drop-down menu of values. These customized attribute columns will also display in the Inventory page and the Edit Reconciliation Attributes dialog box.

| Ø R I &         | Attribute Columns             |                 |                   |        |        |      |  |  |  |  |
|-----------------|-------------------------------|-----------------|-------------------|--------|--------|------|--|--|--|--|
| Stored Name 🛛 🕈 | Display Name                  | Active <b>T</b> | Dropdown <b>T</b> |        |        |      |  |  |  |  |
| Attribute 1     | Key Account                   |                 |                   |        |        |      |  |  |  |  |
| Attribute 2     | Tax Code                      |                 |                   |        |        |      |  |  |  |  |
| Attribute 3     | US GAAP / IFRS                |                 | •                 |        |        |      |  |  |  |  |
|                 |                               |                 |                   | 3 Rows | Page 1 | of 1 |  |  |  |  |
| + - 0 8         | 🔯 🛛 Defer Refresh 🖏 🗘 Dropdow | n Values        |                   |        |        |      |  |  |  |  |
| Value           | *                             | T               |                   |        |        |      |  |  |  |  |
| IFRS            |                               |                 |                   |        |        |      |  |  |  |  |
| US GAAP         |                               |                 |                   |        |        |      |  |  |  |  |

To add an attribute, first enter a display name and then select the Active check box for the attribute.

**Display Name**: Enter a name for the attribute to display on the Account Reconciliations page. This name must be unique.

Active: Select this check box to make the attribute visible on the Account Reconciliations page.

Dropdown: Select this check box to add a menu of values for users to select from.

**Value**: After you select the Dropdown check box for an attribute and save, the **Dropdown Values** section displays. Enter each value to display for users in a drop-down menu. Each value must be unique within that attribute.

**IMPORTANT:** Editing or removing active values that are in use may affect work in progress.

#### **Column Settings**

Administrators can select which columns are visible for users on the Account Reconciliations page and in the Scorecard grids.

| Reconciliation Grid Column Settings |                |                 |                     |  |
|-------------------------------------|----------------|-----------------|---------------------|--|
| 0 H                                 |                |                 | æ.                  |  |
| Column 🍼                            | Order <b>Y</b> | Active <b>Y</b> | <b>^</b>            |  |
| Account Group                       | 1              |                 |                     |  |
| State                               | 10             |                 |                     |  |
| State Text                          | 20             |                 |                     |  |
| Approval Level                      | 30             |                 |                     |  |
| T.Account                           | 40             |                 |                     |  |
| S.Account                           | 50             |                 |                     |  |
| S.Account Desc.                     | 55             |                 |                     |  |
| T.Entity                            | 60             |                 |                     |  |
| S.Entity                            | 70             |                 |                     |  |
| Tracking Detail                     | 80             |                 |                     |  |
| Acct. Balance *                     | 90             |                 |                     |  |
| Acct. Cur. *                        | 100            |                 |                     |  |
| Acct. Explained *                   | 110            |                 |                     |  |
| Acct. Unexplained *                 | 120            |                 |                     |  |
| Acct. Activity *                    | 130            |                 |                     |  |
| Local Balance                       | 140            |                 |                     |  |
| Local Cur. *                        | 150            |                 |                     |  |
| Local Explained                     | 160            |                 | -                   |  |
| H (1) H                             |                |                 | 45 Rows Page 1 of 1 |  |

**Column**: Name of each column on the Account Reconciliations page and the Scorecard grids.

Order: Update the numbers to reorder the display of columns.

**TIP:** Leave a gap between numbers when you set the order (for example, 10, 20, 30) to avoid having to renumber each subsequent item when you edit the order.

**Active**: Select this check box to display the column in the Reconciliation page and the Scorecard grids. Clear this check box to hide the column.

**NOTE:** Multi-currency columns have an asterisk. If Multi-Currency Reconciliations is enabled in Global Setup > Global Options, you can select the Active check box to display those columns. If Multi-Currency Reconciliations is not enabled, the Active check box cannot be selected. See <u>Global Setup</u>.

#### **Templates**

The location where standard Excel templates are stored for assignment to Global Defaults and Reconciliation Definitions.

| 08/8                                                                                                    | Reconciliation Templates |                               |                       |  |  |  |  |
|----------------------------------------------------------------------------------------------------|--------------------------|-------------------------------|-----------------------|--|--|--|--|
| File Name (.XLSX Extension)                                                                                                    | Description <b>T</b>     | Name 🔻                        | Time Stamp (UTC)      |  |  |  |  |
| Bank Template.xlsx                                                                                                    |                          | Admin                         | 3/5/2019 8:53:47 PM   |  |  |  |  |
| BasicTemplate - SAP.xlsx                                                                                                    |                          | Admin                         | 3/26/2019 8:47:50 PM  |  |  |  |  |
| BasicTemplate.xlsx                                                                                                    |                          | Administrator                 | 5/7/2021 12:00:00 PM  |  |  |  |  |
| MatchTemplate.xlsx                                                                                                    |                          | Admin                         | 12/24/2019 4:36:50 AM |  |  |  |  |
| MultiCurrencyMultiPeriodTemplate.xlsx                                                                                                    |                          | Administrator                 | 5/7/2021 12:00:00 PM  |  |  |  |  |
| MultiCurrencyTemplate.xlsx                                                                                                    |                          | Administrator                 | 5/7/2021 12:00:00 PM  |  |  |  |  |
| MultiPeriod Template.xlsx                                                                                                    |                          | Administrator                 | 5/7/2021 12:00:00 PM  |  |  |  |  |
| PPDAmortTemplate.xlsx                                                                                                    |                          | Admin                         | 3/26/2019 8:48:32 PM  |  |  |  |  |
| (I) → II B Rows Page 1 of 1                                                                                                    |                          |                               |                       |  |  |  |  |
| Image: Construction of the second second s |                          | New Template:<br>(Unassigned) | ▼ Replace             |  |  |  |  |

Account Reconciliations comes with a few example templates. You can create custom templates and upload them here.

**NOTE:** If you upgrade using Uninstall Full, custom templates are removed and replaced with default templates. To save custom templates for future use, save the Excel files outside of OneStream Financial Close and upload them after you upgrade. If you upgrade using Uninstall UI, custom templates are retained.

Upload: Add a new Excel template to this solution.

View: Opens a read-only copy of the selected template.

Delete: Deletes a template if it is not assigned to any reconciliations.

**Replace**: To change the template assigned to any existing Reconciliation Definition, select the Original Template and the New Template, and then click **Replace**. This change occurs in all Reconciliation Definitions. When viewing the Basic Template that comes with Account Reconciliations, there are Substitution Variables replaced with values from the reconciliation being processed. The following example is the design view.

**NOTE:** In this template, the rows typically hidden are shown along with the Excel Named Range being imported.

| A                                  | В                  | с                  | D                     | E                  | F                     | G                    | н                   |
|------------------------------------|--------------------|--------------------|-----------------------|--------------------|-----------------------|----------------------|---------------------|
| ∬ OneStream <sup>™</sup>           |                    |                    |                       |                    |                       |                      |                     |
| Account Reconciliations            |                    |                    |                       |                    |                       |                      |                     |
| Basic Template                     |                    |                    |                       |                    |                       |                      | 11/17/2023 11:50    |
| [] [!NameAndDescription!]          |                    |                    |                       |                    |                       |                      | !AccountType!       |
| 8                                  | Account            | Entity             |                       |                    |                       |                      |                     |
| 9 Consolidation Account:           | [AcT]              | [!EtT!]            |                       |                    |                       |                      |                     |
| 0 GL Account:                      | [Ac!]              | [!Et!]             |                       |                    |                       |                      |                     |
| 2 GL Balance:                      |                    |                    |                       |                    |                       |                      | [!Balance!]         |
| Reconciliation Detail:             |                    |                    |                       |                    |                       |                      |                     |
| 5 Reconciliation ID                | Item Type          | Item Name          | Item Comment          | Transaction Date   | Reference 1           | Reference 2          | Amount              |
| 6 Application                      |                    |                    |                       |                    |                       |                      |                     |
| 7 XFW_RCM_Reconitems               |                    |                    |                       |                    |                       |                      |                     |
| 8 Merge                            |                    |                    |                       |                    |                       |                      |                     |
| 9 xfGuid#:[FKReconID]:(Group)      | xfText#:[ItemType] | xfText#:[ItemName] | xfText#:[ItemComment] | xfDateTime#:[Trans | axfText#:[Reference1] | xfText#:[Reference2] | xfDec#:[ItemAmount] |
| 20                                 |                    |                    |                       |                    |                       |                      |                     |
| 1                                  |                    |                    |                       |                    |                       |                      |                     |
| 3                                  |                    |                    |                       |                    |                       |                      |                     |
|                                    |                    |                    |                       |                    |                       |                      |                     |
| 4                                  |                    |                    |                       |                    |                       |                      |                     |
| 5                                  |                    |                    |                       |                    |                       |                      |                     |
| 6                                  |                    |                    |                       |                    |                       |                      |                     |
| 7                                  |                    |                    |                       |                    |                       |                      |                     |
| 9                                  |                    |                    |                       |                    |                       |                      |                     |
| I Explained Balance:               |                    |                    |                       |                    |                       |                      | -                   |
| 2                                  |                    |                    |                       |                    |                       |                      |                     |
| 3 Unexplained Difference:          |                    |                    |                       |                    |                       |                      | #VALUE!             |
| Reconciliation Child Reconciliatio | ins (+)            |                    |                       |                    | : •                   |                      |                     |

The references to Substitution Variables in the top part of the Excel template relate to Substitution Variables available in Account Reconciliations. These settings are replaced when you download the template at runtime to substitute with values from Account Reconciliations. Other Substitution Variables can be used here, making templates flexible.

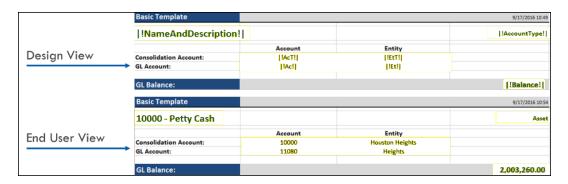

For details on designing this type of Excel template to load into OneStream, see Data Collections in the *Design and Reference Guide*.

The following examples are the MultiPeriodTemplate.xlsx and

MultiCurrencyMultiPeriodTemplate.xlsx. Note that the Named Range of xftRecon is selected and rows are shown that are typically hidden (rows 16–19 in the MultiPeriod template and rows 19–22 in the MultiCurrencyMultiPeriod template). This Named Range would need to be extended if additional rows are needed for import. The top left cell of such a Named Range must be the cell with the word Application in it and the bottom right cell of the range should be the last column of the last row to be imported. It is acceptable to include additional empty rows in this range. OneStream can read in multiple xft Named Ranges on one or more sheets of the same Excel workbook. Save this file in Excel .xlsx format.

#### **MultiPeriod Template**

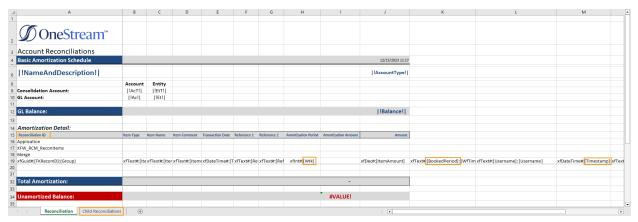

| A A                                  | B           | C              | D               | E                | F            | G             | н                   | 1            | J                                   | ĸ                                     | L                           | M                           |
|--------------------------------------|-------------|----------------|-----------------|------------------|--------------|---------------|---------------------|--------------|-------------------------------------|---------------------------------------|-----------------------------|-----------------------------|
|                                      |             |                |                 |                  |              |               |                     |              |                                     |                                       |                             |                             |
|                                      |             |                |                 |                  |              |               |                     |              |                                     |                                       |                             |                             |
| <b>Ø</b> OneStream <sup>™</sup>      |             |                |                 |                  |              |               |                     |              |                                     |                                       |                             |                             |
| <b>y</b> ) onestream                 |             |                |                 |                  |              |               |                     |              |                                     |                                       |                             |                             |
| Account Reconciliations              |             |                |                 |                  |              |               |                     |              |                                     |                                       |                             |                             |
|                                      |             |                |                 |                  |              |               |                     |              |                                     |                                       |                             |                             |
| Multi-Currency Amortization Schedule |             |                |                 |                  |              |               |                     |              |                                     |                                       |                             |                             |
|                                      |             |                |                 |                  |              |               |                     |              |                                     |                                       |                             |                             |
| INameAndDescription!                 |             |                |                 |                  |              |               |                     |              |                                     |                                       |                             |                             |
|                                      |             |                |                 |                  |              |               |                     |              |                                     |                                       |                             |                             |
|                                      |             |                |                 |                  |              |               |                     |              |                                     |                                       |                             |                             |
| Consolidation Account:               |             |                |                 |                  |              |               |                     |              |                                     |                                       |                             |                             |
| GL Account:                          |             |                |                 |                  |              |               |                     |              |                                     |                                       |                             |                             |
| 1                                    | _           |                |                 |                  |              |               |                     |              |                                     |                                       |                             |                             |
| 2                                    |             |                |                 |                  |              |               |                     |              |                                     |                                       |                             |                             |
| 3                                    |             |                |                 |                  |              |               |                     |              |                                     |                                       |                             |                             |
| 4 GL Balance:                        |             |                |                 |                  |              |               |                     |              |                                     |                                       |                             |                             |
| 5                                    |             |                |                 |                  |              |               |                     |              |                                     |                                       |                             |                             |
| 6 Amortization Detail:               |             |                |                 |                  |              |               |                     |              |                                     |                                       |                             |                             |
|                                      | _           |                |                 |                  |              |               |                     |              | 1                                   |                                       |                             |                             |
| 7 Reconciliation ID                  | Item Type   | Anna Marra     | here Comment    | Transmiss Data   | Defense d    | Defense a     | Amortization Period |              |                                     | Currency Type                         | Amortization Account Amount | Annual colors to col Annual |
| 9 Application                        | item type   | item name      | item comment    | transaction Date | Reference 1  | Neterence 2   | Amortization Period | Amortization | Amount                              | currency type                         | Amortization Account Amount | Amortization Local Amou     |
| 0 XFW_RCM_Reconitems                 |             |                |                 |                  |              |               |                     |              |                                     |                                       |                             |                             |
| 1 Merge                              |             |                |                 |                  |              |               |                     |              |                                     |                                       |                             |                             |
| 2 xfGuid#:[FKReconID]                | xfText#:[It | e xfText#:[Ite | a xfText#:[Item | xfDateTime#:[T   | r xfText#:[R | e xfText#:[Re | fxfint# [Wtk]       |              | xfDec#:[ItemAmountMultiCurrency]::0 | xfText#:[ItemAmountMultiCurrencyType] |                             |                             |
| 3                                    |             |                |                 |                  |              |               |                     |              |                                     |                                       |                             |                             |
| 4                                    |             |                |                 |                  |              |               |                     |              |                                     |                                       |                             |                             |
| 5 Total Amortization:                |             |                |                 |                  |              |               |                     |              |                                     |                                       | -                           |                             |
| 6                                    |             |                |                 |                  |              |               |                     |              |                                     |                                       |                             |                             |
| 7 Unamortized Balance:               |             |                |                 |                  |              |               |                     |              |                                     |                                       | #VALUE!                     | #VALUE!                     |
| 8                                    |             |                |                 |                  |              |               |                     |              |                                     |                                       |                             |                             |
|                                      |             |                |                 |                  |              |               |                     |              |                                     |                                       |                             |                             |

#### MultiCurrencyMultiPeriod Template

Note the following information for the highlighted items:

**Reconciliation ID**: A Reconciliation ID column with a drop-down menu is included in the following templates: Basic, MultiCurrencyMultiPeriod, MultiCurrency, and MultiPeriod. For account groups, the drop-down menu displays the related child reconciliations associated with the group as well as (Group); for individual reconciliations, the drop-down menu is blank. When you import an item with the template, the Reconciliation ID from the template will display in the Detail Items grid on the Reconciliations page.

**Child Reconciliations tab**: The Basic, MultiCurrency, MultiPeriod, and MultiCurrencyMultiPeriod templates include a Child Reconciliations tab that displays related balances for each child reconciliation in an account group.

**Wtk**: Workflow Time Key. These OneStream time periods contain an exclamation point as the first character (for example, !2018M1). This helps OneStream look up the time key for this period and store that value in the database when imported. Include as many rows as periods of data are necessary, even if spanning years.

**BookedPeriod**: The |WFTime| Substitution Variable is used, which means that every row imported lists the period it was booked as the same period that was processed at the time.

**TimeStamp**: The date and time this template was imported, which will be the same for each time period.

**NOTE:** If a template is used to create a supporting Detail Item, that support type, either T-Doc or S-Doc, must be attached to the reconciliation or the reconciliations may not be completed.

**Item Amounts** (Multi-currency Solutions): These columns are automatically translated within the template. The template is pulling FX rates for the period in order to translate the Detail Amount balances. The translated amounts are for display purposes only, because translation of the Detail Amounts takes place when imported into OneStream. Further, only current period balances will be translated on the template.

**Multi-currency Solutions**: Templates that support multiple currencies are included for solutions that have multi-currency enabled. In the MultiCurrency template and MultiCurrencyMultiPeriod template, columns are included to allow for Detail Amount, Detail Currency Type, Account Balance, and Reporting Balance.

For single currency reconciliations, only Local balances are loaded and as such, if a reconciliation is set to single currency, the templates that do not include multi-currency functionality must be used. The currency type for each currency level appears within the template and FX rates are automatically pulled in order to show the conversion that will occur on import. Note that OneStream still uses the translation functionality within the system to translate Detail Amounts.

The translated balances of Account, Local, and Reporting for the Detail Items are for informational purposes only. However, if an override is necessary for any of the levels, OneStream accepts the overridden amount upon upload of the template if overrides are permitted on the reconciliation. To identify balances that were overridden within the template, amounts overridden display bold and the override alert appears on the face of the reconciliation.

For MultiPeriod templates, informational translated balances only display for the current month because future rates are not available at the time of template creation.

# **Access Control**

Access Groups can be created under *Access Control* by OneStream Administrators or Reconciliation Global Admins. Access Groups are used only by the Account Reconciliations solution and are different than User Groups used in other parts of OneStream.

Access Groups can be initially set up to support the concept of backup people in the case of vacation or other reasons where the person assigned to a primary role cannot perform their duties in a given month. It can contain many users of each role. For example, an Access Groups may contain more than one user for the *Preparers* role. By adding more than one user per role in this way, the main person's backup is already granted access.

Another way that backups are built in is where a person in a superior role can act in place of a person in a lessor role for a given month. For example, if a user in a *Preparers* role is on vacation, a person in the *Approvers 1* role can act as a Preparer that month, but cannot approve the reconciliation because of enforced Segregation of Duties requirements. Someone else must approve for this particular month.

See <u>Security</u> for more information including the concepts of Local Admin and <u>Segregation of Duties</u>.

To manage access groups:

- Click + to add a row.
- Select the boxes next to one or more items in the list and click to delete. As a best practice, export your access groups before making a mass update. See <u>Access Groups (Mass</u> <u>Updates</u>).
- Click **Save** to save changes.
- Click Cancel All Changes Since Last Save to cancel unsaved changes.

### **Access Groups (Editor)**

| Acc | Access Groups (Mass Updat   | es)                       |          |                    |                 |                 |               |
|-----|-----------------------------|---------------------------|----------|--------------------|-----------------|-----------------|---------------|
| +   | 🗕 📀 🗟   🗞   🗆 Defer Refresh | 🖏 Access Groups 🕢         | +        | 🗕 🖸 🗟   🖉 Defe     | r Refresh 🖏 See | urity User M    | embers 🛛 🔊    |
|     | Name 🔭                      | Description               |          | Security User 🔻    | Role T          | Notify <b>T</b> | Local Admin 1 |
|     | All_APTrade                 | AP Trade for all entities |          | RCM_Approver1      | Approvers 1     |                 |               |
|     | APTradeUpdated              | APTradeUpdated            |          | RCM_Approver2      | Approvers 2     |                 |               |
|     | Eagle                       | Eagle                     |          | Houston_LocalAdmin | Viewers         |                 |               |
|     | Frankfurt                   | Frankfurt                 |          |                    |                 |                 |               |
|     | Frankfurt_GA                | Frankfurt_GA              |          |                    |                 |                 |               |
|     | Houston                     | Houston                   |          |                    |                 | 3 Rows          | Page 1 of 1   |
|     | Houston_GA                  | Houston_GA                | <u> </u> |                    |                 |                 |               |
|     | Houston_Rec                 | Houston Receivables       | +        | — 📀 🗔 🕅 🖓 🗌 Defe   | r Refresh 🖏 See | urity Group     | Members 🗷     |
|     | HoustonAPTrade              | HoustonAPTrade            |          | Security Group     | Role T          | Notify <b>T</b> | Local Admin 1 |
|     | NewEagle                    | NewEagle                  |          | RCM_Commenters     | Commenters      |                 |               |
|     | Quebec                      | Quebec                    |          | RCM_Viewers        | Viewers         |                 |               |
|     | SharedServices              | Shared Services           |          |                    |                 |                 |               |
|     | SouthHouston                | SouthHouston              |          |                    |                 |                 |               |
|     |                             |                           |          |                    |                 |                 |               |
| н ( |                             | 13 Rows Page 1 of 1       | н        |                    |                 | 2 Rows          | Page 1 of 1   |

**Name**: Name of the Access Group. It is recommended to use a common naming configuration since there could be many of these. For instance, starting the Name with R\_ is a good way to signify that this Access Group is meant to be assigned to an individual Reconciliation Inventory item. Starting with G\_ would mean that this Access Group is meant to be assigned to an Account Group. Whatever standard is set by your project team, it is recommended that this is documented and followed by all Account Reconciliation Admins.

Description: A more detailed description of this Access Group.

#### **Security User Members**

**Security User**: Select a user from a list of all users within the OneStream Framework. A user can only be added to an Access Group once.

Role: Select a role for this user:

- **Preparers** Can see assigned reconciliations and perform preparation duties through clicking the Prepare button.
- Approvers 1 through Approvers 4 Choose up to four levels of approvers. You should assign at least as many Approvers as there are approval levels on the reconciliation that this Access Group is assigned to. For example, if the reconciliation has Approvals set at 3, there must be at least a user assigned to the related Access Group at Preparer, Approval 1, Approval 2, and Approval 3 to be able to prepare, and approve the reconciliation.
- **Commenters** Optional. This user can see the data and activity but can only make comments related to this reconciliation.
- **Viewers** Optional. This user can see the data and activity but cannot make comments related to this reconciliation.

**Notify**: Select this box to send email notifications to this user (as configured under the Notifications tab on the Administration page).

**Local Admin**: Select this box if this person acts as the Local Admin for this Access Group. See Local Admin Permissions for more information.

### **Security Group Members**

**Security Group**: Select a group from Platform Security Groups. A group can only be added to an Access Group once.

**Role**: Select a role for this group:

• **Preparers**– Can see assigned reconciliations and perform preparation duties by clicking the Prepare button.

- Approvers 1 through Approver 4 Choose up to four levels of approvers. You should have an Approver for each approval level on the reconciliation that this Access Group is assigned to. For example, if the reconciliation has Approvals set at 3, there must be at least a group assigned to the related Access Group at Preparer, Approval 1, Approval 2, and Approval 3 to be able to prepare, complete, and approve the reconciliation.
- **Commenters** Optional. This group can see the data and activity but can only make comments related to this reconciliation.
- Viewers- Optional. This group can see the data and activity but cannot make comments related to this reconciliation.

**Notify**: Select this box to send email notifications to this group (as configured under the Notifications tab on the Administration page).

**Local Admin**: Select this box if this group acts as the Local Admin for this Access Group. See Local Admin Permissions for more information.

## Access Groups (Mass Updates)

#### Import / Export of Access Groups

| Acc    | ess Groups Access Groups (Mas                           |                                                                                   |                                 |                 |                      |        |             |  |  |
|--------|---------------------------------------------------------|-----------------------------------------------------------------------------------|---------------------------------|-----------------|----------------------|--------|-------------|--|--|
| +      | 🗕 📀 🗟   🗞   🗆 Defer                                     | Refresh 🖏                                                                         | Security User Mem               | bers            |                      |        | æ           |  |  |
|        | Group Name 🔭 🔻                                          | Security User 🛛 🕈                                                                 | Role T                          | Notify <b>T</b> | Local Admin 🛛 🕈      |        |             |  |  |
|        | APTradeUpdated                                          | RCM_Preparer                                                                      | Preparers                       |                 |                      |        |             |  |  |
|        | APTradeUpdated                                          | RCM_Approver1                                                                     | Approvers 1                     |                 |                      |        |             |  |  |
|        | Houston                                                 | RCM_Approver1                                                                     | Approvers 1                     |                 |                      |        |             |  |  |
|        | Houston                                                 | RCM_Approver2                                                                     | Approvers 2                     |                 |                      |        |             |  |  |
|        | Houston                                                 | Houston_LocalAdmin                                                                | Viewers                         |                 |                      |        |             |  |  |
|        |                                                         |                                                                                   |                                 |                 |                      |        |             |  |  |
|        | N C O N 5 Rows Page 1 of 1                              |                                                                                   |                                 |                 |                      |        |             |  |  |
| н)     | <1>⊨                                                    |                                                                                   |                                 |                 |                      | 5 Rows | Page 1 of 1 |  |  |
| )<br>+ |                                                         | Refresh ゆ                                                                         | Security Group Men              | 1bers           |                      | 5 Rows | Page 1 of 1 |  |  |
|        | — • • ₩   🏷   🗆 Defer                                   | Refresh 🗘<br>Security Group                                                       |                                 | 1               | Local Admin 🔰        | 5 Rows | 2           |  |  |
|        | — • • ₩   🏷   🗆 Defer                                   |                                                                                   |                                 | 1               | Local Admin <b>T</b> | 5 Rows | 2           |  |  |
|        | - O R   🗞   Defer<br>Group Name                         | Security Group                                                                    | Role T                          | Notify <b>T</b> |                      | 5 Rows | 2           |  |  |
|        | - O H   &   Defer<br>Group Name T<br>Houston            | Security Group <b>T</b><br>RCM_Commenters                                         | Role T<br>Commenters            | Notify <b>T</b> |                      | 5 Rows | 2           |  |  |
|        | - O H   &   Defer<br>Group Name T<br>Houston            | Security Group <b>T</b><br>RCM_Commenters                                         | Role T<br>Commenters            | Notify <b>T</b> |                      | 5 Rows | 2           |  |  |
| +      | - O H   🗞   Defer<br>Group Name 7<br>Houston<br>Houston | Security Group       RCM_Commenters       RCM_Viewers                             | Role T<br>Commenters<br>Viewers | Notify <b>Y</b> |                      |        | 2           |  |  |
| +      |                                                         | Security Group T<br>RCM_Commenters<br>RCM_Viewers<br>up Clone Access Replace Acc  | Role T<br>Commenters<br>Viewers | Notify <b>Y</b> |                      |        | 2           |  |  |
| +      |                                                         | Security Group T<br>RCM_Commenters<br>RCM_Viewers<br>P<br>Clone Access Replace Ac | Role T<br>Commenters<br>Viewers | Notify <b>Y</b> |                      |        | 2           |  |  |

Allows you to use Excel to edit Access Groups.

**Table Type**: Select whether to export data or a template for *Access Groups* or *Members* of Access Groups.

**Export**: Exports either Access Groups or Access Group Members to a CSV file that opens in Excel for editing. You must add a Named Range starting with the letters 'xft' covering appropriate columns and rows, with the cell with the word *Application* in it being the top left cell of the range. Save this file in Excel xlsx format. See <u>Templates</u> for more information.

|   | А                    | В                                |
|---|----------------------|----------------------------------|
| 1 | Access Groups        |                                  |
| 2 |                      |                                  |
| В | Group Name [String]  | Group Description [String]       |
| 4 |                      |                                  |
| 5 | Application          |                                  |
| 6 | XFW_RCM_AccessGroups |                                  |
| 7 | Merge                |                                  |
| В | xfText#:[GroupName]  | xfText#:[GroupDesc]              |
| 9 | AP_Other             | AP Other Group                   |
| 0 | Fixed_Assets         | Fixed Assets Group               |
| 1 | Payroll              | Accrued Payroll                  |
| 2 | W_Houston            | Houston Workflow Reconciliations |

**Template**: Opens a pre-fixed Excel template for loading *Access Groups* or *Access Group Members* depending on the *Table Type* selection.

|    | A                                       | В                          |
|----|-----------------------------------------|----------------------------|
| 1  | <b>ONE</b> STREAM                       |                            |
| 3  |                                         |                            |
| 4  | Access Groups                           |                            |
| 5  |                                         |                            |
| 6  | Group Name [String] (Required)          | Group Description [String] |
| 12 | YourGroup                               | YourDescription            |
| 13 |                                         |                            |
| 14 |                                         |                            |
| 15 |                                         |                            |
| 16 |                                         |                            |
| 18 | (Insert new rows between the blue bars) |                            |

**Import**: Opens a dialog to select an Excel or CSV file that contains *Access Groups* or *Access Group Members* to merge changes or add new records.

**CAUTION:** When you import, make sure that the source file is not open on your computer otherwise an error occurs.

### **Copy Access Group**

| Import / Export     | Copy Access Group                | Clone Access | Replace Access | Remove Access |  |  |  |  |
|---------------------|----------------------------------|--------------|----------------|---------------|--|--|--|--|
| Source Access Group | Target Access Gr                 | oup C        | )              |               |  |  |  |  |
| Frankfurt           | <ul> <li>Frankfurt_20</li> </ul> | 25 Cor       | 5 Copy         |               |  |  |  |  |

Select a *Source Access Group* as the model group, enter a name for the *Target Access Group*, and then click **Copy**. The Users and User Settings in the *Source Access Group* are added to the newly created *Target Access Group*.

#### **Clone Access**

| Import / Export      | Copy Access Group               | Clone Access | Replace Access  | Remove Access  |                |       |
|----------------------|---------------------------------|--------------|-----------------|----------------|----------------|-------|
| Source Security User | Target Security Us              | er Q         | Source Security | Group Target S | Security Group | 0     |
| ACM_Requestor        | <ul> <li>ACM_Approve</li> </ul> | er 🔹 Clor    | (Unassigned)    | ) 🔻 (Unas      | signed) 🔹      | Clone |

Select a *Source Security User* as the model user and a *Target Security User*, and then click **Clone**. The *Target Security User* is added into every Access Group that the *Source Security User* is in. If the *Target Security User* was previously in an Access Group that the *Source Security User* is not in, the *Target Security User* is removed from that group. The *Target Security User* and *Source Security User* will have the same access.

You can use the same procedure to clone security group access.

### **Replace Access**

| Import / Export      | Copy Access Group              | Clone Access | Replace Access  | Remove Access  |                |         |
|----------------------|--------------------------------|--------------|-----------------|----------------|----------------|---------|
| Source Security User | Target Security Us             | er g         | Source Security | Group Target ! | Security Group | 2       |
| ACM_Requestor        | <ul> <li>ACM_Approv</li> </ul> | er 🔹 Repl    | (Unassigned)    | ) 🔻 (Una:      | ssigned) 🔹     | Replace |

Select a *Source Security User* who will be replaced in every *Access Group* with the *Target Security User* and then click **Replace**.

You can use the same procedure to replace security groups.

### **Remove Access**

| Import / Export      | Copy Access Gro | Oup Clone Access      | Replace Access | Remove Access |
|----------------------|-----------------|-----------------------|----------------|---------------|
| Source Security User | 9               | Source Security Group | 9              |               |
| ACM_Requestor        | Remove          | (Unassigned)          | Remove         |               |

Removes the selected security user or group from every Access Group.

## Certifications

Certifications are customizable text that are presented to users with the Preparer or Approver roles when a reconciliation is completed and approved.

| + − O H   ⊗ B Certifications D |                                                                                                    |                 |                    |                      |        |  |  |  |  |  |  |
|--------------------------------|----------------------------------------------------------------------------------------------------|-----------------|--------------------|----------------------|--------|--|--|--|--|--|--|
| Role T                         | Message T                                                                                                    | Active <b>T</b> | Comment Required 🔻 | Time Stamp 🔻         | User 🕽 |  |  |  |  |  |  |
| Preparer                       | <ol> <li>I have prepared the account reconciliation and attest to the following:</li> <li>The reconciliation has been completed in accordance with the company policy</li> <li>All support has been properly attached</li> <li>All items have been accurately identified and classified</li> </ol> |                 |                    | 5/22/2020 3:35:15 PM | Admin  |  |  |  |  |  |  |
| Approver                       | <ol> <li>reviewed the reconciliation and attest to the following:</li> <li>The reconciliation was completed in accordance with the company policy</li> <li>All support was properly attached</li> <li>All items have been accurately identified and classified</li> </ol>                          |                 |                    | 5/22/2020 3:35:15 PM | Admin  |  |  |  |  |  |  |

Role: The role of Preparer or Approver for the certification.

NOTE: The Approver Certification is presented for all approval levels.

**Message**: The certification message presented to the Preparer or Approver when completing or approving reconciliations.

Active: By default, this is set to *True*. If *False*, the certification is not displayed when completing or approving reconciliations.

**Comment Required**: By default, this is set to *True*. If *False*, comments are not required, but can optionally be added when completing or approving reconciliations. Comments are displayed in the *Status and Approval History – Detail* section.

Time Stamp: The date and time the certification settings were created or modified.

User: The ID of the user who created or modified the certification settings.

# Uninstall

The Uninstall feature allows you to uninstall the user interface or all solutions within OneStream Financial Close. If performed as part of an upgrade, any modifications that were made to standard solution objects are removed.

**IMPORTANT:** The Uninstall option uninstalls all solutions integrated in the OneStream Financial Close.

The uninstall options are:

1. **Uninstall UI - OneStream Financial Close** removes all solutions integrated into the OneStream Financial Close, including related dashboards and business rules but leaves the databases and related tables.

**IMPORTANT:** This procedure resets the Workspace Dashboard Name to (Unassigned). An Administrator must manually reassign the Workspace Dashboard Name after performing an Uninstall UI.

2. Uninstall Full - OneStream Financial Close removes all the related data tables, data, dashboards, and business rules from all solutions integrated into OneStream Financial Close. Select this option to completely remove the solutions or to perform an upgrade that is so significant in its changes to the data tables that this method is required.

CAUTION: Uninstall procedures are irreversible.

# **Reconciliation Administration**

Click  $\stackrel{\triangle}{\rightarrow}$  to open the Administration page. This page is accessible by OneStream Admins, Reconciliations Global Admins and Local Admins (in limited scope).

The Administration page is where you configure:

- Definition
- Inventory
- Groups
- Tracking

- BalCheck
- <u>AutoRec</u>
- <u>Notifications</u>

# **Reconciliation Definition**

**IMPORTANT:** If you have reconciliations that have a frequency other than monthly and migrate to OneStream Financial Close Release PV710 SV201 or later, you may need to mark the reconciliations as required in the current period and then run Discover for the current period.

The **Reconciliation Definition** page is where high-level properties are set for all Reconciliation Inventory items that are found through the **Discover** process. Reconciliation Definitions tell OneStream that these Account dimension members need to be reconciled. Reconciliation Inventory items are detailed Account data rows and Account Groups found in the OneStream Stage that were imported from the General Ledger. This page is not accessible by Local Administrators.

| ADMINISTRA  | Ê       | efinition (Clubs, ActualAR, 2022M1)  | ec Notifications    |           |    |              |                |                |                         |          |             |            |          |
|-------------|---------|--------------------------------------|---------------------|-----------|----|--------------|----------------|----------------|-------------------------|----------|-------------|------------|----------|
|             |         | Account List                         |                     |           | 7  | + - 0        | H I            |                | Reconciliation Defini   | ition    |             |            | <b>.</b> |
| Drag a colu | umn hea | der and drop it here to group by tha | column              |           |    | Reconciled 🔻 | Tracking Level | Ţ              | Default Template (XLSX) | Ţ        | Reference D | Document   |          |
| Account     | Ţ       | Description <b>T</b>                 | Reconciled <b>Y</b> | Туре      | ŢÎ |              | (Entity)       |                | BasicTemplate.xlsx      |          | Work Instru | ctions.doc |          |
| 10000       |         | Petty Cash                           | True                | Asset     |    |              |                |                |                         |          |             |            |          |
| 10100       |         | Cash Deposits                        | True                | Asset     |    |              |                |                |                         |          |             |            |          |
| 10200       |         | Other Cash Equivalents               | True                | Asset     |    |              | $\sim$         |                |                         |          |             |            | •        |
| 10300       |         | Marketable Securities                | True                | Asset     |    |              | $\sim$         |                |                         | 1        | Rows        | Page 1 of  | f1       |
| 10400       |         | Restricted Cash                      | True                | Asset     |    | <u></u>      |                |                |                         |          |             |            |          |
| 10500       |         | Cash in transit                      | False               | Asset     |    | Upload View  | Delete         |                |                         |          |             |            |          |
| 11000       |         | Trade Receivables                    | True                | Asset     |    | + - 0        | E I            |                | Entity Tracking Level   | Override |             |            | <b>F</b> |
| 11100       |         | Other Receivables                    | True                | Asset     |    | Entity       | Ţ              | Tracking Level | т                       |          |             |            | _        |
| 11200       |         | IC Receivables                       | True                | Asset     |    |              |                | 2              |                         |          |             |            |          |
| 11300       |         | Allowance for Doubtful Accounts      | True                | Liability |    |              |                |                |                         |          |             |            |          |
| 11400       |         | Dividend receivables                 | True                | Asset     |    |              |                |                |                         |          |             |            |          |
| 11500       |         | IC Delta Receivables                 | False               | Asset     |    |              |                |                |                         |          |             |            |          |
| 12000       |         | Raw Materials Inventory              | True                | Asset     |    |              |                |                |                         |          |             |            |          |
| 12100       |         | Work in Progress Inventory           | True                | Asset     |    |              |                |                |                         |          |             |            |          |
|             |         | ·                                    |                     | [         | ک  |              |                |                |                         |          |             | Page 1 of  |          |

## Account List

The initial Account List is generated based on the solution's Reconciliation Account Dimension and Reconciliation Account Member Filter settings in Global Options. These accounts are from the OneStream Cube, not from the General Ledger. This lists each of these accounts along with their account type. If an account has a related Reconciliation Definition, then it displays a value of Reconciled = True.

## **Reconciliation Definition**

Click **Discover** to add a Reconciliation Definition to each account. Only one Reconciliation Definition can be added per account in the Account List. You can also click the + button to add a Reconciliation Definition to an account.

**Reconciled**: Determines whether an account is reconciled. If selected, this is set to **True** in the Account List on the left and the account is reconciled. If cleared, this is set to **False** in the Account List on the left and it and any of its related detailed imported Stage rows are not reconciled.

**Tracking Level**: Derived from the **Tracking Levels** settings page and determines the granularity of the reconciliation. It is used during the **Discover** process.

**Default Template (XLSX)**: Derived from the Templates page and determines the template used by the preparer. This can be overridden at the Reconciliation Inventory level.

**Reference Document**: The document to display to the user at runtime for this account. See <u>Reference Document Options</u>.

# **Entity Tracking Level Override**

There are times when an account needs to be tracked in the Reconciliation Inventory at a level that is an exception for certain entities beyond the setting for that account in general as set in the Reconciliation Definition. In these cases, click + to add an exception per entity that requires one for this Reconciliation Definition. For instance, account 10000 has a Tracking Level of (Entity), which means by Entity and Account. But for that same account and an entity called ABC, they may need to track this account by Entity, Account, and Flow.

## Discover

Click **Discover** to process the Reconciliation Definitions and create the Reconciliation Inventory as a background process. Discover runs for the current and future workflow periods. Prior periods are not affected by the discovery process.

Time-based attributes are copied in the Discover process if they do not exist in the current period:

- For reconciliations that do not have attributes for the current period, Discover copies the time-based attributes from the previous period to the current period.
- For reconciliations that do not have attributes for the current period and were not created from the prior period, Discover copies the time-based attributes from the next period to the current period.

**NOTE:** The time-based attributes will only be copied from the next period not any further future periods.

In Global Options, if the Auto Create Reconciliation Definition property is selected, it adds a Reconciliation Definition for each row in the Account List that does not already have one.

This process also builds out the Reconciliation Inventory entries by searching the current and future time periods for the Source Scenario in the Stage for any instance of a row of source data that was mapped to an account that has an active Reconciliation Definition.

**IMPORTANT:** Clicking **Discover** searches for every entity associated with the currently selected Workflow Profile, so running Discover at a higher level in the Workflow Profile structure at a Review level Workflow Profile will generate considerably more Reconciliation Definitions.

You can run Discover on multiple workflows simultaneously as long as the workflows do not have a parent/child relationship. For example, you can run Discover on the Frankfurt and Houston workflows at the same time. But you cannot run Discover on Frankfurt and Clubs at the same time, because Clubs is a parent of Frankfurt.

| Cube Root Workflow Profile |              |          |     |  |  |  |  |  |  |
|----------------------------|--------------|----------|-----|--|--|--|--|--|--|
| GolfStream                 | GolfStream   |          |     |  |  |  |  |  |  |
|                            |              |          |     |  |  |  |  |  |  |
| Workflow Profile           | Scenario     | Year     |     |  |  |  |  |  |  |
| Filter                     |              |          |     |  |  |  |  |  |  |
| 4 🌀 GolfStream             | 1            |          |     |  |  |  |  |  |  |
| 🖧 GolfStre                 | am_Default   |          |     |  |  |  |  |  |  |
| 🖌 🔍 Total Ge               | olfStream    |          |     |  |  |  |  |  |  |
| •– Tota                    | GolfStream   | Parent A | ٨dj |  |  |  |  |  |  |
| 🖌 🔍 Club                   | 5            |          |     |  |  |  |  |  |  |
| 🚥 F                        | rankfurt     |          |     |  |  |  |  |  |  |
|                            | louston      |          |     |  |  |  |  |  |  |
| E                          | agle Drivers |          |     |  |  |  |  |  |  |
| 4 Q C                      | anada Clubs  | 5        |     |  |  |  |  |  |  |

Click the Task Activity icon 🐱 to show the results of the Discover process and how many new Reconciliation Inventory Items were discovered.

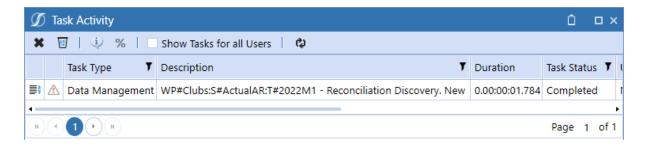

**NOTE:** You can manually run the Discover process from the Data Management Sequence called DiscoverRecons\_RCM. For scheduled Discover jobs, you must pass in these parameters: ProfileKey, SourceScenariold, ReconScenariold, TimeKey.

### **Reference Document Options**

A Reference Document is a set of instructions used to explain how to perform a reconciliation. This can be presented to the user as they prepare the reconciliation.

Upload: Load a document to the Reconciliation Definition.

View: Download a copy of the document from the Reconciliation Definition.

Delete: Delete the document from the Reconciliation Definition.

## **Reconciliation Inventory**

This is where you configure reconciliations. The Reconciliation Definition is based on the target accounts being reconciled. After you click **Discover**, the Reconciliation Inventory is generated. The Reconciliation Inventory is based on the Source Accounts (from the GL) related to the Target Accounts (accounts in the OneStream Cube) that have active Reconciliation Definitions for a specific Workflow Profile.

**TIP:** The state of each reconciliation inventory item is visible. This helps you to understand which items are already prepared when selecting reconciliations to make edits to.

| Defini | -        | ventory Groups Trackir                 |                                           | itoRec Notifications            | Assigned Match S<br>(Full Inventor) |                                  |                               |
|--------|----------|----------------------------------------|-------------------------------------------|---------------------------------|-------------------------------------|----------------------------------|-------------------------------|
| Drag   |          | umn header and drop it i<br>State Text | nere to group by t<br>WF Profile <b>T</b> | that column<br>Recon Scenario 🌹 | S.Account <b>T</b>                  | S.Account Desc.                  | T.Account <b>T</b>            |
|        |          | In Process                             | Houston.Import                            | ActualAR                        | 11080                               | Petty Cash                       | 10000 - Petty Cash            |
|        |          | Fully Approved (1 of 1)                | Houston.Import                            | ActualAR                        | 10001                               | Cash - Operating Chase           | 10100 - Cash Deposits         |
|        |          | Fully Approved (1 of 1)                | Houston.Import                            | ActualAR                        | 10002                               | Cash - Operating Wells Fargo     | 10100 - Cash Deposits         |
|        |          | In Process                             | Houston.Import                            | ActualAR                        | 10003                               | Cash Disbursements - Chase Bank  | 10100 - Cash Deposits         |
|        |          | In Process                             | Houston.Import                            | ActualAR                        | 10004                               | Cash Disbursements - Wells Fargo | 10100 - Cash Deposits         |
|        |          | In Process                             | Houston.Import                            | ActualAR                        | 11234                               | Deposits                         | 10100 - Cash Deposits         |
|        | <b>~</b> | Auto Approved (1 of 1)                 | Houston.Import                            | ActualAR                        | 11238                               | Deposits on Trade Receivables    | 10100 - Cash Deposits         |
|        |          | In Process                             | Houston.Import                            | ActualAR                        | 11085                               | Marketable Securities            | 10300 - Marketable Securities |
|        |          | In Process                             | Houston.Import                            | ActualAR                        | 11090                               | Restricted Cash                  | 10400 - Restricted Cash       |
|        |          | In Process                             | Houston.Import                            | ActualAR                        | 11200                               | Trade Receivables - Third Party  | 11000 - Trade Receivables     |
|        |          | In Process                             | Houston.Import                            | ActualAR                        | 11201                               | Accounts Receivable Trade        | 11000 - Trade Receivables     |
| 0      | >        |                                        | Î 🗇                                       | Ū                               | 0                                   |                                  | •                             |

**Assigned Match Sets**: Select an option to filter the inventory to view where Match Sets are assigned. Select one or more match sets or select one of these options:

- (Full Inventory): All reconciliations.
- (All): Reconciliations that have a match set assigned.
- (None): Reconciliations that do not have a match set assigned.

**Edit**: Edit the attributes for the selected reconciliation. You can select multiple reconciliations and make changes that apply to all. For example, you can select multiple reconciliations and change the Risk Level from Medium to High.

Delete: Deletes the selected Reconciliation Inventory item.

**NOTE:** If the Discover process results in more Reconciliation Inventory items than desired, delete those that are not intended for future processing.

Access: Edit the access group for the selected reconciliation.

Match Set: Manage the assigned match set for the selected reconciliation.

**NOTE: Match Set** cannot be used to update the assigned match set for a child reconciliation because it is associated with a group. You can manage the match set for child reconciliations in Groups. See <u>Account Group Actions</u>.

**Import**: Opens a dialog box to select an Excel .xlsx formatted file to import that contains Reconciliation Inventory Items to merge changes. The import will not create new Reconciliation Inventory Items nor allow the [NewGuid] argument. You must close this file before importing it. This button is not accessible by Local Admins.

**Export**: Exports all reconciliations in the Reconciliation Inventory, except for Account Group type items, as a CSV file that can be opened in Excel. You must add a Named Range starting with the letters xft covering appropriate rows starting with the cell with the word Application in the top left cell. This file should then be saved in Excel .xlsx format. You must close this file before importing. Instructions are included in the exported file. This button is not accessible by Local Admins.

NOTE: The headers at the top indicate the global default value that will be used.

|    | A                                               | В                                        | С                        | D                    | E                                 | F                              |
|----|-------------------------------------------------|------------------------------------------|--------------------------|----------------------|-----------------------------------|--------------------------------|
| 1  | General Instructions:                           |                                          |                          |                      |                                   |                                |
| 2  | Save the CSV file as an Excel XLSX file.        |                                          |                          |                      |                                   |                                |
| 3  | Select the range of cells starting with 'Appli  | cation' to the last row in the last colu | umn of data.             |                      |                                   |                                |
| 4  | Create a Named Range that starts with the l     | etters 'xft', such as xftRecons.         |                          |                      |                                   |                                |
| 5  | Importing will handle the merging of change     | es to existing Reconciliations and wi    | Il not create new items. |                      |                                   |                                |
| 6  |                                                 |                                          |                          |                      |                                   |                                |
| 7  | The following column values are editable (c     | hanges to all other columns will be o    | overridden):             |                      |                                   |                                |
| 8  | Currency, CurrencyAccount, MCEnabled, Re        | concilingCurrencyLevel, GroupID, Pre     | eparer, Approver1,       |                      |                                   |                                |
| 9  | Approver2, Approver3, Approver4, FKAcces        | sGroupName, ApprovalLevels, RiskLe       | ainedLimit,              |                      |                                   |                                |
|    | PrepareRule, FkAutoRecRuleID, AutoRecLim        |                                          |                          |                      |                                   |                                |
| 11 | RequireSupportForOverride, AllowAutoPull        | lForward, PreparerWorkdayDue, App        | proverWorkdayDue, Freq   | uency, FKTemplatell  | D, Required                       |                                |
| 12 | Attribute1 (if active), Attribute2 (if active), | Attribute3 (if active)                   |                          |                      |                                   |                                |
| 13 |                                                 |                                          |                          |                      |                                   |                                |
|    | The following columns can have values ente      |                                          |                          |                      |                                   |                                |
|    | GroupID, FkAutoRecRuleID, FkBalanceCheck        | LevelID, BalanceCheckWfk, FkTemp         | lateID, FKNotificationMe | ethodID              |                                   |                                |
| 16 |                                                 |                                          |                          |                      |                                   |                                |
|    | The following columns can have values ente      |                                          | names (names must be p   | refixed with a '!'): |                                   |                                |
|    | ReconcilingCurrencyLevel, RiskLevel, Prope      | rSign                                    |                          |                      |                                   |                                |
| 19 |                                                 |                                          |                          |                      |                                   |                                |
| 20 |                                                 |                                          |                          |                      |                                   |                                |
|    | Reconciliations                                 |                                          |                          |                      |                                   |                                |
| 22 |                                                 |                                          |                          |                      |                                   |                                |
|    | ReconID [Guid]                                  | WF Profile [Guid or !ProfileName]        | Recon Scenario [Int32]   | WF Period [Int32]    | S.Account (Display Name) [String] | S.Account Description [String] |
| 24 |                                                 |                                          |                          |                      |                                   |                                |
|    | Application                                     |                                          |                          |                      |                                   |                                |
|    | XFW_RCM_Recon                                   |                                          |                          |                      |                                   |                                |
|    | Merge                                           |                                          |                          |                      |                                   |                                |
|    | xfGuid#:[ReconID]                               | xfGuid#:[Wfk]                            | xfInt#:[Wsk]             | xfInt#:[Wtk]         | xfText#:[Ac]                      | xfText#:[SourceAccountDesc]    |
| _  | c8321f1f-8b52-4395-8415-5b2837036b35            | Eagle Drivers.Import                     | !ActualAR                | !2022M2              | 10030                             |                                |
|    | 4e717905-fb93-4844-a1e2-7c45f7c29cda            | Eagle Drivers.Import                     | !ActualAR                | !2022M2              | 10030                             |                                |
|    | 2c9a905d-860d-473d-9a31-2f6b81561007            | !Frankfurt.Import                        | !ActualAR                | !2022M2              | 11080                             |                                |
|    | ae79ad22-12bd-4fdb-a9d3-b5b65d648062            | !Houston.Import                          | !ActualAR                | !2022M2              |                                   | Petty Cash                     |
|    | 459a2636-ec72-4e17-8a4a-db0abf7a3ccb            | !Quebec.Import                           | !ActualAR                | !2022M2              | 11080                             |                                |
| 34 | 8c54363f-b620-4d82-80f1-dfe2eadb065d            | !Quebec.Import                           | ActualAR                 | !2022M2              | 11080                             |                                |

## **Reconciliation Inventory Item Attributes**

Attributes must be configured for every Reconciliation Inventory Item not assigned to an account group. For items assigned to an account group, these attributes are configured at the account group level.

Reconciliation attributes are pulled forward from month to month using Discover. Changes made to reconciliation attributes are reflected in all subsequent periods and do not apply to prior periods.

#### **Editing Reconciliation Attributes**

To edit reconciliation attributes:

1. Select a reconciliation from the inventory list and then click **Edit**. If multiple reconciliations are selected, the attributes of the first reconciliation selected (from the Inventory page, not the validation grid below) will appear in the dialog box.

|                                  | Attribut | es          |                   |                          |                    |          |                       |                   |                               |                  | Û    |   |
|----------------------------------|----------|-------------|-------------------|--------------------------|--------------------|----------|-----------------------|-------------------|-------------------------------|------------------|------|---|
| Info                             |          |             |                   |                          |                    |          |                       |                   |                               |                  |      |   |
| Required                         |          | MCI         | Enabled           | Ac                       | count Currency     |          | Reconciling Cu        | rrency Level      | Accoun                        | t Group          |      |   |
| Yes                              | •        | Yes         |                   | ▼ USD                    |                    | •        | Local                 |                   | <ul> <li>GRPPetty</li> </ul>  | Cash             |      | • |
| Key Account                      |          | Tax (       | lode              | U9                       | GAAP / IFRS        |          |                       |                   |                               |                  |      |   |
|                                  | •        |             |                   |                          |                    | •        |                       |                   |                               |                  |      |   |
| Role                             |          |             |                   |                          |                    |          |                       |                   |                               |                  |      |   |
| *Preparer                        |          | *App        | prover 1          | ×A                       | pprover 2          |          | *Approver 3           |                   | *Appro                        | ver 4            |      |   |
| (Unassigned)                     | •        | (Unassi     | gned)             | <ul> <li>Unas</li> </ul> | signed)            | •        | (Unassigned)          |                   | <ul> <li>Unassign</li> </ul>  | ed)              |      | ٠ |
| *Access Group                    |          | Арр         | oval Levels       | ×N                       | otification Method |          |                       |                   |                               |                  |      |   |
| (Unassigned)                     | •        | 1           |                   | <ul> <li>Unas</li> </ul> | signed)            | •        |                       |                   |                               |                  |      |   |
| Action                           |          |             |                   |                          |                    |          |                       |                   |                               |                  |      |   |
| Risk Level                       |          | Prop        | er Sign           | Ur                       | explained Limit    |          | Allow Override        |                   | Overrid                       | e Support Requi  | ired |   |
| Low                              | •        | (Unassi     | gned)             | • 0.000                  | 000000             |          | No                    |                   | ▼ No                          |                  |      | • |
| AutoRec Rule                     |          | Activ       | ity Limit         | Ba                       | ICheck Level       |          | BalCheck WF P         | rofile            | Allow A                       | uto Pull Forward | ł    |   |
| (Unassigned)                     | •        | 0.00000     | 00000             | (Unas                    | signed)            | •        | (Unassigned)          |                   | ▼ No                          |                  |      | • |
| Prepare Rule                     |          |             |                   |                          |                    |          | Substitution Variable | Selector:         | Ctrl-C To Cop                 | ov:              |      |   |
|                                  |          |             |                   |                          |                    |          | [Balance]             |                   | <ul> <li>IBalancel</li> </ul> |                  |      |   |
| Other                            |          |             |                   |                          |                    |          |                       |                   |                               |                  |      |   |
| Preparer Workday Due             |          | App         | over Workday Due  | En En                    | equency            |          | Template (XLS)        | 0                 |                               |                  |      |   |
| 0                                |          | 0           |                   | 1-12                     |                    |          | MultiCurrencyTe       | ,                 | •                             |                  |      |   |
|                                  |          |             |                   |                          | •                  | <b>-</b> |                       |                   |                               | • o ri • •       | 7.51 |   |
| Status <b>T</b> Message <b>T</b> |          |             | Recon Scenario 🔻  |                          |                    |          |                       | S.Entity <b>T</b> |                               | ▼ S.Flow ▼       | 1.HO | W |
|                                  | Housto   | n.Import    | ActualAR          | 11080                    | Petty Cash         | 1        | 0000 - Petty Cash     | Heights           | Houston Heigh                 | ts               |      |   |
|                                  |          |             |                   |                          |                    |          |                       |                   |                               |                  |      |   |
|                                  |          |             |                   |                          |                    |          |                       |                   |                               |                  |      | _ |
| * Non Time-based Attrib          | uto (App | lies to all | Workflow Periods) |                          |                    |          |                       |                   |                               |                  | Clo  |   |

2. Make changes to attributes.

**IMPORTANT:** When you edit reconciliation attributes, you must select the check box above the attribute for the change to be applied when you click **Save**. The Save button displays after a check box is selected.

#### **Account Reconciliations**

| Allow Override |   | Override Support Required |   |
|----------------|---|---------------------------|---|
| Yes            | , | No                        | • |

#### 3. Click Save.

When editing reconciliation inventory attributes, Security Roles and Notification Methods can be edited at any time. Other attributes can be edited only if the reconciliation has not been prepared.

Required: If clear, this will not be required to be reconciled.

**MC Enabled** (Multi-currency Solutions): Indicates if Multi-currency is enabled for the reconciliation.

Within the Reconciliations page, Account and Reporting currency types will appear as a dash and balances will be zero for a reconciliation until the established MC Enabled period.

While Account currency may not be used or required, being able to see Reporting within the Reconciliations page may be helpful. In this instance, where only two currency levels exist (for example, Local and Reporting), it is recommended that Multi-currency be enabled, the Account currency default set to Local, and the MC Enabled setting enabled for each reconciliation.

Performance considerations must also be considered when using Multi-currency for the entire Reconciliation Inventory. Specifically, if the entire inventory enables Multi-currency, forcing a translation on Reconciliation Balances and Detail Items may cause processing times to increase. As such, it is recommended only reconciliations where Multi-currency is necessary be enabled or a translation on demand is run during non-critical business hours. See <u>FX Translation Warning</u> for more information.

**Account Currency** (Multi-currency Solutions): Currency type for the Account level balance. This will be a drop-down menu of all currency types within the Currency Filter in the Application Properties. The default currency type will be set to Local and will therefore be the T. Entity's currency type. This may be changed by selecting a different currency from the drop-down menu.

**Reconciling Currency Level** (Multi-currency Solutions): Determines the currency level, either Account, Local, or Reporting, to be used for the reconciliation. The default is Local, as this is the level that was previously reconciled prior to Multi-currency was enabled. This reconciling level applies to the Unexplained Limit, Prepare Rules, AutoRec, Balance Change, and Balance Checks. For example, if the Unexplained Limit for a reconciliation is set to 0, the Reconciling Currency Level is set to Account, and the Unexplained Limit is 0 for the Account level but 100 for the Local, the reconciliation could be prepared. However, if the Reconciling Currency is set to Local in the example above, the reconciliation could not be prepared.

The Reconciling Currency level is easily identified as it is the level in larger, bold font.

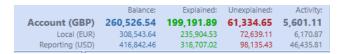

**Account Group**: Shows whether this Reconciliation Inventory Item is related to an account group or (No Group) if it is reconciled individually. If the user is a Local Admin, the list of account groups is limited to only those they manage. The Local Admin can change the assignment of a Reconciliation Inventory Item to a different account group, but once assigned they are unable to set as (No Group).

**Custom Attributes**: If custom attribute fields were added, this is where they will display in the dialog box. See <u>Attribute Columns</u>.

**Preparer**: Assign the user or group. The same user or group cannot be added to multiple roles. You can update security roles at any time.

**Approver 1-4**: Assign the user or group. The same user or group cannot be added to multiple roles. You can update security roles at any time.

**Access Group**: Assign an Access Group to each Reconciliation Inventory Item that is not assigned to an account group or set to (Unassigned). If user is a Local Admin, list of Access Groups is limited to only those they manage.

**Approval Levels**: Choose levels of approval required for each Reconciliation Inventory Item from 1 through 4. Ensure that the Access Group assigned has people configured at the appropriate levels of approval. See <u>Access Control</u>.

**Notification Method**: Select a method for notification created on the Notifications page or set to (Unassigned).

**Risk Level**: Options are Low, Medium, or High Risk for this Reconciliation Definition. This is for reporting and other filtering.

**Proper Sign**: Options are Positive and Negative. Assign a value for the proper signage expected on a reconciled number that is to be imported into the Stage.

**Unexplained Limit**: This will determine whether a Reconciliation can be prepared if the explained value is within a certain absolute value threshold. By default, a reconciliation is not considered prepared unless the balance is explained to the penny. If the Unexplained Limit is set to 1000 and the currency is USD, then the reconciliation can be prepared if the difference is explained within \$1000 USD.

**Allow Override** (Multi-currency Solutions): When set to **Yes**, the ability exists to override translated Account, Local, and Reporting amounts for Detail Items. If FX Rates exist for the current period, upon Save (creation) of a Detail Item, OneStream will automatically translate the Account, Local, and Reporting amounts. If Allow Override is enabled, the ability exists to manually input amounts for any of the currency levels. If only one level is overridden, the other translated balances will remain. Similarly, if FX Rates have not been entered for the current period and a level is overridden, the override balance will appear and the amounts to be translated will appear as zero. Amounts that are overridden will hold period over period if a Detail Item is pulled forward.

**NOTE:** When an amount is overridden using zero, OneStream automatically retranslates the amount using the rates in FX Rates table. If showing a zero balance for a currency level is required, a new Detail Item must be created with a detail amount of zero and enter the opposite balance for the currency level that needs to be set to zero (that is, offset balance).

**Override Support Required**: When set to **Yes**, supporting documentation, either an I-Doc or R-Doc, is required for all detail items with translated amounts that were manually overridden. Note than an S-Doc will also satisfy this requirement.

**AutoRec Rule**: This is a drop-down list populated from the list of rules created in the AutoRec page. The default is set to (Unassigned), meaning the reconciliation does not have an AutoRec Rule applied.

A second item, (Legacy), will exist in all solutions which first checks the Balance to see if it is zero and if so, will automatically reconcile that reconciliation. Otherwise, it checks the activity in this reconciliation since the last period and compares to the absolute value of the Activity Limit.

**Activity Limit**: If an AutoRec rule is created that has Activity selected, the rule will check the activity (differences in Balance) in this reconciliation since the last period and compares to the absolute value of this number. For instance, if the balance was explained last month at \$1000, the new balance is \$100, and the Activity Limit is \$500. This reconciliation would not automatically reconcile.

**BalCheck Level**: Detailed calculation and testing of details from the GL. This is typically used to ensure the value in total matches a summary value as expected. This type of reconciliation is pointed to a Workflow Profile to retrieve data from the Stage as a point of reference for a given reconciliation. The Workflow Profile assigned to check this Balance can be set up in an account group or in a single Reconciliation Inventory Item. The default is set to (Unassigned), which means the reconciliation is a standard reconciliation that does not use Balance Check. When you select (Tracking Level) for a child reconciliation, Balance Check is performed at the tracking level of the child reconciliation and the BalCheck WF Profile selection is used. When you select (Tracking Level) for an account group, the BalCheck WF Profile selection of the account group is ignored and will be used from the child reconciliation.

**BalCheck WF Profile**: This is required if using a Reconciliation Type of Bal-Check. Details from the GL are loaded to Stage in a separate Workflow Profile and tested by some form of Transformation Rule such as mapping many detail lines to one summarized value or even using complex Transformation Event Handler logic to calculate a check figure. For example, the Transformation Rule might add all of the detailed transactions that make up a Trade Receivables Account and compare it to the amount imported from the Trial Balance. If that matches when the number is brought into the Reconciliation as an explained amount, it may reconcile or not based on the amount. This field is where the Workflow Profile containing that detailed data load is specified. After a Workflow Profile is assigned here for a Balance Check-type reconciliation, Account Reconciliations checks to see if that Transformation Rule passed or failed to determine whether this reconciliation is complete.

**NOTE:** The reconciliation balance for RCM is based on the source value loaded. Although the source value may be transformed to flip signs for consolidation purposes, the flip sign will not apply when the reconciliation is created in RCM. Contrary to this, when uploading Balance Check information in the reconciliation workflow, the flip sign is available to transform the source Balance Check values. This may be needed to ensure that the sign aligns with the reconciliation balance.

Multi-currency Solutions: Loading in Detail Amounts, Detail Currency Types, Account level, and Reporting level balances requires identifying the columns related to these items within the Data Source. Note that Detail Amount represents the transaction amount, which could be in a currency type that is different than any reconciliation currency level and is different than what is loaded for Single Currency solutions since they just load Local currency balances. Detail Amounts, Account Amounts, and Reporting Amounts need to be set to the Data Type of Attribute Value and Detail Currency needs to be set to the Data Type of Attribute. Local amounts must exist for BalCheck to properly translate and calculate. If null, values will not translate. As such, ensure null values are replaced with zero.

| Data Sources - RCM_BalanceCheck (Detail Currenc                                                                                                    | ,, , , , , , , , , , , , , , , , , , ,                                                                                                     |                                                                                                    | F72   <b>/9</b> 1010 | a.an ( + | - 1 550 1 04 |                    | ¢ 2                           |  |  |  |  |
|----------------------------------------------------------------------------------------------------|----------------------------------------------------------------------------------------------------|----------------------------------------------------------------------------------------------------|----------------------|----------|--------------|--------------------|-------------------------------|--|--|--|--|
| I 🐮   🗰 🖄 🕥 🖬   ↑ ↓   🖻  <br>▶  XFR_BasicFixedLengthFile                                                                                                    | 8   / /   🔳 🔥                                                                                                    | <u>**</u> *                                                                                                    |                      |          |              |                    |                               |  |  |  |  |
| XFR_basicFixedLengthFile                                                                                                    |                                                                                                    | RCM_BalanceCheck (Detail Currency)<br>1 EntitiesAccountDetail AmountDetail CurrencyAccount AmountLocal AmountReporting Amou |                      |          |              |                    |                               |  |  |  |  |
|                                                                                                    |                                                                                                    |                                                                                                    |                      | Currer   |              | Amount Loca<br>200 | I Amount Reporting Amo<br>300 |  |  |  |  |
| E Delimited Files                                                                                                    | 2 Heights 20000 10<br>3 Heights 20000 10                                                                                                    |                                                                                                    | EUR                  |          | 100          | 200                | 3 0 0                         |  |  |  |  |
| HoustonActualCSV                                                                                                    | 4 Heights 20000 10                                                                                                    |                                                                                                    | USD                  |          |              |                    |                               |  |  |  |  |
| RCM_BalanceCheck                                                                                                    | 5 Heights 20000 10                                                                                                    | -                                                                                                    | CAD                  |          |              |                    |                               |  |  |  |  |
| - 📲 Scenarios                                                                                                    | 6 Heights 20000 20                                                                                                    | ) 1                                                                                                    | EUR                  |          | 100          | 200                | 3 0 0                         |  |  |  |  |
| - 🕐 Time                                                                                                    | 7 Heights 20000 20                                                                                                    | 2                                                                                                    | GBP                  |          |              |                    |                               |  |  |  |  |
| - Pa HoustonAccounts                                                                                                    | 8 Heights 20000 20                                                                                                    | 3                                                                                                    | USD                  |          |              |                    |                               |  |  |  |  |
| - 🛃 HoustonEntities                                                                                                    | 9 Heights 20000 20                                                                                                    | ) 4                                                                                                    | C A D                |          |              |                    |                               |  |  |  |  |
| -1 CostCenters                                                                                                    |                                                                                                    |                                                                                                    |                      |          |              |                    |                               |  |  |  |  |
| - 😰 View                                                                                                    |                                                                                                    |                                                                                                    |                      |          |              |                    |                               |  |  |  |  |
| ttt Label                                                                                                    |                                                                                                    |                                                                                                    |                      |          |              |                    |                               |  |  |  |  |
| tht SourceID                                                                                                    |                                                                                                    |                                                                                                    |                      |          |              |                    |                               |  |  |  |  |
| txt TextValue                                                                                                    |                                                                                                    |                                                                                                    |                      |          |              |                    |                               |  |  |  |  |
| 1 Detail Currency                                                                                                    | 4                                                                                                    |                                                                                                    |                      |          | _            |                    |                               |  |  |  |  |
| - 1 Detail Amount                                                                                                    |                                                                                                    |                                                                                                    |                      | 1        | Of 1 🕑 🛞     |                    | BalanceCheck_20000.           |  |  |  |  |
| - 2 Account Amount                                                                                                    | General                                                                                                    |                                                                                                    |                      |          |              |                    |                               |  |  |  |  |
| - 3 Reporting Amount                                                                                                    | Name                                                                                                    | A1                                                                                                    |                      |          |              |                    |                               |  |  |  |  |
| - 0.5 Amount                                                                                                    | Settings                                                                                                    |                                                                                                    |                      |          |              |                    |                               |  |  |  |  |
| - Bypass                                                                                                    | Data Type                                                                                                    | Attr                                                                                                    | ibute                |          |              |                    |                               |  |  |  |  |
|                                                                                                    | Position Settings                                                                                                    |                                                                                                    |                      |          |              |                    |                               |  |  |  |  |
| YER CashElow                                                                                                    | ,                                                                                                    |                                                                                                    |                      |          |              |                    |                               |  |  |  |  |
| XFR_CashFlow                                                                                                    | Column Number                                                                                                    | 4                                                                                                    |                      |          |              |                    |                               |  |  |  |  |
| XFR_CashFlow_Valencia                                                                                                    | Logical Expression And Override S                                                                                                    | ettings                                                                                                    |                      |          |              |                    |                               |  |  |  |  |
| <ul> <li>► XFR_CashFlow_Valencia</li> <li>► XFR_Delimited_GetPut</li> </ul>                                                                                                    | Logical Expression And Override S     Logical Operator                                                                                       | ettings Nor                                                                                                    |                      |          |              |                    |                               |  |  |  |  |
| <ul> <li>図 XFR_CashFlow_Valencia</li> <li>図 XFR_Delimited_GetPut</li> <li>図 XFR_EnterpriseExtract12Period</li> </ul>                                                                  | Logical Expression And Override S     Logical Operator     Logical Expression                                                                | ettings Nor                                                                                                    | ne<br>assigned)      |          |              |                    |                               |  |  |  |  |
| EX XFR_CashFlow_Valencia     EX XFR_Delimited_GetPut     EX XFR_EnterpriseExtract12Period     EX XFR_EnterpriseJournal                                                                | Logical Expression And Override S     Logical Operator     Logical Expression     Static Value                                               | ettings Nor                                                                                                    |                      |          |              |                    |                               |  |  |  |  |
| EX XFR_CashFlow_Valencia     EX XFR_Delimited_GetPut     XFR_EnterpriseExtract12Period     XFR_EnterpriseJournal     XFR_EnterpriseJournal     XFR_HFFM_Journal                       | Logical Expression And Override S     Logical Operator     Logical Expression     Static Value     Text Fill Settings                        | ettings Nor                                                                                                    |                      |          |              |                    |                               |  |  |  |  |
| EXFF_CashFlow_Valencia     EXF_Delimited_GetPut     EXF_Delimited_GetPut     EXF_EnterpriseExtract12Period     EX XFR_EnterpriseJournal     EX XFR_HFM Journal     EX XFR_HFM Journal | Logical Expression And Overnide S     Logical Operator     Logical Expression     Static Value     Text Fill Settings     Leading Fill Value | ettings Nor                                                                                                    |                      |          |              |                    |                               |  |  |  |  |
| EXFR_CashFlow_Valencia     EX XFR_Delimited_GetPut     EX XFR_EnterpriseExtract12Period     EX XFR_EnterpriseJournal     EX XFR_EnterpriseJournal                                     | Logical Expression And Override S     Logical Operator     Logical Expression     Static Value     Text Fill Settings                        | ettings Nor                                                                                                    |                      |          |              |                    |                               |  |  |  |  |

**Allow Auto Pull Forward**: When set to **Yes**, the reconciliation automatically pulls forward I-Items and T-Items with the related I-Docs during processing when the account balance is first created. T-Items are also converted into I-Items.

**Prepare Rule**: Overrides the Unexplained Limit. Rule logic can include any item from the Substitution Variable Selector. See <u>Expression Rule Syntax</u>.

Example 1: |Balance| < 1000

Example 2: |BalanceAccount| < 1000

Example 3:

This logic will set a global unexplained limit based on currency by retrieving the closing FX rate for the individual reconciliation's currency relative to USD.

|UnexplainedBalance| < XFBR (MyCustomBusinessRule,UnexplainedLimitHelper,Currency=|Currency|,Time=|Wtk|) **Substitution Variable Selector**: A list of Substitution Variables used in Prepare Rule as an input to an expression. Select one of these Substitution Variables and click the blue field next to it. Type Ctrl-C and it will copy that text to the Windows clipboard for convenient pasting later. The options are either variables from Account Reconciliations or fields in the Stage tables. For example, |Ac| is the Account field from Stage while |AcT| is the post translated Account from that same table.

**Preparer Workday Due**: Enter + or - and a 1–2 digit number for the days. For example, if you enter -10 and the close date is 1/31/22, then the preparer due is 1/21/22.

**Approver Workday Due**: Indicates the due date for the final approver. Enter + or - and a 1–2 digit number for the days. For example, if you enter +2 and the close date is 1/31/22, then the approver due date is 2/2/22.

**IMPORTANT:** The Approver date cannot be before Preparer date.

**Frequency**: Determines how often the completion of this Reconciliation Definition is required. The default is 1-12, which indicates months 1-12. This can be 3, 6, 9, 12 if required quarterly, or you can enter another type of frequency expression.

**NOTE:** If the Frequency is changed on the Reconciliation Definition, some reconciliations may be Prepared or still In Process. This would normally stop the user from preparing them due to this new Frequency. In these cases, the reconciliations will be marked with a Status of Frequency Changed, which will not prevent the preparer from preparing. This status is ignored in all status counts except for the Scorecard Preparation Status chart.

**Template (XLSX)**: The Reconciliation Definition sets the default Excel Reconciliation Template for any related Reconciliation Inventory Items, but a single Reconciliation Inventory Item can override this template assignment with this field.

**WF Profile**: This is the Workflow Profile that was discovered for this Source Account and is a Base Input Child Import Workflow Profile.

Recon Scenario: This will default to the Recon Scenario set in Global Options.

T.Account: Target Account in the Cube and this comes from the Reconciliation Definition.

**S.Account**: Source Account. This comes from the related Stage area from the Source Scenario. The Source Accounts are derived from that Workflow Profile's Transformation Rules and are based on the Target Account in the Reconciliation Definition.

**S.Account Desc.**: Source Account Description. This is based on the option selected in the Source Account Description Dimension field in Settings > Global Setup > Global Options.

**T.Entity**: Target Entity in the Cube. There will be an entry here for each Entity that has relevant data in the Stage in any time period in the application from the Source Scenario.

**S.Entity**: Source Entity from the Stage.

**Currency** (Single Currency Solutions): Currency is the Target Entity currency per the Entity dimension.

**Local Currency** (Multi-currency Solutions): Currency type for the Local level balance. This is the same as the Currency column in Single Currency Solutions. It is not editable within Account Reconciliations as it is maintained within the Entity dimension.

**Reporting Currency** (Multi-currency Solutions): Currency type for the Reporting level balance. This is not editable as it is derived from the Cube currency. Only a single Reporting currency is allowed per Cube.

**Discovery Time**: The date and time when an account group was created or when a Reconciliation Inventory Item was first discovered.

**NOTE:** The filter on this column can be used to find newly discovered Reconciliation Inventory Items by, for instance, setting the filter properties to be Is Greater Than and a date that is before Discovery is done for a given month, such as the first day.

| , | Discovery Date T          |   |  |  |  |  |  |  |  |
|---|---------------------------|---|--|--|--|--|--|--|--|
| ſ | Show rows with value that | × |  |  |  |  |  |  |  |
|   | Is greater than           | • |  |  |  |  |  |  |  |
|   | 4/1/2018                  | 5 |  |  |  |  |  |  |  |
|   | And                       | • |  |  |  |  |  |  |  |
|   | Is equal to               | • |  |  |  |  |  |  |  |
|   | Enter date                |   |  |  |  |  |  |  |  |
|   | Filter Clear Filter       |   |  |  |  |  |  |  |  |

## **Expression Rule Syntax**

The fields for Prepare Rule and AutoRec Rule use the same expression syntax. OneStream uses an ADO.NET data table calculated column to interpret expressions, so there is no OneStream parser logic involved. Choices from the Substitution Variable Selectors can be used to make these more dynamic. The expression evaluator supports the following operators and more:

- And, Not, In, Between, Like, Null, Or, Trim
- Open bracket '(' and close bracket ')'
- <, >, <=, >=, <>, =
- + (addition)
- - (subtraction)
- \* (multiplication)
- / (division)
- % (modulus)
- · Conditional 'if'
- Substring

Example: |BalanceChange| > 1000 And |BalanceLocal| = 0

XFBR String Business Rules can also be used to determine the expression to be placed here at run time. For XFBR String rule syntax, refer to the Dashboard XFBRString section of the *Design and Reference Guide*.

## **Account Groups**

Groups of Source Accounts can be reconciled collectively instead of individually. Each Account Group becomes a single reconciliation for the aggregate of the Source Accounts. Local Admins can only save new Account Groups if they assign an Access Group that they manage.

|                                                                                                    | -o-   |                 | j 🖉 🖸                | ec Notifications |                       |               |                           |  |  |  |  |
|----------------------------------------------------------------------------------------------------|-------|-----------------|----------------------|------------------|-----------------------|---------------|---------------------------|--|--|--|--|
| Definition Inventory Groups Tracking BalCheck AutoRec Notifications Drag a column header and drop it here to group by that column |       |                 |                      |                  |                       |               |                           |  |  |  |  |
|                                                                                                    | State | State Text 🛛 🔻  | WF Profile <b>T</b>  | Recon Scenario 🔻 | Group Name 🛛 🔻        | Child Count 🔻 | S.Account                 |  |  |  |  |
|                                                                                                    | •     | Balance Changed | Houston.Import       | ActualAR         | GRPAPTrade            | 5             | GRP - AP Trade            |  |  |  |  |
|                                                                                                    |       | In Process      | Houston.Import       | ActualAR         | GRPAPTrade            | 5             | GRP - AP Trade            |  |  |  |  |
|                                                                                                    |       | In Process      | Houston.Import       | ActualAR         | Test                  | 1             | Machinery & Equipment     |  |  |  |  |
|                                                                                                    | •     | Balance Changed | Houston.Sales Detail | ActualAR         | GRPMachineryEquipment | 5             | Prepaid                   |  |  |  |  |
|                                                                                                    |       | In Process      | Houston.Sales Detail | ActualAR         | GRPMachineryEquipment | 5             | Prepaid                   |  |  |  |  |
|                                                                                                    | •     | Balance Changed | Clubs                | ActualAR         | GRPICHousCarls        | 2             | GRP - IC Houston_Carlsbad |  |  |  |  |
|                                                                                                    | Đ     |                 | plate                |                  | 1                     |               | •                         |  |  |  |  |

#### **Single Currency Solutions**

Account Groups should be created in a single currency because, by an Account Group's nature, the untranslated source data will be aggregated together for analysis. For example, if someone reconciles all the Fixed Asset accounts for USD, create an Account Group for each local currency to be reconciled and then add accounts to each of these from the Reconciliation Inventory.

#### **Multi-currency Solutions**

Account Groups may be created using any currencies included in the *Application Properties* and maintained in the FX Rates grid. The Account Group will be a single reconciliation for the translated aggregate of the Source Account, Local, and Reporting currencies. For example, if a company reconciles all intercompany accounts at a consolidated level and the Local currencies are different, a Multi-currency Account Group may be created to reconcile the related accounts in a single, consolidated currency.

First, each currency level is translated to the Account Group currency and then aggregated. When creating a new Multi-currency Account Group, both Account and Local currency must be selected for the group, as well as the MC Enabled option. After the Account and Local currencies are selected, Multi-currency Account Groups are reconciled the same as Single Currency, in that detail items are used to support the aggregate balance of all child reconciliations.

#### See Multi-currency Account Groups.

When a reconciliation is added to an Account Group, it can no longer be prepared individually and can only be prepared at the group level. Therefore, the Prepare button is not visible for reconciliations that are part of an Account Group.

### **Child Reconciliations**

Select one or more Account Groups to view the child reconciliations assigned to the groups.

| ADMINIST   | DMINISTRATION - Groups (Houston, ActualAR, 2022M2) |               |              |        |              |           |              |             |                 |                                  |              |                     |            |            |          |
|------------|----------------------------------------------------|---------------|--------------|--------|--------------|-----------|--------------|-------------|-----------------|----------------------------------|--------------|---------------------|------------|------------|----------|
| -0-        | Ê                                                  | đ             | 몲            | 1      | ۲Ì           | Ŕ         |              |             |                 |                                  |              |                     |            |            |          |
| Definition | Inventor                                           | y Groups      | Tracking B   | alChec | k AutoRec    | Notificat | ions         |             |                 |                                  |              |                     |            |            |          |
| Drag a d   | olumn h                                            | neader and dr | op it here t | o grou | up by that c | olumn     |              |             |                 |                                  |              |                     |            |            |          |
| Sta        | te State                                           | Text 🔻        | WF Profile   | Ţ      | Recon Sce    | nario 🔻   | Account Grou | p <b>Y</b>  | Child Count     | S.Account                        | T.Account    |                     | Ţ          | S.Entity 🔻 | T.Entity |
|            | In Pro                                             | ocess         | Houston.Ir   | nport  | ActualAR     |           | GRPAccruedPa | ayroll      |                 | Accrued Payroll                  | 21000 - Acc  | rued Payroll        |            | Houston    | Houston  |
|            | Balar                                              | nce Changed   | Houston.Ir   | nport  | ActualAR     |           | GRPAPTrade   |             |                 | 4 GRP - AP Trade                 | 20000 - Trac | de Accounts Payable | e          | Houston    | Houston  |
|            | In Pro                                             | ocess         | Houston.Ir   | nport  | ActualAR     |           | GRPMachiner  | /Equipment  |                 | 4 GRP - Machinery & Equipment    | 16000 - Mad  | chinery & Equipme   | nt at cost | Houston    | Houston  |
| •          | In Pro                                             | ocess         | Houston.Ir   | nport  | ActualAR     |           | GRPPettyCash |             |                 | 2 Petty Cash                     | 10000 - Pett | y Cash              |            | Houston    | Houston  |
| Create     | Edit                                               | Delete        | Import       | Expo   | ort Templa   | te Matc   | h Set        | Chi         | ld Reconciliati | ons                              |              |                     |            |            |          |
| Drag a c   | olumn h                                            | neader and dr | op it here t | o grou | p by that o  | olumn     |              |             |                 |                                  |              |                     |            |            |          |
| WF Profi   | le T                                               | Recon Scena   | rio 🕈 Acc    | ount ( | Group        | Ţ         | S.Account 🔻  | S.Account I | Desc. 🔻 T.Acc   | ount                             | S.Entity T   | T.Entity <b>T</b>   | S.Flow     | T.Flow T   | S.IC T   |
| Houston    | .Import                                            | ActualAR      | GRF          | Mach   | ineryEquip   | nent      | 12340        | Office Equi | p 1600          | ) - Machinery & Equipment at cos | t Heights    | Houston Heights     |            |            |          |
| Houston    | .Import                                            | ActualAR      | GRF          | Mach   | ineryEquip   | ment      | 12360        | Shop Equip  | oment 1600      | ) - Machinery & Equipment at cos | t Heights    | Houston Heights     |            |            |          |
| Houston    | .Import                                            | ActualAR      | GRF          | Mach   | ineryEquip   | ment      | 12340        | Office Equi | p 1600          | ) - Machinery & Equipment at cos | t South      | South Houston       |            |            |          |
| Houston    | .Import                                            | ActualAR      | GRF          | Mach   | ineryEquip   | nent      | 12360        | Shop Equip  | oment 1600      | ) - Machinery & Equipment at cos | t South      | South Houston       |            |            |          |
| Houston    | .Import                                            | ActualAR      | GRF          | Petty  | Cash         |           | 11080        | Petty Cash  | 1000            | ) - Petty Cash                   | Heights      | Houston Heights     |            |            |          |
| Houston    | .Import                                            | ActualAR      | GRF          | Petty  | Cash         |           | 11080        | Petty Cash  | 10000           | ) - Petty Cash                   | South        | South Houston       |            |            |          |

After a Reconciliation Inventory item is assigned to an Account Group, it becomes a child reconciliation of the group. After adding the child to an Account Group, most of the child's attributes take on the values assigned for the Account Group. Additionally, if attributes are changed for an Account Group, the child reconciliations' attributes within the group will be updated to be in line with the Account Group attributes upon Save. This is helpful because detailed configuration of individual items is not necessary.

For example, if you change the Risk Level for an Account Group from Low to High, the risk level of the child reconciliations changes from Low to High.

Only these attributes are changed at the child reconciliation level:

- Account Currency
- BalCheck WF Profile

**NOTE:** When you select (*Tracking Level*) for the BalCheck Level of an account group, the BalCheck WF Profile selection of the account group is ignored and will be used from the child reconciliation.

**NOTE:** The Administrator can change the account group from Multi-currency to single currency only if the child reconciliations of the group all use the same local currency.

These attributes, set at the group level, do not flow through to the child reconciliations:

- T Account
- S Account
- T Entity
- S Entity
- WF Profile
- Local Currency
- Account Currency
- BalCheck WF

| - | Ċ.    |                         | z 🖉 🔁                |                  |                       |                      |                           |
|---|-------|-------------------------|----------------------|------------------|-----------------------|----------------------|---------------------------|
|   |       |                         | king BalCheck AutoR  |                  |                       |                      |                           |
|   | -     | olumn header and drop i |                      |                  | _                     |                      |                           |
|   | State | State Text <b>Y</b>     | WF Profile <b>Y</b>  | Recon Scenario 🕈 | Group Name 🛛 🕈        | Child Count <b>Y</b> | S.Account                 |
|   | •     | Balance Changed         | Houston.Import       | ActualAR         | GRPAPTrade            | 5                    | GRP - AP Trade            |
|   |       | In Process              | Houston.Import       | ActualAR         | GRPAPTrade            | 5                    | GRP - AP Trade            |
|   |       | In Process              | Houston.Import       | ActualAR         | Test                  | 1                    | Machinery & Equipment     |
|   | •     | Balance Changed         | Houston.Sales Detail | ActualAR         | GRPMachineryEquipment | 5                    | Prepaid                   |
|   |       | In Process              | Houston.Sales Detail | ActualAR         | GRPMachineryEquipment | 5                    | Prepaid                   |
|   | 0     | Balance Changed         | Clubs                | ActualAR         | GRPICHousCarls        | 2                    | GRP - IC Houston_Carlsbad |
| • |       |                         |                      |                  |                       |                      | ,                         |
| ( | Ð     | 1 1                     |                      |                  |                       |                      |                           |

State and State Text: Indicates state of Account Group.

**WF Profile**: Workflow Profile where this Account Group will be shown for reconciling. This can be either a Review level or Base Input Import-level Workflow Profile.

Recon Scenario: Defaults to the Recon Scenario set in Global Options.

Group Name: Account Group name set up by the Reconciliations Global Admin.

Child Count: Number of reconciliations assigned to the group.

**T.Account**: Target Account in the Cube. Choose this from the list. This will help filter results and guide the drill down process.

**S.Account** : Source Account. Indicate something that will notify the user as to what type of Account Group this will be.

**T.Entity**: Target Entity in the Cube. Specify an Entity, however the Entities to which this Account Group are applied are more related to the Source Accounts from the Reconciliation Inventory. Depending on the Reconciliation Inventory items added to this Account Group, there could be many target entities. This will help filter results and guide the drill down process

**S.Entity**: Source Entity. Indicate something that will notify the user as to what type of entity this will be. The entities seen when preparing reconciliations are those related to the Workflow Profile.

**Currency** (Single Currency Solutions): Untranslated source Local currency data is aggregated in the Account Group, requiring it to be one currency. If needed, create a similar Account Group for each currency to be reconciled.

**Account Currency** (Multi-currency Solutions): Currency type for the Account level balance. Account balances for each Source Account within an Account Group will be translated to the Group's Account currency and then aggregated to the total Reconciliation Balance.

**Local Currency** (Multi-currency Solutions): Currency type for the Local level balance. Local balances for each Source Account within an Account Group will be translated to the Group's Local currency and then aggregated to the total Reconciliation Balance.

**Reporting Currency** (Multi-currency Solutions): Currency type for the Reporting level balance. This is not editable as it is derived from the Cube currency. Only a single Reporting currency is allowed per Cube.

**Other attributes**: See <u>Reconciliation Inventory Item Attributes</u>. The attributes set at the Account Group level override what is set for the included Source Accounts. These attributes set at the group level do not flow through to the child reconciliations:

- T Account
- S Account
- T Entity
- S Entity
- WF Profile
- Local Currency

- Account Currency
- BalCheck WF

**NOTE:** Changing an Account Group composition will change its status. If an Account is moved out of an Account Group, the Account Group's status is copied to the individual reconciliation.

Assign Account Groups to a Review-level Workflow Profile when a group of Accounts is being reconciled across many entities by several people. That Review Workflow Profile should be high enough in the Workflow Profile structure to encompass the required entities. The entities are included in Base Input Workflow Profiles and are dependents of this Review-level Workflow Profile.

## **Account Group Actions**

For descriptions of the fields in the create, edit, and clone dialog boxes described below, see Reconciliation Inventory Item Attributes.

You can perform the following actions on Account Groups:

Create: Create a new Account Group. Keep in mind:

- Group Name must be unique and cannot include special characters (including spaces).
- Local Admins can only see the Access Groups that they are members of.

| ∬ Create Account Group          |                                |                            |                                 | û o>                       |
|---------------------------------|--------------------------------|----------------------------|---------------------------------|----------------------------|
| Info                            |                                |                            |                                 |                            |
| Group Name                      |                                |                            |                                 |                            |
|                                 |                                |                            |                                 |                            |
| Required                        | MC Enabled                     | Local Currency             | Account Currency                | Reconciling Currency Level |
| Yes 🔹                           | No 🔻                           | USD 🔻                      | USD •                           | Local •                    |
| *Workflow Profile               | *T. Account                    | *S. Account (Display Name) | *T. Entity                      | *S. Entity (Display Name)  |
| •                               | •                              |                            | None •                          |                            |
| Role                            |                                |                            |                                 |                            |
| *Preparer                       | *Approver 1                    | *Approver 2                | *Approver 3                     | *Approver 4                |
| (Unassigned)                    | (Unassigned)                   | (Unassigned) •             | (Unassigned)                    | (Unassigned) •             |
| *Access Group                   | Approval Levels                | *Notification Method       |                                 |                            |
| (Unassigned) •                  | 1 •                            | (Unassigned) •             |                                 |                            |
| Action                          |                                |                            |                                 |                            |
| Risk Level                      | Proper Sign                    | Unexplained Limit          | Can Override Detail             | Require Override Support   |
| Low •                           | (Unassigned)                   | 0.00000000                 | No                              | No 🔻                       |
| AutoRec Rule                    | Activity Limit                 | BalCheck Level             | BalCheck WF                     | Allow Auto Pull Forward    |
| (Unassigned)                    | 0.00000000                     | (Unassigned) •             | (Unassigned)                    | No 🔻                       |
| Prepare Rule                    |                                |                            | Substitution Variable Selector: | Ctrl-C To Copy:            |
|                                 |                                |                            | Balance                         | Balance                    |
| Other                           |                                |                            |                                 |                            |
| Preparer Workday Due            | Approver Workday Due           | Frequency                  | Template                        | _                          |
| 0                               | 0                              | 1-12                       | (Unassigned)                    |                            |
|                                 |                                |                            |                                 |                            |
| * Non Time-based Attribute (App | plies to all Workflow Periods) |                            |                                 | Create Cancel              |

**Clone**: Clone the attributes of the selected Account Group to create a new group. Keep in mind:

- Group Name must be unique and cannot include special characters (including spaces).
- To assign an Access Group to an Account Group, you must be Local Admin of the selected Access Group.

Edit: Edit the attributes of the selected Account Group. Keep in mind:

- The Local Currency of a single currency Account Group must match the currency of the child reconciliations.
- The Local Admin can only edit account groups if they are within part of the Access Group assigned to the Account Group.
- To assign an Access Group to an Account Group, you must be a Local Admin, RCM Admin, or a OneStream Admin. Local Admins can only assign the access groups that they are a part of.

- T. Account, S. Account, T. Entity, and S. Entity are assigned at the group level and are not time based. The child reconciliations do not take on these attributes.
- No changes are saved if errors are found.

**IMPORTANT:** When you edit Account Group attributes, you must select the check box above the attribute for the change to be applied when you click **Save**. The Save button only displays after a check box is selected.

| Role              |                |
|-------------------|----------------|
| *Preparer         | *Approver 1    |
| HoustonPreparer • | (Unassigned) • |

Delete: Select one or more Account Groups to delete. Keep in mind:

- Local Admins can delete Account Groups that they are assigned to. RCM and OneStream Admins can delete any Account Group.
- Only Account Groups that have not been prepared in any period (current or prior) can be deleted.
- All child reconciliations must be removed from an Account Group before it can be deleted.

**Import**: Select an Excel .xlsx file to import that contains Account Groups to merge changes or add new records. You must close this file before importing it. This button is not accessible to Local Admins.

**Export**: Exports all Account Groups as a CSV file that is opened in Excel and used to edit or update group information. To import these updates, the user must add a Named Range starting with the letters xft covering appropriate rows starting with the cell with the word Application in the top left cell. This file should then be saved in Excel .xlsx format. See <u>Templates</u> for more information. This button is not accessible to Local Admins.

#### **Account Reconciliations**

|    | A                     | В                                 | С                      | D                 | E                                 |
|----|-----------------------|-----------------------------------|------------------------|-------------------|-----------------------------------|
| 20 |                       |                                   |                        |                   |                                   |
| 21 | Account Groups        |                                   |                        |                   |                                   |
| 22 |                       |                                   |                        |                   |                                   |
| 23 | Group Name [String]   | WF Profile [Guid or !ProfileName] | Recon Scenario [Int32] | WF Period [Int32] | S.Account (Display Name) [String] |
| 24 |                       |                                   |                        |                   |                                   |
| 25 | Application           |                                   |                        |                   |                                   |
| 26 | XFW_RCM_Recon         |                                   |                        |                   |                                   |
| 27 | Merge                 |                                   |                        |                   |                                   |
| 28 | xfText#:[GroupName]   | xfGuid#:[Wfk]                     | xfInt#:[Wsk]           | xfInt#:[Wtk]      | xfText#:[Ac]                      |
| 29 | GRPPettyCash          | !Houston.Import                   | !ActualAR              | !2022M2           | Petty Cash                        |
| 30 | GRPTtIAR              | !Clubs                            | !ActualAR              | !2022M2           | GRP - Global AR                   |
| 31 | GRPICSHousMont        | !Clubs                            | !ActualAR              | !2022M2           | GRP - IC SouthHouston_Montreal    |
| 32 | GRPICHousCarls        | !Clubs                            | !ActualAR              | !2022M2           | GRP - IC Houston_Carlsbad         |
| 33 | GRPICHousMont         | !Clubs                            | !ActualAR              | !2022M2           | GRP - IC Houston_Montreal         |
| 34 | GRPMachineryEquipment | !Houston.Import                   | !ActualAR              | !2022M2           | GRP - Machinery & Equipment       |
| 35 | MachineryEquipment1   | !Houston.Import                   | !                      | !2022M2           | Machinery & Equipment1            |
| 36 | GRPAPTrade            | !Houston.Import                   | !ActualAR              | !2022M2           | GRP - AP Trade                    |
| 37 | APTrade1              | !Houston.Import                   | !                      | !2022M2           | AP Trade1                         |
| 38 | GRPAccruedPayroll     | !Houston.Import                   | !ActualAR              | !2022M2           | Accrued Payroll                   |
| 39 |                       |                                   |                        |                   |                                   |

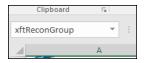

**Template**: Opens a pre-filled Excel Template to load Account Groups. Note that some field entries (such as WF Profile and Recon Scenario) must start with "!" because the import process replaces those text values with a long numeric key. The How To tab contains further instructions on using the template. This button is not accessible to Local Admins.

|    | А                                       | В                                 | С                      | D                 | E                                 | F                  | G                                | Н                 | I.                      |
|----|-----------------------------------------|-----------------------------------|------------------------|-------------------|-----------------------------------|--------------------|----------------------------------|-------------------|-------------------------|
| 1  | <b>D</b> OneStream                      |                                   |                        |                   |                                   |                    |                                  |                   |                         |
| 2  |                                         |                                   |                        |                   |                                   |                    |                                  |                   |                         |
| 3  |                                         |                                   |                        |                   |                                   |                    |                                  |                   |                         |
| 4  | Account Groups                          |                                   |                        |                   |                                   |                    |                                  |                   |                         |
| 5  |                                         |                                   |                        |                   |                                   |                    |                                  |                   |                         |
| 6  | Group Name [String]                     | WF Profile [Guid or !ProfileName] | Recon Scenario [Int32] | WF Period [Int32] | S.Account (Display Name) [String] | T.Account [String] | S.Entity (Display Name) [String] | T.Entity [String] | Local Currency [String] |
| 11 |                                         |                                   |                        |                   |                                   |                    |                                  |                   |                         |
| 12 | YourGroupName                           | !YourWFProfile                    |                        |                   | SourceAccountName                 | ValidTargetAccount | SourceEntityName                 | ValidTargetEntity | USD                     |
| 13 |                                         |                                   |                        |                   |                                   |                    |                                  |                   |                         |
| 14 |                                         |                                   |                        |                   |                                   |                    |                                  |                   |                         |
| 15 |                                         |                                   |                        |                   |                                   |                    |                                  |                   |                         |
| 16 |                                         |                                   |                        |                   |                                   |                    |                                  |                   |                         |
| 17 |                                         |                                   |                        |                   |                                   |                    |                                  |                   |                         |
| 18 | (Insert new rows between the blue bars) |                                   |                        |                   |                                   |                    |                                  |                   |                         |
|    |                                         |                                   |                        |                   |                                   |                    |                                  |                   |                         |

Access: Edit the access group for the selected Account Group.

Match Set: Manage the assigned match sets for the selected account group.

# Tracking

| + - O E Tracking Levels |               |             |           |                |                |                |                |                |                |                |            |   |
|-------------------------|---------------|-------------|-----------|----------------|----------------|----------------|----------------|----------------|----------------|----------------|------------|---|
| Name 🔻                  | Entity Active | Flow Active | IC Active | UD1 Active 🛛 🕇 | UD2 Active 🛛 🕇 | UD3 Active 🛛 🔻 | UD4 Active 🛛 🔻 | UD5 Active 🛛 🕈 | UD6 Active 🛛 🔻 | UD7 Active 🛛 🔻 | UD8 Active | T |
| (Entity)                |               |             |           |                |                |                |                |                |                |                |            |   |
| Entity Flow             |               |             |           |                |                |                |                |                |                |                |            |   |

This determines the granularity of reconciliations. The default entry is (*Entity*) which means each reconciliation will be done by entity and then account. There may be instances where dimensions need to be added to this combination. For example, an account such as Property, Plant and Equipment needs to be reconciled by Entity and Account, but also by the Flow dimension. The more dimensions you include will result in more reconciliations. Adding entries here allows for assignment later in the *Reconciliation Definition* screen. This page cannot by accessed by Local Admins.

**IMPORTANT:** If you plan to assign Tracking Levels to *Reconciliation Definitions*, do so before clicking the **Discover** button for the first time. After you run Discover, the records are added to the Inventory and cannot be removed.

# **BalCheck**

This determines the reconciliation's balance check granularity. Balance check levels can be created for any single dimension or combination of dimensions. This allows balances being pulled from a single source file to be split to the corresponding reconciliations at the same granularity of detail as provided within Tracking Levels or BalCheck Levels, whichever is more granular. These levels are used to populate the BalCheck Level within the Inventory. Any dimensions included that are not part of the Tracking Level will be used to sum the Balance Check items. This page is not accessible by Local Admins.

| + - 0 B                 | + - O H Balance Check Levels |           |           |              |            |                  |         |       |       |        |          |          |          | 2        |        |        |        |            |
|-------------------------|------------------------------|-----------|-----------|--------------|------------|------------------|---------|-------|-------|--------|----------|----------|----------|----------|--------|--------|--------|------------|
| Name                    | T                            | T. Entity | S. Entity | T. Account 🔻 | S. Account | T. Flow <b>Y</b> | S. Flow | T. IC | S. IC | T. UD1 | S. UD1 🔻 | T. UD2 🔻 | S. UD2 🔻 | T. UD3 🔻 | S. UD3 | T. UD4 | 5. UD4 | <b>T</b> . |
| All Entities & Accounts |                              |           |           |              |            |                  |         |       |       |        |          |          |          |          |        |        |        |            |
| S. Account              |                              |           |           |              |            |                  |         |       |       |        |          |          |          |          |        |        |        |            |
| S. Entity               |                              |           |           |              |            |                  |         |       |       |        |          |          |          |          |        |        |        |            |
| S. Entity & S. Account  |                              |           |           |              |            |                  |         |       |       |        |          |          |          |          |        |        |        |            |
| S. Entity & T. Account  |                              |           |           |              |            |                  |         |       |       |        |          |          |          |          |        |        |        |            |
| T. Account              |                              |           |           |              |            |                  |         |       |       |        |          |          |          |          |        |        |        |            |
| T. Entity               |                              |           |           |              |            |                  |         |       |       |        |          |          |          |          |        |        |        |            |
| T. Entity & S. Account  |                              |           |           |              |            |                  |         |       |       |        |          |          |          |          |        |        |        |            |
| T. Entity & T. Account  |                              |           |           |              |            |                  |         |       |       |        |          |          |          |          |        |        |        |            |

There are several types of Balance Checks that are pre-populated within the solution:

- All Entities & Accounts: As long as the Transformation Rules assigned pass their test, then there is included functionality to pull that Balance Check figure into the Reconciliation as an Explanation.
- **S.Account**: Works by filtering the Balance Check items loaded to the Stage to just the values that match the Source Account of the selected Reconciliation that is referencing the Balance Check workflow stage data.
- **S.Entity**: Works by filtering the Balance Check items loaded to the Stage to just the values that match the Source Entity of the selected Reconciliation that is referencing the Balance Check workflow stage data.
- **S.Entity & S.Account**: Works by filtering the Balance Check items loaded to the Stage to just the values that match the combination of Source Entity and Source Account of the selected Reconciliation that is referencing the Balance Check workflow stage data.
- **S.Entity & T.Account**: Works by filtering the Balance Check items loaded to the Stage to just the values that match the combination of Source Entity and Target Account of the selected Reconciliation that is referencing the Balance Check workflow stage data.
- **T.Account**: Works by filtering the Balance Check items loaded to the Stage to just the values that match the Target Account of the selected Reconciliation that is referencing the Balance Check workflow stage data.
- **T.Entity**: Works by filtering the Balance Check items loaded to the Stage to just the values that match the Target Entity of the selected Reconciliation that is referencing the Balance Check workflow stage data.
- **T.Entity & S.Account**: Works by filtering the Balance Check items loaded to the Stage to just the values that match the combination of Target Entity and Source Account of the selected Reconciliation that is referencing the Balance Check workflow stage data.
- **T.Entity & T.Account**: Works by filtering the Balance Check items loaded to the Stage to just the values that match the combination of Target Entity and Target Account of the selected Reconciliation that is referencing the Balance Check workflow stage data.

# AutoRec

AutoRec rules can be created and maintained by Reconciliation Global Admins and OneStream Admins. If an option is selected, that qualifier will allow for a reconciliation to automatically be reconciled. When creating new rules, selecting multiple item type criteria within one rule will permit any of the selected items to enable a reconciliation to automatically reconcile. If Zero Balance and Activity are both selected, both criteria must be satisfied to automatically reconcile. This page is also used to create an Expression and name the Expression on the AutoRec page. Changing the Expression on this page updates the rule throughout the Reconciliation Inventory if it is applied to multiple reconciliations. This page is not accessible by Local Admins.

To use AutoRec rules, at least one of the following criteria must be met:

- Zero Balance check box is selected.
- Activity check box is selected.
- Expression is included in the text box.

**IMPORTANT:** If an AutoRec rule is used to Prepare or Fully Approve a reconciliation, it cannot be modified or deleted.

| ADMINISTRATION -                                                    | - AutoRec Rules (Clubs, ActualAR, 2022)                     | M1)       |           |                  |           |                |                |                   |                                     |  |  |  |
|---------------------------------------------------------------------|-------------------------------------------------------------|-----------|-----------|------------------|-----------|----------------|----------------|-------------------|-------------------------------------|--|--|--|
| a (1)                                                               | 🖹 📋 品 🌾 🔂 📩 Substitution Variable Selector: Ctrl-C To Copy: |           |           |                  |           |                |                |                   |                                     |  |  |  |
| Definition Inventory Groups Tracking BalCheck AutoRec Notifications |                                                             |           |           |                  |           |                |                |                   |                                     |  |  |  |
| + - 이 뮤 / 상 및 AutoRec Rules 교                                       |                                                             |           |           |                  |           |                |                |                   |                                     |  |  |  |
| Prepare Only 🔻                                                      | Name T                                                      | B-Items 🔻 | I-Items 🔻 | S-Items <b>T</b> | X-Items 🔻 | Pulled Items 🔻 | Zero Balance 🔻 | Activity <b>T</b> | Expression                          |  |  |  |
|                                                                     | Balance Check Only                                          |           |           |                  |           |                |                |                   | UnexplainedBalance  > -1 and  Unexp |  |  |  |
|                                                                     | Immaterial Balance                                          |           |           |                  |           |                |                |                   | Balance <3000 and  Balance >-3000   |  |  |  |
|                                                                     | Immaterial I Item                                           |           |           |                  |           |                |                |                   | Balance <100 and  Balance >-100     |  |  |  |
|                                                                     | Prepaid Amortization                                        |           |           |                  |           |                |                |                   | UnexplainedBalance  =0              |  |  |  |
|                                                                     | Pulled Items and No Activity                                |           |           |                  |           |                |                |                   | UnexplainedBalance  =0              |  |  |  |
|                                                                     | Transaction Matching Items Check                            |           |           |                  |           |                |                |                   | UnexplainedBalance  > -1 and  Unexp |  |  |  |
|                                                                     | Zero Balance No Activity Low Risk                           |           |           |                  |           |                |                |                   | RiskLevel  = 10                     |  |  |  |

 Prepare Only: If selected, the reconciliation is auto reconciled to the Prepared status (Auto Prepared). The reconciliation still requires approval. If not selected, the reconciliation is auto reconciled to the Fully Approved status (Auto Fully Approved). The reconciliation will not require any approvals.

- **B-Items**: (Balance Items) Balance Check items allow a reconciliation to auto reconcile if they agree to the reconciling currency balance. For Balance Check reconciliations, if only Balance Items should be allowed for AutoRec, only this option should be selected, and the rule created should be applied to reconciliations that have a BalCheck Level.
- **I-Items**: Individually created items created in the *current* period will allow for AutoRec if the aggregate of the items agrees to the reconciling currency balance.
- **S-Items**: Multi-period templates that support and agree to the reconciling currency balance allow a reconciliation to automatically reconcile. The booked period for the S-Item must be *prior* to the current period. If S-Items are created in the current period, auto reconciliation is prohibited.
- **X-Items**: Items created from Transaction Matching transactions allow a reconciliation to auto reconcile. (X-Items are used with integrated solutions only.)
- **Pulled Items**: Detail items pulled from the prior period will allow AutoRec. This logic will apply to all Detail T-Items and I-Items. If Allow Auto Pull Forward is set to Yes, Pulled Items must be selected for the AutoRec Rule to run successfully. See <u>Reconciliation Inventory</u>.
- Zero Balance: Will auto reconcile all reconciliations with a zero balance (for the reconciling currency, if Multi-currency is enabled).
- Activity: Will auto reconcile if reconciliation activity for the reconciling currency has not changed or if the activity for the reconciliation is within the *Activity Limit* threshold established in the *Reconciliation Inventory*.
- **Expression**: This is a text box that allows for user defined text. Rule logic can include any item from the *Substitution Variable Selector* above the property grid.
  - Example: |BalanceAccount| < 1000 and |RiskLevel| = 'Low'

To clarify, if an item type is selected, a reconciliation can automatically reconcile if that item type exists. If the item type is not selected and it exists within the reconciliation, the reconciliation will not automatically reconcile. If a qualifier (Zero Balance, Activity, or Expression) is selected, all of the selected criteria must be met in order to automatically reconcile. For example, if Zero Balance is selected and an Expression exists, the reconciliation must have a balance of zero **and** meet the Expression criteria.

**IMPORTANT:** AutoRec rules cannot be run for Account Groups until FX rates have been entered for the period. This is because the source currencies need to translate to the Account Group currencies before reconciliation, and thereby automatic reconciliations can take place.

#### Auto-prepared and Auto-approved Reconciliation States

These diagrams show how auto-prepared and auto-approved reconciliations move between states.

Auto-prepared reconciliations follow this flow:

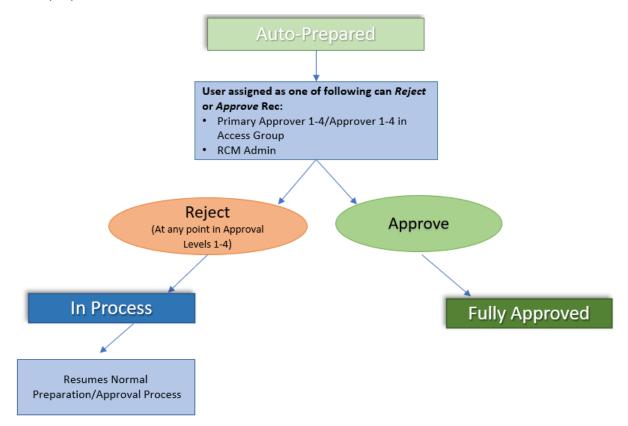

Fully approved auto reconciliations follow this flow:

#### **Account Reconciliations**

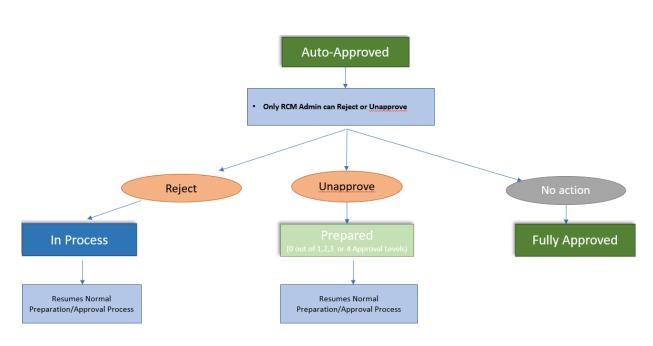

# **Notifications**

You can send email notifications to users when a reconciliation:

- Changes state such as when it gets prepared, rejected, or approved.
- Is approaching its Preparer or Approver due date.
- Is past its Preparer or Approver due date.

| ADI  | ADMINISTRATION (Clubs, ActualAR, 2022M1)             |         |                   |                  |               |                   |                     |              |                   |                    |                         |                     |
|------|------------------------------------------------------|---------|-------------------|------------------|---------------|-------------------|---------------------|--------------|-------------------|--------------------|-------------------------|---------------------|
| [    |                                                      | 1       | J &               | / 🗇              |               |                   |                     |              |                   |                    |                         |                     |
| Defi | inition Invent                                       | ory Gro | oups Tracking     | BalCheck AutoRec | Notifications |                   |                     |              |                   |                    |                         |                     |
| +    | + - O H   🗞 🛱   Defer Refresh 🗘 Notification Methods |         |                   |                  |               |                   |                     |              |                   |                    |                         |                     |
|      | Name                                                 | Ţ       | Prepared <b>T</b> | Auto Prepared 🔻  | Rejected 🛛 🔻  | Approved <b>T</b> | Unapproved <b>Y</b> | Comment 🔻    | Balance Changed 🔻 | Preparer Warning 🔻 | Preparer Warning Days 🔻 | Preparer Past Due 🔻 |
|      | Access Gro                                           | up Only | Access Group      | Access Group     | Access Group  | Access Group      | Access Group        | Access Group | Access Group      | Primary            | 5                       | Primary             |
|      | Accruals                                             |         | All               | None             | All           | All               | All                 | None         | All               | Access Group       | 2                       | Access Group        |
|      | All Notifica                                         | itions  | All               | None             | All           | All               | All                 | All          | All               | All                | 3                       | All                 |
|      | Comment                                              | Primary | None              | None             | None          | None              | None                | Primary      | None              | None               | 0                       | None                |

To set up users in access groups to receive notifications:

- 1. Set up as recipients on the Notifications tab as described below.
- 2. Select the Notify check box for the user in Access Control. See Access Groups (Editor).

#### **Notification Methods**

RCM and OneStream Administrators can set up which users get notified about reconciliation state changes.

**NOTE:** Only RCM and OneStream Administrators can create and edit notification methods. Local Admins cannot access the Notifications page but can apply notification methods to reconciliations that they are assigned to.

To create a new notification method:

1. Click + and enter a name for the new method in the **Name** column. Names must be unique and cannot contain special characters.

**NOTE:** The first six columns notify you of state changes that have already occurred. The Preparer and Approver columns are for pending reconciliations that are nearing or past their due date.

- **Prepared**: Email is sent to the assigned Primary Approver 1 and Assigned Approvers 1 in Access Group.
- **Auto Prepared**: Email is sent to the assigned Primary Approver 1 and Assigned Approvers 1 in Access Group.
- **Rejected**: Email is sent to the assigned Primary Preparer and assigned Preparers in Access Group.
- **Approved**: Email is sent to the next assigned Approver (Primary Approver 2-4 and Approvers 2-4 in Access Group). If there is only one level of approval, then no additional notification is sent.
- **Unapproved**: Email is sent to the next assigned Approver (Primary Approver 1-4 and Approvers 1-4 in Access Group).
- Comment: Email is sent to all assigned roles.
- **Balance Changed**: Email is sent to the assigned Primary Preparer and assigned Preparers in Access Group.
- **Preparer Warning**: Email is sent to notify that the reconciliation is approaching the Preparer due date.

- **Preparer Warning Days**: Enter the number of days (absolute value) before the Preparer due date that you want recipients to start receiving email notifications. For example, if you enter 5 days and the Preparer due date is 6/10/22, recipients would start receiving warning emails on 6/5/22 and stop receiving warning emails on 6/10/22.
- **Preparer Past Due**: Email is sent to notify that the reconciliation is past the Preparer due date.
- **Preparer Past Due Days**: Enter the number of days (absolute value) after the Preparer due date you want the recipients to stop receiving email notifications. For example, if you enter 5 days and the Preparer due date was 6/10/22, the recipients would start receiving past due emails on 6/10/22 and stop receiving past due emails on 6/15/22.
- **Approver Warning**: Email is sent to notify that the reconciliation is approaching the Approver due date.
- **Approver Warning Days**: Enter the number of days (absolute value) before the Approver due date you want recipients to start receiving email notifications.
- **Approver Past Due**: Email is sent to notify that the reconciliation is past the Approver due date.
- **Approver Past Due Days**: Enter the number of days (absolute value) after the Approver due date you want recipients to stop receiving email notifications.

**NOTE:** For multiple levels of approval, all approvers (Approver 1-4) get notifications until the reconciliation is fully approved. For example, if a reconciliation is approved at level one but not at level 4, approvers continue to get notifications.

- 2. For each type of notification, select who gets notified:
  - All: Notifications are sent to the applicable role for the primary and assigned to that role within the access group. For example, if the notification is for preparers it will go to anyone who is a primary preparer and a preparer assigned within the access group.
  - None: No notifications are sent.

- **Primary**: Notifications are sent to users who are directly assigned as primaries on the reconciliation.
- Access Group: Notifications sent to users in the access group.

## **Task Scheduler**

In Task Scheduler under Reconciliation Manager, a new task ProcessNotifications\_RCM is added which is used to run the notification methods setup in Account Reconciliations. An administrator should only need to set up the Task Scheduler job once, and then any edits would be done on the Notification Methods tab.

# Security

Security in Account Reconciliations is split into:

- Design
  - ° Reconciliations Global Admin vs. OneStream Admin vs. Local Admin
  - Workflow Profile Security
  - Access Groups and Reconciliation Inventory Security
- Runtime
  - Workflow and Reconciliation Filtering
  - Roles
  - Segregation of Duties
- Dashboard Security

# Reconciliations Global Admin, OneStreamAdmin and Local Admin Permissions

There is a difference in permissions granted to the Reconciliations Global Admin, OneStream Administrator and a Local Admin both from a configuration and end user standpoint.

## **Reconciliations Global Admin and OneStream Admin Permissions**

Within Account Reconciliations Settings and Reconciliation Administration pages, any user in the *Security Role [Manage Recon Setup]* user group can change anything. This includes changing any Reconciliation Definition, Reconciliation Inventory, Account Groups, AutoRec, BalCheck, Mass Update, Tracking Levels and running *Discover* and *Process Reconciliations* from a Review-level Workflow Profile. This includes creating Access Groups and assigning the *Local* Admin flag to one or more members who can then continue managing related Reconciliation Inventory items and Account Groups.

On the *Reconciliations* page, these users can step in to prepare, approve, comment or view any reconciliation. These same rights apply to any OneStream System Administrator (anyone in the *Administrators* Security Group).

The Reconciliations Global Admin applies Access Groups to any Account Groups and newly discovered Reconciliation Inventory Items. By doing so, if the Access Group has at least one member that is marked as a Local Admin, they are making these items visible and editable by these Local Admins. If the Reconciliations Global Admin wishes the Local Admin to assign Reconciliation Inventory Items to Account Groups, they must first assign an Access Group to each Account Group and Reconciliation Inventory Item in order for these to be visible to the Local Admin. However, a Local Admin is able to create their own Account Groups if they assign a valid Access Group to it that is an Access Group that they manage.

## Local Admin Permissions

An Account Reconciliations user becomes a Local Admin when the Reconciliations Global Admin assigns them to an Access Group with the *Local Admin* flag designation and then assigns that Access Group to Reconciliation Inventory Items or Account Groups.

The Local Admin has certain abilities that are shared with a Reconciliations Global Admin, but which are limited in these areas:

#### **Account Groups**

- Can create, view and edit only those Account Groups which an Access Group is assigned which they manage as Local Admin.
- Cannot delete, export or import Account Groups or use the Account Group Template.

#### Administration

- Can navigate to the Reconciliation Administration page.
- Cannot see the Account Reconciliations Settings icon, which prevents them from making any changes to *Reconciliation Definitions*, *Tracking Levels* or seeing the *Settings* page to make changes, such as *Global Options*, *Control Lists* or *Certifications*. They cannot run *Discover*.

#### **Reconciliation Inventory Items**

- Can view, edit and delete Reconciliation Inventory Items where the Access Group property is set to one that they manage. Can assign Reconciliation Inventory Items to Account Groups and other Access Groups that they manage.
- Cannot change the properties of any Reconciliation Inventory Item that they do not manage either manually or through the Reconciliation Inventory page or Mass Updates. Cannot assign a Reconciliation Inventory Item or Account Group to an Access Group they do not manage or to (Unassigned). Cannot assign a Reconciliation Inventory Item to an Account Group they do not manage or assign to (No Group) once already assigned to an Account Group.

#### **Reconciliation Inventory Mass Update**

- Can perform Mass Updates to Reconciliation Inventory Items they manage.
- Cannot assign a Reconciliation Inventory Item to an Access Group they do not manage or to (Unassigned). Cannot assign a Reconciliation Inventory Item to an Account Group they do not manage or assign to (No Group) once already assigned to an Account Group.

#### **Access Groups**

- Can create, modify and delete the members of the Access Groups that they manage.
- Cannot create, delete, export, import or perform Mass Updates on Access Groups. Cannot change the Local Admin property on any Access Group user or create new Access Group members of the type Local Admin. They cannot delete their own record.

#### Preparer and Approver Workflow page

- Can perform activities in the *Preparer* and *Approver Workflow* page as any end user would, restricted to their assigned Access Group Role.
- Cannot click the *Process Reconciliations* button on Review-level Workflow Profiles, which is reserved for the Reconciliations Global Admin.

#### Analysis and Reporting page

• Can review any report with the same filters applied to any end user, yet the Reconciliation Access Groups Report will be filtered to only the Access Groups they manage.

# **Workflow Profile Security**

The primary access to reconciliations rests in access to the related Workflow Profiles. If a user is only present in an Access Group in the Workflow Profile, they may be able to see certain reconciliations. Only Account Reconciliations Administrators can Complete a Workflow Profile.

# **Access Groups and Reconciliation Inventory Security**

Once a user has access to enter the Account Reconciliations interface via the Workflow Profile, they now have a chance to see certain Reconciliations due to their inclusion in an Access Group that is assigned to each Reconciliation Inventory Item or Account Group. Visibility is granted by assigning these Access Groups to Reconciliation Inventory Items.

# **Workflow and Reconciliation Filtering**

The Workflow Profiles that the user can see is directly related to whether they are in the Access Group of a given Workflow Profile.

The Reconciliations that the user can see is directly related to this user's inclusion in an Account Reconciliations Access Group or if they are in a User Group that is assigned to the *Security Role [Recon View Only]* option under *Global Options*. The Reconciliation Inventory Items and Reconciliation Inventory Account Groups the user sees when entering a Workflow Profile is directly related to the Workflow Profile listed on each as assigned during design under the *Reconciliation Inventory*.

# Roles

The following tables describe the assigned roles and the actions that can be performed at different stages in the Account Reconciliations workflow. All permissions are allocated to the individual who has completed the action. The user that prepared a reconciliation is not necessarily the assigned Preparer. Also, if Approver 2 approved at approval level 1, their rights would be viewed as the reconciliation being in the Fully Approved state, because they have already signed off on the reconciliation.

| A       | Actions                               |               | Reconciliation State |                       |                   |  |  |  |
|---------|---------------------------------------|---------------|----------------------|-----------------------|-------------------|--|--|--|
|         |                                       | In<br>Process | Prepared             | Partially<br>Approved | Fully<br>Approved |  |  |  |
| View    | View<br>Reconciliation                | х             | Х                    | Х                     | Х                 |  |  |  |
| Comment | Add Comments                          | х             |                      |                       |                   |  |  |  |
|         | Edit Their Own<br>Comments            | Х             |                      |                       |                   |  |  |  |
|         | Copy Any<br>Comments                  | х             |                      |                       |                   |  |  |  |
|         | Pull Forward<br>Their Own<br>Comments | х             |                      |                       |                   |  |  |  |
|         | Delete Their<br>Own<br>Comments       | х             |                      |                       |                   |  |  |  |

# **Assigned Role: Preparer**

| A       | Actions                      |               | Reconcil | iation State          |                   |
|---------|------------------------------|---------------|----------|-----------------------|-------------------|
|         |                              | In<br>Process | Prepared | Partially<br>Approved | Fully<br>Approved |
| Actions | Prepare                      | х             |          |                       |                   |
|         | Recall                       |               | х        |                       |                   |
|         | Reject                       |               |          |                       |                   |
|         | Approve                      |               |          |                       |                   |
|         | Unapprove                    |               |          |                       |                   |
| Edit    | Reconciliation<br>Attributes |               |          |                       |                   |
|         | Access Groups                |               |          |                       |                   |
|         | FX Rates                     |               |          |                       |                   |
| Run     | Process                      | Х             |          |                       |                   |
|         | Discover                     |               |          |                       |                   |

# Assigned Role: Auditor

| Actions |                        |               | Reconcil | iation State          |                   |
|---------|------------------------|---------------|----------|-----------------------|-------------------|
|         |                        | In<br>Process | Prepared | Partially<br>Approved | Fully<br>Approved |
| View    | View<br>Reconciliation |               |          |                       | Х                 |

#### **Account Reconciliations**

| A       | Actions                               |               | Reconcil | iation State          |                   |
|---------|---------------------------------------|---------------|----------|-----------------------|-------------------|
|         |                                       | In<br>Process | Prepared | Partially<br>Approved | Fully<br>Approved |
| Comment | Add Comments                          |               |          |                       | х                 |
|         | Edit Their Own<br>Comments            |               |          |                       | х                 |
|         | Copy Any<br>Comments                  |               |          |                       |                   |
|         | Pull Forward<br>Their Own<br>Comments |               |          |                       |                   |
|         | Delete Their<br>Own<br>Comments       |               |          |                       | Х                 |
| Actions | Prepare                               |               |          |                       |                   |
|         | Recall                                |               |          |                       |                   |
|         | Reject                                |               |          |                       |                   |
|         | Approve                               |               |          |                       |                   |
|         | Unapprove                             |               |          |                       |                   |
| Edit    | Reconciliation<br>Attributes          |               |          |                       |                   |
|         | Access Groups                         |               |          |                       |                   |

| Actions |          | Reconciliation State |          |                       |                   |  |
|---------|----------|----------------------|----------|-----------------------|-------------------|--|
|         |          | In<br>Process        | Prepared | Partially<br>Approved | Fully<br>Approved |  |
|         | FX Rates |                      |          |                       |                   |  |
| Run     | Process  |                      |          |                       |                   |  |
|         | Discover |                      |          |                       |                   |  |

## Assigned Roles: Approvers 1–4

Once an approver has signed off on a reconciliation that is in Partially Approved state, they can no longer edit their own comments. Only approvers at the current level of approval and higher can edit their own comments.

Only approvers at the highest level of approval for a reconciliation or above can reject or unapprove. For example, if there are 3 levels of approval, both Approver 3 and Approver 4 could reject or unapprove a reconciliation in the Fully Approved state.

| Actions |                        |               | Reconcil | iation State          |                   |
|---------|------------------------|---------------|----------|-----------------------|-------------------|
|         |                        | In<br>Process | Prepared | Partially<br>Approved | Fully<br>Approved |
| View    | View<br>Reconciliation | х             | х        | х                     | Х                 |

| A       | Actions                               |               | Reconcil | iation State          |                   |
|---------|---------------------------------------|---------------|----------|-----------------------|-------------------|
|         |                                       | In<br>Process | Prepared | Partially<br>Approved | Fully<br>Approved |
| Comment | Add Comments                          | Х             | x        | х                     |                   |
|         | Edit Their Own<br>Comments            | х             | х        | Х                     |                   |
|         | Copy Any<br>Comments                  | Х             | Х        | Х                     |                   |
|         | Pull Forward<br>Their Own<br>Comments | Х             | х        | Х                     |                   |
|         | Delete Their<br>Own<br>Comments       | х             | x        | х                     |                   |
| Actions | Prepare                               | х             |          |                       |                   |
|         | Recall                                |               | х        |                       |                   |
|         | Reject                                |               | х        | х                     | х                 |
|         | Approve                               |               | х        | х                     |                   |
|         | Unapprove                             |               |          | х                     | х                 |
| Edit    | Reconciliation<br>Attributes          |               |          |                       |                   |
|         | Access Groups                         |               |          |                       |                   |

| Actions |          | Reconciliation State |          |                       |                   |  |
|---------|----------|----------------------|----------|-----------------------|-------------------|--|
|         |          | In<br>Process        | Prepared | Partially<br>Approved | Fully<br>Approved |  |
|         | FX Rates |                      |          |                       |                   |  |
| Run     | Process  | Х                    |          |                       |                   |  |
|         | Discover |                      |          |                       |                   |  |

# **Assigned Role: Commenter**

| Actions |                        |               | Reconcil | iation State          |                   |
|---------|------------------------|---------------|----------|-----------------------|-------------------|
|         |                        | In<br>Process | Prepared | Partially<br>Approved | Fully<br>Approved |
| View    | View<br>Reconciliation | х             | х        | х                     | х                 |

| A       | Actions                               |               | Reconcil | iation State          |                   |
|---------|---------------------------------------|---------------|----------|-----------------------|-------------------|
|         |                                       | In<br>Process | Prepared | Partially<br>Approved | Fully<br>Approved |
| Comment | Add Comments                          | х             | x        | х                     | х                 |
|         | Edit Their Own<br>Comments            | х             | х        | Х                     | Х                 |
|         | Copy Any<br>Comments                  |               |          |                       |                   |
|         | Pull Forward<br>Their Own<br>Comments |               |          |                       |                   |
|         | Delete Their<br>Own<br>Comments       | Х             | Х        | Х                     | Х                 |
| Actions | Prepare                               |               |          |                       |                   |
|         | Recall                                |               |          |                       |                   |
|         | Reject                                |               |          |                       |                   |
|         | Approve                               |               |          |                       |                   |
|         | Unapprove                             |               |          |                       |                   |
| Edit    | Reconciliation<br>Attributes          |               |          |                       |                   |
|         | Access Groups                         |               |          |                       |                   |

| Actions |          | Reconciliation State |          |                       |                   |  |
|---------|----------|----------------------|----------|-----------------------|-------------------|--|
|         |          | In<br>Process        | Prepared | Partially<br>Approved | Fully<br>Approved |  |
|         | FX Rates |                      |          |                       |                   |  |
| Run     | Process  | х                    |          |                       |                   |  |
|         | Discover |                      |          |                       |                   |  |

# Assigned Roles: Reconciliations Global Administrator and OneStream Administrator

| А       | ctions                                |            | Reconcilia | tion State            |                   |
|---------|---------------------------------------|------------|------------|-----------------------|-------------------|
|         |                                       | In Process | Prepared   | Partially<br>Approved | Fully<br>Approved |
| View    | View View Reconciliation              |            | Х          | Х                     | Х                 |
| Comment | Add<br>Comments                       | Х          | Х          | Х                     | Х                 |
|         | Edit Their Own<br>Comments            | Х          | Х          | Х                     | х                 |
|         | Copy Any<br>Comments                  | Х          | Х          | Х                     | х                 |
|         | Pull Forward<br>Their Own<br>Comments | Х          | Х          | Х                     | Х                 |

| ļ       | Actions                         |                            | Reconcilia | ation State           |                   |
|---------|---------------------------------|----------------------------|------------|-----------------------|-------------------|
|         |                                 | In Process                 | Prepared   | Partially<br>Approved | Fully<br>Approved |
|         | Delete Their<br>Own<br>Comments | Х                          | Х          | х                     | Х                 |
|         | Delete Any<br>Comments          | Х                          |            |                       |                   |
| Actions | Prepare                         | х                          |            |                       |                   |
|         | Recall                          |                            | х          |                       |                   |
|         | Reject                          |                            | х          | х                     | х                 |
|         | Approve                         |                            | х          | х                     |                   |
|         | Unapprove                       |                            |            | х                     | х                 |
| Edit    | Reconciliation<br>Attributes    | Х                          |            |                       |                   |
|         | Access<br>Groups                | х                          |            |                       |                   |
|         | FX Rates                        | Only<br>OneStream<br>Admin |            |                       |                   |

| Ļ   | Actions        |                            | Reconciliation State |                       |                   |  |  |  |  |  |
|-----|----------------|----------------------------|----------------------|-----------------------|-------------------|--|--|--|--|--|
|     |                | In Process                 | Prepared             | Partially<br>Approved | Fully<br>Approved |  |  |  |  |  |
| Run | Process        | х                          |                      |                       |                   |  |  |  |  |  |
|     | Discover       | х                          |                      |                       |                   |  |  |  |  |  |
|     | Full Uninstall | Only<br>OneStream<br>Admin |                      |                       |                   |  |  |  |  |  |
|     | UI Uninstall   | Only<br>OneStream<br>Admin |                      |                       |                   |  |  |  |  |  |

## Assigned Roles: Local Administrator and Viewer

Local Admins can only edit the attributes of reconciliations for which they are assigned the role of Local Admin in the Access Group.

| Ļ    | Actions                |               | Reconciliation State |                       |                   |  |  |  |  |  |
|------|------------------------|---------------|----------------------|-----------------------|-------------------|--|--|--|--|--|
|      |                        | In<br>Process | Prepared             | Partially<br>Approved | Fully<br>Approved |  |  |  |  |  |
| View | View<br>Reconciliation | х             | х                    | х                     | Х                 |  |  |  |  |  |

#### **Account Reconciliations**

| A       | Actions                               |                     | Reconcil | iation State          |                   |
|---------|---------------------------------------|---------------------|----------|-----------------------|-------------------|
|         |                                       | In<br>Process       | Prepared | Partially<br>Approved | Fully<br>Approved |
| Comment | Add Comments                          |                     |          |                       |                   |
|         | Edit Their Own<br>Comments            |                     |          |                       |                   |
|         | Copy Any<br>Comments                  |                     |          |                       |                   |
|         | Pull Forward<br>Their Own<br>Comments |                     |          |                       |                   |
|         | Delete Their<br>Own<br>Comments       |                     |          |                       |                   |
| Actions | Prepare                               |                     |          |                       |                   |
|         | Recall                                |                     |          |                       |                   |
|         | Reject                                |                     |          |                       |                   |
|         | Approve                               |                     |          |                       |                   |
|         | Unapprove                             |                     |          |                       |                   |
| Edit    | Reconciliation<br>Attributes          | Only Local<br>Admin |          |                       |                   |
|         | Access Groups                         |                     |          |                       |                   |

| ۵   | Actions  |   | Reconciliation State |                       |                   |  |  |  |  |
|-----|----------|---|----------------------|-----------------------|-------------------|--|--|--|--|
|     |          |   | Prepared             | Partially<br>Approved | Fully<br>Approved |  |  |  |  |
|     | FX Rates |   |                      |                       |                   |  |  |  |  |
| Run | Process  | х |                      |                       |                   |  |  |  |  |
|     | Discover |   |                      |                       |                   |  |  |  |  |

# **Segregation of Duties**

Account Reconciliations honors strict Segregation of Duties. You may not perform more than one security role on a reconciliation in a specific time period. For example, if you act as a Preparer for a reconciliation, you cannot perform any level of approval for the same reconciliation. If you approve a reconciliation at Level 1, you cannot approve at any higher level. After you change the state of a reconciliation in a given month, you cannot move that reconciliation forward in the process beyond that point.

An Approver 2 or above can unapprove a reconciliation more than once. You can always send a reconciliation back down the chain of approval as long as you have the assigned role or higher to do so. But if you have already moved it up the approval chain you cannot move it forward again.

Sample Segregation of Duties error message:

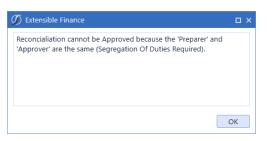

# **Dashboard Security**

Default Maintenance Group security on the Account Reconciliations Dashboard Maintenance Unit is set to Administrators. This should remain at Administrators or another restrictive User Group to prevent unauthorized access.

# **Using Account Reconciliations**

Typically, you start the reconciliation process by importing the current month's general ledger data into the Actual scenario in OneStream ("Actuals"). Then you can prepare reconciliations.

Click  $\equiv$  to open the *Reconciliations* page.

# **Workflow Actions**

#### Process

This is the first step that you take when working with reconciliations. Click **Process** to update balances for all reconciliations. The Process action has certain requirements to run and has different behavior based on the type of workflow profile association:

- **Base Input Workflow Profile** (used to load data): Anyone included in the access group of the workflow profile can click this button to retrieve and update the balances of this workflow profile's reconciliations. You cannot proceed with the reconciliation until Process Reconciliations is finished.
- **Review level Workflow Profile** (reviews data and makes no inputs): Anyone in the Security Role (Manage Reconciliation Setup) user group under Account Reconciliations Global Options can click this button.

| I  | ) Ta | sk Activity     |                                                         |                |             |   |
|----|------|-----------------|---------------------------------------------------------|----------------|-------------|---|
| ×  |      | ]   🔍 %   🗆 :   | Show Tasks for all Users   🖏                            |                |             |   |
|    |      | Task Type 🛛 🔻   | Description T                                           | Duration       | Task Status | T |
| ≣‡ | ⚠    | Data Management | WP#Clubs:S#Actual:T#2022M3 - Reconciliation Mass Action | 0.00:00:00.390 | Completed   |   |
| ≣‡ | ⚠    | Data Management | Calculate Nominal Scenarios                             | 0.00:00:00.314 | Completed   |   |
| ≣‡ | ⚠    | Process Cube    | Cb#GolfStream:E#Clubs:S#Actual:T#2022M3 (Multiple Data  | 0.00:00:13.783 | Completed   |   |

**NOTE:** When Process Reconciliations is complete, view updated balances by clicking **Show Reconciliations Page E**.

**IMPORTANT:** If you run Process in a prior period, you need to run Process in all periods from that period to the current period to ensure the balance activity is updated. For example, if you run Process in M3 and then M2, you need to run Process again in M3 to ensure the balance activity is updated for M3.

#### FX Translation Warning (Multi-currency Implementations)

You can create detail items before entering FX Rates. This allows you to prepare reconciliations before the close of the period and possibly before the availability of FX Rates. Create a detail item by entering the value and selecting the currency type. If not specified, the detail item currency type defaults to the account currency type. However, the values for Account, Local, and Reporting display as zero (unless the translation is one to one) after saving. Additionally, if OneStream is used to translate either Account or Reporting reconciliation balances from Local, these balances display as zero until FX Rates are entered. The following warning symbols may display:

- Red FX: FX Rates are not entered for the period.
- Yellow FX: FX Rates are missing. Hover over the icon to view the missing rates.
- Yellow FXI: FX Rates are updated, but a Process is necessary.

If necessary, the administrator must run Process to translate all reconciliation balances and detail items for the entire Reconciliation Inventory. An administrator running Process within any reconciliation meets this requirement.

**NOTE:** It is strongly recommended that an administrator run Process after entering FX Rates. This ensures that all balances are translated and consistent throughout the solution.

If an administrator enters the FX Rates and does not run Process, end users can still see translated Account and Reporting balances and translated values for detail items, but translation is only performed on reconciliations to which they have access.

## All Audit

Only the administrator or users in the Security Role (Manage Reconciliation Setup) user group can run this option. When you click **All Audit**, a Data Management Sequence called CreateAuditPackage\_RCM runs. It generates and exports all reconciliation audit packages for the current workflow view.

This creates multiple compressed folders under a single folder that each contain a reconciliation report and supporting file attachments, as well as a consolidated reconciliation report for all reconciliations.

This Data Management Sequence places its output under the OneStream File Share under Applications/<APPLICATIONNAME>/DataManagement/Export/ as shown here:

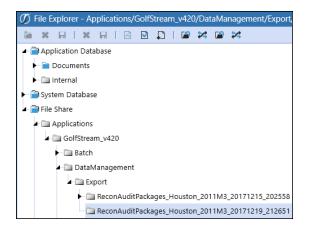

## **Complete Workflow**

If you have the appropriate security level and all reconciliations are approved, you can click **Complete WF**. If you later need to set the workflow in process, you can click **Revert Workflow**.

# **Reconciliations Page**

On the Reconciliations page, you can:

- View and filter the list of reconciliations. The list can be filtered by target account, role, preparation status, and other categories.
- View statistics for the filtered list of reconciliations including percent complete, number rejected, and number fully approved.
- Reorder columns and search the list of reconciliations.
- View and update reconciliation details, including properties, comments, supporting documents, and so on.
- Perform actions such as Prepare or Approve for single or multiple reconciliations.

#### Filters

You can use filters to limit the content in the reconciliation grid. The filters can be used together to create a list of reconciliations that are specific to the circumstances you want to view. For example, you can filter to see in process reconciliations that are past due for a specific target account.

Role: Select a role to filter the list of reconciliations:

- Administrator: All reconciliations regardless of assigned role.
- **Any User Role**: Reconciliations where you are assigned as a Commenter, Viewer, Primary Preparer, Primary Approver, Preparer, or Approver via an access group.
- **Primary Preparer**: Reconciliations where you are assigned as Primary Preparer on the Reconciliation Inventory.
- **Primary Approver**: Reconciliations where you are assigned as Primary Approver on the Reconciliation Inventory.
- **Primary Preparer/Approver**: Reconciliations where you are assigned as Primary Preparer or Primary Approver on the Reconciliation Inventory.
- **AG Preparer**: Reconciliations where you are assigned as Preparer via an Access Group.
- **AG Approver**: Reconciliations where you are assigned as Approver via an Access Group.
- **AG Preparer/Approver**: Reconciliations where you are assigned as Preparer or Approver via an Access Group.
- **Any Preparer/Approver**: Reconciliations where you are assigned as Primary Preparer or Approver on the Reconciliation Inventory or a Preparer or Approver from an Access Group.
- **Viewer**: Reconciliations where you are assigned as Viewer. You can view reconciliations in any state such as In Process, Prepared, and Fully Approved.
- Commenter: Reconciliations where you are assigned as Commenter.
- Auditor: This option only displays for a user in the Auditor role.

The default role is *Administrator* for Admins and *Any User Role* for other users. To set a different default role, change the value of the *SelectedFilterBarRole\_RCM* parameter under *Dashboards*.

**NOTE:** If you change the default role, you must reset the parameter value when you upgrade Account Reconciliations because the upgrade sets the default role back to *Preparer*.

**T. Account**: List of target accounts for reconciliations assigned to the workflow profile. Target accounts are defined in the reconciliation definition. Select **All** or select a target account.

State: Select All or select one or more state options.

- In Process: Reconciliations that are not yet prepared.
- **Prepared**: Reconciliations in a prepared state. Does not include reconciliations that are partially or fully approved but were previously in the Prepared state. This does not include auto prepared.
- **Partially Approved**: Reconciliations that have at least one level of approval and require additional approvals.
- **Fully Approved**: Reconciliations that have received all manual approvals. This does not include auto approved.
- **Rejected**: Reconciliations that have been rejected by the approver.
- Balance Changed: Reconciliations where the balance was changed.
- Auto Prepared: Reconciliations that were auto prepared.
- Auto Approved: Reconciliations that were auto approved.

Miscellaneous: Select None or select one or more options.

- Failed Auto Rec: Reconciliations that did not meet the auto reconciliation rules applied in the inventory.
- **Frequency Changed**: Frequency for the reconciliation was changed in the workflow period. Reconciliations with this status are hidden by default and not included in the total. Use this filter to see these reconciliations.
- High Risk: Marked as high risk in the inventory.
- Improper Sign: Balances for the period are not aligned with the sign as set in the

reconciliation inventory.

• Past Due: Past due date or were completed after the due date.

## **Status Bar**

The status bar displays statistics for the reconciliations displayed in the grid. When you change filter selections, the status bar refreshes to show the statistics for the updated list.

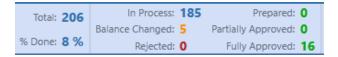

**Total**: The total number of reconciliations displayed in the grid and that are to be completed for the period.

**Percent Done**: The percentage of reconciliations that have been fully approved or were auto approved . Only reconciliations currently displayed in the grid are used to generate this number. If you change filters to change the reconciliations list, this number changes accordingly.

In Process: Number of reconciliations that are in process.

**Balance Changed**: Number of reconciliations that were loaded in one state, but the balance changed either after it was marked *Prepared* or while the item was set to *In Process*.

**NOTE:** The reconciliation balance for RCM is based on the source value loaded. Although the source value may be transformed to flip signs for consolidation purposes, the flip sign will not apply in RCM. Therefore, this will not cause a Balance Changed status.

Rejected: Number of reconciliations rejected by an approver.

**Prepared**: Number of reconciliations prepared by a preparer or auto prepared, where not yet approved.

**Partially Approved** : Number of reconciliations that have received some level of approval, but not all.

**Fully Approved**: Number of reconciliations that have received all approvals, including auto approved reconciliations.

This diagram shows how reconciliations move from state to state:

#### **Account Reconciliations**

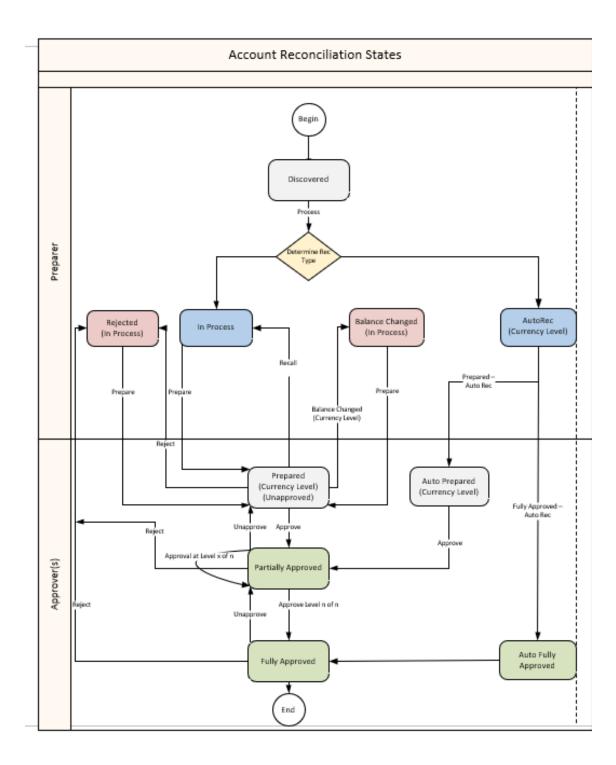

## **Grid Columns**

To show, hide, and order columns in the grid, right click on the grid and select **Column Settings**. Move columns between the Hidden and Visible columns using the left and right arrow buttons. Order the columns by moving them up or down the **Visible Columns** list. You can also drag and drop column headers within the grid. Rearranged column order is retained when you change to a different page or window.

The grid columns are determined by the reconciliation inventory. In addition to the columns from the reconciliation inventory, these columns also display. See <u>Reconciliation Inventory</u>.

State and State Text: Displays reconciliation states:

- In Process
- Balance Changed
- Rejected
- Prepared
- Partially Approved
- Fully Approved
- Auto Prepared
- Auto -Approved

**Tracking Detail**: Additional dimensional detail if tracking levels are set beyond entity and account.

*Multi-currency Solutions*: If Multi-currency is enabled, all three currency levels are displayed on the grid for the entire reconciliation inventory, including single currency reconciliations. You can sort by currency type for any of the currency levels.

AutoRec Rule: Assigned AutoRec rule or, if the reconciliation does not have one, (Unassigned).

Type: Account type such as Asset.

**Preparer Due Date**: Due date the preparer needs to prepare the reconciliation by. Calculated off of the close date and Preparer Workday Due set up in the Inventory Page.

**Preparer Due-In**: Number of days if the due date minus today's date is a positive number. This is based on the Preparer Due Date.

**Preparer Past Due**: Number of days if today's date minus the due date is a positive number. This is based on the Preparer Due Date.

**Approver Due Date** : Due date the approver needs to approve the reconciliation by. Calculated off of the close date and the Approver Workday Due set up in the Inventory Page.

**Approver Due-In**: Number of days if the due date minus today's date is a positive number. This is based on the Approver Due Date.

**Approver Past Due**: Number of days if today's date minus the due date is a positive number. This is based on the Approver Due Date.

Process User : Last user to run Process.

**Process Time**: Last time Process was run that checks for a balance change even if the reconciliation was previously fully approved.

Update User: The user who last took action on the reconciliation.

Update Date: The date and time the last user took action on the reconciliation.

**Approval Level**: Displays the current approval level of the reconciliation.

Balance: Balance for the selected reconciliation.

**Currency Type**: Currency type, such as EUR or USD.

Explained: The amount of balance explained.

Unexplained: Amount of the balance not yet explained.

**Activity**: Calculates to the prior reconciliation period, not the last period based on the reconciliation frequency.

**NOTE:** Multi-currency implementations display Balance, Currency Type, Explained, Unexplained, and Activity for all three currency levels.

## **Reconciliation Workspace**

When you select a reconciliation from the list, details display below the list.

**IMPORTANT:** Unless otherwise noted, fields are editable for the current booked period.

#### **Detail Items**

This is a grid of explanations of reconciliations.

**O** (Multi-currency Solutions): Identifies which translated currency levels were overridden for the detail item.

- A: Individual or group account currency value is overridden.
- A\*: Group and child account currency values are overridden.
- L: Individual or group local currency value is overridden.
- L\*: Group and child local currency values are overridden.
- **R**: Reporting currency value is overridden.

NOTE: You can filter on column "O" to show only detail items with overrides.

R Identifies the type of reconciliation detail item.

- S: Item imported via a multi-period template as a schedule.
- I: Individually explained detail item.
- **T**: The item was imported via a template.
- **B**: The explanation is for a balance check reconciliation. The value is pulled from the related workflow profile that loaded and checked the detail with transformation rules.
- X: The item was created from Transaction Matching. Used with integrated solutions only.

**NOTE:** After B-Items and X-Items are created, Item Type, Item Name, Reference 1 and Reference 2 cannot be changed. Only the Item Comment field can be edited. A new detail item must be created if the Preparer wants to modify an imported item.

#### Amount: The amount explained.

Currency (Multi-currency Solutions): Currency type for the explained amount.

Account (Multi-currency Solutions): Account currency explained amount.

For existing detail items, if you update the Account currency or (for account group reconciliations) Local currency attributes and the associated reconciliation or account group reconciliation already has detail items, the values associated with the Account currency or Local currency attributes do not retranslate based on the change in currency. Therefore, it is recommended to make any changes in currency before adding detail items to the reconciliation. If the currency was changed after detail items were added to the reconciliation:

- You can change the currency type to another currency type related to the amount for the detail item, which will force the detail item to retranslate the Account, Local, and Reporting values. You can then change the currency type back to the original currency for the detail item, which will force the detail item to recalculate the Account, Local, and Reporting values.
- You can remove all detail items and then add them back. For example, for pulled forward items, you can delete them and then pull forward again.

Local: Local currency explained amount.

Reporting (Multi-currency Solutions): Reporting currency explained amount.

**Reconciliation ID** (Account Groups): Drop-down menu of options, including (Group) and the list of child reconciliations associated with the account group. For B-Items and X-Items, this field displays the child reconciliation ID.

**IMPORTANT:** After you select a reconciliation ID and save the item, it cannot be edited. To update the reconciliation ID, delete the item and then add it with the correct reconciliation ID.

**Item Type**: Type of reconciliation detail (from *Control Lists*) that drives later reporting. For example, the status of *Correction (BS)* because that is a status that may draw a level of review.

Item Name: Description of item. Item Name cannot be blank.

**NOTE:** For account groups and individual reconciliations with a BalCheck Level set to (Tracking Level), the BalCheck Workflow Profile related to the item will display as the Item Name. For account groups and individual reconciliations with a BalCheck Level set to any value other than (Tracking Level), the BalCheck Level together with the BalCheck Workflow Profile related to the item will display as the Item Name.

Item Comment: Additional comments. The Item Comment field is always editable.

Booked Period: Period related to this explanation based off workflow time and is not editable.

**Transaction Date**: Date of the transaction. When creating a detail item, the transaction date defaults to the last day of the current workflow period. You can change the date to be any date from the current workflow period or a prior period. After you save the detail item, you cannot change the transaction date.

**Aging**: Calculated upon Save based on the period end date minus the transaction date. For example, if the transaction date is January 15 and the period end date is January 31, the aging is 16 days.

Reference: Text input fields used for additional references.

User/Time Stamp (UTC): The user who made the explanation and when it happened.

#### **Adding Detail Items**

To add detail items, click 🖶, enter detail information, and then click 🖬.

NOTE: Item Name cannot be blank.

#### **Deleting Detail Items**

To delete detail items:

- 1. Take an action:
  - To delete specific items, select the check box next to each item.
  - To delete all items, select the check box at the top of the column.
- 2. Click -.

**NOTE:** Items and their associated documentation are deleted. If multiple items are selected, R-docs are not deleted.

#### **Standard Explanation Actions**

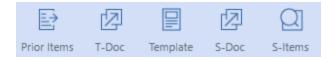

**Prior Items**: Gives you the option to copy or pull forward detail items or comments from the prior period. For a group reconciliation, I-Items and T-Items related to the group will display. Either option will allow you to save time by not having to re-explain the same reconciliation. Copy is intended to allow detail items or comments from prior periods to be used as a template, where changes can be made, and pull is intended to carry the specific item and documentation or comment into the next period without edits. You can select individual or multiple items or comments to copy or pull forward.

#### **Account Reconciliations**

You can copy any comments, but you can only pull forward your own comments. Permission to copy and pull forward comments is based on your role and the step you are completing in the workflow. See <u>Roles</u>.

| Ø  | Сору  | or Pull Forwa | ard Re | conciliation Items |   |                    |              |    |              |      |           |          | Û      | C    | ı x   |
|----|-------|---------------|--------|--------------------|---|--------------------|--------------|----|--------------|------|-----------|----------|--------|------|-------|
| \$ |       |               |        |                    |   | Detail             | tems         |    |              |      |           |          |        |      |       |
|    | R 🕇   | Local (USD)   | Ţ      | Item Type          | Ţ | Item Name          | Ţ            |    | Item Comment |      | Ţ         | Booked   | Period | 7 1  | Trans |
|    | 1     | 59,3          | 67.66  | Correction (IS)    |   | Reclass Adjustment |              |    |              |      |           | 2022M1   |        | 1    | 1/31, |
|    |       |               |        |                    |   |                    |              |    |              |      |           |          |        |      |       |
|    |       |               |        |                    |   |                    |              |    |              |      |           |          |        |      |       |
| ٠  |       |               |        |                    | _ |                    |              | _  |              |      |           |          |        |      | •     |
| Ø. |       |               |        |                    |   | Comm               | ents         |    |              |      |           |          |        |      |       |
|    | Inter | mal Only      | Comr   | nent               |   |                    | Booked Perio | bd | User         | Time | Stamp (U  | TC)      |        |      |       |
|    |       |               |        |                    |   |                    |              |    |              |      |           |          |        |      |       |
|    |       |               |        |                    |   |                    |              |    |              |      |           |          |        |      |       |
|    |       |               |        |                    |   |                    |              |    |              |      |           |          |        |      |       |
|    |       |               |        |                    |   |                    |              |    |              |      |           |          |        |      |       |
|    |       |               |        |                    |   |                    |              |    |              | Co   | opy Items | Pull Ite | ms C   | ance | el    |

When you copy a detail item from an account group, you can overwrite the reconciliation ID by selecting an option from the drop-down menu, which includes the related child reconciliations and (Group).

| Б | Сору   | or Pull Forward       | Reconciliation Items       |   |                |                        |   | Û                | □ ×    |
|---|--------|-----------------------|----------------------------|---|----------------|------------------------|---|------------------|--------|
| Ø |        |                       |                            |   | Detail Items   |                        |   |                  |        |
|   | R T    | Local (USD)           | <b>T</b> Reconciliation ID | T | Item Type 🛛 🔻  | Item Name              | Ţ | Item Comment     |        |
|   | L      | 15,500                | .00 (Group)                |   | Explained Item | Forklifts              |   | Invoices and PO  | s      |
|   | I.     | 20,000                | .00 12340,Heights          |   | Explained Item | Machine Press          |   | Invoices and PO  | s      |
|   | I.     | 20,000                | .00 (Group)                |   | Explained Item | ned Item Machine Press |   | Invoices and POs |        |
|   | 1      | 500                   | .00 12340,South            |   | Explained Item | ed Item Tooling        |   | Invoices and POs |        |
|   | Overwr | ite Reconciliation ID |                            |   | •              |                        |   | Copy Items       | Cancel |
|   |        |                       | (Group)                    |   |                |                        |   |                  |        |
|   |        |                       | 12340,Heights              | 2 |                |                        |   |                  |        |
|   |        |                       | 12340,South                |   |                |                        |   |                  |        |
|   |        |                       | 12360,Heights              |   |                |                        |   |                  |        |
|   |        |                       | 12360.South                |   |                |                        |   |                  |        |

**NOTE:** The Overwrite Reconciliation ID option is only available when you copy items.

Pull replicates the selected detail items that cannot be edited in the current period. Associated documents are pulled forward. The booked period will always be the period that the item was initially created. When a detail item is pulled forward, the transaction date remains the initial transaction date when the item was created. Aging is recalculated for the current workflow period end date, and changes can be made to the Item Comment field only.

Copy replicates the selected detail items that can be edited in the current period. Associated documents are not copied. When detail items are copied, the booked period for the newly created item becomes the current period and the transaction date defaults to the last day of the current period. You can edit the transaction date so that it properly reflects the actual date the transaction took place.

**NOTE:** You can pull forward a detail item with a blank Item Name, but if you change any field on the item, you must add an Item Name to be able to save it.

I-Items that have been pulled forward and used to create detail items in subsequent periods cannot be deleted. When a detail item is pulled forward into the current period, the supporting I-Docs cannot be deleted or edited.

If a reconciliation has the Allow Auto Pull Forward option set to Yes, the related I-Items and T-Items in the previous period are pulled forward into the current period with (for I-items) the related I-Docs when the account balance is first created. See <u>Reconciliation Inventory</u>. T-Items are also converted into I-Items.

You cannot pull forward X-Items (used with integrated solutions), B-Items, or S-Items.

*Multi-currency Solutions*: For items pulled forward, the detail amount and item currency type are pulled forward. All other currency values for the detail item are translated using the current month's FX rates unless a currency level has been overridden.

When you pull forward an item from a previous period that contains an overridden value, the overridden balance remains and is pulled forward period over period, and the transaction date and booked period display the original date and time. Overrides on pulled forward Multi-currency items cannot be edited. When you pull forward an item from a previous period that does not contain an overridden value, the value, transaction date, and booked period display the original value, date, and time.

When you copy an item from a previous period that does or does not contain an overridden value, the value is recalculated using the current period FX rate, and the transaction date (the last day of the period) and booked period (the current period) are updated to the current date and time. If a Multi-currency item is copied into a current period that does not have FX rates, the Local, Account, and Reporting amounts will be translated to zero until FX rates are populated and Process is rerun.

T-Doc: Imports a template document that adds new reconciliation detail items.

**NOTE:** Detail Item Name cannot be blank.

This document is stored in the system and displayed under **Reconciliation Support** with a T symbol. Below is an example of the basic template being completed.

**NOTE:** The Consolidation Account, the GL Account, and the GL balance are brought into the template when launched.

| Account Rec              | onciliations                          |                 |              |                  |             |             |               |
|--------------------------|---------------------------------------|-----------------|--------------|------------------|-------------|-------------|---------------|
|                          |                                       |                 |              |                  |             |             |               |
| Basic Template           |                                       |                 |              |                  | _           |             | 3/6/2023 15:  |
| 10100 - Cash Depos       | sits                                  |                 |              |                  |             |             | Asse          |
|                          | Account                               | Entity          |              |                  |             |             |               |
| Consolidation Account:   | 10100                                 | Houston Heights |              |                  |             |             |               |
| GL Account:              | 10001                                 | Heights         |              |                  |             |             |               |
|                          |                                       |                 |              |                  |             |             |               |
| GL Balance:              |                                       |                 |              |                  |             |             | 27,459,481.56 |
|                          |                                       |                 |              |                  |             |             |               |
| Reconciliation Detail:   |                                       |                 |              |                  |             |             |               |
| Reconciliation ID        | Item Type                             | Item Name       | Item Comment | Transaction Date | Reference 1 | Reference 2 | Amount        |
|                          |                                       |                 |              |                  |             |             |               |
|                          |                                       |                 |              |                  |             |             |               |
|                          |                                       |                 |              |                  |             |             |               |
|                          |                                       |                 |              |                  |             |             |               |
|                          |                                       |                 |              |                  |             |             |               |
|                          |                                       |                 |              |                  |             |             |               |
|                          |                                       |                 |              |                  |             |             |               |
|                          |                                       |                 |              |                  |             |             |               |
| Fundational Dalamass     |                                       |                 |              |                  |             |             |               |
| Explained Balance:       |                                       |                 |              |                  |             |             | -             |
| Union lateral Difference |                                       |                 |              |                  |             |             | 27 450 404 50 |
| Unexplained Difference   | • • • • • • • • • • • • • • • • • • • |                 |              |                  |             |             | 27,459,481.56 |

**Template**: Downloads the template stored with this *Reconciliation Definition* or *Reconciliation Inventory* item. You can then fill out the template and import it as a T-Doc or S-Doc.

**S-Doc**: Imports a template document that adds new reconciliation detail items for multiple periods.

**NOTE:** Detail Item Name cannot be blank.

This document is stored in the system and displayed under **Reconciliation Support** with an S symbol. Below is an example of the detail portion of a multi-period template being completed.

This document opens like the T-Doc example above, but there is an additional column in the detail section in which the user can list the period in which this reconciliation detail item should apply. The user should use the syntax of adding an exclamation point (for example, !2023M1) before the OneStream time period as in this example:

| A                           | В                             | с         | D            | E                | F           | G           | н                   | I                   | J              |
|-----------------------------|-------------------------------|-----------|--------------|------------------|-------------|-------------|---------------------|---------------------|----------------|
|                             |                               |           |              |                  |             |             |                     |                     |                |
| (A) Charles                 | TM                            |           |              |                  |             |             |                     |                     |                |
| <b>OneStream</b>            | l                             |           |              |                  |             |             |                     |                     |                |
|                             |                               |           |              |                  |             |             |                     |                     |                |
| Account Reconciliations     |                               |           |              |                  |             |             |                     |                     |                |
| Basic Amortization Schedule |                               |           |              |                  |             |             |                     |                     | 12/15/2023 12: |
| 16000 - Machinery And Eq    | uipment at cost               |           |              |                  |             |             |                     |                     | Ass            |
|                             | Account                       | Entity    |              |                  |             |             |                     |                     |                |
| Consolidation Account:      | 16000                         | Houston   |              |                  |             |             |                     |                     |                |
| GL Account:                 | GRP - Machinery And Equipment | Houston   |              |                  |             |             |                     |                     |                |
|                             |                               |           |              |                  |             |             |                     |                     |                |
| GL Balance:                 |                               |           |              |                  |             |             |                     |                     | 24,407,700.00  |
|                             |                               |           |              |                  |             |             |                     |                     |                |
| Amortization Detail:        |                               |           |              |                  |             |             |                     |                     |                |
| Reconciliation ID           | Item Type                     | Item Name | Item Comment | Transaction Date | Reference 1 | Reference 2 | Amortization Period | Amortization Amount | Amour          |
| 12340,Heights               | Sub-System Balance            | Balance   |              | 1/1/2023         |             |             | 12023M1             | 2,033,975           |                |
| 12340,Heights               | Sub-System Balance            | Balance   |              | 2/1/2023         |             |             | 12023M2             | 2,033,975           |                |
| 12340,Heights               | Sub-System Balance            | Balance   |              | 3/1/2023         |             |             | 12023M3             | 2,033,975           |                |
| 12340,Heights               | Sub-System Balance            | Balance   |              | 4/1/2023         |             |             | !2023M4             | 2,033,975           |                |
| 12340,Heights               | Sub-System Balance            | Balance   |              | 5/1/2023         |             |             | !2023M5             | 2,033,975           |                |
| 12340,Heights               | Sub-System Balance            | Balance   |              | 6/1/2023         |             |             | !2023M6             | 2,033,975           |                |
| 12340,Heights               | Sub-System Balance            | Balance   |              | 7/1/2023         |             |             | 12023M7             | 2,033,975           |                |
| 12340,Heights               | Sub-System Balance            | Balance   |              | 8/1/2023         |             |             | 12023M8             | 2,033,975           |                |
| 12340,Heights               | Sub-System Balance            | Balance   |              | 9/1/2023         |             |             | 12023M9             | 2,033,975           |                |
| 12340,Heights               | Sub-System Balance            | Balance   |              | 10/1/2023        |             |             | !2023M10            | 2.033.975           |                |
| 12340,Heights               | Sub-System Balance            | Balance   |              | 11/1/2023        |             |             | 12023M11            | 2,033,975           |                |
| 12340,Heights               | Sub-System Balance            | Balance   |              | 12/1/2023        |             |             | 12023M12            | 2,033,975           |                |
|                             |                               |           |              |                  |             |             |                     |                     |                |
| Total Amortization:         |                               |           |              |                  |             |             |                     | 24,407,700.00       |                |
|                             |                               |           |              |                  |             |             |                     |                     |                |

**S-Items**: View all S-Doc items associated with the selected reconciliation, regardless of the time period.

| Local (USD)   | Reconciliation ID | WF Time 🔻 | Item Type          | Ţ | Item Name 🛛 🔻 | Item Comment <b>T</b> | Booked Period 🔻 | User 🔻 | Time Stamp (UTC)    |
|---------------|-------------------|-----------|--------------------|---|---------------|-----------------------|-----------------|--------|---------------------|
| 9,476,249.16  | 12340,South       | 2022M1    | Sub-System Balance |   | Balance       |                       | 2022M1          | Chris  | 9/5/2023 4:11:09 PM |
| 206,831.28    | 12360, Heights    | 2022M1    | Sub-System Balance |   | Balance       |                       | 2022M1          | Chris  | 9/5/2023 4:11:09 PM |
| 310,246.92    | 12340,Heights     | 2022M1    | Sub-System Balance |   | Balance       |                       | 2022M1          | Chris  | 9/5/2023 4:11:09 PM |
| 14,214,373.76 | 12360,South       | 2022M1    | Sub-System Balance |   | Balance       |                       | 2022M1          | Chris  | 9/5/2023 4:11:09 PM |

#### **Balance Check Explanation Actions**

These actions display only for balance check reconciliations. For reconciliations that have a Bal-Check assigned, if this is also set with the AutoRec rule to *Legacy*, the AutoRec process automatically pulls the balance from the workflow profile assigned if the status of the related *BalCheck WF Profile* is Completed.

Detailed balance check of an Account Group:

|       |                               |         |         |                | OUNT          | RECONCILIA                   | TION | S                                       |        |                                          |     |                 |          |           |                    |           |                           |            |                        | C            | Ξ                           | 0                       | là tộ                                     | ?             |
|-------|-------------------------------|---------|---------|----------------|---------------|------------------------------|------|-----------------------------------------|--------|------------------------------------------|-----|-----------------|----------|-----------|--------------------|-----------|---------------------------|------------|------------------------|--------------|-----------------------------|-------------------------|-------------------------------------------|---------------|
| Proce |                               | Ro      |         |                | T.Acco<br>All | unt:                         | Sti  |                                         |        | Miscellaneous:<br>None                   | ÷   |                 |          |           |                    |           |                           | %          | Total: 86<br>Done: 9 % | Balance Chan | ess: 77<br>ged: 1<br>ted: 0 | Partially               | Prepared: 0<br>Approved: 0<br>Approved: 8 | C'<br>Refresi |
| Drag  | g a column he<br>Account Grou |         |         |                |               | that column<br>pproval Level | T.A  | ccount                                  |        | T S.Account                              | Ţ   | S.Account Desc. |          |           | 7                  | T.Entity  |                           | ▼ S.Enti   | ty                     | Tracking     | Detail                      | Ţ                       | Acct. Balar                               | nce           |
|       | GRPAPTrade                    |         | •       | Balance Cha    | ang∈ 0        | of 1                         | 20   | -<br>000 - Trade Accoun                 | ts Pay | /abl GRP - AP Trade                      |     |                 |          |           |                    | Houston   |                           | Houst      | ton                    |              |                             |                         |                                           | 0.            |
|       | GRPAccruedP                   | Payroll |         | In Process     | 0             | of 1                         | 210  | 000 - Accrued Payn                      | oll    | Accrued Payrol                           | 1   |                 |          |           |                    | Houston   |                           | Houst      | ton                    |              |                             |                         |                                           | 0.            |
|       |                               |         |         | In Process     |               | of 1                         |      | 000 - Accrued Payr                      |        | 21340                                    |     | Accrued Payroll |          |           |                    | Houston H |                           |            |                        |              |                             |                         |                                           | 0.            |
|       |                               |         |         | In Process     | 0             | of 1                         | 210  | 000 - Accrued Payr                      | oll    | 21340                                    |     | Accrued Payroll |          |           |                    | South Hou | uston                     | South      |                        |              |                             |                         |                                           | 0.            |
| Detai |                               | Commer  |         |                | s Prep        |                              |      | on S.Account: GRP<br>on T.Account: 2000 |        | Trade S.Account Desc<br>Tracking Detail: |     |                 | al (USD) | -16,623,9 | Balance:<br>159.43 |           | Explain<br>, <b>070</b> . | 13 1,699   | explained:<br>,110.70  | Activ        | 10                          | eparation:<br>Approval: | Balance C<br>0 of 1                       | hanged        |
| +     | - O H                         | I I Ø   |         | Defer Re       | efresh        | ¢                            |      | De                                      | tail l | tems                                     |     |                 |          |           |                    |           |                           |            |                        | Recor        | ciliatio                    | n Supp                  | ort                                       |               |
|       | R 🕈 Local (                   | USD)    | T R     | Reconciliation | ID            |                              | Ţ    | Item Type                               | 7      | Item Name                                | •   | ٣               | Item Cor | mment     |                    |           | T                         | Booked Per | Ty File N              | lame User 1  | ime Sta                     | mp (UT                  | C) Booked                                 | Period        |
|       | B -18                         | 8,323,0 | 70.13   | 21210,Height   | ts            |                              |      | Balance Check                           |        | Houston.BC_APTra                         | ide | - All           |          |           |                    |           |                           | 2022M2     |                        |              |                             |                         |                                           |               |
| •     |                               |         |         |                |               |                              |      |                                         |        |                                          |     |                 |          |           |                    |           | -                         |            |                        |              |                             |                         |                                           |               |
| (H)(  |                               |         |         | _              |               |                              |      |                                         |        |                                          |     |                 |          |           | 1 R                |           | age                       | 1 of 1     |                        |              | 0.0                         |                         |                                           | -             |
|       |                               |         |         | Ø              |               |                              |      |                                         |        |                                          |     |                 |          |           |                    |           | Ē                         |            | Q                      | R→           | 0r                          |                         |                                           | Ü             |
|       | tems Pull B-Ch                | k Go T  | o B-Chk | T-Doc Te       | emplate       |                              |      |                                         |        |                                          |     |                 |          |           |                    | Re        | eports                    | Audit      | View                   | Pull R-Docs  | R-Doc                       |                         |                                           | Delete        |

**Pull B-Chk**: This *Balance Check Explanation* value is pulled from the related Workflow Profile that has been loaded and successfully validated. The detail Item Name is automatically set to the name of the BalCheck Workflow Profile and Balance Check Level associated with the reconciliation.

**NOTE:** If this workflow profile is not in a prepared state or has failed, this balance will not be pulled and the user is notified.

• *Multi-currency Solutions*: When performing balance checks for multi-currency reconciliations, the balance is loaded to the *Detail Amount* column in the detail items grid. Unless a currency type is identified within the data source, it is assumed that the currency type for the *Detail Amount* is the same as the account currency for the reconciliation.

If the transaction currency type is different and is not provided within the data source, it must be manually changed within OneStream after the balance has been pulled into the reconciliation. If multiple currency types exist within the source file, each currency type is aggregated and shown as a summary detail item within the reconciliation. The *Detail Amount* for each currency type is translated to the three reconciliation currency levels (Account, Local, and Reporting) upon pulling the balance.

An exception exists when Account, Local, or Reporting balances are provided within the BalCheck source file. If any line within the BalCheck file contains Account, Local, or Reporting balances, or any combination of the three, OneStream assumes an override has occurred and accepts those balances as the amount to be shown on the reconciliation.

It is recommended that either all or no lines contain the currency level balances, and overrides are performed within the system. Otherwise, balances may appear incorrect. Furthermore, if any level of currency is provided, the reconciliations need be set up to allow overrides within the inventory or the BalCheck pull will fail.

|             |           |            |                 | LOSE - ACCO      | DUNT RE           | CONCILIATIO                 | NS            |                 |                                         |                  |                 |                     |       |          |         |                              |                          | C                     |                        | 2 6                                             | ¢ (?    |
|-------------|-----------|------------|-----------------|------------------|-------------------|-----------------------------|---------------|-----------------|-----------------------------------------|------------------|-----------------|---------------------|-------|----------|---------|------------------------------|--------------------------|-----------------------|------------------------|-------------------------------------------------|---------|
| Process     | Ğ         |            | ole:<br>Adminis |                  | T.Account:<br>All |                             | State:<br>All |                 | liscellaneous<br>None                   | •                |                 |                     |       |          |         |                              | Total: 85<br>% Done: 9 % | Balance Cha           |                        | Prepared:<br>ially Approved:<br>fully Approved: | 0       |
| Drag a      | column    | n header a | ind dro         | p it here to gro | oup by that       | t column                    |               |                 |                                         |                  |                 |                     |       |          |         |                              |                          |                       |                        |                                                 |         |
| Ac          | count G   | Group 🔻    | State           | State Text       | Ţ                 | Approval Level              | T.Accou       | int             | T :                                     | S.Account        | T S.Account Des | с.                  | 1     | T.Entity |         | S.Entity                     | Trac                     | king Detail           | T Acc                  | t. Balance                                      | ▼ Ao    |
| GF          | RPMach    | ineryEqui  | •               | Rejected         |                   | 0 of 1                      | 16000 -       | Machinery & E   | Equipme                                 | GRP - Machiner   | y 8             |                     |       | Houston  |         | Houston                      |                          |                       |                        |                                                 | 0.00    |
| GF          | RPAPTra   | ide        | •               | Balance Cha      | anged             | 0 of 1                      | 20000 -       | Trade Account   | ts Payabl                               | GRP - AP Trade   |                 |                     |       | Houstor  |         | Houston                      |                          |                       |                        | -16,284,69                                      | 94.95 U |
| GF          | RPAccru   | edPayroll  | ۲               | Auto Prepar      | red               | 0 of 1                      | 21000 -       | Accrued Payro   | , lle                                   | Accrued Payroll  |                 |                     |       | Houstor  | 1       | Houston                      |                          |                       |                        |                                                 | 0.00    |
|             |           |            |                 | In Process       |                   | 0 of 1                      | 10000 -       | Petty Cash      |                                         | 11080            | Petty Cash      |                     |       | Houston  | Heights | Heights                      |                          |                       |                        |                                                 | 0.00    |
|             |           |            | •               | Rejected         |                   | 0 of 1                      | 10000 -       | Petty Cash      |                                         | 11080            | Petty Cash      |                     |       | South H  | ouston  | South                        |                          |                       |                        |                                                 | 0.00    |
|             |           |            | ۲               | Prepared         |                   | 0 of 1                      | 10100 -       | Cash Deposits   | ,                                       | 10001            | Cash - Operati  | ng Chase            |       | Houstor  | Heights | Heights                      |                          |                       |                        |                                                 | 0.00    |
|             |           |            | •               | In Process       |                   | 0 of 1                      | 10100 -       | Cash Deposits   | 6 - C                                   | 10002            | Cash - Operati  | ng Wells Fargo      |       | Houstor  | Heights | Heights                      |                          |                       |                        |                                                 | 0.00    |
|             |           |            | •               | In Process       |                   | 0 of 1                      | 10100 -       | Cash Deposits   |                                         | 10003            | Cash Disburser  | ments - Chase Bank  |       | Houstor  | Heights | Heights                      |                          |                       |                        |                                                 | 0.00    |
|             |           |            |                 | In Process       |                   | 0 of 1                      | 10100 -       | Cash Deposits   | ( ) ( ) ( ) ( ) ( ) ( ) ( ) ( ) ( ) ( ) | 10004            | Cash Disburser  | ments - Wells Fargo |       | Houstor  | Heights | Heights                      |                          |                       |                        |                                                 | 0.00    |
|             |           |            | •               | In Process       |                   | 0 of 1                      | 10100 -       | Cash Deposits   | 1                                       | 11234            | Deposits        |                     |       | Houstor  | Heights | Heights                      |                          |                       |                        |                                                 | 0.00    |
|             |           |            | 1               | Auto Appro       | ved               | 1 of 1                      | 10100 -       | Cash Deposits   | 1                                       | 11238            | Deposits on Tr  | ade Receivables     |       | Houstor  | Heights | Heights                      |                          |                       |                        |                                                 | 0.00    |
|             |           |            | •               | In Process       |                   | 0 of 1                      | 10100 -       | Cash Deposits   | 5                                       | 10001            | Cash - Operati  | ng Chase            |       | South H  | ouston  | South                        |                          |                       |                        |                                                 | 0.00    |
| 2<br>etails | Attribute | Comme      |                 | story Prepare    | T. C              | Heights<br>Houston Heigl    |               |                 |                                         | tion: Petty Casl | 1               |                     | Local | (USD) 1  |         | lance: Explai<br>9.60 50,357 |                          | plained:<br>72.59 1,9 | Activity:<br>23,129.60 | Preparation:<br>Approval:                       |         |
| + -         | 0         |            | 2 🖾             | Defer Re         | efresh 🖏          |                             |               | Detail Items    |                                         |                  |                 |                     |       | <b>a</b> |         |                              | Recor                    | nciliation Su         | pport                  |                                                 |         |
| R           | T Loca    | al (USD)   | Ţ               | Item Type        | Ţ                 | Item Name                   | •             | Ţ               | Item Co                                 | mment 🏾 🄻        | Booked Period   | Transaction Date    | ۲     | Aging    | Туре    | File Name                    | User                     | Time                  | Stamp (UTC)            | Booked Pe                                       | eriod   |
| в           |           | 5,8        | 394.23          | Balance Chec     | k                 | Houston.BC_A<br>S.UD1=ADVER |               | Entity=Heights, |                                         |                  | 2022M1          | 1/31/2022 12:00:0   | 00 AM |          |         |                              |                          |                       |                        |                                                 |         |
| в           |           | 5,3        | 328.18          | Balance Chec     | k                 | Houston.BC_A<br>S.UD1=COURS |               | Entity=Heights, |                                         |                  | 2022M1          | 1/31/2022 12:00:0   | 00 AM |          |         |                              |                          |                       |                        |                                                 |         |
| В           |           | 5,9        | 929.60          | Balance Chec     | k                 | Houston.BC_A<br>S.UD1=DRIVR |               | Entity=Heights, |                                         |                  | 2022M1          | 1/31/2022 12:00:0   | 00 AM |          |         |                              |                          |                       |                        |                                                 |         |
| В           |           | 5,0        | 079.13          | Balance Chec     | k                 | S.UD1=EQUIP                 | MAINT         | Entity=Heights, |                                         |                  | 2022M1          | 1/31/2022 12:00:0   | 00 AM |          |         |                              |                          |                       |                        |                                                 |         |
| 1           |           |            |                 |                  |                   |                             |               |                 |                                         |                  |                 |                     |       |          |         |                              |                          |                       |                        |                                                 |         |
| 90          |           |            |                 |                  |                   |                             |               |                 |                                         |                  |                 | 10 Rows             | Page  | 1 of 1   |         |                              |                          |                       |                        | _                                               |         |
| Ð           | 4         | 1          | 1/2             | Z                |                   |                             |               |                 |                                         |                  |                 | Ē                   |       | E        | Q       | R→                           | ÛR                       |                       |                        |                                                 |         |
|             |           | B-Chk Go   |                 | T-Doc Te         | emplate           |                             |               |                 |                                         |                  |                 | Reports             | Audit | Ref Doc  | View    | Pull R-Docs                  | R-Doc                    |                       |                        |                                                 | Dele    |

Go To B-Chk: When selected the Base Input Child Import Workflow loads in a separate tab.

### **Reports, Audit Packages, and Reference Documents**

**NOTE:** Reports will automatically change to legal landscape format if needed to fit the columns.

**Reports**: Runs a standard or translated reconciliation or reconciliation history report. See information on the limitations of translated reports under <u>Global Options</u>.

- Single Currency Reconciliations: You can run reports for local or translated currency.
  - 1. From **Report Type** select **Reconciliation** or **History**.
  - 2. From Currency Level select Local or Translated to Reporting.

| ${\mathscr D}$ Reconciliation | Report Se | lector □ × |
|-------------------------------|-----------|------------|
| Report Type:                  |           |            |
| Reconciliation                |           | •          |
| Currency Level:               |           |            |
| Local                         |           | •          |
|                               | Run       | Cancel     |

- *Multi-currency Reconciliations*: You can run reports for any or all currency levels for the reconciliation.
  - 1. From **Report Type** select **Reconciliation** or **History**.
  - 2. From Currency Level select All, Account, Local, or Reporting.

| Ø Reconciliation | Report Se | lector □ × |
|------------------|-----------|------------|
| Report Type:     |           |            |
| Reconciliation   |           | •          |
| Currency Level:  |           |            |
| All              |           | •          |
|                  | Run       | Cancel     |

**Audit**: Creates the audit package for one or more selected reconciliations, including a reconciliation report and related file attachments.

| ${\it I} \hspace{05cm} {\it I}$ Reconciliation Audit Package Download | Û   | □×   |
|-----------------------------------------------------------------------|-----|------|
| Audit Package File:                                                   |     |      |
| 2018M3_10100_Houston Heights_19030973.ZIP                             |     |      |
| Download                                                              | Can | icel |
|                                                                       |     |      |

The audit package is stored in the OneStream File Share under the current user's personal folder in a subfolder named Recon Audit Packages:

| Ø File Explorer                                                                                                    |                                                 |             |                  | Û  | п×  |
|----------------------------------------------------------------------------------------------------|-------------------------------------------------|-------------|------------------|----|-----|
| 🎽 🗙 🥒 🗆 🗶 🖉 💭 💭                                                                                                    |                                                 |             |                  |    |     |
| Application Database   Application Database    Documents    Public    Dublic    Dublic    Dublic     Davidson     Favorites     Recon Audit Packages | Name RecPkg_2011M3_10100-10002_Houston Heights- | Description | File Type<br>ZIP |    |     |
|                                                                                                    |                                                 |             |                  |    |     |
|                                                                                                    |                                                 |             |                  | Cl | ose |

**NOTE:** If files with duplicate names exist, a timestamp field is added to supporting doc file names to ensure uniqueness.

**Ref Doc**: Displays only if the reconciliation has an attached reference document. Opens the reference document related to this reconciliation definition. This document typically contains instructions on how to complete this reconciliation.

### **Reconciliation Support**

In the Reconciliation Support area, you can view or upload related documents for the selected reconciliation or individual reconciliation detail item. If you upload a document with the same name, you have the option to overwrite the existing attached document.

Documents are denoted by:

- T for T-Doc
- S for S-Doc
- R for R-Doc
- I for I-Doc

**Pull R-Docs**: Pulls the documents forward from the prior period depending on the frequency of reconciliation.

**R-Doc**: Upload a document associated with the entire reconciliation, not necessarily one detail line item.

**NOTE:** R-Docs will automatically carry forward into future periods for reconciliations associated with an AutoRec rule. Do not attach an R-Doc with a balance, because it will automatically carry forward and may not be valid in the next period.

**I-Doc**: Upload a document associated with the selected detail line item. You can only upload I-Docs to reconciliations that are In Process. Not supported for items imported by a template.

NOTE: To attach an I-Doc, you must select a reconciliation detail item.

View: Opens the selected document.

Delete: Deletes the selected document.

If the Allow Approver Attachments option is selected in the Global Options tab, any user assigned to the Approver role or above can add I-Doc and R-Doc attachments after a reconciliation is prepared. See below for which documents the approver can add or delete depending on the state of the reconciliation.

| Action                                                             | In Process | Prepared | Partially<br>Approve | Fully<br>Approved |
|--------------------------------------------------------------------|------------|----------|----------------------|-------------------|
| Add I-Docs or R-Docs                                               | Yes        | Yes      | Yes                  | No                |
| Delete I-Docs or R-Docs<br>added before preparation<br>(by anyone) | Yes        | No       | No                   | No                |
| Delete I-Docs or R-Docs<br>added after preparation<br>(by anyone)  | N/A        | Yes      | Yes                  | No                |

# Attributes

Any user can view reconciliation attributes. The Local Admin assigned to the reconciliation, OneStream Admin, or the RCM Admin can edit attributes.

# Comments

Click the **Comments** icon to add, edit, or delete comments on a reconciliation. The icon displays in green if comments already exist.

| ÷       | - 0 8 1         | 🗞   🗌 Defer Refresh 🜵 Comment                   | s |        |               |                      |       |   | 2    |
|---------|-----------------|-------------------------------------------------|---|--------|---------------|----------------------|-------|---|------|
|         | Internal Only 🔻 | Comment                                         | Ţ | User 🔻 | Booked Period | Time Stamp (UTC)     |       |   |      |
|         |                 | Ask for an updated bank statement from Treasury |   | Chris  | 2022M1        | 8/22/2023 8:55:55 PM |       |   |      |
|         |                 |                                                 |   |        |               |                      |       |   |      |
|         |                 |                                                 |   |        |               |                      |       |   |      |
| H       |                 |                                                 |   |        |               | 1 Rows               | Page  | 1 | of 1 |
|         |                 |                                                 |   |        |               | 1110115              | , age |   |      |
|         |                 |                                                 |   |        |               |                      |       |   |      |
| Prior I | tems            |                                                 |   |        |               |                      |       |   |      |

The grid displays the comment, user, booked period (period the comment was created), and time stamp of each entry. After you save a comment, the user, booked period, and time stamp are not editable. These comments print on reconciliation reports but are not included in the audit export file.

A comment that was copied can be edited, but a comment that was pulled forward cannot be edited. You can delete a comment that was pulled forward, but you cannot delete the original comment. To delete the original comment, first delete each instance that was pulled forward. Then, delete the original comment.

**TIP:** Comments can be set to Internal Only. Internal Only comments are not visible to auditors and do not display on reports. Comment visibility can only be updated by OneStream administrators, Reconciliation Global administrators, or the user who added the comment.

Click the **Prior Items** icon to copy or pull forward comments from the prior period. Copy is intended to allow comments from prior periods to be used as a template, where changes can be made, and pull is intended to carry the specific comment into the next period without edits. You can select individual or multiple comments to copy or pull forward.

You can copy any comments, but you can only pull forward your own comments.

Permission to add, edit, delete, copy, and pull forward comments is based on your role and the step you are completing in the workflow. See <u>Roles</u>.

# History

Displays reconciliation approval and document history.

#### **State History**

The history updates when the state of the reconciliation is changed by a user or the system.

|          |            | Sta       | te History           | 2                      |
|----------|------------|-----------|----------------------|------------------------|
| Action   | State      | Detail    | User                 | Time Stamp (UTC)       |
| Approved | Approved 1 | Certified | сс                   | 12/16/2020 12:29:38 AM |
| Prepared | Prepared   | Certified | Frankfurt Controller | 12/16/2020 12:20:21 AM |

- Action: Tracked actions are: Prepared, Rejected, Recalled, Unapproved, Approved, and Balance Changed.
- **State**: State changes include In Process, Prepared, Rejected, Balance Changed, Auto Prepared, Partially Approved, Fully Approved, and Auto Approved.
- **Detail**: If an AutoRec rule was used to automate the preparation or approval of the reconciliation, the rule name is listed. Certification comments are also displayed.
- **User**: Name of the user who performed the action. State changes performed by the system include Auto Prepared, Auto Approved, and Balanced changed and display as "System".
- Time Stamp: Time that the action was taken.

#### **Document History**

Lists all documents attached to the reconciliation including documents pulled forward. To download a document, select a row and then click **View**.

| ₩ 🗞          |             | I                  | Document History              |              |            |
|--------------|-------------|--------------------|-------------------------------|--------------|------------|
| Drag a colum | n header ar | nd drop it here to | o group by that column        |              |            |
| Doc Type 🛛 🕈 | WF Tin 🔻    | Amount <b>T</b>    | File Name 🔻                   | Item Type 🛛  | Item Name  |
| Stmt Balance | 2022M3      | 1,943,892.34       | BankStatementHoustonHeights-  | Stmt Balance | Cash Balan |
| Stmt Balance | 2022M2      | 1,903,827.14       | BankStatementHoustonHeights-  | Stmt Balance | Cash Balan |
| Stmt Balance | 2018M3      | 1,943,892.34       | BankStatementHoustonHeights.x | Stmt Balance | Cash Balan |
| Stmt Balance | 2018M2      | 1,903,827.14       | BankStatementHoustonHeights.x | Stmt Balance |            |
| •            |             |                    |                               |              | ,<br>A     |
|              |             |                    |                               |              | View       |

**NOTE:** S-Doc and T-Doc detail items display blank or 0.00 for the Amount, Item Type, Item Name, and Item Comment Note columns as they are not directly assigned to these items and can span across multiple reconciliations.

# **Child Recs**

Only visible if the reconciliation is from an account group and lists the reconciliation inventory items associated with the account group.

**NOTE:** The Child Recs tab only displays detail items that are assigned to a child reconciliation level. The Detail Items grid displays detail items for both child reconciliations and account groups. Therefore, the Child Rec balances might not match the Detail Items summary balances.

|                    | utes Comments      | History Child Recs    | Prepare T.Entity: |          | Account: GRP - Machinery & Equipment<br>Account: 16000 | S.Account Descriptio<br>Tracking Detail: |                   | Ba<br>ocal (USD) 24,207,70 |                | plained: Unexplained:<br>101.12 0.00 24,207 | Preparation: Rejected<br>Approval: 0 of 1 |
|--------------------|--------------------|-----------------------|-------------------|----------|--------------------------------------------------------|------------------------------------------|-------------------|----------------------------|----------------|---------------------------------------------|-------------------------------------------|
| Drag a colur       | nn header and o    | drop it here to group | by that column    |          |                                                        |                                          |                   |                            |                |                                             |                                           |
| T.Account <b>T</b> | S.Account <b>Y</b> | S.Account Desc. 🔻     | T.Entity T        | S.Entity | Tracking Detail                                        | C.Local Bal. 🔻                           | C.Local Explained | C.Local Unexplained 🔻      | C.Local Cur. 🔻 | Account Group                               |                                           |
| 16000              | 12340              | Office Equip          | South Houston     | South    |                                                        | 310,246.92                               | 9,476,249.16      | -9,166,002.24              | USD            | GRPMachineryEquipment                       |                                           |
| 16000              | 12360              | Shop Equipment        | Houston Heights   | Heights  |                                                        | 9,476,249.16                             | 206,831.28        | 9,269,417.88               | USD            | GRPMachineryEquipment                       |                                           |
| 16000              | 12340              | Office Equip          | Houston Heights   | Heights  |                                                        | 206,831.28                               | 310,246.92        | -103,415.64                | USD            | GRPMachineryEquipment                       |                                           |
| 16000              | 12360              | Shop Equipment        | South Houston     | South    |                                                        | 14,214,373.76                            | 14,214,373.76     | 0.00                       | USD            | GRPMachineryEquipment                       |                                           |

#### Single Currency Solutions

The child balance displays.

|          | ttributes Comment             |                      |             |                           | Approve  |                 | S.Account: Accrued |                                                      |                       | Local (USD)           | Balance<br>-2,794,912.54 | Explained:<br>0.00 | Unexplained:<br>-2,794,912.54 | Activity:<br>-2,794,912.54 | Preparation: Auto<br>Approval: 0 of 1 |
|----------|-------------------------------|----------------------|-------------|---------------------------|----------|-----------------|--------------------|------------------------------------------------------|-----------------------|-----------------------|--------------------------|--------------------|-------------------------------|----------------------------|---------------------------------------|
|          | olumn header an               |                      | re to group | by that column            |          |                 |                    |                                                      |                       |                       |                          |                    |                               |                            |                                       |
| 1.Accoun | t 🕈 S.Account                 | S.Accour             | nt Desc. 🌹  | T.Entity                  | S.Entity | Tracking Detail |                    | T C.Local Bal.                                       | T C.Local Explained T | C.Local Unexplained 🔻 | C.Local Cur. 🔻           | Account Gro        | oup T                         |                            |                                       |
| 21000    | t <b>Y</b> S.Account<br>21340 | S.Accourt<br>Accrued |             | T.Entity<br>Houston Heigh | 1        | Tracking Detail |                    | <ul> <li>C.Local Bal.</li> <li>-1,117,965</li> </ul> |                       |                       |                          | Account Gro        |                               |                            |                                       |

#### Multi-currency Solutions

Select the balance type to view from the drop-down menu: All Currencies, Child Currency, or Group Currency.

| Details A           | Attributes (      | D<br>Comments | History Child Recs  | <b>O</b>        |            |           | count: GRP - AP Trade | S.Account Descriptio | en:           | Lo               | ccount (USD)<br>ccal (EUR) | -16,284,69<br><b>-14,804,25</b> 3 | .33 0.00      | -16,284,694.   | 95 -16,284,694.95<br>•14,804,253.33 | Preparation: Balance Ch<br>Approval: 0 of 1 | nanged |
|---------------------|-------------------|---------------|---------------------|-----------------|------------|-----------|-----------------------|----------------------|---------------|------------------|----------------------------|-----------------------------------|---------------|----------------|-------------------------------------|---------------------------------------------|--------|
| All Curre           | urrency<br>encies |               | drop it here to gro | up by that colu | ımn        |           |                       |                      |               |                  |                            |                                   |               |                |                                     |                                             |        |
| Child Cu<br>Group C |                   | unt 🔻         | S.Account Desc.     | T.Entity        | ▼ S.Er     | ntity 🔻 1 | Tracking Detail       | Ţ                    | G.Acct Bal. 🔻 | G.Acct Explained | G.Acct U                   | Inexplained 🔻                     | G.Acct Cur. 🔻 | G.Local Bal. 🔻 | G.Local Explained                   | G.Local Unexplained                         | G.Loca |
| 20000               | 212               | 10            | Vouchers Payable    | South Hous      | ston Sou   | ıth       |                       |                      | -681,245.00   | 0.0              | 0                          | -681,245.00                       | USD           | -619,313.02    | 0.00                                | -619,313.02                                 | EUR    |
| 20000               | 2122              | 20            | Accounts Payable    | Houston He      | eights Hei | ghts      |                       |                      | -6,059,714.65 | 0.0              | 0                          | -6,059,714.65                     | USD           | -5,508,825.99  | 0.00                                | -5,508,825.99                               | EUR    |
| 20000               | 212               | 10            | Vouchers Payable    | Houston He      | eights Hei | ghts      |                       |                      | -454,163.33   | 0.0              | 0                          | -454,163.33                       | USD           | -412,875.34    | 0.00                                | -412,875.34                                 | EUR    |
| 20000               | 2122              | 20            | Accounts Payable    | South House     | ston Sou   | ith       |                       |                      | -9,089,571.97 | 0.0              | 0                          | -9,089,571.97                     | USD           | -8,263,238.98  | 0.00                                | -8,263,238.98                               | EUR    |

### **Preparer and Approver Actions**

To perform status changes to reconciliations, select the check box next to the reconciliation and make changes to the bottom of the workspace.

If mass actions are enabled, you can select multiple reconciliations and apply a status change to the selected reconciliations. A summary dialog is displayed with explanations for any actions that were not successful.

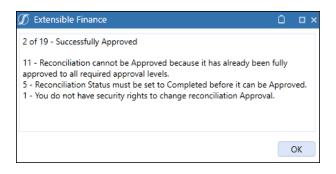

NOTE: Any comments or certifications apply to all marked reconciliations.

**Prepare**  $\Im$ : Marks a reconciliation as prepared, but all necessary balances must first be explained.

**Recall** G: Sets a prepared reconciliation back to *In Process*.

**Reject**  $\otimes$  : Approver status change. If the reconciliation is prepared, sets the status to *Rejected*. Auto-prepared reconciliations can be rejected by Approver 1-4/Approver 1-4 Backup or the RCM Admin. Fully Approved - auto reconciliations can only be rejected by the RCM Admin. If an auto-prepared or fully approved auto reconciliation is rejected, it returns to In Process and can be prepared again.

| 🕖 Reject Reconciliation                                   |        | Û  | □×    |
|-----------------------------------------------------------|--------|----|-------|
| Reason                                                    |        |    |       |
| Reason Code:                                              |        |    |       |
| More Detail Required                                      |        |    | •     |
|                                                           |        |    |       |
| Reason Text (Optional):<br>Freeform Reason text goes here |        |    |       |
| Reason Text (Optional):<br>Freeform Reason text goes here |        |    |       |
|                                                           | Reject | Ca | ancel |

### **Account Reconciliations**

**Approve**  $\checkmark$ : If the reconciliation is prepared, sets the state to *Approved*. Due to segregation of duties, the user who approves the reconciliation cannot be the same user who prepared the reconciliation. There are no exceptions to segregation of duties. If there is more than one approval level, the approval level (for example, 1 of 3) updates after each approval.

Auto-prepared reconciliations can be approved by Approver 1-4/Approver 1-4 Backup or the RCM Admin.

**Unapprove** : Removes one level of approval. If a reconciliation is manually unapproved, it goes back to Approved level one below the level it was previously approved . For example, if a reconciliation previously had 3 of 4 levels of approval completed and was unapproved by a level 3 approver, it would go to a state of Partially Approved 2 of 4.

Fully approved auto reconciliations can be rejected or unapproved only by the RCM Admin. If rejected, the fully approved reconciliation goes to In Process and can be prepared again. If unapproved, the fully approved reconciliation goes to Auto Prepared with no approvals complete (for example, 0 of 3) regardless of how many approval levels there are. The reconciliation can then resume the normal manual approval process.

This diagram describes the flow of a reconciliation through the different states:

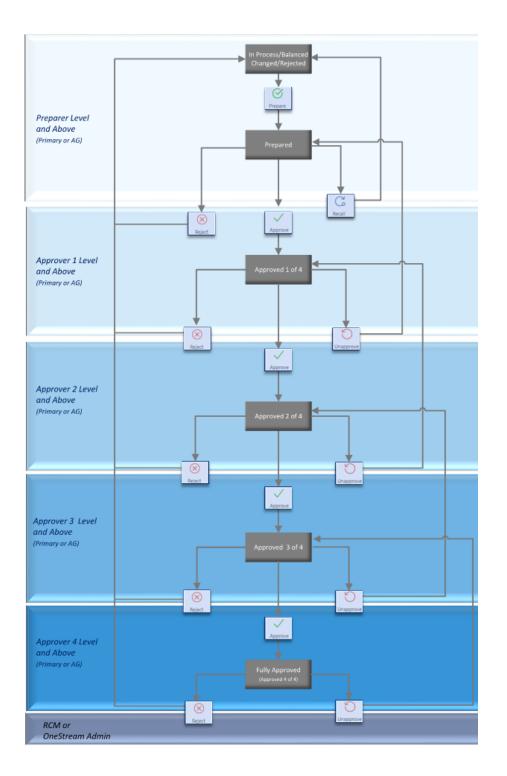

### Certification

If certification is required when preparing or approving a reconciliation, the certification dialog box displays. If you are preparing or approving multiple reconciliations, your certification comment applies to all selected reconciliations.

1. Enter a certification comment when preparing or approving a reconciliation. The comment may be required or optional.

| ${\cal O}$ Completion Certification            | Û          |          | ×  |
|------------------------------------------------|------------|----------|----|
| Certification Comment (Required):              |            |          |    |
|                                                |            |          |    |
|                                                |            |          |    |
| *I acknowledge I have read and accept the cert | tification | language | e. |
| View Certify*                                  | Ca         | ancel    |    |
|                                                |            |          |    |

You can click View to display the certification text in a separate window.

| ${\mathfrak O}$ Certification                                                                                                    | Û | □×   |
|----------------------------------------------------------------------------------------------------|---|------|
|                                                                                                    |   | 2    |
| I≣ v Preview                                                                                                    |   | ~    |
| I have prepared the account reconciliation and attest to the following<br>1) The reconciliation has been completed in accordance with the company policy<br>2) All support has been properly attached<br>3) All items have been accurately identified and classified |   | Î    |
| Page: 1 / 1 100%                                                                                                    |   |      |
|                                                                                                    | С | lose |

2. Click Certify to prepare the reconciliation.

# **Reconciling and Changes to Account Groups**

If an account group is being reconciled as opposed to a single reconciliation, the experience of adding explained items, attachments, completing, and approving is the same to the user. The only exception is the appearance of the **Child Recs** button on the screen, which shows the base reconciliations that are included in the account group.

Approval levels between account groups and the child reconciliations cannot be different. The child reconciliation inherits the number of approval levels assigned to the account group.

For example, see the GRPAPTrade account group and the reconciliations that belong to this account group. They each have 1 approval level.

|                       |            | FINANCIAL      |             |          |           | ONCILIA    | TIONS   |            |        |                  |                          |                   |              |                |             | ® E        | $\bigcirc$ | La é     | ?       |
|-----------------------|------------|----------------|-------------|----------|-----------|------------|---------|------------|--------|------------------|--------------------------|-------------------|--------------|----------------|-------------|------------|------------|----------|---------|
| ADMII<br>2<br>Definit |            |                | 品           | BalCheck | ۲.        | Notificati | ons     |            |        |                  |                          |                   |              |                |             |            |            |          |         |
| Drag                  | g a columr | header and d   | rop it here | to group | by that o | olumn      |         |            |        |                  |                          |                   |              |                |             |            |            |          |         |
|                       | State Sta  | te Text 🛛 🔻    | WF Profil   | e 🕇 f    | Recon Sce | enario 🔻   | Accoun  | t Group    | Ţ      | Child Count 🔻    | Approval Levels <b>V</b> | S.Account         |              | T.Account      |             |            | Ţ          | S.Entity | T.Entit |
|                       | Aut        | to Prepared    | Houston.    | Import / | ActualAR  |            | GRPAcc  | ruedPayrol |        | 2                | 1                        | Accrued Payr      | oll          | 21000 - Ad     | crued Payro | oll        |            | Houston  | Houst   |
|                       | 🔴 Bal      | ance Changed   | Houston.    | Import / | ActualAR  |            | GRPAPT  | rade       |        | 4                | 1                        | GRP - AP Trac     | de           | 20000 - Tr     | ade Account | ts Payable |            | Houston  | Houst   |
|                       | 🔴 Rej      | ected          | Houston.    | Import / | ActualAR  |            | GRPMa   | chineryEqu | ipment | 4                | 1                        | GRP - Machir      | nery & Equip | ment 16000 - M | achinery &  | Equipment  | at cost    | Houston  | Houst   |
| (+<br>Creat           |            |                | Delete      | Import   | Export    | t Templa   |         | _          | th Set |                  |                          |                   |              |                |             |            |            |          |         |
| 3                     |            |                |             |          |           |            |         |            |        | Child Reco       | onciliations             |                   |              |                |             |            |            |          |         |
| Drag                  | g a columr | n header and d | rop it here | to group | by that o | olumn      |         |            |        |                  |                          |                   |              |                |             |            |            |          |         |
| WF P                  | rofile     | Recon Scen     | ario 🎙 Ac   | count Gr | roup 🕇 /  | Approval I | evels 1 | S.Accour   | nt 🔻 S | Account Desc. 🕽  | T.Account                | Ţ                 | S.Entity 🔻   | T.Entity       | S.Flow      | T.Flow     | S.IC       | T.IC T   | S.U1 1  |
| Hous                  | ton.Impoi  | t ActualAR     | GF          | RPAPTrad | e         |            | 1       | 21210      | N      | /ouchers Payable | 20000 - Trade Ac         | counts Payable    | Heights      | Houston Height | s           |            |            |          |         |
| Hous                  | ton.Impo   | t ActualAR     | GF          | RPAPTrad | e         |            | 1       | 21220      | A      | Accounts Payable | 20000 - Trade Ace        | counts Payable    | Heights      | Houston Height | s           |            |            |          |         |
| Hous                  | ton.Impo   | t ActualAR     | GF          | RPAPTrad | e         |            | 1       | 21210      | N      | /ouchers Payable | 20000 - Trade Ace        | counts Payable    | South        | South Houston  |             |            |            |          |         |
|                       | ton Impo   | t ActualAR     | 0           | RPAPTrad |           |            |         | 21220      |        | Accounts Payable | 20000 - Trade Ac         | and the Developed | Counth       | South Houston  |             |            |            |          |         |

### **Reconciliation, Preparation and Approval of Account Groups**

Whenever an account group is marked prepared or is approved at a certain level, the related child reconciliations are also marked that way. In the example above, here are some situations and their results when working with *AP Trade – Houston*:

- If marked complete, all four child reconciliations are marked complete in the underlying tables.
- This account group needs two levels of approval. If marked approved at level 1, the child reconciliations are marked approved at level 1.
- If marked approved at level 2 (the final approval level), the three child reconciliations that have approvals of 1 would be marked approved at level 1. The reconciliation that has approvals of 3 would be marked approved at level 3, the final approval level.
- If the account group is fully approved and then Unapprove is clicked, all child reconciliations would be set to Unapproved (level 0).

### **Changes to Account Groups**

Account groups and their related reconciliations can change over time. New reconciliations may be added and existing ones removed to be reconciled individually. Here are the effects.

**IMPORTANT:** If you make any changes to currency for an individual reconciliation or account group (for example, changing from single currency to multi-currency or changing the currency type) with existing detail items, the detail items may not be valid. You will need to delete the detail items and manually re-create them. To avoid this issue, make any changes to currency before adding detail items.

#### • Balance

- If a reconciliation inventory item starts out being reconciled individually and then is added to an account group, the prior reconciliation inventory item can be viewed in historical periods with its previous balance. The *Process* button pulls in balances and marks those balances internally as being for this reconciliation individually or as part of an account group.
- If a reconciliation inventory item is part of an account group and is removed from the account group, it will retrieve its balance and the *Balance Changed* field will take the previous balance into account for this reconciliation inventory item.
- If the items that add up to an account group change over time, the total balance amount previously stored for that account group will not change in historical periods if that account group is approved, even if *Process* is executed again in that period. The approved balance is essentially locked. If *Process* is executed again against an account group whose members have changed, the balance will be updated according to the current members of that account group.
- If a new account group is created and existing reconciliations that had history are added, the account group will not show any activity from the prior month since the account group did not exist. It does not add the sum of the prior month's activity for the reconciliations in the account group. As such, the *Balance Changed* field will be the full amount of the balance and it will need to be explained.

- If an account group has all of its children removed, it is recommended to change that account group to be Auto Reconciled because from that point forward it will retrieve a zero balance. If that account group had child reconciliations in the past that were reconciled, it is not advised to clear the Required property on this account group in order for those historical reconciliations of the account group to be able to be audited. Note that in historical periods where this account group was fully approved, it will continue to appear in that way with the proper balance intact.
- Any new account group created after prior periods have been processed would show up in prior periods as not being completed yet.
- Process Warning: When a reconciliation account group is removed from a reconciliation in inventory a Process will need to be done by an Account Reconciliations Administrator or Application Administrator at the review-level workflow profile to ensure that all account groups and reconciliation balances are updated. When this occurs a warning icon will appear next to the Process button on the Workflow page. This warning icon will be removed for users after an Administrator processes the reconciliations and the workflow page is refreshed.

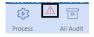

#### Approval Levels

 Removing Reconciliation Inventory Items from an Account Group: For example, if the reconciliation inventory items in the AP Trade – Houston example above were removed from the account group that was not fully approved, the child reconciliations would show with their appropriate status. If the account group was fully processed, in historical periods it will not show the child reconciliation that was removed. These reconciliations would be processed and approved individually in future periods.

#### NOTE:

You cannot remove child reconciliations from an Account Group if it has been prepared for the current period. If child reconciliations are removed they maintain the account group's attributes and do not revert back to their former settings.  Adding Reconciliation Inventory Items to an Account Group: Reconciliation inventory items added will now fall under the same approval behavior from that point forward as they would have if they had been there all along. Their historical approvals and related explained items would still be visible in those periods.

#### • Override Values in Detail Items

- When you remove a child reconciliation that has overridden values from an account group and run Process:
  - If the currencies between the account group and child reconciliation match, the overrides are added to the new individual reconciliation and its values equal the previous account group values.
  - If the currencies between the account group and child reconciliation do not match, the overrides are removed and the new individual reconciliation values are translated from the amount.
- When you add a child reconciliation that has overridden values to an account group and run Process:
  - If the currencies between the account group and child reconciliation match, the overrides are added to the account group and its values equal the child reconciliation values.
  - If the currencies between the account group and child reconciliation do not match, the overrides are added to the account group and the values are translated in the account group currency.

# **Analysis and Reporting**

Review and monitor exceptions and unresolved items with this standard set of dashboards and reports.

# Scorecard

The Scorecard is a dashboard that contains charts reflecting the current workflow period's reconciliation statuses by preparation, approval, due date, and unreconciled by entity.

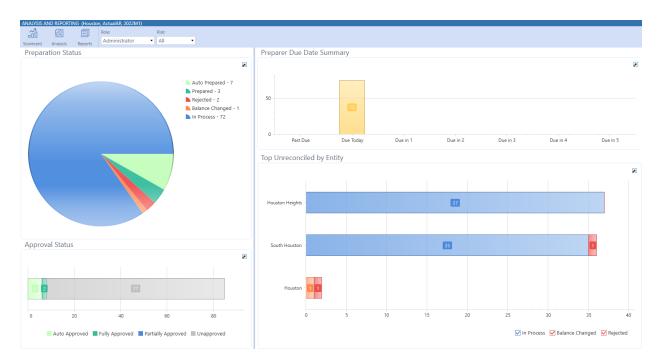

Selecting any data points in a chart will open a detailed drill down that can be exported for further analysis.

| Drag a column hea | der and | drop it here to g | roup by that columr |                                 |                    |                               |                 |                   |                                      |   |
|-------------------|---------|-------------------|---------------------|---------------------------------|--------------------|-------------------------------|-----------------|-------------------|--------------------------------------|---|
| Account Group 🔻   | State   | State Text 🛛 🔻    | Approval Level 🔻    | T.Account T                     | S.Account <b>T</b> | S.Account Desc.               | T.Entity T      | S.Entity <b>T</b> | Tracking Detail                      | 1 |
|                   | ×       | Auto Approved     | 1 of 1              | 10100 - Cash Deposits           | 11238              | Deposits on Trade Receivables | Houston Heights | Heights           |                                      |   |
|                   | ×       | Auto Approved     | 1 of 1              | 10100 - Cash Deposits           | 11238              | Deposits on Trade Receivables | South Houston   | South             |                                      |   |
|                   | *       | Auto Approved     | 1 of 1              | 16600 - Furniture at cost       | 12350              |                               | Houston Heights | Houston Heights   | S.Flow=Disposal,<br>T.Flow=Disposals |   |
|                   | -       | Auto Approved     | 1 of 1              | 16600 - Furniture at cost       | 12350              |                               | Houston Heights | Houston Heights   | S.Flow=Change,<br>T.Flow=None        |   |
| GRPAccruedPayroll |         | Auto Prepared     | 0 of 1              | 21000 - Accrued Payroll         | Accrued Payroll    |                               | Houston         | Houston           |                                      |   |
|                   | ×       | Auto Approved     | 1 of 1              | 21475 - Current State Tax Liabi | 21475              |                               | Houston Heights | Heights           |                                      |   |
|                   | × .     | Auto Approved     | 1 of 1              | 21475 - Current State Tax Liabi | 21475              |                               | South Houston   | South             |                                      |   |
|                   |         |                   |                     | ·                               | ·                  | ·                             |                 |                   |                                      |   |

# Analysis

# **Reconciliation Exposure**

The Reconciliation Exposure dashboard contains a past due summary and charts reflecting past due reconciliations by days, entity, and unexplained balances. Like the scorecard, selecting any data points in any chart opens a detailed drill down dialog box that you can export for further analysis.

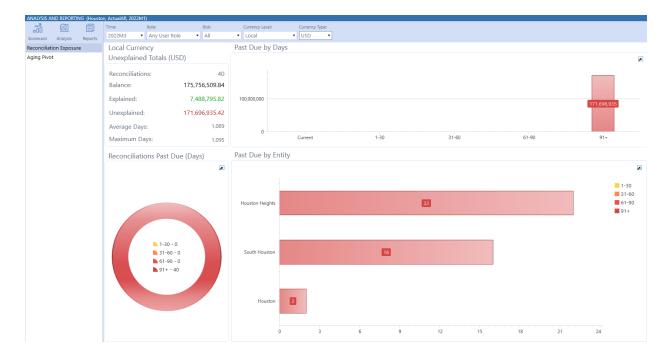

# **Aging Pivot**

Provides a view into the aging of reconciliation detail items. The ranges for the Aging column are derived from the Aging Periods control list. If no data exists for a range, then the column for that range does not display. You can export the grid to Excel by right-clicking on the header of the pivot.

Any detail item attribute can be added or removed from the rows and columns by clicking and dragging them from the Hidden Fields section. The default rows are Entity, Currency, and Account. The default column is Aging. The default Data Area is Item Amount.

### **Account Reconciliations**

| ANALYSIS AND REPORTING (Hous | ton, ActualAR, 2022M1) |                 |                                 |           |                 |               |  |
|------------------------------|------------------------|-----------------|---------------------------------|-----------|-----------------|---------------|--|
| M 🛛 🗐                        |                        | ole:            |                                 |           |                 |               |  |
| Scorecard Analysis Reports   | 2022M3 •               | Any User Role 🔹 |                                 |           |                 |               |  |
| Reconciliation Exposure      | ER S                   |                 |                                 |           | ot              |               |  |
| lging Pivot                  | 🕫 Hidden Fields        | -               |                                 |           |                 | 0 - 30        |  |
|                              | Search fields          |                 |                                 | ▲ EUR     | GRP - Global AR | 0.00          |  |
|                              | AcT                    | 1               | <ul> <li>Clubs</li> </ul>       | EUR Total |                 | 0.00          |  |
|                              | AgingDays              |                 |                                 |           |                 |               |  |
|                              | Approver1              |                 | Clubs Total                     |           |                 | 0.00          |  |
|                              | Approver2              |                 |                                 |           | 10001           | 235,904.53    |  |
|                              | Approver3              | •               | <u>·</u>                        |           | 10003           | -8,917.81     |  |
|                              | <b>T</b> Filter Area   | Column Area     |                                 | ▲ EUR     | 11080           | 810.00        |  |
|                              |                        |                 | Frankfurt                       |           | 11420           | 4,925.45      |  |
|                              |                        |                 |                                 |           | 21220           | -1,100,992.41 |  |
|                              |                        |                 |                                 |           | 31000           | -52,577.30    |  |
|                              |                        |                 |                                 | EUR Total |                 | -920,847.54   |  |
|                              |                        |                 | Frankfurt Total                 |           |                 | -920,847.54   |  |
|                              |                        |                 |                                 | ▲ USD     | GRP - AP Trade  | 1,714,610.70  |  |
|                              |                        |                 | <ul> <li>Houston</li> </ul>     | USD Total |                 | 1,714,610.70  |  |
|                              |                        |                 | Houston Total                   |           |                 | 1,714,610.70  |  |
|                              | Row Area               | ∑ Data Area     |                                 |           | 11085           | 4,849,355.20  |  |
|                              | EtT 🔺                  | ItemAmount      |                                 |           | 11090           | 4,451,355.60  |  |
|                              | Currency 🔺             |                 |                                 |           | 11220           | -40,963.05    |  |
|                              | Ac 🔺                   |                 |                                 |           | 11225           | -1,272,139.25 |  |
|                              |                        |                 |                                 |           | 11315           | 649,737.64    |  |
|                              |                        |                 |                                 |           | 11325           | 80,133.60     |  |
|                              |                        |                 | <ul> <li>Houston Hei</li> </ul> | ▲ USD     | 11330           | 2,652,411.15  |  |
|                              |                        |                 |                                 |           | 11342           | -420,000.00   |  |
|                              |                        |                 |                                 |           | 11420           | 52,161.60     |  |
|                              |                        |                 |                                 |           | 11430           | 397,133.20    |  |
|                              | Defer Layout Upo       | late Update     | _                               |           | 12300           | 26,136,177.60 |  |

# Reports

|                                                                                                    | DSE - ACCOUNT RECONCILIATIONS                                                                                                    |                                                                                                    |                  | 0 E               |                                                                         |
|----------------------------------------------------------------------------------------------------|----------------------------------------------------------------------------------------------------|----------------------------------------------------------------------------------------------------|------------------|-------------------|-------------------------------------------------------------------------|
|                                                                                                    | ActualAR, 2022/02)         State:           Time:         Role:         State:           2022/M2         Any User Role         All            | Currency Level:  Local                                                                                                    |                  |                   |                                                                         |
| Reconciliation State                                                                                                |                                                                                                    |                                                                                                    |                  |                   |                                                                         |
| Reconciliation Detail<br>Reconciliation by Acted Preparer                                                           | Preview                                                                                                    |                                                                                                    |                  |                   | *                                                                       |
| Reconciliation Risk Analysis<br>Reconciling Item Analysis<br>Reconciling Item Aging<br>Reconciliation Access Groups | Navigation         a         ×           Enter text to search         X         •           Document Map         Pages         Search Results | Reconciliation State                                                                                                    |                  |                   | Source Scenario:<br>Reconciliation Scenario:<br>Currency Level<br>Time: |
|                                                                                                    | <ul> <li>Reconciliation State</li> <li>Auto Approved</li> </ul>                                                                               | Auto Approved                                                                                                    |                  |                   |                                                                         |
|                                                                                                    | Balance Changed                                                                                                    | OS Account OS Entity GL Entity                                                                                                    | Balance Currency | Explained Balance | Unexplained Balance                                                     |
|                                                                                                    | Fully Approved<br>In Process                                                                                                    | Auto Prepared, KDarren, 12/15/2020 60:35:52 PM   Auto Approved 1 of 1, KDarren, 12/15/2020 60:35:2 PM<br>10100 11238 - Deposits on Trade Houston Heights Heights<br>Receivables | -1,782.04 USD    | 0.00              | -1,782.04                                                               |
|                                                                                                    |                                                                                                    | Auto Prepared, KDarren, 12/15/2020 6:03:52 PM   Auto Approved 1 of 1, KDarren, 12/15/2020 6:03:52 PM<br>10100 11238 - Deposits on Trade South Houston South<br>Receivables      | -2,673.06 USD    | 0.00              | -2,673.06                                                               |
|                                                                                                    |                                                                                                    | Auto Prepared, System, 9/14/2023 9:47:24 AM   Auto Approved 1 of 1, System, 9/14/2023 9:47:24 AM                                                                                |                  |                   |                                                                         |
|                                                                                                    |                                                                                                    | 13000 11420 - Prepaid Ins Houston Heights Heights<br>Auto Prepared, CC, 12/16/2020 9:00:44 AM   Auto Approved 1 of 1, CC, 12/16/2020 9:00:44 AM                                 | 51,118.37 USD    | 51,118.37         | 0.00                                                                    |
|                                                                                                    |                                                                                                    | 16600 12350 Houston Heights Houston Heights                                                                                                    | 0.00 USD         | 0.00              | 0.00                                                                    |
|                                                                                                    |                                                                                                    | Auto Prepared, CC, 12/16/2020 9:00:44 AM   Auto Approved 1 of 1, CC, 12/16/2020 9:00:44 AM<br>16600 12350 Houston Heights Houston Heights                                       | 0.00 USD         | 0.00              | 0.00                                                                    |
|                                                                                                    |                                                                                                    |                                                                                                    |                  |                   |                                                                         |

**Reconciliation State**: Reconciliations by state with Account, Entity, and balance information.

**Reconciliation Detail**: Detailed Reconciliations with status information and other Explanation detail.

Reconciliation by Acted Preparer: Same as above but grouped by Preparer.

**Reconciliation Risk Analysis**: Reconciliation items by Risk Level with Account, Entity, and balance information.

**Reconciling Item Analysis**: Reconciliation items by Reconciliation Item Type with Account, Entity, and balance information.

Reconciliation Item Aging: Reconciliation items aged by period originally booked.

**Reconciliation Access Groups**: List of Security Access Groups and users assigned to each if the user running this report is a OneStream Administrator or Reconciliations Global Admin. Note that if a Local Admin runs this report, this listing will be limited to only show Access Groups to which this user manages. If any other user runs this report, the report's contents will be empty.

# **DynamicCalc UD8 Accounts**

This dimension and these UD8 members are provided to convey Reconciliation status. They are designed to be assigned as columns on a Cube View and will run their logic against every row (typically Accounts).

These run extensive Business Rule logic, so if they are run across a lengthy list of Accounts, it may take some time to open this report. Also, they can run against a Review-level Workflow Profile, which will aggregate all of the Entity data that falls under all of the Base Input Workflow Profiles that are descendants of this Review level. If that results in numerous Entities being aggregated, then this could also result in some wait time for that Cube View to render its results. Note that this aggregation of Local currency values are not translated, so if the Entities that fall under the related Review level Workflow Profile are of mixed currencies, the aggregated amounts may be of little value to the reader of that report.

# Examples of Reports with UD8 Dynamic Calcs and with Navigation Links for Drilling

The GolfStream\_v37 reference application, available on the MarketPlace, has examples of the types of reports that can be built to take advantage of the included UD8 members and also has an example of using Navigation Links to drill from a financial report to its related Reconciliation details.

| GOLFSTREAM      | Ent         | ity Capital (F                        | Risk Mgmt) |              |               |               |       |
|-----------------|-------------|---------------------------------------|------------|--------------|---------------|---------------|-------|
| 2011M3          |             | Reconciliation S<br>Origin: Import (G |            |              |               |               | Local |
|                 | Assets      | Liabilities                           | Equity     | Recon % Comp | IS Correction | BS Correction |       |
| Montreal        | 3,033,049   | 9,646,583                             | -6,613,533 | 0            | 0             | 0             |       |
| Quebec City     | 4,094,617   | 13,022,887                            | -8,928,270 | 0            | 0             | 0             |       |
| Augusta         | 47,397,096  | 36,339,019                            | 11,058,078 | 0            | 0             | 0             |       |
| Carlsbad        | 40,585,020  | 28,664,365                            | 11,920,655 | 0            | 0             | 0             |       |
| Houston Heights | 107,046,455 | 68,344,954                            | 38,701,500 | 3            | 3,000         | 0             |       |
| South Houston   | 160,566,682 | 128,321,738                           | 32,244,944 | 2            | 0             | 4,890         |       |

The example shown below has a Navigation Link, which launches a related Report to drill into Reconciliation details:

| GOLFSTREAM                                  | Bala        | nce Sheet (f                               | Risk Mgmt)    |                      |              |             |       |
|---------------------------------------------|-------------|--------------------------------------------|---------------|----------------------|--------------|-------------|-------|
| 2011M3                                      | Н           | ouston Reconciliatio<br>Origin: Import (Gl |               |                      |              |             | Local |
|                                             | Imported TB | Recon % Comp                               | IS Correction | <b>BS</b> Correction | Manual Entry | Top Side JV |       |
| Petty Cash<br>Show Detail For 'Petty Cash'. | 5,008,150   | 100                                        | 3,000         | 4,890                |              |             |       |
| Cash Deposits                               | 89,700,483  | 0                                          | 0             | 0                    |              |             |       |
| Marketable Securities                       | 12,123,388  | 0                                          | 0             | 0                    |              |             |       |
| Restricted Cash                             | 11,128,389  | 0                                          | 0             | 0                    |              |             |       |
| Total Cash                                  | 117,960,410 | 0                                          | 0             | 0                    |              |             |       |
| Trade Receivables                           | 36,998,763  | 0                                          | 0             | 0                    |              |             |       |

### **Account Reconciliations**

Here is the drilled report:

| 𝗊 Reconciliation Report (Local)                                                                                              |                                                           |                                                          |                                                                        |                           |                                                                                       | Ô                                  | □×    |
|----------------------------------------------------------------------------------------------------|-----------------------------------------------------------|----------------------------------------------------------|------------------------------------------------------------------------|---------------------------|---------------------------------------------------------------------------------------|------------------------------------|-------|
|                                                                                                    |                                                           | Reconciliation                                           | n Report (Local)                                                       |                           |                                                                                       |                                    |       |
|                                                                                                    |                                                           |                                                          |                                                                        |                           |                                                                                       |                                    | ~     |
| Navigation     # ×       Enter text to search     × ▼       Document Map     Pages     Search Results       ▲ Document     ■ | Reconciliation                                            |                                                          |                                                                        | Re                        | conciliation Scenario:<br>Time:<br>Currency Levet<br>Currency Type:                   | ActualAR<br>2018M3<br>Local<br>USD | _     |
| <ul> <li>Completed</li> <li>10000 - Petty Cash [11080,.</li> </ul>                                                           | 10000 - Petty C<br>GL Account<br>11080<br>Risk Level: Low | OneStream Entity<br>Houston Heights<br>Proper Sign: OK   | GL Entity Tracking Det<br>Heights<br>Due Date: 06/11/2020              | tail<br>Days Until Due: 0 | Days Past Due:                                                                        | 1                                  | d     |
|                                                                                                    | Balance:<br>Explained:<br>Unexplained:<br>Activity:       | <b>2,003,260.00</b><br>2,003,260.00<br>0.00<br>40,065.20 | Status: Completed<br>Status By: HC<br>Status Date: 3/8/2018 1017:11 PM | Appro                     | Approval: Approved<br>wal Level: 1 of 1<br>proval By: CC<br>pval Date: 3/8/2018 11:2: | 1:59 PM                            |       |
|                                                                                                    | Item Type                                                 | Item Name                                                | Item Note                                                              |                           | Ite                                                                                   | m Amount                           | -     |
|                                                                                                    | Correction (IS)<br>Stmt Balance                           | Reclass Adjustment<br>Cash Balance                       | Chase                                                                  |                           | 1,                                                                                    | 59,367.66<br>943,892.34            | -     |
|                                                                                                    |                                                           |                                                          |                                                                        | Iten                      | m Total: 2,                                                                           | 003,260.00                         | -     |
|                                                                                                    | Sign-Off History                                          |                                                          |                                                                        |                           |                                                                                       |                                    |       |
|                                                                                                    |                                                           | val Level Reason                                         | Detail                                                                 | Us                        |                                                                                       | imp (UTC)                          | _     |
|                                                                                                    | Approved<br>Completed                                     | 1<br>0                                                   |                                                                        | сс<br>НС                  |                                                                                       | 8 11:21:59 PM<br>8 10:17:11 PM     |       |
|                                                                                                    | Commentary                                                |                                                          |                                                                        |                           |                                                                                       | to an all                          |       |
|                                                                                                    | Comment                                                   |                                                          |                                                                        | Us                        | er Time Sta                                                                           | imp (UTC)                          | -  .  |
| Page: 1 / 1                                                                                                    |                                                           |                                                          |                                                                        |                           | 100%                                                                                  |                                    | ,<br> |
|                                                                                                    |                                                           |                                                          |                                                                        |                           |                                                                                       |                                    | Close |

# **Multi-Currency Calculation Examples**

The Account Reconciliations solution performs translation calculations automatically within the system. The examples in the following demonstrate how the calculations are performed.

# **Data Loaded into Stage**

Account Reconciliations requires that at a minimum, Local balances are loaded into Stage. If Account and/or Reporting balances are not loaded, OneStream will automatically translate the Local balances to the respective levels using the FX Rate Type selected within Global Options.

1. Load FX Rates for the current reconciling period using the FX Rate Type that was selected within the Account Reconciliation Global Options. For this example, the rates being used are as follows:

|     | FX Rates |      |      |      |  |  |  |  |  |  |  |
|-----|----------|------|------|------|--|--|--|--|--|--|--|
|     | EUR      | CAD  | USD  | GBP  |  |  |  |  |  |  |  |
| EUR |          | 1.52 | 1.09 | 0.88 |  |  |  |  |  |  |  |
| CAD | 0.66     |      | 0.71 | 0.58 |  |  |  |  |  |  |  |
| USD | 0.92     | 1.40 |      | 0.81 |  |  |  |  |  |  |  |
| GBP | 1.14     | 1.74 | 1.24 |      |  |  |  |  |  |  |  |

Note that the rates in the upper right, which are shown in grey, are included for clarification purposes only. OneStream calculates inverse rates.

2. **Load** Trial Balance data into Stage. Note that balances may be loaded at different levels, for different Source Accounts. The one exception being that Local balances must always be loaded.

|           | Balances Loaded |     |           |     |           |     |  |  |  |
|-----------|-----------------|-----|-----------|-----|-----------|-----|--|--|--|
| Account # | Account         |     | Local     |     | Reporting |     |  |  |  |
| 1001      | -               | EUR | 10,000.00 | EUR | -         | USD |  |  |  |
| 1002      | 9,000.00        | GBP | 10,000.00 | EUR | -         | USD |  |  |  |
| 1003      | 15,000.00       | CAD | 10,000.00 | EUR | 11,000.00 | USD |  |  |  |
| 1004      | -               | CAD | 10,000.00 | EUR | 11,000.00 | USD |  |  |  |

3. OneStream will automatically translate the Account and Reporting level balances for Source Accounts loaded that do not load these level balances. Balances that are loaded, will hold and supersede any further translation.

|                                                 | Calculated Reconciliation Balances |           |     |           |     |               |
|-------------------------------------------------|------------------------------------|-----------|-----|-----------|-----|---------------|
| Account # Account Amount Local Reporting Amount |                                    |           |     |           |     |               |
| 1001                                            | 0                                  | 10,000.00 | EUR | 10,000.00 | EUR | 10,900.00 USD |
| 1002                                            |                                    | 9,000.00  | GBP | 10,000.00 | EUR | 10,900.00 USD |
| 1003                                            | +                                  | 15,000.00 | CAD | 10,000.00 | EUR | 11,000.00 USD |
| 1004                                            | 0                                  | 15,200.00 | CAD | 10,000.00 | EUR | 11,000.00 USD |

- a. 10,000 EUR \* 1.00 = 10,000 EUR
- b. 10,000 GPB \* 1.09 = 10,900 CAD
- c. 10,000 EUR \* 1.52 = 15,200 CAD

d. Note that the loaded balances remain and that variances exist between translated values, even when the currency types are the same.

# **Multi-currency Account Groups**

For the Source Accounts that were loaded, assume a single Account Group is desired to reconcile all cash balances in one reconciliation. First, the Account Group is created, and the Account and Local currency types are selected as part of that creation. For this example, The Account Group Account currency is CAD and the Account Group Local currency is GBP.

- 1. Using the same FX rates listed above, OneStream will automatically translate the Child (i.e. Source) currency balances to the Group currency balances.
- 2. The translated balances are then aggregated for each currency level and are the reconciling balances for the Account Group.

|      |           |     | 1         |     |           |     |           |       |              |     |              |     |
|------|-----------|-----|-----------|-----|-----------|-----|-----------|-------|--------------|-----|--------------|-----|
|      | C. Acct   |     | G. Acct   |     | C. Local  |     | G. Local  |       | C. Reporting |     | G. Reporting |     |
| 1001 | 10,000.00 | EUR | 15,200.00 | CAD | 10,000.00 | EUR | 8,800.00  | GBP ( | 10,900.00    | USD | 10,900.00    | USD |
| 1002 | 9,000.00  | GBP | 15,660.00 | CAD | 10,000.00 | EUR | 8,800.00  | GBP   | 10,900.00    | USD | 10,900.00    | USD |
| 1003 | 15,000.00 | CAD | 15,000.00 | CAD | 10,000.00 | EUR | 8,800.00  | GBP   | 11,000.00    | USD | 11,000.00    | USD |
| 1004 | 15,200.00 | CAD | 15,200.00 | CAD | 10,000.00 | EUR | 8,800.00  | GBP   | 11,000.00    | USD | 11,000.00    | USD |
|      |           |     | 61,060.00 | CAD |           | 2   | 35,200.00 | GBP   |              | - 0 | 43,800.00    | USD |

- a. 10,000 EUR \* 1.52 = 15,200 CAD\*\*
- b. 9,000 GBP \* 1.74 = 15,660 CAD
- c. 15,000 CAD \* 1.00 = 15,000 CAD
- d. 15,200 CAD \* 1.00 = 15,200 CAD
- e. 10,000 EUR \* 0.88 = 8,800 GBP\*\*
- f. 10,900 USD \* 1.00 = 10,900 USD
- g. 11,000 USD \* 1.00 = 11,000 USD

\*\*These examples reflect the use of OneStream calculated inverse rates and is for clarification purposes only.

# **Transaction Matching**

See these topics:

- <u>Settings</u>
- Match Set Administration
- Matches
- <u>Transactions</u>
- <u>Scorecard</u>
- Data Splitting

# **Settings**

The **Settings** page contains the Global Options in which key properties that guide administration are set as well as Access Control, Match Sets, and Uninstall options.

# **Global Options**

**Global Options** contains key properties that guide global Transaction Matching administration and is used for the initial setup and configuration of Transaction Matching.

NOTE: All global option settings are retained during solution upgrades.

| ${\mathscr D}$ Dashboard - Transaction N | latching                                                          |        |               |        |          |   | ¢  | æ | × |
|------------------------------------------|-------------------------------------------------------------------|--------|---------------|--------|----------|---|----|---|---|
| T 0 /                                    |                                                                   |        |               |        |          |   |    |   |   |
| ONESTREAM FINANCIAL CL                   | OSE - TRANSACTION MATCHING                                        |        | ${\mathbb O}$ | G      | $\equiv$ | 0 | ्र | Ċ | 2 |
| SETTINGS - (TXM_BanktoGL, ActualT)       | (M, 2022M3)                                                       |        |               |        |          |   |    |   |   |
| Global Options                           | Security Role [Manage Transaction Matching Setup]: Administrators |        |               |        |          |   |    | • |   |
| User Preferences                         |                                                                   |        |               |        |          |   |    |   |   |
| Access Control                           | Data Splitting Workflow Profile:                                  | TXM_Sh | nared         | Source | s        |   |    | • |   |
| Match Sets                               |                                                                   |        |               |        |          |   |    |   |   |
| Uninstall                                |                                                                   |        |               |        |          |   |    |   |   |
|                                          | Save                                                              |        |               |        |          |   |    |   |   |
|                                          |                                                                   |        |               |        |          |   |    |   |   |

# **Security Role**

Security is governed at the global level. The user group assigned to the Security Role determines who will be the Transaction Matching Administrators. Users in this group have access to all areas of Transaction Matching and are the only users who can see the Settings Page icon.

See Options.

**IMPORTANT:** If Data Security is enabled, Transaction Matching Administrators will only be able to see transactions for which they have access, based on the Data Set Security.

### Assign User Group to Security Role

Click **Global Options**, select the user group from the drop-down list (the default value is Administrators), and click **Save**.

# **Data Splitting Workflow Profile**

The Data Splitting Workflow Profile is the Base Input Parent created if data splitting is needed.

See Data Splitting Setup for complete setup details.

### Assign Data Splitting Workflow Profile

Click Global Options, select the workflow profile from the drop-down list, and click Save.

# **User Preferences**

All users can set preferences for the Start page and the layout of the data sets on the Transactions page.

- 1. On the Settings page, click User Preferences.
- 2. In the drop-down menus, select the options.
  - Start Page: The default option is Scorecard. You can change it to Matches or Transactions.

- **Transactions Page Layout**: The default option is **Horizontal**. You can change it to **Vertical**.
- 3. Click Save.
- 4. Click OK.

# **Access Control**

An Access Group is a list of users and their respective roles that are created by OneStream Administrators or Transaction Matching Administrators.

Access Groups can be set up to support the concept of backup resources for a role when the designated user cannot perform the duties. It can contain many users for each Role. For instance, an Access Group may contain more than one User for the Role of Preparer. By adding more than one User per Role in this way, the main person's backup is already granted access.

Another way that backups are built in is by a person in a superior role can act in place of a person in a lessor role for a given period. For instance, if a user in a Preparer Role is on vacation, an Approver can act as a Preparer, but someone else must approve the match due to Segregation of Duties.

**NOTE:** Access Groups are used only by the Transaction Matching solution and are different than User Groups used in other parts of OneStream.

#### See <u>Segregation of Duties</u>.

| Role      | Duties                                                                                                    |
|-----------|----------------------------------------------------------------------------------------------------|
| Viewer    | Read-only access to:<br>• View transactions<br>• View matches<br>• View scorecard<br>• View notes<br>• View reason codes |
| Commenter | Same as Viewer and:                                                                                                    |

### **Transaction Matching**

| Role        | Duties                                                                                                    |
|-------------|----------------------------------------------------------------------------------------------------|
|             | <ul> <li>Add comments to matches and transactions</li> </ul>                                                                                                    |
| Preparer    | <ul> <li>Same as Commenter and:</li> <li>Add attachments to matches and transactions</li> <li>Create manual matches</li> <li>Accept suggested matches</li> <li>Process match set rules</li> <li>Add and edit notes</li> <li>Edit reason codes</li> </ul>                                                                                                    |
| Approver    | Same as Preparer and:<br>• Approve and unapprove suggested and manual<br>matches                                                                                                    |
| Local Admin | <ul> <li>Same as Approver and:</li> <li>Access Match Set Administration <ul> <li>Create and manage rules</li> <li>Create and edit data sets and data set fields</li> <li>Create and edit rule sets</li> <li>Create and edit reason codes</li> <li>Add, remove, and edit user access to match sets</li> <li>Delete transactions</li> <li>Remove deleted transactions</li> </ul> </li> </ul> |

# **Add Access Group**

- 1. On the Settings page, click Access Control.
- 2. In the Access Groups pane, click Insert Row and then click in the fields to add a Name and Description for the group. It is recommended to use a common naming convention since there could be many of these. Whatever standard is set by your project team, it is recommended to document the naming conventions so that it can be followed by all administrators.
- 3. Click Save.

| Ø Dashboard - Transaction N        | latching             |                    |   |      |          |    | ¢   | æ   | ×    |
|------------------------------------|----------------------|--------------------|---|------|----------|----|-----|-----|------|
| ╤ ۃ /                              |                      |                    |   |      |          |    |     |     |      |
| ONESTREAM FINANCIAL CL             | OSE - TRANSACTION MA | TCHING             | Ø | G    | $\equiv$ | 0  | द्ध | (   | ?    |
| SETTINGS - (TXM_BanktoGL, ActualTX | (M, 2022M3)          |                    |   |      |          |    |     |     |      |
| Global Options                     | + - 0 🖬 🛛            | + - O H Access Gro |   |      |          |    |     |     |      |
| User Preferences                   | · · _                |                    |   |      |          |    |     |     | _    |
| Access Control                     | Name 🔻               | Description        |   |      |          |    |     |     | 7    |
| Match Sets                         | BankTeam             |                    |   |      |          |    |     |     |      |
| Uninstall                          | GeneralAccounting    |                    |   |      |          |    |     |     |      |
|                                    |                      |                    |   |      |          |    |     |     |      |
|                                    |                      |                    |   | 2 Ro | ws       | Pa | age | 1 o | of 1 |

# Add Members to Access Group

- 1. On the Settings page, click Access Control.
- 2. Click the name of the Access Group you want to modify.
- 3. In the Members pane, click Insert Row.
- 4. Click the **User** cell and select a name from the drop-down list. You can only add a user to an Access Group once for each Role.
- 5. When a new row is inserted, the **Role** defaults to **Preparer**. Change this setting by clicking the **Role** cell and select the new role from the drop-down list.
- 6. Click Save.

| 🕖 Dashboard -      | Transaction Matching        |                          |               |              | ¢ 🛛 🗙      |
|--------------------|-----------------------------|--------------------------|---------------|--------------|------------|
| ▼ 0 /              |                             |                          |               |              |            |
| ONESTREAM F        | INANCIAL CLOSE - TRAN       | ISACTION MATCHING        |               | 9 14 15 A    | ÷ ?        |
| SETTINGS - (TXM_Ba | anktoGL, ActualTXM, 2022M3) |                          |               |              |            |
| Global Options     | + - 0 R                     | Access Groups 🛛 🖃        | + - O H       | BankTeam - M | embers 🗷   |
| User Preferences   | Name T                      | Description              | User T        | Role T       |            |
| Access Control     | ivane ,                     | Description              | ()<br>()      | Note ,       |            |
| Match Sets         | BankTeam                    | All members of bank team | OFC_User      | Preparer     |            |
| Uninstall          | GeneralAccounting           |                          | Administrator | Approver     |            |
|                    |                             |                          |               |              |            |
|                    |                             |                          |               |              |            |
|                    |                             | Down Down 4 of 4         | 00000         | 2.0          |            |
| ۰ <b>ـــــ</b> ۲   |                             | 2 Rows Page 1 of 1       |               | 3 Rows Pa    | age 1 of 1 |

# **Match Sets**

The **Match Sets** list displays all match sets and their respective Access Group, identified by a Workflow Profile and Scenario.

| Copy Dele     |       |            |                   |                                      |
|---------------|-------|------------|-------------------|--------------------------------------|
| + • •         |       |            | N                 | latch Sets 🖉                         |
| Workflow Prof | ile T | Scenario T | Access Group      | Match Set ID T                       |
| TXM_BanktoG   | iL    | ActualTXM  | BankTeam          | 6afd2896-c2a2-499d-9742-f8c530500c95 |
| TXM_Suspens   | e     | ActualTXM  | GeneralAccounting | 906e95d2-4b2d-4ce4-b321-ede3ae5243b5 |
| TXM_ICMatch   |       | ActualTXM  | GeneralAccounting | f3b8d913-2cdb-4499-a3cb-e953dd35e331 |

# **Create Match Set**

- 1. On the Settings page, click Match Sets.
- 2. Click Insert Row.
- Double-click the Workflow Profile cell and select a Workflow Profile.
- Double-click the Scenario cell and select a Scenario.
- Double-click the **Access Group** cell and select an Access Group to assign to the Match Set.

- Do not make any changes to the Match Set ID. Any text entered is reverted to a system generated GUID.
- 3. Click Save.

NOTE: Match Sets must contain unique Workflow Profiles and Scenarios.

# Copy Match Set to New or Same Scenario

- 1. On the Settings page, click Match Sets.
- 2. Select the Match Set you want to copy.
- 3. Click Copy.
- 4. In the Copy Match Set dialog box, select the scenario you want to use from the drop-down list and click **Copy**.

**IMPORTANT:** When copying a Match Set in the same scenario, it is recommended that all data set fields match.

### **Delete Match Set**

- 1. On the Settings page, click Match Sets.
- 2. Select the Match Set you want to delete.
- 3. Click Delete.
- 4. Click OK.

**IMPORTANT:** Only Match Sets without transactions or matches can be deleted.

# Uninstall

The Uninstall feature allows you to uninstall the user interface or the entire solution. If performed as part of an upgrade, any modifications that were made to standard solution objects are removed.

**IMPORTANT:** The Uninstall option uninstalls all solutions integrated in OneStream Financial Close.

The uninstall options are:

1. **Uninstall UI - OneStream Financial Close** removes all solutions integrated into OneStream Financial Close, including related dashboards and business rules but leaves the databases and related tables.

**IMPORTANT:** This procedure resets the Workspace Dashboard Name to (Unassigned). An Administrator must manually reassign the Workspace Dashboard Name after performing an Uninstall UI.

2. Uninstall Full - OneStream Financial Close removes all the related data tables, data, dashboards, and business rules from all solutions integrated into OneStream Financial Close. Select this option to completely remove the solutions or to perform an upgrade that is so significant in its changes to the data tables that this method is required.

CAUTION: Uninstall procedures are irreversible.

# Load Transaction Data

After Transaction Matching is set up, one of the first steps is to create the data set. In order to do this, the data source must be identified.

Data loading leverages the OneStream Data Integration Functionality (Flat File or Direct Connect) into Stage. During import, the data transfers into Stage and then to the linked Match Set Data Set; assigning it a transaction number.

You can leverage a single file with all transactions and then split the data in Transaction Matching to the applicable Match Set Data Sets. Organizations can also import multiple data source formats (i.e. disparate GLs) and stack the transactions in a single Data Set creating a single source. Data can be imported Daily, Weekly, Monthly, etc.

Once the base input import is set up, data can be loaded to it before it is assigned to a transaction matching data set. This occurs only in stage and will not be copied into Transaction Matching until it is linked to a data set. In order to reduce the volume of data maintained in OneStream, once data is loaded into the Transaction Matching tables it is cleared from Stage.

**TIP:** The first row of data imported will remain in Stage in order to identify the sources imported into Transaction Matching.

See Integration in the Design and Reference Guide.

# **Match Set Administration**

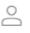

**Match Set Administration** contains the Match Set Rules, Data Sets, Options and Access Groups.

Match Set Administration contains the areas a user requires to manage the match sets by implementing and refining the settings in order to automate as much of the matching activities as possible. Match Set Administration is only accessible to Transaction Matching Administrators and Match Set Local Administrators.

# **Data Sets**

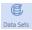

The **Data Sets** page displays the available data sets for the current match set and provides the ability to create new ones.

A Data Set is the transactional data used for matching. A data set may contain one or many data sources. Each data set may contain the following fields:

| + - 0 H            | I.                   |                   | Data Sets     |
|--------------------|----------------------|-------------------|---------------|
| Name 🔻             | Description <b>Y</b> | Sequence <b>T</b> | Data Security |
| Payables Ledger    |                      | 1                 | Entity OR IC  |
| Receivables Ledger |                      | 2                 | Entity OR IC  |

| Field       | Description                                                                                                    |
|-------------|----------------------------------------------------------------------------------------------------|
| Name        | The name of the data set.                                                                                                    |
| Description | The description of the data set.                                                                                                    |
| Sequence    | The sequence (order) of the data set (1,2,3) to be used for display on the Matches and Manual Matches pages. The first data set (DS1) is the primary data set used to compare against the remaining data sets. |

| Field         | Description                                                                                                    |
|---------------|----------------------------------------------------------------------------------------------------|
| Data Security | Security level of the data set (Entity, IC, Entity OR IC, or Entity AND IC) based on members in the <b>Read and Write Data Group</b> or <b>Read and Write Data Group 2</b> in the Security section of <b>Member Properties</b> on the OneStream Entity. |

| Members                 | Member Properties Relationship Properties |                        |
|-------------------------|-------------------------------------------|------------------------|
| Orphans Hierarchy       | General                                   |                        |
| - & None                | Dimension Type                            | Entity Dimension Type  |
| ▲ All Orgs              | Dimension                                 | CorpEntities Dimension |
| - 🚣 Total GolfStream    | Member Dimension                          | CorpEntities Dimension |
|                         | Name                                      | Augusta                |
| ▲ A Clubs               | Default Description                       |                        |
| - 🛃 NA Clubs            |                                           |                        |
| ► 🚣 Canada Clubs        | Display Member Group                      | Everyone 🛞 …           |
| ▲ 🚣 US Clubs            | Read Data Group                           | Augusta 🚱 …            |
| 晶 Augusta               | Read Data Group 2                         | Nobody 💮 …             |
| — 晶 Carlsbad            | Read and Write Data Group                 | Everyone 🛞 …           |
| ► 🛃 Houston             | Read and Write Data Group 2               | Nobody 🛞 …             |
| ► 🛃 Europe Clubs        | Use Cube Data Access Security             | False                  |
| ► 🛃 Golf Balls          | Cube Data Cell Access Categories          |                        |
| Accessories and Apparel | Cube Conditional Input Categories         |                        |
| ► 🛃 Course Management   | Cube Data Management Access Categories    |                        |
| ► 🛃 Corporate           | ⊟ Settings                                |                        |
| ► 攝 Total Geography     | Currency                                  | USD                    |
| Total Product Rollup    | Is Consolidated                           | True                   |
| - 🛃 Target Golfstream   | Is IC Entity                              | False                  |
| Guided Reporting Orgs   | Vary By Cube Type                         |                        |

**IMPORTANT:** Assign the primary data sequence to position 1; match variances are calculated by comparing all subsequent data sets to the primary.

# **Create a Data Set**

- 1. On the Match Set Administration page, click Data Sets.
- 2. Click **Insert Row** and then double-click in the following cells to enter information:

- Name: Enter a display name to identify the data set.
- Description: Enter additional information you want to display to further identify the data set.
- Sequence: Enter the number indicating the order you want the data set displayed.
- Data Security (Optional): Select the security type you want to assign to the data set from the drop-down list or leave the default (Not Enabled) to display everything. This column is visible only when the Data Security option is enabled for the Match Set.
- 3. Click Save.

**NOTE:** Although the Transaction Matching Administrators user group has the access necessary to manage the solution, if Data Security is enabled, the ability to view transactions depends on the individual user's Entity level security. Users are only able to see transactions for the entities to which they have Read and Write access.

# **Data Set Fields**

Each data set holds up to 47 fields identified by a predetermined field name. Although 50 fields are available, only 47 fields are displayed in the Transaction Matching grid view. Three of the 50 fields are used to display the Transaction ID, Transaction Number, and Comment/Attachment identification.

- **16 Cube Dimensions**: Entity, Account, Scenario, Flow, Time, IC, UD1-8, Label, SourceID, TextValue, WF Profile, WF Scenario, WF Time, and Status WF Time.
- 16 Text Fields: Attribute Fields 1-16
- 4 Date Fields: Attribute Fields 17-20
- 13 Value Fields: Amount and Attribute Value Fields 1-12

Each piece of data contains the following descriptors:

| Field | Description                                     |
|-------|-------------------------------------------------|
| Name  | Drop-down list containing the available fields. |

| Field                  | Description                                                                                                    |
|------------------------|----------------------------------------------------------------------------------------------------|
|                        | <b>NOTE:</b> If integrating Transaction Matching with Account<br>Reconciliations, you must include all Tracking Levels used for<br>Account Reconciliations in your Data Set Name field. See<br><u>Preparing External Files.</u> |
| Alias                  | Freeform text field that describes the friendly name intended to further identify the data in a field.                                                                                                    |
| Column<br>Order        | Allows users to see the data/information in a specific order on both Matched and Transactions pages.                                                                                                    |
| Display<br>Format      | Formats that numerical values display such as dates, amounts, and decimals throughout the solution, for example:                                                                                                    |
|                        | N0 will not show any decimals or zeroes.                                                                                                    |
|                        | <ul> <li>N1-N6 shows X number of decimals (N2 shows two decimals, N5 shows five decimals, etc.)</li> </ul>                                                                                                    |
|                        | • #,###, <b>0\%</b> displays 10,000% and -10,000%                                                                                                    |
|                        | <ul> <li>#,###,0.00 displays 10,000.00 and -10,000.00</li> </ul>                                                                                                    |
|                        | See <i>Application Properties</i> in the <i>Design and Reference Guide</i> for the complete listing of number formats.                                                                                                    |
| Summary 1–<br>3        | Amount or Attribute Value fields displayed on transactions and match grid pages that are used to cross-reference and total up to three value fields to verify that the values are in balance.                                   |
|                        | <b>NOTE:</b> Summary fields can only be changed before matches exist in a match set.                                                                                                    |
| Detail Item<br>Mapping | Select which column in Transaction Matching will populate the detail item in Account Reconciliations.                                                                                                    |

| Field    | Description                                                                                                    |
|----------|----------------------------------------------------------------------------------------------------|
| Editable | Select which fields are editable on the Transactions page directly in the grid.<br>The following fields cannot be set as editable: SourceID, S.Cons, Cons,<br>S.Scenario, Scenario, S.Time, Time, S.View, View, S.Origin, Origin, WF<br>Profile, WF Time, and Status WF Time.<br><b>NOTE:</b> Even if fields are marked editable, they cannot be edited<br>for matched transactions and transactions that are associated to<br>a detail item in Account Reconciliations. |

#### **Import Workflows**

- 1. On the Match Set Administration page, click Data Sets.
- 2. Click the data set you want to import into.
- 3. In the <*Data Set name*> Import Workflows pane click Insert Row and then click the new row.
- 4. Select a base import workflow from the drop-down list.
- 5. Click Save.

**NOTE:** If multiple import workflows are added, they will be sequentially stacked together into a single data set.

## **Match Set Rules**

The **Match Set Rules** page displays rules created for the current match set and provides the ability to create new ones.

*Match Set Rules* contains the logic that data runs through to determine rules-based matches. There is no limit to the number of rules that can be created. The Rules list displays the following information for each Rule:

- Name: Freeform text field to give rule a short name
- Type: Drop-down list containing the rule types.
- Match Type: Drop-down list containing the match types.
- **Description**: Optional freeform text field containing additional rule information.
- Reason Code: Field displaying the information established during reason code setup.
- Active: Indicates if the rule should be run during Rule processing (on/off toggle).
- **Process Sequence**: The order in which the rules are run. Rules are run in ascending order of the process sequence.

| + - 0           | ₩ I K      |              |                      |               |        |                  |   |
|-----------------|------------|--------------|----------------------|---------------|--------|------------------|---|
| Name 🔻          | Туре 🛛 🕇   | Match Type 🔻 | Description <b>Y</b> | Reason Code 🔻 | Active | Process Sequence | T |
| 1:1 Exact Match | One : One  | Automatic    | 1:1 Exact Match      | Exact Match   |        |                  | 1 |
| M:1 Exact Match | Many : One | Automatic    | M:1 Exact Match      | Exact Match   |        |                  | 2 |
| 1:1 Date Tol 3  | One : One  | Suggested    | 1:1 Date Tol 3       | Date Variance |        |                  | 3 |
| M:1 Date Tol 3  | Many : One | Suggested    | M:1 Date Tol 3       | Date Variance |        |                  | 4 |

See also:

- Rule Types
- Match Types
- Reason Codes

#### **Create Match Set Rule**

- 1. On the Match Set Administration page, click Rules.
- 2. Click Insert Row and then double-click in the following cells to enter information:

- Name: Enter a display name to identify the rule.
- **Type**: Select the Rule Type you want to use from the drop-down list. For One Sided match see <u>Create a One-sided Match</u>.
- Match Type: Select the Match Type from the drop-down list.
- **Description**: Enter additional information you want to display regarding the rule.
- Reason Code: Select the appropriate reason code from the drop-down list.
- 3. Click the Active box to turn it on/off.
- 4. In the **Process Sequence** cell, enter the number indicating which order you want the rule run.
- 5. Click Save. The rules Definition pane will appear upon successful save.

#### **Create a One-sided Match**

After you create the match set rule on the Rules tab, continue with these steps to create a onesided match.

If you selected One Sided – DS3 then on the Grouping tab you will see fields only for Data Set 3, and Data Set 1 and Data Set 2 are blank. If you want to match transactions that cancel or reverse each other out, you can group by common fields such as Account, Entity, Cost Center, and Transaction Date, as shown below.

| +-081              |                      |                     | Attributes - Journals (DS3) |      |   |      |  |  |  |  |
|--------------------|----------------------|---------------------|-----------------------------|------|---|------|--|--|--|--|
| Field Name T       |                      |                     |                             |      |   |      |  |  |  |  |
| AcT                |                      |                     |                             |      |   |      |  |  |  |  |
| EtT                |                      |                     |                             |      |   |      |  |  |  |  |
| CostCenter         |                      |                     |                             |      |   |      |  |  |  |  |
|                    |                      |                     |                             |      |   |      |  |  |  |  |
| H ( • <b>1</b> • H |                      |                     | 3 Rows                      | Page | 1 | of 1 |  |  |  |  |
| +-081              |                      |                     | Dates - Journals (DS3)      |      |   |      |  |  |  |  |
| Field Name T       | Days Before <b>T</b> | Days After <b>T</b> |                             |      |   |      |  |  |  |  |
| TranDate           | 0                    | 0                   |                             |      |   |      |  |  |  |  |

On the Definition tab, you can only set a tolerance amount for value fields (amount). In this example, the tolerance is set between -1 and 1.

|                               | ile<br>)S3 Only |             |  |
|-------------------------------|-----------------|-------------|--|
| Values                        |                 |             |  |
| +-0HI                         |                 |             |  |
| Field Name - Journals (DS3) 🔻 | Under T         | Over T      |  |
| Am (Am)                       | 1.000000000     | 1.000000000 |  |

With the criteria in the Grouping and Definition tabs set as above, the match rule creates matches where transactions have the same amount, entity, and cost center and the net of the transactions is less than or equal to 1 and greater than or equal to -1.

In this example, the two highlighted amounts would create a match.

|     | Transaction ID T | Am T    | V1 <b>T</b>  | Currency <b>T</b> | TranDate T           | AcT T | EtT T   | CostCenter 7 | Course <b>T</b> | InvNo T | CheckNo T | JE 🕇  | IcT 🕈 | Reason Code  |
|-----|------------------|---------|--------------|-------------------|----------------------|-------|---------|--------------|-----------------|---------|-----------|-------|-------|--------------|
|     | 1137986          | 100.00  | 1.00000000   | USD               | 1/1/2022 12:00:00 AM | 1000  | Augusta | CourseMgt    | OaklandHills    | INV001  | СНК001    | JE001 | ~     | (Unassigned) |
|     | 1137987          | -101.00 | 1.00000000   | USD               | 1/1/2022 12:00:00 AM | 1000  | Augusta | CourseMgt    | OaklandHills    | INV001  | СНК001    | JE001 | ~     | (Unassigned) |
|     | 1137988          | 50.00   | 1.00000000   | USD               | 1/1/2022 12:00:00 AM | 1000  | Augusta | GolfPros     | OaklandHills    | INV001  | CHK001    | JE001 | ~     | (Unassigned) |
|     | 1137989          | 75.00   | 1.00000000   | USD               | 1/1/2022 12:00:00 AM | 1000  | Augusta | GolfPros     | OaklandHills    | INV001  | СНК001    | JE001 | ~     | (Unassigned) |
|     | 1137990          | -100.00 | 1.00000000   | USD               | 1/1/2022 12:00:00 AM | 1000  | Augusta | GolfPros     | OaklandHills    | INV001  | СНК001    | JE001 | ~     | (Unassigned) |
| H ( | Bank (DS1) GI    | (DS2)   | Journals (DS |                   | S2 DS1 to DS3        | 4000  |         | e ile        | AU 1078         |         | CUU204    | 15004 |       | a. • b       |

## **Rule Types**

The following Rule Types are available for two data set matches:

- One to One (1:1): An exact match in which a transaction in one data set is compared to a single transaction in the other.
- One to Many (1:M): A single transaction in one data set can be matched with one or more transactions (a grouping) in another.
- Many to One (M:1): One or more transactions (a grouping) in one data set are condensed into one transaction and then compared to a single transaction in another.
- Many to Many (M:M): One or more transactions (a grouping) in one data set are collapsed into a single amount and then compared to the same in another.

• One Sided - DS1, One Sided - DS2, One Sided - DS3: Match transactions within the same data set.

Additionally, the following Rule Types are available for three data set matches:

- One to One to One (1:1:1)
- One to One to Many (1:1:M)
- One to Many to One (1:M:1)
- Many to One to One (M:1:1)
- One to Many to Many (1:M:M)
- Many to Many to One (M:M:1)
- Many to One to Many (M:1:M)
- Many to Many to Many (M:M:M)

#### **Match Types**

8

- Automatic matches do not require acceptance or approval.
- Suggested matches require acceptance and may also require approval.

### **Standard Rule Filters**

Filters define the criteria for returning unmatched transactions.

You can create or edit filters for any rule by clicking **Filters** and applying them to any data set. Only the unmatched transactions returned by the filter are used during rule processing.

TIP: If a filter is applied to transaction data, then the Filter button displays in green.

| Filters Grouping Defini | 1·Mapy A                | ll Fields, Am     | nount             |            |      |                   |            |              |        |      |
|-------------------------|-------------------------|-------------------|-------------------|------------|------|-------------------|------------|--------------|--------|------|
| +-0 B∣                  | Payables                | Ledger (DS1)      |                   | + - 0      |      | Re                | eceivables | Ledger (DS2) |        |      |
| Field Name 🛛 🕈          | Operator <b>7</b>       | Value             | ۲                 | Field Name | ۲    | Operator <b>T</b> | Value 🔻    |              |        |      |
| Account (Ac)            | Starts With             | 20                |                   |            |      |                   |            |              |        |      |
| Entity (Et)             | In 1;2;3 or 'A';'B';'C' | 'Houston Heights' | , 'South Houston' |            |      |                   |            |              |        |      |
|                         |                         |                   |                   |            |      |                   |            |              |        |      |
|                         |                         | 2 Rows            | Page 1 of 1       |            | )(н) |                   |            |              | Page 1 | of 1 |

- **Field Name**: Drop-down list containing all fields in the data set. Select the field to which you want the filter to be applied.
- **Operator**: Function used to combine items or determine the parameters in order to create a filter.
- Value: Information used by the operator.

| Operator                     | Definition                                                                                         |
|------------------------------|----------------------------------------------------------------------------------------------------|
| =                            | Is equal to the value specified (exact match). To return fields that are blank, leave Value blank. |
| >                            | Is greater than the value specified.                                                               |
| >=                           | Is greater than or equal to the value specified.                                                   |
| <                            | Is less than the value specified.                                                                  |
| <=                           | Is less than or equal to the value specified.                                                      |
| <>                           | Is not equal to the value specified. To return fields that are not blank, leave Value blank.       |
| In 1;2;3 or 'A';<br>'B'; 'C' | Displays values that are the same as what is specified.                                            |
| Between 1;2 or<br>'A'; 'Z'   | Displays values that fall between the first and second values (including the listed values).       |

| Operator               | Definition                                                                                           |
|------------------------|----------------------------------------------------------------------------------------------------|
| Starts With            | Displays results where the data in the column starts with the value in the filter.                   |
| Does Not Start<br>With | Displays results where the data in the column starts with anything except the value in the filter.   |
| Ends With              | Displays results where the data in the column ends with the value in the filter.                     |
| Does Not End<br>With   | Displays results where the data in the column ends with anything except the value in the filter.     |
| Contains               | Displays only records where the data in the column contains all the values in the filter.            |
| Does Not<br>Contain    | Displays only records where the data in the column does not contain any of the values in the filter. |

NOTE: Syntax of the filter is validated when you click Save.

### **Custom Rule Filters**

In addition to the standard rule filters, administrators can create custom rule filters that use complex expressions.

CAUTION: Only advanced users should create custom rule filters.

Use custom rule filters to create filters more quickly and efficiently and reduce the need to duplicate filters with slight variations within the standard filter, which can be time consuming and also prone to error.

Administrators can set up standard and custom rule types for a data set. Whichever filter is selected is the one that is applied.

#### Transaction Matching

| GL100         | Custom Filter |         |             |
|---------------|---------------|---------|-------------|
| +-0HI         | 2             |         |             |
| Field Name 🕈  | Operator      | Value V |             |
| Account (AcT) | =             | 10004   |             |
|               |               |         |             |
|               |               | 1 Rows  | Page 1 of 1 |

- 1. Select Custom Filter.
- 2. Enter a custom rule and then click **Save**. The rule syntax is validated when you save.

#### **Rule Grouping**

Grouping displays in the Rule Definition pane when you select a Many rule type.

When you select a Many rule type, the Grouping icon displays, providing the ability to specify how to aggregate (group) the data. Once the grouping is defined, the items in the group become the only items available in the Definition Field Name list for selection, in addition to the Summary fields.

For each data set, you can group data by attributes (top) and apply date tolerances (bottom). Applying date tolerances in the Grouping tab creates a match rule that applies the date tolerances before grouping as opposed to after grouping. You can set up date tolerances to be applied after grouping in the Definition tab.

For a detailed example of how to use date tolerances, see Date Grouping Tolerances Appendix.

| Filters Grouping Definition                       |                                                                                                    |
|---------------------------------------------------|----------------------------------------------------------------------------------------------------|
| + - ○ 🔒 🛛 Attributes - GL10003 (DS1) 🔊            | + - O 🗟 🖌 Attributes - BNKBOA (DS2) 🗟                                                                                                    |
| Field Name T                                      | Field Name T                                                                                                    |
| Invoice                                           | Bnk Location                                                                                                    |
|                                                   | Account                                                                                                    |
|                                                   | Entity                                                                                                    |
| Image: Image Page Page Page Page Page Page Page P | Image: The second second se |
| + - ⊙ 🖬   Dates - GL10003 (DS1) 🖓                 | + - O 🗟 Dates - BNKBOA (DS2)                                                                                                    |
| Field Name T Days Before T Days After T           | Field Name T Days Before T Days After T                                                                                                    |
| Post Date 1 1                                     |                                                                                                    |
|                                                   |                                                                                                    |
| н (1) н 1 Rows Page 1 of 1                        | Page 1 of 1                                                                                                    |

#### Add Rule Grouping for Attributes

- 1. On the **Match Set Administration** page, click **Rules** and then select a *Many : One* or *Many to Many* rule type.
- 2. Click Grouping.
- 3. In the Attributes pane, click Insert Row.
- 4. Click on the inserted row and, from Field Name, select an attribute to group by.
- 5. Repeat Step 4 to add all attributes that you want to group by.
- 6. Click Save.

#### Add Date Grouping Tolerances

For a detailed example of how to use date tolerances, see Date Grouping Tolerances Appendix.

- 1. On the **Match Set Administration** page, click **Rules** and then select any rule type that uses Many for one of the data sets.
- 2. Click Grouping.
- 3. In the Dates pane, click Insert Row.
- 4. Click on the inserted row and, from Field Name, select a date field and then set the date tolerances. Date tolerances applied in the Grouping tab are applied pre-aggregation. Date tolerances applied post-aggregation are done in the Definition tab. For example, if set to 1 day before and 1 day after, before summing up the total amount based on the common attributes, there would be a date tolerance of 1 day before and after applied.
- 5. Repeat Step 4 until you have added all date attributes that you want to group by.
- 6. Click Save.

-0

### **Rule Definition**

Definition displays detailed information about a selected rule.

The Rule Definition contains the data set field names, conditions, and tolerances for each rule.

| Filters Grouping Definition Rule:<br>M:1 Exact Match |           |       |                             |           |       |  |  |  |  |  |  |  |
|------------------------------------------------------|-----------|-------|-----------------------------|-----------|-------|--|--|--|--|--|--|--|
| Attributes Values Dates Summary                      |           |       |                             |           |       |  |  |  |  |  |  |  |
| + - 0 B                                              |           |       |                             | Attribute | s     |  |  |  |  |  |  |  |
| Field Name - GL10003 (DS1) 🔻                         | Condition | Value | Field Name - BNKBOA (DS2) 🔻 | Condition | Value |  |  |  |  |  |  |  |
| Check No (A1)                                        | (None)    | 0     | Check No (A2)               | (None)    | 0     |  |  |  |  |  |  |  |
| Source Acct (Ac)                                     | (None)    | 0     | Source Acct (Ac)            | (None)    | 0     |  |  |  |  |  |  |  |
| Entity (EtT)                                         | (None)    | 0     | Entity (EtT)                | (None)    | 0     |  |  |  |  |  |  |  |

#### Attributes

- Field Name (DS1): Drop-down list containing all fields in the first data set (DS1). Select the field on which to perform the match. Each selected field must have a corresponding field in all other data sets.
  - Condition: Indicates the placement (None, Left, Right) set for DS1; this is particularly useful if there will be leading or trailing zeroes in one data set that may not exist in the other data sets. Rule conditions help guide the position the rule should be applied to for a certain data element. The position can start at the beginning of a string (left) or the end of a string (right). The Rule definitions have Conditions and Value fields for each data set.
  - Value: Integer field.
- Field Name (DS2): Drop-down list containing all fields in the second data set (DS2). Select the field on which to perform the match. Each selected field must have a corresponding field in all other data sets.
  - **Condition**: Indicates the placement (None, Left, Right) set for DS2.
  - Value: Integer field.
- **Tolerance Type**: Tolerances can be set on amount (Numeric dollar amount or Percentage) or date fields (Numeric only).
- **Under**: Default minimum is 0. (Example: 5.00)
- Over: Default maximum is 0.(Example: 5.00)

#### **Rule Tolerances**

Tolerances can be set on amount (numeric dollar amount or percentage) or date fields (numeric only) to allow some variation when creating a match.

Date variations provide allowances for circumstances such as transit times when a transaction may arrive at a customer's ERP system and a bank/3rd party source on different dates.

**Tolerance Example** 

If the amount tolerance equals plus or minus \$5 and the data in DS1 = 100, the rule will search for an amount in the corresponding DS2 for a range of \$95-105.

| Filters Definition           | V     Image: Seminition       Filters     Definition       1:1     Exact Match |         |                             |                    |                |                         |                        |                        |  |  |  |  |
|------------------------------|--------------------------------------------------------------------------------|---------|-----------------------------|--------------------|----------------|-------------------------|------------------------|------------------------|--|--|--|--|
| Field Name - GL10003 (DS1) 🌹 | Condition <b>T</b>                                                             | Value 🔻 | Field Name - BNKBOA (DS2) 🔻 | Condition <b>T</b> | Value <b>T</b> | Tolerance Type <b>T</b> | Tolerance Min <b>T</b> | Tolerance Max <b>T</b> |  |  |  |  |
| Check No (A1)                | (None)                                                                         | 0       | Check No (A2)               | (None)             | 0              | (None)                  | 0.00000000             | 0.000000000            |  |  |  |  |
| Check Amt (Am)               | (None)                                                                         | 0       | Debit Amt (Am)              | (None)             | 0              | (None)                  | 0.00000000             | 0.00000000             |  |  |  |  |
| Check Date (D1)              | (None)                                                                         | 0       | Debit Date (D1)             | (None)             | 0              | (None)                  | 0.000000000            | 0.00000000             |  |  |  |  |

# Options

Options contains Match Set Options, Manual Matching Tolerances, and Reason Codes.

### **Match Set Options**

The following conditions can be required during the approval process. To activate or deactivate an option, select or clear the check box and click **Save**.

| O         I         Options         I |                              |                 |                    |                   |                |  |  |  |  |
|---------------------------------------|------------------------------|-----------------|--------------------|-------------------|----------------|--|--|--|--|
| Require Approval - Manual             | Require Approval - Suggested | Require Comment | Require Attachment | Data Security 🛛 🕈 | Auto Unsuspend |  |  |  |  |
| •                                     |                              |                 |                    | (Not Enabled) 🔹   |                |  |  |  |  |
|                                       |                              |                 |                    |                   |                |  |  |  |  |

- Require Approval (Manual): An Approver must approve every manual match.
- Require Approval (Suggested): An Approver must approve every suggested match.

- Require Comment: A comment must be entered for every manual match.
- Require Attachment: An attachment must be uploaded to every manual match.

**IMPORTANT:** If you select Require Comment or Require Attachment, on the Transactions page, the Match Reason Code drop-down menu and Match icon in the bottom right will not display. In this case, you must click the Match+ icon to create a manual match, which opens a dialog box for you to add comments and attach documents.

- Data Security: Select a Cube from the drop-down list to specify the Cube the Entity security will reference
- Auto Unsuspend: Unsuspend all suspended transactions that were suspended in any prior Workflow period, redefining them as Unmatched in the current Workflow period. This will allow match rules to run against the previously suspended transactions in the current Workflow period.

**NOTE:** Anything that is suspended in the current Workflow period will remain suspended.

### **Manual Matching Tolerances**

Because manual matching is a transaction-selecting process, you can select transactions that have an amount variance range by defining and applying tolerances. A tolerance allows transactions to be matched when they do not have exact matching values (which would otherwise trigger human intervention). Defining a tolerance range (upper and lower levels of acceptable variance) tells the system how far outside of the exact amount it can consider an acceptable match.

Tolerance **Type** options are both **Numeric** or a **Percentage** of the total (or **None**) and different tolerances can be set against each of the Summary fields.

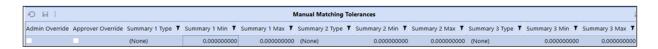

Admin Override grants Administrators the ability to create manual matches even if the variance is outside the tolerances defined for any of the three Summary fields.

**Approver Override** grants Approvers the ability to create a manual match even if the variance is outside the tolerances defined for any of the three Summary fields.

Summary 1, 2, 3 Type options are (None), Numeric, or Percentage (of total).

**Summary 1, 2, 3 Min** defines the absolute value lower limit in which a difference is automatically accepted.

**Summary 1, 2, 3 Max** defines the absolute value upper limit in which a difference is automatically accepted.

### Set or Edit Manual Matching Tolerances

In the **Manual Matching Tolerances** pane on the **Options** page, select the fields you want to apply and click **Save**.

#### **Reason Codes**

A reason code is a brief explanation or description of the match. Reason codes can be assigned through match rules or manual matches. They can be used for reporting purposes or to extract specific pieces of information.

| + - 0 B            |   | Reason Codes |   |        |
|--------------------|---|--------------|---|--------|
| Name               | Ţ | Description  | Ţ | Active |
| Amount Variance    |   |              |   |        |
| Bank Fee           |   |              |   |        |
| Data Descrepancies |   |              |   |        |
| Date Variance      |   |              |   |        |
| Exact Match        |   |              |   |        |

### Add New Reason Code

- 1. In the Reason Codes pane on the Options page, click Insert Row.
- 2. Click the Name cell and enter the name of the Reason Code.
- 3. Click the **Description** cell and enter an explanation of the Reason Code (optional but recommended).
- 4. Click Save.

### Edit a Reason Code

Updates to the reason code will only affect future matches not previous matches.

- 1. On the Match Set Administration Page, click Rules.
- 2. In the **Reason Code** column for a rule, click in the field to display a drop-down menu.
- 3. Select the reason code from the drop-down menu.
- 4. Click Save.

**NOTE:** After the reason code has been updated, the change does not affect any prior matches, only matches made going forward.

You can also edit the Reason Code on the Transactions page. See Edit Transactions.

## Access

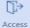

The **Access** page displays the user name and role for each team member in the current match set.

The **Access** page lists the *GroupName*> team members who are permitted to work with the current match set and their role. It is where an existing role can be changed, and additional team members added. Match Set Administration is only accessible to Transaction Matching Administrators and Match Set Local Administrators.

See also: Access Control

### Add User to Match Set Access Group

- 1. On the Match Set Administration page, click Access.
- 2. In the Members pane, click Insert Row.
- 3. Click the User cell and select the name from the drop-down list.
- 4. When a new row is inserted, the **Role** defaults to **Preparer**. To change this setting, click the **Role** cell and select the role from the drop-down list.
- 5. Click Save.

### Modify User Role to Match Set Access Group

- 1. On the Match Set Administration page, click Access.
- 2. In the Members pane, click the name you want to modify in the User column.
- 3. Click the Role cell and select the appropriate role from the drop-down list.
- 4. Click Save.

#### **Remove User from Match Set Access Group**

- 1. On the Match Set Administration page, click Access.
- 2. In the Members pane, click the name you want to remove in the User column.
- 3. Click Delete Rows.
- 4. Click Save.

| TRANSACTION MATCHING                             |                | $\mathbb{O}$ | $\equiv$ | G | 0 | ŝ | ? |
|--------------------------------------------------|----------------|--------------|----------|---|---|---|---|
| MATCH SET ADMINISTRATION - (TXM_BanktoGL, Actual | TXM)           |              |          |   |   |   |   |
|                                                  |                |              |          |   |   |   |   |
| Rules Data Sets Options Access                   |                |              |          |   |   |   |   |
| + - ○ 문   Bank                                   | Team - Members |              |          |   |   |   | æ |
| User T                                           | Role 🔻         |              |          |   |   |   |   |
| TXM_Preparer                                     | Preparer       |              |          |   |   |   |   |
| TXM_Approver                                     | Approver       |              |          |   |   |   |   |
| Administrator                                    | Local Admin    |              |          |   |   |   |   |
| TXM_Commenter                                    | Commenter      |              |          |   |   |   |   |
| TXM_Viewer                                       | Viewer         |              |          |   |   |   |   |
|                                                  |                |              |          |   |   |   |   |

# Matches

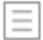

The **Matches** page displays a grid containing all matches made for the active Match Set and allows for Match Actions like Accepting, Approving, and Unmatching.

Matches are displayed in a Match Grid View (MGV), with a numerical summary on the header bar. The results in the MGV display can be further customized by selecting filters from the drop-down list.

NOTE: Only matches for the current workflow period are displayed.

#### **Match Filters**

The Match filters narrow down the matches displayed in the grid.

| Filter Name | Filter Option                                    | Description                                                                           |  |
|-------------|--------------------------------------------------|---------------------------------------------------------------------------------------|--|
| Туре        | Manual                                           | Require review and approval                                                           |  |
|             | Suggested                                        | Require review and acceptance                                                         |  |
|             | Automatic                                        | Created by the system via Rules                                                       |  |
| Rule        | List                                             | Dynamic list populated with all match set rules                                       |  |
| Status      | All                                              | All Status states                                                                     |  |
|             | Pending Suggested matches that have not yet been |                                                                                       |  |
|             | Matched                                          | Automatic, Accepted, Suggested, and Manual Matches                                    |  |
| Approval    | All                                              | All Approval states                                                                   |  |
|             | Unapproved                                       | Not yet been approved or a previous approval was retracted                            |  |
|             | Approved                                         | Approved either automatically or manually                                             |  |
|             | Not Required                                     | Applies to Matches that are set to Approval Not Required for Manual and/or Suggested. |  |

| Filter Name    | Filter Option | Description                                            |
|----------------|---------------|--------------------------------------------------------|
| Reason<br>Code | List          | Dynamic list populated with all match set reason codes |
| Date Range     | Today         | Timespan                                               |
|                | 7 Days        |                                                        |
|                | All           |                                                        |

### **Header Bar Metrics**

Total: 369 Pending: 180 Unapproved: 4 The header bar displays the number of unapproved, pending, and total matches. A Refresh icon is also available to refresh the Matches grid with the latest information.

## **Matches Columns**

Change the order in which Matches are displayed by clicking the Filter icon of any column.

- Match
- Type
- Rule
- Match By
- Match Date (UTC)
- Status
- Status By
- Status Date (UTC)
- Approval
- Approval By

- Approval Date (UTC)
- Reason Code
- Match Period
- Summary fields across each data set
- Match Date

| To Select                             | Do This                                                                                                    |
|---------------------------------------|----------------------------------------------------------------------------------------------------|
| A single row                          | Click anywhere in the row or click the row's checkbox                                                                                                    |
| Multiple non-contiguous<br>rows       | <ol> <li>Click anywhere in a row.</li> <li>Hold down the Ctrl key and select the next row.</li> <li>Repeat until all rows are selected.</li> </ol>                                                                                                    |
| A contiguous group of rows            | <ol> <li>Click the first row of the group.</li> <li>Hold down the Shift key and select the last row of the group.</li> </ol>                                                                                                    |
| Multiple contiguous<br>groups of rows | <ol> <li>Click the first row of the group.</li> <li>Hold down the Shift key and select the last row of the group.</li> <li>Hold down the Ctrl key and select the first row of the next group.</li> <li>Press and hold Ctrl+Shift and select the last row of the next group.</li> </ol> |
| Rows on multiple pages                | <ol> <li>Perform the steps for the row type you want to select.</li> <li>Repeat until all rows on the page are selected.</li> <li>Click the next page and repeat the procedure until all rows on all pages are selected.</li> </ol>                                                    |

## **Rule Processing**

Process Match Set Rules initiates a Data Management job on all active rules in a Match Set.

Rule processing can be launched from either the **Matches** or **Transactions** page by a Preparer, Approver, Local Admin, or Transaction Matching Administrator. While the Data Management job runs in the background, its progress can be monitored at any time in **Task Activity**. Manual Matching is blocked while the process rules job is running. Only one active job per Match Set can be run at a time.

### **Process Matches**

- 1. On the Matches or Transactions page, click Process.
- 2. Click OK in the Process Match Set Rules Started dialog box.

## **Match Detail**

When you select a match in the Matches grid, the Match Detail appears beneath it. This pane contains the system-generated Match ID (an alphanumeric code beginning with the letter M), the rule that created the match, and a color-coded status box stating the Type, Status, and Approval state.

The Match Detail pane displays transactions matched from each data set. The number of transactions displayed in each pane is determined by the Rule Type. For example, a Many to One rule applied may result in the display of multiple transactions in the first data set (DS1) with a single transaction displayed in the second data set (DS2).

At the bottom of each section of the Match Detail pane are the summary totals. The number of summary totals displayed correlates to the number of summary fields previously determined in the data sets. The variance calculation will display in the appropriate pane.

| Ø Match [                                              | Details |            |               |            |              |                      |               |               |          |             |             |            | Ô O                                  |
|--------------------------------------------------------|---------|------------|---------------|------------|--------------|----------------------|---------------|---------------|----------|-------------|-------------|------------|--------------------------------------|
| Transactions Comments Attachments Rule: M:1 Date Tol 3 |         |            |               |            |              | 6                    |               |               |          | ⊘<br>Accept | S<br>Unmate | Status:    | Suggested<br>Pending<br>Not Required |
| &                                                      |         | c          | GL10003 (DS1) |            | &            |                      | BNKBOA        | (DS2)         |          |             |             |            |                                      |
| Transaction                                            | T       | Check Date | Y Post Date   | Check Amt  | Detail Amt 🔻 | Transaction <b>T</b> | Load Period 🔻 | Srce Entity 🔻 | Entity 🔻 | Srce A      | Acc Y       | Debit Ar 🔻 | Detail Amt 🔻                         |
| T210608_000                                            | 106126  | 2022-01-04 | 2022-01-04    | -3,655.16  | -3,655.16    | T210608_000105753    | 2022M1        | Heights       | Houston  | 10003       | ;           | -5,242.16  | -5,242.16                            |
| T210608_000                                            | 106128  | 2022-01-04 | 2022-01-04    | -806.00    | -806.00      |                      |               |               |          |             |             |            |                                      |
| T210608_000                                            | 106420  | 2022-01-04 | 2022-01-04    | -781.00    | -781.00      |                      |               |               |          |             |             |            |                                      |
|                                                        |         |            |               |            |              |                      |               |               |          |             |             |            |                                      |
| 4                                                      | GI 1000 | 03 (DS1) B | NKBOA (DS2)   | DS1 to DS2 | •            | 4                    |               |               |          |             | _           |            | •                                    |
| Check Amt                                              |         | 5,242.16   | -5,242.16     | 0.00       |              |                      |               |               |          |             |             |            |                                      |

**IMPORTANT:** If Data Security is enabled, a user must have Entity access to view transaction-level information in Match Detail. If the user does not have access to any transaction in the match, an "access restricted" message is displayed.

### **Match Detail Header Bar Metrics**

Type: Manual Status: Matched Approval: Unapproved Unapproved of the Match Detail displays the Type, Status, and Approval of the match.

## **Complete or Revert Workflow**

Completing a workflow can be used to reflect that the process of matching transactions is done for the selected time period and can be performed from either the Matches or Transactions page. Only administrators have permission to complete or revert a workflow.

### **Complete a Workflow**

Complete W

Complete WF marks a workflow period Complete.

- On the Matches or Transactions page, click Complete WF.
- After a workflow is complete, the **Complete WF** icon is replaced by the **Revert WF** icon. When a workflow is complete:
  - All users can view the workflow but cannot edit or delete the existing information.

- ° Commenters, preparers, approvers, and administrators can add comments.
- Preparers, approvers, and administrators can add attachments.

#### **Revert Workflow**

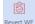

The **Revert WF** removes the **Complete** checkmark from the workflow and restores it to an open status.

On the Matches or Transactions page, click Revert WF.

## Export

**Export** takes filtered matches and transaction information and exports all or portions of the match data

**IMPORTANT:** If Data Security is enabled, only OneStream Administrators can export transactions.

The Export option exports all or partial match data in the active match set into a comma-separated values (\*.csv) format. This information can be brought into account reconciliation activities, journal entry, reporting, or even third-party solutions for general or other entry work.

**IMPORTANT:** The Export feature requires the OneStream App for Windows.

### **Export Match and Transaction Details**

- 1. On the header bar of the Matches page, click Export.
- 2. Select the Export Type from the drop-down list and then click Export.

| Ø Export Matches |        | Û  | □×   |
|------------------|--------|----|------|
| Export Type:     |        |    |      |
| All Data Sets    |        |    | •    |
|                  | Export | Ca | ncel |

## **Comments and Attachments**

Comments and attachments can be added at either the Transaction level or the Match level.

### Add Comments and Attachments to a Suggested Match

- 1. In the Matches grid, select the matches that you want to accept.
- 2. Click **Comments** to add a comment.

```
NOTE: The Comments icon changes to show when a match contains comments.
```

- Click Attachments to add a file to the match.
- Click **Upload**, navigate to the location of the file, and then click **Open**. Repeat the process to add additional files.

**NOTE:** The **Attachments** icon changes to show when a match contains attached files.

3. Click Accept to finalize the match.

## **Match Actions**

Matches can be reviewed, and different actions can be taken on and through the Matches page.

### **Automatic Matches**

Automatic matches are generated by the system based on the match rules created for the match set and can be unmatched by the Approvers, Transaction Matching Administrator, and OneStream Administrators.

#### **View Automatic Matches**

To display automatic matches in the Matches grid, on the Matches page, select **Automatic** from the **Type** drop-down list.

### **Accepting/Unaccepting Suggested Matches**

Suggested matches are matches made by the system that require acceptance. They may also require approval if **Require Approval - Suggested** is set under Match Set Options.

#### **Accept Suggested Matches**

- 1. In the **Matches** grid, select the matches that you want to accept. You can select multiple matches and accept them together.
- 2. In the Selected Matches pane, click Accept.

#### **Unaccept Suggested Matches**

A suggested match that has been accepted can be unaccepted if it is still unapproved. If it is already approved, it must be unapproved before the suggested match can be unaccepted.

- 1. In the Matches grid, select the accepted match.
- 2. In the Match pane, click Unaccept.

### **Approving/Unapproving Suggested and Manual Matches**

#### **Approve Matches**

Automatic matches are approved when the match is made. Approving an unaccepted suggested match will bypass acceptance and approve the match in a single action.

- 1. In the **Matches** grid, select the matches that you want to approve. You can select multiple matches and approve them together.
- 2. In the Selected Matches pane, click Approve.

#### **Unapprove Matches**

- 1. In the **Matches** grid, select the approved matches you want to unapprove. You can select multiple matches and unapprove them together.
- 2. In the Match pane, click Unapprove.

### **Segregation of Duties**

Transaction Matching honors strict Segregation of Duties for manual matches. If a user creates a Manual Match, the approval must be performed by another user.

## **Unmatch Matches**

When you Unmatch a match, these events occur:

- The transactions become available on the Transactions page.
- The match ID, comments, and attachments associated with the match are permanently removed.

### **Remove a Suggested Match**

- 1. In the **Matches** grid, select the checkbox next to the matches that you want to remove. You can select multiple matches and unmatch them together.
- 2. Click **Unmatch** to remove the match.

The selected matches are removed from the Matches grid.

### **Remove All Matches**

OneStream Administrators can remove all matches for the current filter selections.

**NOTE:** If entity security is enabled, a Local Admin or Transaction Matching Administrator cannot unmatch for entities that they do not have access to.

- 1. In the Matches grid, make selections from the filters to identify the matches to be removed.
- 2. Click Unmatch All.
- 3. Confirm the match removal.

All matches for the selected filters are removed from the Matches grid.

## **Multi-Match Actions**

When you select multiple matches on the **Matches** grid, you can apply one of these actions to the selected matches:

- Accept
- Approve
- Unapprove
- Unmatch

| ⊗ ∣                   | Defer Refresh 🖏 Matches |               |                |            |           |              |         |                |                |           |            |            |             |
|-----------------------|-------------------------|---------------|----------------|------------|-----------|--------------|---------|----------------|----------------|-----------|------------|------------|-------------|
| M                     | atch                    | <b>Т</b> Туре | Rule           | ▼ Mat      | ch By 🏼 🕇 | Match Date   | (UTC) T | Match P        | eriod <b>T</b> | Status    | Status By  | Y Status D | ate (UTC) 🍸 |
| <ul> <li>M</li> </ul> | 210701_00002            | 5061 Sugge    | sted 1:1 Sugge | sted Syste | em        | 7/1/2021 5:1 | 0:35 PM | 2021M          | 1              | Pending   | System     | 7/1/202    | 5:10:35 PM  |
| M                     | 210701_00002            | 5060 Sugge    | sted 1:1 Sugge | sted Syste | em        | 7/1/2021 5:1 | 0:35 PM | 2021M          | 1              | Pending   | System     | 7/1/202    | 5:10:35 PM  |
| M                     | 210701_00002            | 5059 Sugge    | sted 1:1 Sugge | sted Syste | em        | 7/1/2021 5:1 | 0:35 PM | 2021M          | 1              | Pending   | System     | 7/1/202    | 5:10:35 PM  |
| Accept                | Approve Una             | approve Unma  |                |            |           |              |         |                |                |           |            |            |             |
| \$                    |                         |               |                |            |           |              |         |                |                |           | Selected M | atches     |             |
| Match                 |                         | Туре          | Rule           | Match By   | Match D   | Date (UTC)   | Match P | eriod <b>T</b> | Status         | Status By | Status Da  | te (UTC)   | Approval    |
| M21070                | 1_000025061             | Suggested     | 1:1 Suggested  | System     | 7/1/202   | 1 5:10:35 PM | 2021M1  | 1              | Pending        | System    | 7/1/2021   | 5:10:35 PM | Unapprove   |
| M21070                | 1_000025060             | Suggested     | 1:1 Suggested  | System     | 7/1/202   | 1 5:10:35 PM | 2021M1  | 1              | Pending        | System    | 7/1/2021   | 5:10:35 PM | Unapprove   |

# Transactions

Ŀ'n

The **Transactions** page displays a stacked grid view for all transactions.

**IMPORTANT:** If Data Security is enabled, users are only able to see transactions for the entities to which they have Read and Write access.

## **Transaction Status**

The **Transaction Status** drop down filters the transactions based on the current status of the transaction:

- Unmatched
- Unmatched (As of Period End)
- Matched

- Suspended
- Pending Delete
- Deleted

The Transaction page displays a stacked grid view by default with Data Source 1 (DS1) on top and Data Source 2 (DS2) under it. Click **Layout** to toggle the view between stacked and side-by-side.

TIP: You can click **T** in a column to filter and sort transactions.

### Unmatched

Select Unmatched to show all transactions that are not currently matched and manually match transactions. Manual matching is a process performed when transactions are not matched via the match rules.

#### **Create a Manual Match**

On the **Transactions** page, select the transactions in each data set to be matched. The status bar at the bottom automatically updates the amounts and variance calculations as transactions are selected or cleared. When you make a manual match, these events occur:

- The match type "manual" is assigned to the match.
- A match ID is generated.
- The match status changes to Matched.

#### **Unmatching a Manual Match**

Manual matches can be unmatched by Preparers, Approvers, Local Admins, and Transaction Matching Administrators. After approval, only Approvers or Transaction Matching Admins can unmatch a manual match.

#### **One-Sided Matches**

One-sided matches are permitted when selecting more than one transaction in the same data set.

#### Assign a Match Reason Code

Match reason codes can be used to aid in identifying issues with matches or individual transactions that may have required a manual match to be performed.

- 1. Select the transactions from the data sets.
- 2. On the status bar, select a reason from the Match Reason Code drop-down list.
- 3. Click Match +.

#### **Create Quick Match**

A Quick Match moves matched transactions out of the unmatched transaction list immediately upon selection without requiring additional steps such as adding comments or attachments.

- 1. Select the transactions from the data sets.
- 2. (Optional): Assign a Match Reason Code.
- 3. Click Match.

#### **Create Match Plus**

Match Plus enables the creation of a match while providing an opportunity to add comments or attachments. When the process is complete, the transactions are matched, and any added comments or attachments are saved to the match.

- 1. Select the transactions from the data sets.
- 2. (Optional): Assign a Match Reason Code.
- 3. Click Match +.
- 4. (Optional): Click **Comments** to add a comment.
- 5. (Optional): Click Attachments to add a file to the match.
  - Click **Upload**, navigate to the location of the file, and then click **Open**.

- Repeat to add additional files.
- 6. Click Accept to finalize the match or Decline to discard the match.

#### Matching Outside of Tolerance

If tolerances are in place across any of the three summary fields and a variance exists then a match will not occur, and an error message is displayed. If the user's role lets them override this tolerance variance, a warning that the match variance is outside the tolerance is displayed.

See also: Manual Matching Tolerances

#### Suspend Transactions

Suspend a transaction to set it aside until it is ready for matching.

If there are transactions awaiting additional data, for example the need to wait for a first of month reconciliation, that transaction can be marked Suspended. This action removes the transaction from the Unmatched status and stores it until it is ready to be matched.

You can apply a reason code to explain why the transaction is being suspended. If the transaction becomes unsuspended or is moved to any other status besides suspended, the reason code is removed from the transaction. You can view reason codes when the transaction list is filtered to suspended transactions.

**NOTE:** Reason codes can only be applied from the Transactions page. You cannot apply them from the transaction details dialog.

When suspended transactions exist, a warning is visible at the top of every page in Transaction Matching and remains in place for as long as there are suspended transactions.

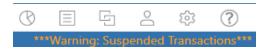

To suspend a transaction:

- 1. Select Unmatched from the Transaction Status drop-down list.
- 2. Select the transactions you want to suspend.

- 3. (Optional): Select a Reason Code.
- 4. Click Suspend.

**IMPORTANT:** If Auto Unsuspend is not enabled, suspended transactions are excluded from rules-based matching.

**Delete Transactions** 

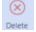

Delete a transaction that does not need to be matched.

If there are transactions that will never be matched, for example a bank fee deemed immaterial, that transaction can be deleted and marked as Pending Delete. This action can be done by Preparers, Approvers, and Administrators and removes the transaction from the Unmatched status and moves it to the Pending Delete status.

To delete a transaction:

- 1. Select Unmatched or Suspended from the Transaction Status drop-down list.
- 2. Select the transactions you want to delete.
- 3. Click Delete.

## **Unmatched (As of Period End)**

Select **Unmatched (As of Period End)** to show all transactions that are unmatched in the current period, regardless of future period match status. For example, if there are 10 unmatched transactions in total for M1 and 6 are matched in M2, the filter for Unmatched (As of Period End) would show 10 transactions, and the filter for Unmatched would show 4 transactions.

### Matched

Select Matched to show all transactions that are matched and perform Match Actions in the **Transactions** page.

When you select Matched transactions, you can use these additional filters to change the transactions that display:

- Match Reason Code: Select one or more reason codes or All.
- Match Period: Select All, Current Period, or Future Periods.
- Import Period: Select one or more import periods or All.

#### See Also:

- Match Actions
- Unmatch Matches
- Multi-Match Actions

#### Suspended

Selecting Suspended shows all transactions that are currently suspended. The period the transaction was suspended will be identified by the Status Period column. The reason for the suspension, if provided, displays in the Reason Code column. If Auto Unsuspend is enabled, transactions suspended in one Workflow period will be unsuspended in the next period, upon running Process in the new period. The Status Period will then reflect the new Workflow period, which is the period the transaction was automatically moved from suspended to unmatched.

#### **Unsuspending Transactions**

- 1. From the Transaction Status drop-down list select Suspended.
- 2. Select the transactions you want to unsuspend.
- 3. Click Unsuspend.

The selected transactions are returned to the unmatched transaction grid.

### **Pending Delete**

Selecting **Pending Delete** shows all transactions that were deleted by users. Transactions with a Pending Delete state can be deleted or recalled which moves them back to the unmatched state. Only Approvers, Transaction Matching Administrators, or OneStream Administrators may move transactions to a Deleted state.

#### **Recalling Transactions**

- 1. Select Pending Delete from the Transaction Status drop-down list.
- 2. Select the transactions you want to recall.
- 3. Click Recall.

When transactions are recalled, they are returned to the unmatched transaction grid.

## Deleted

Only Transaction Matching Administrators or OneStream Administrators have the ability to view deleted transactions. The ability exists to recall these transactions or to permanently remove the transactions from the transaction matching database tables.

Once removed, the selected transactions are permanently removed from the Transaction Matching tables.

## **Data Filters**

On the Transactions page, you can apply data filters to all types of transactions. You can also use the Manage Filters dialog box to create, edit, clone, and delete filters for each data set.

| 0  | NESTREAM FINA                                                                                                    | STREAM FINANCIAL CLOSE - TRANSACTION MATCHING |                    |             |            |                  |          |               |                  |                 | 0 5 E           | e 🕸 ?                |                 |               |                 |   |
|----|----------------------------------------------------------------------------------------------------|-----------------------------------------------|--------------------|-------------|------------|------------------|----------|---------------|------------------|-----------------|-----------------|----------------------|-----------------|---------------|-----------------|---|
| TR | RANSACTIONS - (TXM_BanktoGL, ActualTXM, 2022M3)                                                                                                    |                                               |                    |             |            |                  |          |               |                  |                 |                 |                      |                 |               |                 |   |
|    | // 🖸                                                                                                    | Upmatched • (Alb                              |                    |             |            |                  |          |               | Filter (I        |                 |                 | 2                    |                 |               |                 |   |
|    | Image: Compare W     Compare W       Image: Compare W     Compare W       Image: Compare W     Compare W <t< th=""></t<> |                                               |                    |             |            |                  |          |               |                  |                 |                 |                      |                 |               |                 |   |
| E  | Transaction ID 🔻                                                                                                    | Check Date <b>T</b>                           | Post Date <b>T</b> | Check Amt 🔻 | Check No 🔻 | Invoice <b>T</b> | JE Num 🔻 | Source Acct 🔻 | Account <b>T</b> | Source Entity 🔻 | Entity <b>T</b> | Load Period <b>T</b> | Amount <b>T</b> | Reason Code 🔻 | Additional Info | î |
| E  | 4125                                                                                                    | 2022-02-27                                    | 2022-02-28         | -91.77      | 511AAA180  | 34795            | 2153766  | 10003         | 10100            | Heights         | Houston Heights | 2022M3               | -91.77          | (Unassigned)  |                 |   |
| E  | 8481                                                                                                    | 2022-03-11                                    | 2022-03-31         | -108.87     | 511AAA192  | 34843            | 2153766  | 10003         | 10100            | Heights         | Houston Heights | 2022M3               | -108.87         | (Unassigned)  |                 |   |
| E  | 8772                                                                                                    | 2022-03-17                                    | 2022-03-31         | -678.92     | 511AAA288  | 35227            | 2153766  | 10003         | 10100            | Heights         | Houston Heights | 2022M3               | -678.92         | (Unassigned)  |                 |   |
| E  | 8789                                                                                                    | 2022-03-09                                    | 2022-03-31         | -795.77     | 511AAA370  | 35555            | 2153766  | 10003         | 10100            | Heights         | Houston Heights | 2022M3               | -795.77         | (Unassigned)  |                 |   |
| E  | 13204                                                                                                    | 2022-03-01                                    | 2022-03-31         | -656.12     | 511AAA272  | 35163            | 2153766  | 10003         | 10100            | Heights         | Houston Heights | 2022M3               | -656.12         | (Unassigned)  |                 |   |
| E  | 26981                                                                                                    | 2022-03-18                                    | 2022-03-31         | -118.84     | 511AAA199  | 34871            | 2153766  | 10003         | 10100            | Heights         | Houston Heights | 2022M3               | -118.84         | (Unassigned)  |                 |   |
|    |                                                                                                    |                                               |                    |             |            |                  |          |               |                  |                 |                 |                      |                 |               | •               |   |

Data filters provide increased efficiency by letting you create and save filters that are applied to transactions within a data set. Data filters also enable you to:

- Filter on any dimension within the data set.
- Filter using wildcards and select multiple items to add to a filter.
- View and clone other users' filters within the match set.

 Edit and delete other users' filters within the match set and assign filters to other users (administrators only).

#### **Create a Filter**

- 1. On the Transactions page, click Filters.
- 2. In the Manage Filters dialog box, click Create.

| Ø Manage Filters |            |                                             |                   |                 |     |
|------------------|------------|---------------------------------------------|-------------------|-----------------|-----|
| $\oplus$         |            |                                             |                   |                 | i   |
| Create           | Show All   |                                             |                   |                 | w.  |
| 0 🖩              |            |                                             |                   |                 |     |
| Filter Name      | ▼ Data Set | T Enabled T Update User T Update Time (UTC) | ▼ Assigned User ▼ |                 |     |
|                  |            |                                             |                   |                 |     |
|                  |            |                                             |                   |                 |     |
|                  |            |                                             |                   |                 |     |
|                  |            |                                             |                   |                 |     |
|                  |            |                                             |                   |                 |     |
|                  |            |                                             |                   |                 |     |
|                  |            |                                             |                   |                 |     |
|                  |            |                                             |                   |                 |     |
|                  |            |                                             |                   | SELECT A FILTER |     |
|                  |            |                                             |                   |                 |     |
|                  |            |                                             |                   |                 |     |
|                  |            |                                             |                   |                 |     |
|                  |            |                                             |                   |                 |     |
|                  |            |                                             |                   |                 |     |
|                  |            |                                             |                   |                 |     |
|                  |            |                                             |                   |                 |     |
|                  |            |                                             |                   |                 |     |
|                  |            |                                             |                   |                 |     |
|                  |            |                                             |                   |                 |     |
| K C D F R        |            |                                             | Page 1 of 1       | ci              | ose |

- Complete the Filter Name field. The filter name will appear on the Transactions page in the filter drop-down menus. Each filter name must be unique within the data set for each assigned user. This field cannot be left blank.
- 4. Select the data set from the drop-down menu to indicate which data set will use the filter.
- 5. Click Create.

**NOTE:** In the Manage Filters dialog box, the box in the Enabled column is selected by default, which means that the filter will appear on the Transactions page in the filter drop-down menus. If the box is cleared, the filter is disabled and will not appear as an option in the drop-down menus.

- 6. Add filter information. See Edit a Filter.
- 7. Click Close.

### Edit a Filter

- 1. On the Transactions page, click Filters.
- 2. In the Manage Filters dialog box, select the name of the filter to edit.

**TIP:** To view a list of all filters created by other users within the same match set, select the **Show All** option. All users are able to view and clone other users' filters within the match set. Administrators can also edit and delete other users' filters within the match set.

**NOTE:** Administrators can assign filters to other users. In the **Assigned User** column for a filter, click in the field to display a drop-down menu and select the user.

3. Fields for the filters that you can apply to the data set are listed: Attributes, Dates, Values, and Dimensions. There is also a Notes field where you can enter a description for the filter. In the **Manage Filters** dialog box, enter the filter information.

**NOTE:** To clear the contents of a filter field, click  $\bigcirc$ .

**TIP:** For Dates fields, the Start Date must be before the End Date.

**TIP:** For Values fields, the value entered must be a decimal, and the minimum value must be less than or equal to the maximum value.

You can also enter information in the Attributes and Dimensions fields using the Selector dialog box.

- a. Click dialog box.
- b. (Optional) Type filter information in the Filter field.
- c. (Optional) Click 🗹 to apply the filter.

- d. Select the boxes next to the items in the list to select one or more options.
- e. Click Save.

You can also filter using wildcards in the filter fields in the Manage Filters dialog box and the Selector dialog box. This table shows the information about filtering using wildcards. Click

to see this information displayed in the Manage Filters dialog box and the Selector dialog box.

| Operator | Definition                                                | Example                                                                                                    |
|----------|-----------------------------------------------------------|----------------------------------------------------------------------------------------------------|
| _        | Represents a single<br>character                          | Filter for invoices set as "34_7_<br>_" would return any invoices<br>where the first two digits are "3"<br>and "4" and fourth digit is "7".<br>The third, fifth, and sixth digit<br>could be anything (for<br>example, "340785" or "345722"<br>could be returned). |
| %        | Represents zero or<br>more characters                     | Filter for invoices set as "34%"<br>would return all invoices that<br>start with "34" as the first two<br>digits and the last digits could<br>be anything (for example,<br>"3450" or "345001" could be<br>returned).                                               |
| []       | Represents any single<br>character within the<br>brackets | Filter for invoices set as "3<br>[45]00" would return any<br>invoices with "4" or "5" as the<br>second digit (for example,<br>"34000" or "35000" could be<br>returned).                                                                                            |
| ^        | Represent any<br>character not in the<br>brackets         | Filter for invoices set as "3<br>[^45]00" would return any<br>invoices where the second                                                                                                    |

| Operator      | Definition                                                                                                    | Example                                                                                                    |
|---------------|----------------------------------------------------------------------------------------------------|----------------------------------------------------------------------------------------------------|
|               |                                                                                                    | digit is not "4" or "5" as the<br>second digit (for example,<br>"36000" or "37000" could be<br>returned but not "34000" or<br>"35000").                                                             |
| -             | Represents any single<br>character with the<br>specified range                                                    | Filter for invoices set as "3[4-<br>6]00" would return any invoices<br>where the second digit is within<br>the bracketed range (for<br>example, "34000", "35000", or<br>"36000" could be returned). |
| ʻA', ʻB', ʻC' | Represent a string or<br>specific, distinct value.<br>Display values that are<br>the same as what is<br>specified | Filter for invoices set as<br>"340000, 340001, 340002"<br>would return those exact<br>invoices only, or if the invoices<br>do not exist, nothing is<br>returned.                                    |

- 4. Click Save.
- 5. Click Close.

### **Clone a Filter**

- 1. On the Transactions page, click Filters.
- 2. In the Manage Filters dialog box, select the name of the filter to clone.

**TIP:** To view a list of all filters created by other users within the same match set, select the **Show All** option. All users are able to view and clone other users' filters within the match set. Administrators can also edit and delete other users' filters within the match set.

3. Click Clone.

- 4. Complete the **Filter Name** field. The filter name will appear on the Transactions page in the filter drop-down menus. Each filter name must be unique within the data set for each assigned user. This field cannot be left blank.
- 5. Click Create.
- 6. Click Close.

### **Delete a Filter**

- 1. On the Transactions page, click Filters.
- 2. In the Manage Filters dialog box, select the name of the filter to delete.

**TIP:** To view a list of all filters created by other users within the same match set, select the **Show All** option. All users are able to view and clone other users' filters within the match set. Administrators can also edit and delete other users' filters within the match set.

- 3. Click Delete.
- 4. Click **Delete** to confirm.
- 5. Click Close.

## **Apply Filters**

- 1. On the **Transactions** page, the filter drop-down menus display the list of saved (and enabled) filters that you created: **Filter (DS1)**, **Filter (DS2)**, and, if a third data set is included in the match set, **Filter (DS3)**.
- 2. In each drop-down menu, select the filter to apply it to the data set.

## **Edit Transactions**

You can add a note or edit a note or reason code for a transaction on the Transactions page directly in the grid by double-clicking in the field.

To edit notes and reason codes for multiple transactions:

- 1. On the **Transactions** page, select each transaction to edit.
- 2. Click the Edit icon.
- 3. In the Edit Transactions dialog box, select the Reason Code check box, the Notes check box, or both. Edit each selected item.

|                                 | Û   | □×    |
|---------------------------------|-----|-------|
| Reason Code                     |     |       |
| Bank Fee 🔹                      |     |       |
| Notes                           |     |       |
| Check Date imported incorrectly |     |       |
| Save                            | e C | ancel |

**IMPORTANT:** You must select the check box for each item you edit in order to save the changes. The Save button displays after a check box is selected.

4. Click the **Save** button.

**NOTE:** Fields for matched transactions cannot be edited in the grid on the Transactions page.

For reason codes, note the following information:

- You can only assign reason codes that are active.
- After the reason code has been updated, the change does not affect any prior matches, only future matches.

Permission to add and edit notes and edit reason codes is based on your role. See <u>Access</u> <u>Control</u>.

### **Transaction Details**

Select a transaction to review the transactional level details, including comments and attachments. You can also drill back to the source level information. Select a transaction from a data set and then click on the corresponding **Details** button.

#### **Transaction Matching**

| Ø        | Defer Refresh                 | ¢                    |                             |               | GL10003      | (DS1)      |                  |           |                 |                 |        |              |            |             |
|----------|-------------------------------|----------------------|-----------------------------|---------------|--------------|------------|------------------|-----------|-----------------|-----------------|--------|--------------|------------|-------------|
|          | Transaction <b>T</b>          | Check Date 🏾 🕇       | Post Date 🏼 🕇               | Check Amt 🍸 🛛 | Detail Amt 🏾 | Check No 🔻 | Invoice <b>T</b> | JE Num    | <b>Y</b> Srce E | intity <b>T</b> | Entity | у <b>т</b>   | Srce Ac    | ct T        |
|          | T210608_000106320             | 2021-12-14           | 2021-12-14                  | -588.32       | -588.32      | 5001599    | 75790            | 3053676   | Heigh           | ts              | Hous   | ston Heights | 10003      | 1           |
|          | T210608_000106327             | 2022-01-18           | 2022-01-18                  | -164,520.35   | -164,520.35  | 5101600    | 75791            | 3053677   | South           |                 | Sout   | h Houston    | 10003      |             |
|          | T210608_000106447             | 2022-01-18           | 2022-01-18                  | -164,520.35   | -164,520.35  | 5101600    | 75791            | 3053677   | Heigh           | ts              | Hous   | ston Heights | 10003      |             |
| <b>↓</b> |                               |                      |                             |               |              |            |                  |           |                 |                 | 9      | Rows         | Page       | •<br>1 of 1 |
| Ø        | Defer Refresh                 | ්ද                   |                             |               | BNKBOA       | (DS2)      |                  |           |                 |                 |        |              |            | 2           |
|          | Transaction <b>T</b>          | Load Period <b>7</b> | Srce Entity <b>T</b>        | Entity        | T Srce Acct  | Debit Amt  | ▼ Detail A       | mt 🎙 De   | scrip <b>T</b>  | Check N         | • 7    | Debit Date   | T Bnk      | Acct#       |
|          | T210608_000105831             | 2022M1               | Heights                     | Houston Heigh | nts 10003    | -8.        | 00               | -8.00 NS  | F               | SF65            |        | 2022-01-31   | BN#        | ¢12345      |
|          | T210608_000105832             | 2022M1               | Heights                     | Houston Heigh | nts 10003    | -55.       | .00              | -55.00 Ba | nk Fee          | SF34            |        | 2022-01-31   | BN#        | ¢12345      |
| -        |                               |                      |                             |               |              |            |                  |           | _               |                 |        |              |            |             |
| H (      |                               |                      |                             |               |              |            |                  |           |                 |                 | 2      | Rows         | Page       | 1 of 1      |
| Che      | GL10003 (D<br>ck Amt -164,520 |                      | DS2) DS1 to<br>-8.00 -164,5 |               |              |            | Detai            |           | Greate Iter     | ms Mat          |        | $\smile$     | ]]<br>pend | ×<br>Delete |
| Das      | hboard - Tran TXM_            | BanktoGL - N         | lew                         |               |              |            |                  |           |                 |                 |        |              |            |             |

#### **Drill Back**

When you click **Drill Back**, information for any Dimension data that was not null upon import is displayed. Additionally, the dialog displays the source data that was loaded, the target (transformed data), the transformation rule that was applied, and if the sign was flipped.

| Transaction De     | etails Match Detail | s                          |                |                  |             |                      |             |                   |            |
|--------------------|---------------------|----------------------------|----------------|------------------|-------------|----------------------|-------------|-------------------|------------|
| Comments Atta      | U EQ                | ransaction:<br>Γ210608_000 | )106125        |                  |             |                      |             | Statu             | s: Matcheo |
| Dimension <b>T</b> | Cube Dimension 🔻    | Source Value <b>T</b>      | Target Value 🔻 | Rule Group 🛛 🕈   | Rule Name 🔻 | Description <b>T</b> | Flip Sign 🔻 | Rule Type 🛛 🕈     | Rule Expre |
| Et                 | CorpEntities        | 68                         | Montreal       | CorpEntities     | 68          | Montreal             |             | TransformOneToOne |            |
| Ac                 | HoustonAccounts     | 10003                      | 10100          | HoustonAccounts  | CashBalance | Cash & Disbursements |             | TransformRange    | 10001~10   |
| lc                 | IC                  | None                       | None           | IC               | None        |                      |             | TransformOneToOne |            |
| Cn                 |                     | Local                      | Local          |                  |             |                      |             |                   |            |
| Sn                 |                     | (Current)                  | ActualTXM      |                  |             |                      |             |                   |            |
| Tm                 |                     | (Current)                  | 2022M1         |                  |             |                      |             |                   |            |
| Vw                 | View                | YTD                        | YTD            | View             | YTD         |                      |             | TransformOneToOne |            |
| Fw                 | Flows               | None                       | None           | Flows            | None        |                      |             | TransformOneToOne |            |
| Og                 |                     | Import                     | Import         |                  |             |                      |             |                   |            |
| U1                 | CostCenters         | None                       | None           | CostCenters      | None        | NONE                 |             | TransformOneToOne |            |
| U2                 | CorpProducts        | None                       | None           | CorpProducts     | None        |                      |             | TransformOneToOne |            |
| U3                 | CorpSalesRegions    | None                       | None           | CorpSalesRegions | None        |                      |             | TransformOneToOne |            |
| U4                 | Custom4             | None                       | None           | UD4              | None        |                      |             | TransformOneToOne |            |
| U5                 | GAAPs               | None                       | None           | GAAPs            | None        |                      |             | TransformOneToOne |            |

**IMPORTANT:** Data imported for Transaction Matching is cleared from stage at the conclusion of the import. Therefore, source data cannot be retransformed in Transaction Matching and must be loaded.

### **Export Transactions**

Transactions displayed in a grid can be exported from the Transactions page.

- 1. Select the transactions you want to export.
- 2. Right-click anywhere on the selection of rows and click Export > To Csv.

|    |   |                    |     |       | GL10   | 0003 (DS1 | ) |
|----|---|--------------------|-----|-------|--------|-----------|---|
| te | T | Post Date <b>T</b> | Che | eck A | mt T   | Check No  | T |
| 17 |   | 2017-11-17         |     | 128,0 | 000.45 | 5001598   | 7 |
| 14 | 2 | S Export           | •   |       | To Ex  | cel XML   | 7 |
| 16 |   | Reset State        |     |       | To Cs  | v         | 4 |
| 18 |   | 2018-01-18         |     |       | To Te  | xt        | 4 |
| 18 |   | 2018-01-18         |     |       | To Ht  | ml        | 4 |
| 18 |   | 2018-01-18         |     | 164,5 | 520.35 | 5101600   | 7 |

3. Navigate to the location you want to save the file. Enter the file name and click Save.

Open the extracted file in Excel to view the exported information.

#### **Multi-Row Selection**

By using the mouse and the keyboard, you can select multiple rows in a grid view, including items that are not next to each other (non-contiguous), even if they are on different pages. To clear all the selections made, click **Deselect All** or **Refresh**.

| To Select                    | Do This                     |
|------------------------------|-----------------------------|
| A single row                 | Click anywhere in the row.  |
| Multiple non-contiguous rows | 1. Click anywhere in a row. |

| To Select              | Do This                                                                                                    |
|------------------------|----------------------------------------------------------------------------------------------------|
|                        | 2. Hold down the Ctrl key and select the next row.                                                           |
|                        | 3. Repeat until all rows are selected.                                                                       |
| A contiguous group of  | 1. Click the first row of the group.                                                                         |
| rows                   | <ol><li>Hold down the Shift key and select the last row of the group.</li></ol>                              |
| Multiple contiguous    | 1. Click the first row of the group.                                                                         |
| groups of rows         | <ol><li>Hold down the Shift key and select the last row of the group.</li></ol>                              |
|                        | <ol><li>Hold down the Ctrl key and select the first row of the next group.</li></ol>                         |
|                        | <ol> <li>Press and hold Ctrl+Shift and select the last row of the<br/>next group.</li> </ol>                 |
| Rows on multiple pages | 1. Perform the steps for the row type you want to select.                                                    |
|                        | 2. Repeat until all rows on the page are selected.                                                           |
|                        | <ol><li>Click the next page and repeat the procedure until all<br/>rows on all pages are selected.</li></ol> |

#### **Export Transactions Page**

You can export transactions into a comma-separated values (.csv) format. Use this information for account reconciliation activities, journal entries, and manual matching. Transactions displayed as a result of filters will be the same that are exported to the .csv (exception is column specific filters will not be applied to the transactions exported).

- 1. On the **Transactions** page, click **Export**.
- 2. Select the data set or all data sets that you want to export.

3. Click Export.

### Scorecard

The Scorecard page contains the Match Set Scorecard and Analysis pages.

The Scorecard provides insights into the status of the match set while the corresponding Analysis pages provide more detailed operational data.

**IMPORTANT:** The Match Set Scorecard and Analysis require the OneStream App for Windows.

### **Match Set Scorecard**

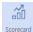

The **Scorecard** is a visual display of Key Performance Indicators of the active match set based on a selected Time Period.

Statistics are based on transactions for which a user has access that were loaded and/or matches created in the selected Date Range. Information is available in the following areas:

- Transaction Information is a text-based summary of all transactions.
- Match Information is a text-based summary of match results.
- **Matches by Type** is a pie chart that displays the number of Automatic, Manual, and Suggested matches while also showing the proportional to the sum of all matches in the match set. Hover the mouse over the titles to view total and percentage values.
- **Transaction Status** is a stacked bar chart displaying the number of Unmatched, Matched, Suspended, Pending Delete, and Deleted transactions, with the data sets on the vertical axis and their values along the horizontal axis. Hover the mouse over the chart to view totals by transaction status.
- **Top 20 Rules by Transaction** is a stacked column chart that displays the rule type along the horizontal axis and their values on the vertical axis. Hover the mouse over a shaded section to view the rule name and results.

**IMPORTANT:** If Data Security is enabled, information displayed relates to the user's security access.

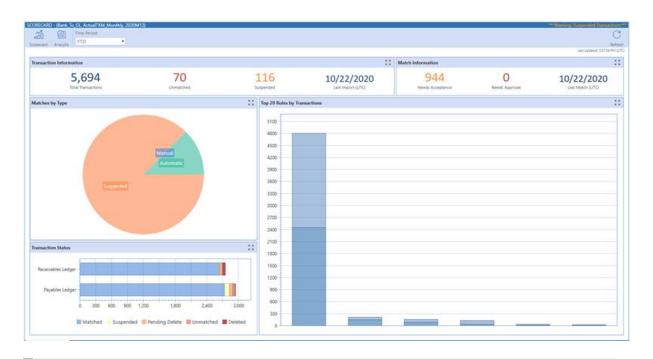

TIP: Click 🔤 to maximize and 📧 to minimize a section of the Scorecard.

### Analysis

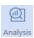

Analysis contains pivot information for transactions loaded in the selected Time Period by data set and matches made during the Time Period by rule, variances, or comments and attachments based on a selected Time Period.

The following operational reports are available from the Analysis page based on the user's transaction access:

- **Transactions by Data Set** displays totals for each data set as well as grand totals for Unmatched, Suspended, Manual, Suggested, and Automatic matches. Each row also shows the percentage matched.
- **Matches by Rule** displays totals for Matches, Transactions, Pending, and Unapproved for each rule included in the workflow. The information is also displayed in percentage form for Accepted and Approved and provides the Last Match Date.
- Matches with Variance lists matches containing a variance that can be filtered and/or sorted by Status or Approval detail, Reason Code, amount information, or Transaction by data source.

 Matches with Comments or Attachments lists matches that contain comments or attachments.

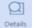

Select a row in any of the above grids and click **Details** to view the complete Match Details.

To create custom reports for Transaction Matching, the following tables and views are useful:

- XFW\_TXM\_Transaction
- vXFW\_TXM\_TransactionDetail
- vXFW\_TXM\_TransactionDetailMatched
- vXFW\_TXM\_TransactionDetailWithSource

If you have a large volume of data, use a large data pivot grid.

### **Data Splitting**

Data Splitting provides the ability to divide a single data source between numerous data sets across multiple Match Sets. This flexibility enables the file to be accessed across different areas such as departments or divisions, while controlling access and visibility through the separate match sets.

### **Data Splitting Setup**

#### Assign Data Splitting Workflow Profile

*Data Splitting Workflow Profile* are base input parent workflow profiles that are available for Data Splitting. When applied, all base input imports under this profile are available for data splitting setup.

1. On the **Settings** page, click **Global Options** and then select the Data Splitting Workflow Profile from the drop-down list.

2. Click Save.

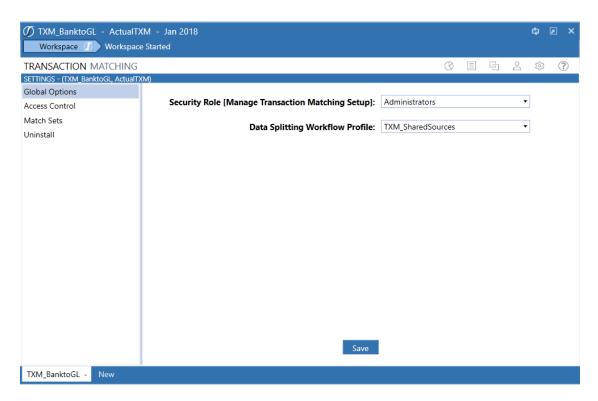

#### Set up Data Splitting Dashboard

- 1. On the Application tab, click **Workflow** > **Workflow Profiles** > {Select Your Transaction Matching Review Level WF}
- 2. Click the Workflow Profile and the Scenario you want to assign.
- 3. On the **Profile Properties** tab in the Workflow Settings section, adjust the following settings:
- Cube Name: Select the Cube Name from the drop-down list.
- Workflow Name: Select Workspace from the drop-down list.
- Workspace Dashboard Name (Custom Workflow): Click Edit (...), select 0\_ DataSplitting\_TXMT – Transaction Matching from the drop-down list and then click OK.

4. Click Save.

| Workflow Settings                          |                                             |
|--------------------------------------------|---------------------------------------------|
| Cube Name                                  | TXM                                         |
| Workflow Name                              | Workspace                                   |
| Workspace Dashboard Name (Custom Workflow) | 0_DataSplitting_TXMT - Transaction Matching |

**IMPORTANT:** Uninstall UI will reset the Workspace Dashboard name to (Unassigned). An Administrator must manually reassign the Workspace Dashboard name after performing an Uninstall UI.

#### **Source Import**

The source imports are the Base Import Children in the Data Splitting Workflow Profile assigned to a data set.

### **Filters**

The **Filters** page provides for the management of data splitting filters which determine how transactions are split between the various target data sets.

On the **Filters** page, there is no limit to the number of filters you can create and modify. At any time, you can refine the processing order of the application of these filters to a target data set in the Source Import.

#### **Add Splitting Filters**

- 1. On the Data Splitting page, select a data source from the Source Import drop-down list.
- 2. In the Target Data Sets pane, click the data set where the split data will be added.
- 3. In the Splitting Filters pane, click Insert Row to add a filter to the selected import source.
- 4. Click Save when you have finished adding or editing the filters.

| TRANSACTION MATCHI           | NG     |             |            |                |                   | Ĺ              | ?    |
|------------------------------|--------|-------------|------------|----------------|-------------------|----------------|------|
| DATA SPLITTING - (ActualTXM) |        |             |            |                |                   |                |      |
| Source Import:               |        | 8           | <b>%</b>   |                |                   |                |      |
| TXM_SharedSources.ICSAP      | •      | Filters Or  | rphaned    |                |                   |                |      |
| <b>+</b> − 𝒫 🖬               |        | Target Data | a Sets 🛛 🔊 | <b>+</b> − • 🖬 | s                 | plitting Filte | rs 🔎 |
| Data Set 🛛 🔻                 | Filter | Sequence 🔻  |            | Field Name 🛛   | Operator <b>T</b> | Value 🔻        |      |
| (TXM_ICHouston).Houston      |        | 1           | 1          | Entity         | Contains          | Heights        |      |
| (TXM_ICHouston).Partners     |        | 2           | 2          | Scenario       | =                 | ScenVal        |      |
|                              |        |             |            | View           | >                 | Add Flow       |      |
|                              |        |             |            |                |                   |                |      |
|                              |        |             |            |                |                   |                |      |
|                              |        |             |            |                |                   |                |      |
|                              |        |             |            |                |                   |                |      |
|                              |        |             |            |                |                   |                |      |

#### **Target Data Sets**

- Data Sets display in the Target Data Sets pane after the Source Import is selected.
- For target data sets to show up in data splitting, they must already be assigned to the match set data set.
- **Filter Sequence** is the order in which filters are applied to the source import to determine where each transaction is split to.

#### **Splitting Filters**

- Field Name is a drop-down list containing all fields in the selected target data set.
- The **Operator** in a filter specifies how filter criteria relate to one another.
- Value is the information used by the operator.

| Operator | Definition                                     |
|----------|------------------------------------------------|
| =        | Is equal to the value specified (exact match). |
| >        | Is greater than the value specified.           |

| Operator                     | Definition                                                                                           |
|------------------------------|----------------------------------------------------------------------------------------------------|
| > =                          | Is greater than or equal to the value specified.                                                     |
| <                            | Is less than the value specified.                                                                    |
| < =                          | Is less than or equal to the value specified.                                                        |
| <>                           | Is not equal to the value specified.                                                                 |
| In 1;2;3 or 'A';<br>'B'; 'C' | Displays values that are the same as what is specified.                                              |
| Between 1;2 or<br>'A'; 'Z'   | Displays values that fall between the first and second values (including the listed values)          |
| Starts With                  | Displays results where the data in the column starts with the value in the filter.                   |
| Does Not Start<br>With       | Displays results where the data in the column starts with anything except the value in the filter.   |
| Ends With                    | Displays results where the data in the column ends with the value in the filter.                     |
| Does Not End<br>With         | Displays results where the data in the column ends with anything except the value in the filter.     |
| Contains                     | Displays only records where the data in the column contains all the values in the filter.            |
| Does Not<br>Contain          | Displays only records where the data in the column does not contain any of the values in the filter. |

### Orphaned

 $\nabla_{\mathbf{x}}$ 

Orphaned

The **Orphaned** transactions grid displays transactions that were not picked up through the application of filters and weren't imported and split into a target data set.

Orphaned transactions are displayed in a grid that can be filtered and/or sorted. This process is intended to provide visibility in order to determine which transactions need to be manually assigned to a data set.

|   | Import:<br>_SharedSources.Suspe | E                | √x<br>Orphaned    |                |            |              |          |         |                      |                      |               |                |      |                 |      |           |       |           |           |          |      |
|---|---------------------------------|------------------|-------------------|----------------|------------|--------------|----------|---------|----------------------|----------------------|---------------|----------------|------|-----------------|------|-----------|-------|-----------|-----------|----------|------|
| ł |                                 |                  |                   |                |            |              |          |         | Orph                 | aned Transactions    |               | D,             |      |                 |      |           |       |           |           |          |      |
|   | TransactionID <b>T</b>          | TransactionNi 🕇  | FKDataSetID       | Wfk            | Wsk T      | Wtk <b>7</b> | Status 🔻 | Statu 🔻 | StatusDate 🛛 🕈       | ImportDate <b>T</b>  | FKMatchID T   | Am 🔻           | Lb 🕇 | si 1            | TV T | Et 🔰 Pr 🎙 | Cn T  | Sn 🔻      | Tm 🔻 Vi   | V T AC T | Fw T |
|   | 51f35622-384a-4571-             | T200324_000010   | 1000000-0000-0000 | -C c4d805f0-72 | fc 1048626 | 2018005000   | 0        | Michael | 3/24/2020 9:53:18 PM | 3/24/2020 9:53:18 PM | 0000000-0000- | 6152.45000000  |      | Suspense_022818 |      | Heights   | Local | (Current) | (Current) | 10200    |      |
|   | b7808a09-6d76-4156              | T200324_000010   | 1000000-0000-0000 | -C c4d805f0-72 | fc 1048626 | 2018005000   | 0 0      | Michael | 3/24/2020 9:53:18 PM | 3/24/2020 9:53:18 PM | 0000000-0000- | 7532.85000000  |      | Suspense_022818 |      | Heights   | Local | (Current) | (Current) | 10200    |      |
|   | 6ad096b1-2f3e-4762-             | T200324_000010   | 1000000-0000-0000 | C c4d805f0-72  | fc 1048626 | 2018005000   | 0        | Michael | 3/24/2020 9:53:18 PM | 3/24/2020 9:53:18 PM | 0000000-0000- | 7766.91000000  | )    | Suspense_022818 |      | Heights   | Local | (Current) | (Current) | 10200    |      |
|   | 7d47ada1-d649-47eb              | T200324_000010   | 1000000-0000-0000 | -C c4d805f0-72 | fc 1048626 | 2018005000   | 0 0      | Michael | 3/24/2020 9:53:18 PM | 3/24/2020 9:53:18 PM | 0000000-0000- | 8000.97000000  |      | Suspense_022818 |      | Heights   | Local | (Current) | (Current) | 10200    |      |
|   | dd0404f0-b373-4807              | T200324_000010   | 1000000-0000-0000 | -C c4d805f0-72 | fc 1048626 | 2018005000   | 0        | Michael | 3/24/2020 9:53:18 PM | 3/24/2020 9:53:18 PM | 0000000-0000- | 8235.03000000  | )    | Suspense_022818 |      | Heights   | Local | (Current) | (Current) | 10200    |      |
|   | 94d26c05-3792-479b              | T200324_000010   | 1000000-0000-0000 | C c4d805f0-72  | fc 1048626 | 2018005000   | 0        | Michael | 3/24/2020 9:53:18 PM | 3/24/2020 9:53:18 PM | 0000000-0000- | 8469.09000000  | )    | Suspense_022818 |      | Heights   | Local | (Current) | (Current) | 10200    |      |
|   | f24e88d3-0838-4063-             | T200324_000010   | 1000000-0000-0000 | -C c4d805f0-72 | fc 1048626 | 2018005000   | 0        | Michael | 3/24/2020 9:53:18 PM | 3/24/2020 9:53:18 PM | 0000000-0000- | 11043.75000000 |      | Suspense_022818 |      | Heights   | Local | (Current) | (Current) | 10200    |      |
|   | 74066d4e-1dc3-4a86              | · T200324_000010 | 1000000-0000-0000 | -c c4d805f0-72 | fc 1048626 | 2018005000   | 0        | Michael | 3/24/2020 9:53:18 PM | 3/24/2020 9:53:18 PM | 0000000-0000- | 11277.81000000 | )    | Suspense_022818 |      | Heights   | Local | (Current) | (Current) | 10200    |      |
|   | 2b6b68fa-d961-45a7-             | T200324_000010   | 1000000-0000-0000 | -C c4d805f0-72 | fc 1048626 | 2018005000   | ) (      | Michael | 3/24/2020 9:53:18 PM | 3/24/2020 9:53:18 PM | 0000000-0000- | 11511.87000000 | )    | Suspense_022818 |      | Heights   | Local | (Current) | (Current) | 10200    |      |
|   | 3f126f2a+5b4a+4a3d+             | T200324_000010   | 1000000-0000-0000 | -c c4d805f0-72 | fc 1048626 | 2018005000   | 0        | Michael | 3/24/2020 9:53:18 PM | 3/24/2020 9:53:18 PM | 0000000-0000- | 11745.93000000 | )    | Suspense_022818 |      | Heights   | Local | (Current) | (Current) | 10200    |      |
|   | d5632e3c-fbd7-4554-             | T200324_000010   | 1000000-0000-0000 | -c c4d805f0-72 | fc 1048626 | 2018005000   | 0        | Michael | 3/24/2020 9:53:18 PM | 3/24/2020 9:53:18 PM | 0000000-0000- | 11979.99000000 | )    | Suspense_022818 |      | Heights   | Local | (Current) | (Current) | 10200    |      |
|   | 60808012-056c-4574              | T200324_000010   | 1000000-0000-0000 | -C c4d805f0-72 | fc 1048626 | 2018005000   | 0        | Michael | 3/24/2020 9:53:18 PM | 3/24/2020 9:53:18 PM | 0000000-0000- | 12214.05000000 | )    | Suspense_022818 |      | Heights   | Local | (Current) | (Current) | 10200    |      |
|   | 9d94d79c-5cea-4f53-             | T200324_000010   | 1000000-0000-0000 | c c4d805f0-72  | fc 1048626 | 2018005000   | 0        | Michael | 3/24/2020 9:53:18 PM | 3/24/2020 9:53:18 PM | 0000000-0000- | 12448.11000000 | )    | Suspense_022818 |      | Heights   | Local | (Current) | (Current) | 10200    |      |
|   | 59368782-2b2d-42b6              | T200324_000010   | 1000000-0000-0000 | -C c4d805f0-72 | fc 1048626 | 2018005000   | 0        | Michael | 3/24/2020 9:53:18 PM | 3/24/2020 9:53:18 PM | 0000000-0000- | 12682.17000000 |      | Suspense_022818 |      | Heights   | Local | (Current) | (Current) | 10200    |      |
|   |                                 |                  |                   |                |            |              |          |         |                      |                      |               |                |      |                 |      |           |       |           | 61 Rows   | Pag      | e 1  |

#### **Managing Orphaned Transactions**

There are two ways to manage orphaned transactions:

- 1. Analyze the transactions in the orphaned transactions grid and create or edit a match set rule filter to catch the transactions. (Best Practice)
- 2. Manually assign orphaned transactions to a data set.

**NOTE:** Filters created for a source import in data splitting are only applied to that import source.

#### Manually Assign Orphaned Transactions to a Data Set

- 1. In the Orphaned transactions grid, select the transactions you want to assign.
- 2. Select the appropriate data set from the Data Set drop-down list.
- 3. Click Assign.

## **Prepare External Files**

For integration purposes, the transactional level data must contain the applicable dimensionality to correlate the transaction to the respective reconciliation. In many cases, this is S.Entity, S.Account, T.Entity, and T.Account but could also contain other tracking levels such as UDs if required.

The source dimensionality is often in the files pulled from the ERP. However, third party or external systems may be used for matching purposes and these files most likely will not have the source information needed.

Follow these steps to pre-process the data to enhance the external files so that upon import the transactional line contains the source dimensions based on a field in the data.

**NOTE:** All lookups in this example were put into a single lookup table and run on a single parser rule but could be broken out if significant lookups are required.

1. Data source creation, map file to the specific fields. **Example:** Mapped Entity and Account from the bank

| 1 😵   🗶 🖻 🕤 🗎                                                                                                    |                                                                                                    | /   🎟 📩   & 8   📟 🖾   💁 💷 🖓                                                                                                    |                                                                                                    |                       |
|----------------------------------------------------------------------------------------------------|----------------------------------------------------------------------------------------------------|----------------------------------------------------------------------------------------------------|----------------------------------------------------------------------------------------------------|-----------------------|
| Fixed Files                                                                                                    |                                                                                                    | TXM_BankBOA (HoustonEntities)                                                                                                    |                                                                                                    |                       |
|                                                                                                    |                                                                                                    | CheckNo Check Date Account No. Location                                                                                                    | Ref # Proc Date Statement Date                                                                                                    |                       |
|                                                                                                    |                                                                                                    | 5 2 0 4 7 6 3 / 8 / 2 0 2 2 BN # 1 2 3 4 5 6 7 8 9 HHB r a n c h 1 2 3 U S A                                                                                                    | 12437873/8/20224/5/2022                                                                                                    |                       |
| FT Fundlooku                                                                                                    |                                                                                                    | 510536 3/22/2022 BN#123456789 HHBranch123USA                                                                                                    | 1 2 4 3 8 4 4 3 / 2 2 / 2 0 2 2 4 / 5 / 2 0 2 2                                                                                                    |                       |
|                                                                                                    | 4 BOA Disbursement - 5410.16                                                                                                    |                                                                                                    | 12437683/3/20224/5/2022                                                                                                    |                       |
|                                                                                                    |                                                                                                    | 510581 3/31/2022 BN#123456789 HHBranch123USA                                                                                                    | 1 2 4 3 8 8 0 3 / 3 1 / 2 0 2 2 4 / 5 / 2 0 2 2                                                                                                    |                       |
| per construction of the second second s                                                                                                    | 6 BOA Disbursement - 5491.16                                                                                                    | 520576 3/28/2022 BN#123456789 HHB ranch123USA<br>520526 3/18/2022 BN#123456789 HHB ranch123USA                                                                                                    | 1 2 4 3 8 6 7 3 / 2 8 / 2 0 2 2 4 / 5 / 2 0 2 2<br>1 2 4 3 8 2 7 3 / 1 8 / 2 0 2 2 4 / 5 / 2 0 2 2                                                                                                    |                       |
|                                                                                                    |                                                                                                    | 520526 S/18/2022 BN#123456789 HHB ran ch123USA<br>5201534 3/10/2022 BN#123456789 HHB ran ch123USA                                                                                                    | 12438273/18/20224/5/2022                                                                                                    |                       |
| En Legacy System                                                                                                    | 9 BOA Disbursement - 5419.16                                                                                                    |                                                                                                    | 12437803/6/20224/5/2022                                                                                                    |                       |
| Legacy System CashFl                                                                                                    |                                                                                                    | 52015973/31/2022 BN#123456789HHBranch123USA                                                                                                    | 12438813/31/20224/5/2022                                                                                                    |                       |
| Quebec                                                                                                    |                                                                                                    | 52015373/11/2022 BN#123456789HHBranch123USA                                                                                                    | 12438013/11/20224/5/2022                                                                                                    |                       |
|                                                                                                    |                                                                                                    | 52015583/18/2022 BN#123456789HHBranch123USA                                                                                                    | 12438293/18/20224/5/2022                                                                                                    |                       |
|                                                                                                    |                                                                                                    | 520581 3/29/2022 BN#123456789 HHBranch123USA                                                                                                    | 12438713/29/20224/5/2022                                                                                                    |                       |
|                                                                                                    | 14 BOA Disbursement - 5500.16                                                                                                    |                                                                                                    | 1 2 4 3 7 5 5 3 / 3 1 / 2 0 2 2 4 / 5 / 2 0 2 2                                                                                                    |                       |
|                                                                                                    |                                                                                                    |                                                                                                    | 12438861/31/20224/5/2022                                                                                                    |                       |
|                                                                                                    | 1 · · · ·                                                                                                    |                                                                                                    |                                                                                                    |                       |
| ► 📧 Legal                                                                                                    |                                                                                                    |                                                                                                    |                                                                                                    |                       |
| CneStream_Data_Exp                                                                                                    |                                                                                                    |                                                                                                    |                                                                                                    |                       |
| SAP_FileLoad                                                                                                    |                                                                                                    |                                                                                                    |                                                                                                    |                       |
| TradeAP_FFBalCheck                                                                                                    |                                                                                                    | ® 🖲 🚺 🕑 🖲                                                                                                    |                                                                                                    | BankApr2021           |
| TradeAR_BalanceChec                                                                                                    | 🛱 General                                                                                                    |                                                                                                    |                                                                                                    |                       |
| TXM_BankBOA                                                                                                    | Name                                                                                                    | Et                                                                                                    |                                                                                                    |                       |
| Scenarios                                                                                                    | Name<br>Fi Settings                                                                                                    |                                                                                                    |                                                                                                    |                       |
|                                                                                                    |                                                                                                    |                                                                                                    |                                                                                                    |                       |
| 🔿 Time                                                                                                    | Data Type                                                                                                    | Text                                                                                                    |                                                                                                    |                       |
| HoustonEntities                                                                                                    | Position Settings                                                                                                    |                                                                                                    |                                                                                                    |                       |
| 5 View                                                                                                    | Column Number                                                                                                    | 6                                                                                                    |                                                                                                    |                       |
| - HoustonAccounts                                                                                                    | Column Number  Logical Expression And Override Settings                                                                                                    |                                                                                                    |                                                                                                    |                       |
| - I Flows                                                                                                    | Logical Operator                                                                                                    | Business Rule                                                                                                    |                                                                                                    |                       |
|                                                                                                    | Logical Expression                                                                                                    | TransformSource_PreImport_Lookup                                                                                                    |                                                                                                    |                       |
| - E IC                                                                                                    | Static Value                                                                                                    |                                                                                                    |                                                                                                    |                       |
| -12 CostCenters                                                                                                    | Text Fill Settings                                                                                                    |                                                                                                    |                                                                                                    |                       |
| -2 HoustonProducts                                                                                                    | Leading Fill Value                                                                                                    |                                                                                                    |                                                                                                    |                       |
| -32 HoustonSalesRegi                                                                                                    |                                                                                                    |                                                                                                    |                                                                                                    |                       |
| + HoustonCustomer                                                                                                    | Trailing Fill Value                                                                                                    |                                                                                                    |                                                                                                    |                       |
| -5 GAAPs                                                                                                    | Substitution Settings                                                                                                    |                                                                                                    |                                                                                                    |                       |
| GAAPS                                                                                                    |                                                                                                    |                                                                                                    |                                                                                                    |                       |
|                                                                                                    | Substitution Old Value (Find)                                                                                                    |                                                                                                    |                                                                                                    |                       |
| Data Sources - TXM_Bank                                                                                                    | Substitution New Value (Replace) BOA. (HoustonAccounts)                                                                                                    |                                                                                                    |                                                                                                    |                       |
| Data Sources - TXM_Bank                                                                                                    | Substitution New Value (Replace) BOA. (HoustonAccounts)                                                                                                    | / □ 2 2 0 0 0 0 0 0 0 0 0 0 0 0 0 0 0 0 0                                                                                                    |                                                                                                    | —— 100% ¢) 🖟          |
| Data Sources - TXM_Bank                                                                                                    | Substitution New Value (Replace)<br>                                                                                                    | TXM_BankBOA (HoustonAccounts)                                                                                                    |                                                                                                    |                       |
| Data Sources - TXM_Bank                                                                                                    | Substitution New Value (Replace)<br>BOA (HoustonAccounts)<br>↑ ↓ □ ↓ ☆ ↓ / ↓ ↓ ↓ ↓ ↓ ↓ ↓ ↓ ↓ ↓ ↓ ↓ ↓ ↓ ↓ ↓                                                                                                    | TXM_BankBOA (HoustonAccounts)<br>CheckNo/Check DateAccount No. Location                                                                                                    | Ref # proc DateStatement Date                                                                                                    | —— 100% <b>(</b> ‡) 🕢 |
| Data Sources - TXM_Bank                                                                                                    | Substitution New Value (Replace)                                                                                                    | TXM_BankBOA (HoustonAccounts)           CheckNo         Check Date         Account No.         Location           520476         3/8/2022         BN#123456789         HHBranch123USA                                                                                                    | 1 2 4 3 7 8 7 3 / 8 / 2 0 2 2 4 / 5 / 2 0 2 2                                                                                                    | —— 100% <b>(</b> 2) @ |
| Data Sources - TXM_Bank                                                                                                    | Substitution New Value (Replace)                                                                                                    | TXML Bank80A (HoustonAccounts)           CheckNo         Check Date         Account No.         Location           \$20476         3/8/2022         BN # 123456789         HHB ranch 123USA           \$10536         3/2/2022         BN # 123456789         HHB ranch 123USA                                                                                                    | 1 2 4 3 7 8 7<br>1 2 4 3 8 4 4 3 / 2 2 / 2 0 2 2 4 / 5 / 2 0 2 2<br>1 2 4 3 8 4 4 3 / 2 2 / 2 0 2 2 4 / 5 / 2 0 2 2                                                                                                    |                       |
| nt Label       Data Sources - TXM, Bank       Image: State State                                                                                                    | Substitution New Value (Replace)<br>BCA (HoustonAccounts)<br>↑ ↓ ↓ ↓ ↓ ↓ ↓ ↓ ↓ ↓ ↓ ↓ ↓ ↓ ↓ ↓ ↓ ↓ ↓ ↓                                                                                                    | TXM_Bank80A (HoustonAccounts)           CheckNo         Check         Date         Account         No         Location           S20476         3 / 8 / 2022         Bin 123456780         HHBranch123USA         S10586         3 / 22 / 2022         Bin 123456780         HHBranch123USA           S10536         3 / 22 / 2022         Bin 123456780         HHBranch123USA         S1041134         S10411         S10420         Bin 123456780         HHBranch123USA                                                                                                    | 1 2 4 3 7 8 7<br>1 2 4 3 7 8 7<br>1 2 4 3 8 4 4<br>3 / 2 2 / 2 0 2 2<br>1 2 4 3 8 4 4<br>3 / 2 2 / 2 0 2 2<br>4 / 5 / 2 0 2 2<br>4 / 5 / 2 0 2 2<br>2 4 / 5 / 2 0 2 2<br>2 4 / 5 / 2 0 2 2                                                                                                    |                       |
| th Label       th Label                                                                                                    | Substitution New Value (Replace)<br>BOA (HoustonAccounts)<br>1 Description Amount<br>2 BOA Disbursement 5-431.16<br>8 DOA Disbursement 5-447.16<br>4 BOA Disbursement 5-447.16<br>4 BOA Disbursement 5-449.16                                                                                                    | TXM_BankBOA (HoustonAccounts)           Check No Check Date Account No. Location           S20476         3/6/2022         BN=123456789/HHFaranch123USA           \$10564         3/22/2022         BN=123456789/HHFaranch123USA           \$10541         3/3/2022         BN=123456789/HHFaranch123USA           \$10581         3/31/2022         BN=123456789/HHFaranch123USA                                                                                                    | 1 2 4 3 7 8 7<br>1 2 4 3 7 8 7<br>1 2 4 3 8 4 4 3 / 2 2 / 2 0 2 2<br>1 2 4 3 7 6 8<br>3 / 3 / 2 0 2 2<br>1 2 4 3 7 6 8<br>3 / 3 / 2 0 2 2<br>4 / 5 / 2 0 2 2<br>4 / 5 / 2 0 2 2                                                                                                    | — 100% ¢ ē            |
| Data Sources - TXM_Bank       Image: Sources - TXM_Bank       Image: Sources - TXM_Bank                                                                                                    | Substitution New Value (Replace)           BCA (HoustonAccounts)                •             •                                                                                                    | TM.BankDA. (HoursAccount)           Check No         Check Date         Account No.         Location           S20476         3 / 8 / 2022         Bive 123456789         HHBranch 12305A           S10586         3 / 22 / 2022         Bive 123456789         HHBranch 12305A           S10431         3 / 2022         Bive 123456789         HHBranch 12305A           S10431         3 / 1 / 2022         Bive 123456789         HHBranch 12305A           S10581         3 / 3 / 2022         Bive 123456789         HHBranch 12305A           S20576         3 / 2022         Bive 123456789         HHBranch 12305A                                                                                                    | 1 2 4 3 7 8 7 3 / 8 / 2 0 2 2 4 / 5 / 2 0 2 2<br>1 2 4 3 8 4 4 3 / 2 2 / 2 0 2 2 4 / 5 / 2 0 2 2<br>1 2 4 3 7 6 6 3 / 3 / 2 0 2 2 4 / 5 / 2 0 2 2<br>1 2 4 3 8 6 7 3 / 2 8 / 2 0 2 2 4 / 5 / 2 0 2 2<br>1 2 4 3 8 6 7 3 / 2 8 / 2 0 2 2 4 / 5 / 2 0 2 2                                                                                                    |                       |
| the label     the label                                                                                                    | Substitution New Value (Replace)<br>BOA (HoustonAccounts)                                                                                                    | TXM_BankBOA (HoustonAccounts)           Check No Check Date         Account No.         Location           S20476         3/9/2022         BN #123456769 (HHFranch123USA           S10586         3/22/2022         BN #123456769 (HHFranch123USA           S1041         3/1/2022         BN #123456769 (HHFranch123USA           S10581         3/31/2022         BN #123456769 (HHFranch123USA           S20576         3/28/2022         BN #123456789 (HHFranch123USA           S20526         3/16/2022         BN #123456789 (HHFranch123USA                                                                                                    | 1 2 4 3 7 8 7<br>1 2 4 3 7 8 7<br>1 2 4 3 8 4 4<br>2 4 7 5 / 2 0 2 2<br>1 2 4 3 8 4 4<br>1 7 2 7 2 0 2 2<br>4 / 5 / 2 0 2 2<br>4 / 5 / 2 0 2 2<br>4 / 5 / 2 0 2 2<br>1 2 4 3 8 6 0<br>3 / 3 1 / 2 0 2 2<br>4 / 5 / 2 0 2 2<br>1 2 4 3 8 6 7<br>3 / 2 8 / 2 0 2 2<br>4 / 5 / 2 0 2 2<br>4 / 5 / 2 0 2 2<br>1 2 4 3 8 7<br>1 2 8 7<br>7<br>1 / 1 8 / 2 0 2<br>4 / 5 / 2 0 2 2<br>4 / 5 / 2 0 2 2<br>4 / 5 / 2 0 2 2<br>1 2 4 3 6 7<br>1 7 1 8 / 2 0 2 2<br>4 / 5 / 2 0 2 2<br>1 2 4 3 6 7<br>1 7 1 8 / 2 0 2 2<br>4 / 5 / 2 0 2 2<br>1 2 4 3 6 7<br>3 / 1 8 / 2 0 2 2<br>4 / 5 / 2 0 2 2<br>4 / 5 / 2 0 2<br>4 / 5 / 2 0 2<br>4 / 5 /                                                                                                    |                       |
| Data Sources - TXM Bank       Image: Second Second Sec                                                                                                    | Substitution New Value (Replace)           BCA (HoustonAccounts)           ↑ ↓ ○         ♣ / < .                                                                                                    | TM.BanköA. (HeuroAccount)           Check No         Check No         Location           520476         3 / 6 / 2022         Bir 123456789         Hitsranch 123USA           510586         3 / 22 / 2022         Bir 123456789         Hitsranch 123USA           510586         3 / 22 / 2022         Bir 123456789         Hitsranch 123USA           510586         3 / 2022         Bir 123456789         Hitsranch 123USA           510581         3 / 12 / 2022         Bir 123456789         Hitsranch 123USA           50568         3 / 2022         Bir 123456789         Hitsranch 123USA           520526         3 / 10 / 2022         Bir 123456789         Hitsranch 123USA           520526         3 / 10 / 2022         Bir 123456789         Hitsranch 123USA           520526         3 / 10 / 2022         Bir 123456789         Hitsranch 123USA                                                                                                    | 1243787<br>1243843<br>12438443/22/2022<br>12437663/3/2022<br>12437663/3/2022<br>12437663/3/2022<br>12438603/31/2022<br>12438673/26/2022<br>12438673/16/2022<br>1243873/16/2022<br>1245773/10/2022<br>1245773/10/2022<br>1245773<br>1245773<br>124577<br>1245777<br>124577<br>124                                                                                                    | <u>— 100%</u> Ф Б     |
| Image: Second Second                                                                                                    | Substitution New Value (Replace)  BOA (HoustonAccounts)                                                                                                    | TXM_BankBOA (HoustonAccounts)           Check No Check Date         Account No.         Location           S20476         3/8/2022         BN #123456789 (HHBranch123USA           S10586         3/22/2022         BN #123456789 (HHBranch123USA           S1041         3/3/2022         BN #123456789 (HHBranch123USA           S10581         3/12/2022         BN #123456789 (HHBranch123USA           S20576         3/28/2022         BN #123456789 (HHBranch123USA           S20526         3/18/2022         BN #123456789 (HHBranch123USA           S205263         3/10/2022         BN #123456789 (HHBranch123USA           S205363         1/0/2022         BN #123456789 (HHBranch123USA           S205463         1/0/2022         BN #123456789 (HHBranch123USA           S205463         1/0/2022         BN #123456789 (HHBranch123USA           S205463         1/0/2022         BN #123456789 (HHBranch123USA                                                                                                    | 12 43767 3/8/2022 4/5/2022<br>12 438443/22/2022/4/5/2022<br>12 438643/22/2022/4/5/2022<br>12 438603/3/2022 4/5/2022<br>12 438603/31/20224/5/2022<br>12 438673/28/20224/5/2022<br>12 437973/10/20224/5/2022<br>12 437973/0/20224/5/2022                                                                                                    |                       |
| tricle       Data Sources - TXM_ Bank       Image: Second Second Se                                                                                                    | Substitution New Value (Replace)           BCA (HoustonAccounts)           I Description           Amount           2 BOA Disbursement - 5411.16           5 BOA Disbursement - 54407.16           8 BOA Disbursement - 54407.16           8 BOA Disbursement - 54407.16           8 BOA Disbursement - 54407.16           9 BOA Disbursement - 54407.16           9 BOA Disbursement - 54407.16                                                                                                    | TM.Bank00.4 (Hourshockcomb)           52.0476         3 / 6 / 2.022         8 / # 12.345.67.0 HHB ranch 12.3USA           51.056         3 / 2.2/2.022         8 / # 12.345.67.0 HHB ranch 12.3USA           51.054         3 / 3.022         8 / # 12.345.67.0 HHB ranch 12.3USA           51.054         3 / 3.022         8 / # 12.345.67.0 HHB ranch 12.3USA           51.0541         3 / 3.022         8 / # 12.345.67.0 HHB ranch 12.3USA           50.0541         3 / 3.022         8 / # 12.345.67.0 HHB ranch 12.3USA           50.0545         3 / 2.022         8 / # 12.345.67.0 HHB ranch 12.3USA           52.0526         3 / 10.2022         8 / # 12.345.67.0 HHB ranch 12.3USA           52.0526         3 / 10.2022         8 / # 12.345.67.0 HHB ranch 12.3USA           52.0526         3 / 10.2022         8 / # 12.345.67.0 HHB ranch 12.3USA           52.0526         3 / 10.2022         8 / # 12.345.67.0 HHB ranch 12.3USA           52.0526         3 / 10.2022         8 / # 12.345.67.0 HHB ranch 12.3USA           52.0526         3 / 10.2022         8 / # 12.345.67.0 HHB ranch 12.3USA           52.0526         3 / 12.022         8 / # 12.345.67.0 HHB ranch 12.3USA                                                                                                    | 1243707<br>1243747<br>1243740<br>1243740<br>1243740<br>1243740<br>1243760<br>1243760<br>124370<br>1243860<br>1243867<br>1243867<br>1243867<br>1243867<br>104272<br>124572<br>12457<br>104272<br>124572<br>104272<br>10427<br>104272<br>10427<br>10427<br>10427<br>104272<br>104272<br>104272<br>104272<br>104272<br>104272<br>104272<br>104272<br>104272<br>104272<br>104272<br>104272<br>104272<br>104272<br>104272<br>104272<br>104272<br>104272<br>104272<br>104272<br>104272<br>104272<br>104272<br>10427                      | —— 100% ¢) 🖟          |
| the label     the label                                                                                                    | Substitution New Value (Replace)<br>BCA (HoustonAccounts)<br>↑ ↓ ↓ ↓ ↓ ↓ ↓ ↓ ↓ ↓ ↓ ↓ ↓ ↓ ↓ ↓ ↓ ↓ ↓ ↓                                                                                                    | TXM_BankBOA (HoustonAccounts)           CheckNo         Check Date         Account No.         Location           S20476         3/8/2022         BN #123457630 HHEranch123USA           S10586         3/22/2022         BN #123457630 HHEranch123USA           S10586         3/22/2022         BN #123456760 HHEranch123USA           S10581         3/11/2022         BN #123456760 HHEranch123USA           S20576         3/82/2022         BN #123456760 HHEranch123USA           S20576         3/82/2022         BN #123456760 HHEranch123USA           S20556         3/10/2022         BN #123456760 HHEranch123USA           S201534         3/10/2022         BN #123456760 HHEranch123USA           S201537         3/12/2022         BN #123456760 HHEranch123USA           S201537         3/12/2022         BN #123456780 HHEranch123USA           S201537         3/12/2022         BN #123456780 HHEranch123USA           S201537         3/12/2022         BN #123456780 HHEranch123USA                                                                                                    | 1243787<br>1243844<br>1243764<br>1243764<br>1243766<br>1243766<br>1243766<br>1243767<br>1243867<br>1243867<br>1243867<br>126272<br>1243867<br>1162722<br>124387<br>1102722<br>124387<br>1102722<br>124377<br>1102722<br>124377<br>1102722<br>124377<br>1102722<br>1243780<br>1102722<br>1243780<br>102722<br>124527<br>102722<br>124527<br>102722<br>102722<br>10272<br>102722<br>10272<br>10272<br>10 |                       |
| mit Label       mit Label                                                                                                    | Substitution New Value (Replace)                                                                                                    | TMBank00. (Hourshockcomb)           520476         3/6/2022         8 × 12345789         HH5 ranch 123USA           510566         3/22/2022         8 × 12345789         HH5 ranch 123USA           510566         3/22/2022         8 × 12345789         HH5 ranch 123USA           510586         3/22/2022         8 × 12345789         HH5 ranch 123USA           510581         3/31/2022         8 × 12345789         HH5 ranch 123USA           510581         3/31/2022         8 × 12345789         HH5 ranch 123USA           510581         3/31/2022         8 × 12345789         HH5 ranch 123USA           520576         3/262022         8 × 12345789         HH5 ranch 123USA           520586         3/10/2022         8 × 12345789         HH5 ranch 123USA           520526         3/10/2022         8 × 12345789         HH5 ranch 123USA           5205373         3/11/2022         8 × 12345789         HH5 ranch 123USA           52015373         3/11/2022         8 × 123456789         HH5 ranch 123USA           52015373         3/11/2022         8 × 123456789         HH5 ranch 123USA           52015373         3/11/2022         8 × 123456789         HH5 ranch 123USA           52015373         3/11/2022         8 × 12345678                                                                                                    | $124376^{-1}2/4/2022, 4/5/2022 \\ 12438445/22/20224/5/2022 \\ 1243645/2022, 12/5/2022 \\ 12438603/31/20224/5/2022 \\ 12438673/28/20224/5/2022 \\ 12438673/28/20224/5/2022 \\ 12438773/16/20224/5/2022 \\ 124377303/6/2022 \\ 124377303/31/20224/5/2022 \\ 124387303/31/20224/5/2022 \\ 1243803/31/20224/5/2022 \\ 1243803/31/20224/5/2022 \\ 1243803/31/20224/5/2022 \\ 1243803/31/10/20224/5/2022 \\ 1243803/31/10/20224/5/2022 \\ 1243863/31/10/20224/5/2022 \\ 1243863/31/10/20224/5/2022 \\ 1243863/31/10/20224/5/2022 \\ 1243863/31/18/20224/5/2022 \\ 1243863/31/18/20224/5/2022 \\ 1243863/31/20224/5/2022 \\ 1243863/31/20224/5/2022 \\ 1243863/31/20224/5/2022 \\ 1243863/31/20224/20224/5/2022 \\ 1243863/31/20224/20224/2022 \\ 1243863/31/20224/20224/2022 \\ 1243863/31/20224/20224/2022 \\ 1243863/31/20224/20224/2022 \\ 1243863/31/20224/20224/2022 \\ 1243863/31/20224/20224/2022 \\ 124386/31/20224/20224/2022 \\ 124386/31/20224/20224/2022 \\ 124386/31/20224/20224/2022 \\ 124386/31/20224/20224/2022 \\ 124386/31/20224/20224/2022 \\ 124386/31/20224/20224/2022 \\ 124386/31/20224/20224/20224/2022 \\ 12438/2024/20224/2024/20224/20224/20224/20224/2024/20224/20224/2024/2024/20$                                                                                                    |                       |
| m Label           m Label           m Label <t< td=""><td>Substitution New Value (Replace)  BCA. (HoustonAccounts)</td><td>TXM_BankBOA (HoustonAccounts)           CheckNo Check Date         Account No.         Location           S20476         3/8/2022         BN #123457630 HHEranch123USA           S10586         3/22/2022         BN #123457630 HHEranch123USA           S10586         3/22/2022         BN #123457630 HHEranch123USA           S10581         3/11/2022         BN #123457630 HHEranch123USA           S20576         3/82/2022         BN #123456760 HHEranch123USA           S20576         3/82/2022         BN #123456760 HHEranch123USA           S20556         3/10/2022         BN #123456760 HHEranch123USA           S201534         3/10/2022         BN #123456760 HHEranch123USA           S201537         3/11/2022         BN #123456760 HHEranch123USA           S2015373         3/11/2022         BN #123456760 HHEranch123USA           S2015373         3/11/2022         BN #123456760 HHEranch123USA           S2015373         3/11/2022         BN #123456760 HHEranch123USA           S2015373         3/11/2022         BN #123456760 HHEranch123USA           S20513         3/09/2022         BN #123456760 HHEranch123USA           S20513         3/09/2022         BN #123456760 HHEranch123USA</td><td>1243767<br/>1243767<br/>1243764<br/>1243764<br/>1243766<br/>1243766<br/>1243766<br/>1243766<br/>1243766<br/>1243767<br/>1243867<br/>1243867<br/>110/2022<br/>1243877<br/>110/2022<br/>1243877<br/>110/2022<br/>1243877<br/>110/2022<br/>1243777<br/>110/2022<br/>12437780<br/>16/2022<br/>12437780<br/>16/2022<br/>1243873<br/>11/2022<br/>1243873<br/>11/2022<br/>124572<br/>1243873<br/>11/2022<br/>124572<br/>124572</td><td></td></t<> | Substitution New Value (Replace)  BCA. (HoustonAccounts)                                                                                                    | TXM_BankBOA (HoustonAccounts)           CheckNo Check Date         Account No.         Location           S20476         3/8/2022         BN #123457630 HHEranch123USA           S10586         3/22/2022         BN #123457630 HHEranch123USA           S10586         3/22/2022         BN #123457630 HHEranch123USA           S10581         3/11/2022         BN #123457630 HHEranch123USA           S20576         3/82/2022         BN #123456760 HHEranch123USA           S20576         3/82/2022         BN #123456760 HHEranch123USA           S20556         3/10/2022         BN #123456760 HHEranch123USA           S201534         3/10/2022         BN #123456760 HHEranch123USA           S201537         3/11/2022         BN #123456760 HHEranch123USA           S2015373         3/11/2022         BN #123456760 HHEranch123USA           S2015373         3/11/2022         BN #123456760 HHEranch123USA           S2015373         3/11/2022         BN #123456760 HHEranch123USA           S2015373         3/11/2022         BN #123456760 HHEranch123USA           S20513         3/09/2022         BN #123456760 HHEranch123USA           S20513         3/09/2022         BN #123456760 HHEranch123USA                                                                                                    | 1243767<br>1243767<br>1243764<br>1243764<br>1243766<br>1243766<br>1243766<br>1243766<br>1243766<br>1243767<br>1243867<br>1243867<br>110/2022<br>1243877<br>110/2022<br>1243877<br>110/2022<br>1243877<br>110/2022<br>1243777<br>110/2022<br>12437780<br>16/2022<br>12437780<br>16/2022<br>1243873<br>11/2022<br>1243873<br>11/2022<br>124572<br>1243873<br>11/2022<br>124572<br>124572                               |                       |
| mail         Sources         TMM Bank           Image: Sources         TMM Bank           Image: Sources         TMM Bank           Image: Sources         TMM Bank           Image: Sources         Image: Sources           Image: Sources         TMM Bank           Image: Sources         Image: Sources           Image: Sources         Image: Sources           Image: Sources         Image: Source                                                                                                    | Substitution New Value (Replace)           IDescription           Amount           2 BOA Disbursement - 5431.16           3 BOA Disbursement - 5447.16           4 BOA Disbursement - 5447.16           5 BOA Disbursement - 5447.16           6 BOA Disbursement - 5447.16           6 BOA Disbursement - 5447.16           6 BOA Disbursement - 5441.16           6 BOA Disbursement - 5441.16           7 BOA Disbursement - 5441.16           8 BOA Disbursement - 65955.6'           9 BOA Disbursement - 65955.6'           9 BOA Disbursement - 65962.6'           11 BOA Disbursement - 65962.6'           12 BOA Disbursement - 65962.5'           11 BOA Disbursement - 65955.5'           9 BOA Disbursement - 65962.6'           11 BOA Disbursement - 65955.5'           12 BOA Disbursement - 65962.5'           11 BOA Disbursement - 55962.6'           12 BOA Disbursement - 55962.6'           12 BOA Disbursement - 55962.6'           12 BOA Disbursement - 55962.6'           12 BOA Disbursement - 55962.6'           12 BOA Disbursement - 5590.16'                                                                                                    | TM.Bank00.4 (HeuroAccount)           CheckNo         Det (Account No)         Los ation           520.476         3 / 6 / 2 0.22         NH 123.456789         HHB ranch 123.05A           510.566         3 / 2 0.22         NH 123.456789         HHB ranch 123.05A           510.566         3 / 2 0.22         NH 123.456789         HHB ranch 123.05A           510.561         3 / 3 / 2 0.22         NH 123.456789         HHB ranch 123.05A           510.561         3 / 3 / 2 0.22         NH 123.456789         HHB ranch 123.05A           520.567         3 / 2 0.22         NH 123.456789         HHB ranch 123.05A           520.563         3 / 16 / 2 0.22         NH 123.456789         HHB ranch 123.05A           520.563         3 / 16 / 2 0.22         NH 123.456789         HHB ranch 123.05A           520.563         3 / 16 / 2 0.22         NH 123.456789         HHB ranch 123.05A           520.513.71         3 / 11 / 2 0.22         NH 123.456789         HHB ranch 123.05A           520.513.71         3 / 11 / 2 0.22         NH 123.456789         HHB ranch 123.05A           520.513.71         3 / 11 / 2 0.22         NH 123.456789         HHB ranch 123.05A           520.513.71         3 / 11 / 2 0.22         NH 123.456789         HHB ranch 123.05A                                                                                                    | $\begin{array}{c} 12.4370^{-7} \\ 21.43844 \\ 31.2272022 \\ 41.57603 \\ 21.43844 \\ 31.272022 \\ 31.457603 \\ 31.272022 \\ 31.457603 \\ 31.28202 \\ 31.457603 \\ 31.457603 \\ 31.457003 \\ 31.457003 $                                                                                                    |                       |
| Oata Sources         TXM_Bank           Image: Sources         TXM_Bank           Image: Sources         TXM_Bank           Image: Sources         Table           Image: Sources         Image: Sources           Image: Sources         Table           Image: Sources         Table           Image: Sources         Image: Sources           Image: Sources         Image: Sources                                                                                                    | Substitution New Value (Replace)           BCA. (HoustonAccounts)           I         D escription           Amount         BoA. Disbursement           2         BoA. Disbursement           4         BoA. Disbursement           5         BoA. Disbursement           5         BoA. Disbursement           5         BoA. Disbursement           5         BoA. Disbursement           5         BoA. Disbursement           5         BoA. Disbursement           6         BoA. Disbursement           10         BoA. Disbursement           5         BoA. Disbursement           6         BoA. Disbursement           6         BoA. Disbursement           7         BoA. Disbursement           6         BoA. Disbursement           6         Sola. Disbursement           6         Sola. Disbursement           180A. Disbursement         5601.6           1280A. Disbursement         5601.1                                                                                                    | TXM_BankBOA (HoustonAccounts)           CheckNo Check Date         Account No.         Location           S20476         3/8/2022         BN #123457630 HHEranch123USA           S10586         3/22/2022         BN #123457630 HHEranch123USA           S10586         3/22/2022         BN #123457630 HHEranch123USA           S10581         3/11/2022         BN #123457630 HHEranch123USA           S20576         3/82/2022         BN #123456760 HHEranch123USA           S20576         3/82/2022         BN #123456760 HHEranch123USA           S20556         3/10/2022         BN #123456760 HHEranch123USA           S201534         3/10/2022         BN #123456760 HHEranch123USA           S201537         3/11/2022         BN #123456760 HHEranch123USA           S2015373         3/11/2022         BN #123456760 HHEranch123USA           S2015373         3/11/2022         BN #123456760 HHEranch123USA           S2015373         3/11/2022         BN #123456760 HHEranch123USA           S2015373         3/11/2022         BN #123456760 HHEranch123USA           S20513         3/09/2022         BN #123456760 HHEranch123USA           S20513         3/09/2022         BN #123456760 HHEranch123USA                                                                                                    | 1243767<br>1243767<br>1243764<br>1243764<br>1243766<br>1243766<br>1243766<br>1243766<br>1243766<br>1243767<br>1243867<br>1243867<br>110/2022<br>1243877<br>110/2022<br>1243877<br>110/2022<br>1243877<br>110/2022<br>1243777<br>110/2022<br>12437780<br>16/2022<br>12437780<br>16/2022<br>1243873<br>11/2022<br>1243873<br>11/2022<br>124572<br>1243873<br>11/2022<br>124572<br>124572                               |                       |
| <sup>6</sup> L bbel <sup>6</sup> L bbel                                                                                                    | Substitution New Value (Replace)           IDescription           Amount           2 BOA Disbursement - 5431.16           3 BOA Disbursement - 5447.16           4 BOA Disbursement - 5447.16           5 BOA Disbursement - 5447.16           6 BOA Disbursement - 5447.16           6 BOA Disbursement - 5447.16           6 BOA Disbursement - 5441.16           6 BOA Disbursement - 5441.16           7 BOA Disbursement - 5441.16           8 BOA Disbursement - 65955.6'           9 BOA Disbursement - 65955.6'           9 BOA Disbursement - 65962.6'           11 BOA Disbursement - 65962.6'           12 BOA Disbursement - 65962.5'           11 BOA Disbursement - 65955.5'           9 BOA Disbursement - 65962.6'           11 BOA Disbursement - 65955.5'           12 BOA Disbursement - 65962.5'           11 BOA Disbursement - 55962.6'           12 BOA Disbursement - 55962.6'           12 BOA Disbursement - 55962.6'           12 BOA Disbursement - 55962.6'           12 BOA Disbursement - 55962.6'           12 BOA Disbursement - 5590.16'                                                                                                    | TM.Bank00.4 (HeuroAccount)           CheckNo         Det (Account No)         Los ation           520.476         3 / 6 / 2 0.22         NH 123.456789         HHB ranch 123.05A           510.566         3 / 2 0.22         NH 123.456789         HHB ranch 123.05A           510.566         3 / 2 0.22         NH 123.456789         HHB ranch 123.05A           510.561         3 / 3 / 2 0.22         NH 123.456789         HHB ranch 123.05A           510.561         3 / 3 / 2 0.22         NH 123.456789         HHB ranch 123.05A           520.567         3 / 2 0.22         NH 123.456789         HHB ranch 123.05A           520.563         3 / 16 / 2 0.22         NH 123.456789         HHB ranch 123.05A           520.563         3 / 16 / 2 0.22         NH 123.456789         HHB ranch 123.05A           520.563         3 / 16 / 2 0.22         NH 123.456789         HHB ranch 123.05A           520.513.71         3 / 11 / 2 0.22         NH 123.456789         HHB ranch 123.05A           520.513.71         3 / 11 / 2 0.22         NH 123.456789         HHB ranch 123.05A           520.513.71         3 / 11 / 2 0.22         NH 123.456789         HHB ranch 123.05A           520.513.71         3 / 11 / 2 0.22         NH 123.456789         HHB ranch 123.05A                                                                                                    | $\begin{array}{c} 12.4370^{-7} \\ 21.43844 \\ 31.2272022 \\ 41.57603 \\ 21.43844 \\ 31.272022 \\ 31.457603 \\ 31.272022 \\ 31.457603 \\ 31.28202 \\ 31.457603 \\ 31.457603 \\ 31.457003 \\ 31.457003 $                                                                                                    |                       |
| of Label       of Label       State Sources - TXM_Bank       State Sources - TXM_Bank       State Sources - TXM_Bank       Fixed Files       State Sources - TXM_Bank       State Sources - TXM_Bank       State Sources - TXM_Bank       State Sources - TXM_Bank       State Sources - TXM_Bank       State Sources - TXM_Bank       State Sources - TXM_Bank       State Sources - TXM_Bank       State Sources - TXM_Bank       State Sources - TXM_Bank       State Sources - TXM_Bank       State Sources - TXM_Bank       State Sources - TXM_Bank       Delimited Files       State Sources - TXM_Bank       State Sources - TXM_Bank       State Sources - TXM_Bank       Delimited Files       State Sources - TXM_Bank       State Sources - TXM_Bank                                                                                                    | Substitution New Value (Replace)           IDescription           Amount           2 BOA Disbursement - 5431.16           3 BOA Disbursement - 5447.16           4 BOA Disbursement - 5447.16           5 BOA Disbursement - 5447.16           6 BOA Disbursement - 5447.16           6 BOA Disbursement - 5447.16           6 BOA Disbursement - 5441.16           6 BOA Disbursement - 5441.16           7 BOA Disbursement - 5441.16           8 BOA Disbursement - 65955.6'           9 BOA Disbursement - 65955.6'           9 BOA Disbursement - 65962.6'           11 BOA Disbursement - 65962.6'           12 BOA Disbursement - 65962.5'           11 BOA Disbursement - 65955.5'           9 BOA Disbursement - 65962.6'           11 BOA Disbursement - 65955.5'           12 BOA Disbursement - 65962.5'           11 BOA Disbursement - 55962.6'           12 BOA Disbursement - 55962.6'           12 BOA Disbursement - 55962.6'           12 BOA Disbursement - 55962.6'           12 BOA Disbursement - 55962.6'           12 BOA Disbursement - 5590.16'                                                                                                    | TM.Bank00.4 (HeuroAccount)           CheckNo         Det (Account No)         Los ation           520.476         3 / 6 / 2 0.22         NH 123.456789         HHB ranch 123.05A           510.566         3 / 2 0.22         NH 123.456789         HHB ranch 123.05A           510.566         3 / 2 0.22         NH 123.456789         HHB ranch 123.05A           510.561         3 / 3 / 2 0.22         NH 123.456789         HHB ranch 123.05A           510.561         3 / 3 / 2 0.22         NH 123.456789         HHB ranch 123.05A           520.567         3 / 2 0.22         NH 123.456789         HHB ranch 123.05A           520.563         3 / 16 / 2 0.22         NH 123.456789         HHB ranch 123.05A           520.563         3 / 16 / 2 0.22         NH 123.456789         HHB ranch 123.05A           520.563         3 / 16 / 2 0.22         NH 123.456789         HHB ranch 123.05A           520.513.71         3 / 11 / 2 0.22         NH 123.456789         HHB ranch 123.05A           520.513.71         3 / 11 / 2 0.22         NH 123.456789         HHB ranch 123.05A           520.513.71         3 / 11 / 2 0.22         NH 123.456789         HHB ranch 123.05A           520.513.71         3 / 11 / 2 0.22         NH 123.456789         HHB ranch 123.05A                                                                                                    | $\begin{array}{c} 12.4370^{-7} \\ 21.43844 \\ 31.2272022 \\ 41.57603 \\ 21.43844 \\ 31.272022 \\ 31.457603 \\ 31.272022 \\ 31.457603 \\ 31.28202 \\ 31.457603 \\ 31.457603 \\ 31.457003 \\ 31.457003 $                                                                                                    |                       |
| mit Label       mit Label                                                                                                    | Substitution New Value (Replace)           IDescription           Amount           2 BOA Disbursement - 5431.16           3 BOA Disbursement - 5447.16           4 BOA Disbursement - 5447.16           5 BOA Disbursement - 5447.16           6 BOA Disbursement - 5447.16           6 BOA Disbursement - 5447.16           6 BOA Disbursement - 5441.16           6 BOA Disbursement - 5441.16           7 BOA Disbursement - 5441.16           8 BOA Disbursement - 65955.6'           9 BOA Disbursement - 65955.6'           9 BOA Disbursement - 65962.6'           11 BOA Disbursement - 65962.6'           12 BOA Disbursement - 65962.5'           11 BOA Disbursement - 65955.5'           9 BOA Disbursement - 65962.6'           11 BOA Disbursement - 65955.5'           12 BOA Disbursement - 65962.5'           11 BOA Disbursement - 55962.6'           12 BOA Disbursement - 55962.6'           12 BOA Disbursement - 55962.6'           12 BOA Disbursement - 55962.6'           12 BOA Disbursement - 55962.6'           12 BOA Disbursement - 5590.16'                                                                                                    | TM.Bank00. (HeuroAccount)           CheckNo         Losation           520476         J/6/2022         EN=123456789           510556         J/2/2022         EN=123456789           510556         J/2/2022         EN=123456789           510556         J/2/2022         EN=123456789           510561         J/3/2022         EN=123456789           510561         J/3/2022         EN=123456789           510561         J/3/2022         EN=123456789           510561         J/1/2022         EN=123456789           520576         J/26/2022         EN=123456789           520563         J/16/2022         EN=123456789           510546         J/4/2022         EN=123456789           510545         J/1/2022         EN=123456789           520527         J/12/202         EN=123456789           5201547         J/1/2022         EN=123456789           5201547         J/12/2022         EN=123456789           5201547         J/12/2022         EN=123456789           5201547         J/12/2022         EN=123456789           5201547         J/12/2022         EN=123456789           5201547         J/12/2022         EN=123456789 <t< td=""><td><math display="block">\begin{array}{c} 12.4370^{-7} \\ 21.43844 \\ 31.2272022 \\ 41.57603 \\ 21.43844 \\ 31.272022 \\ 31.457603 \\ 31.272022 \\ 31.457603 \\ 31.28202 \\ 31.457603 \\ 31.457603 \\ 31.457003 \\ 31.457003 </math></td><td></td></t<>                                                                                                    | $\begin{array}{c} 12.4370^{-7} \\ 21.43844 \\ 31.2272022 \\ 41.57603 \\ 21.43844 \\ 31.272022 \\ 31.457603 \\ 31.272022 \\ 31.457603 \\ 31.28202 \\ 31.457603 \\ 31.457603 \\ 31.457003 \\ 31.457003 $                                                                                                    |                       |
| Data Sources - TXM, Bank<br>Chara Sources - TXM, Bank<br>Characterization - TXM, Bank<br>Characterization<br>Frankfurt - Eagle<br>Frankfurt - Elegary System<br>Elegary System<br>Elegary System CashFi<br>Elegary System<br>Elegary System<br>System<br>Straft, StoredTexFieedLength<br>Straft, StoredTexFieedLength<br>Data Staffies<br>Delinited Files<br>Elegal<br>Straft, StoredTexFieedLength<br>Elegal<br>Straft, StoredTexFieedLength<br>Straft, StoredTexFieedLength<br>Straft, StoredTexFieedLength<br>Elegal<br>Straft, StoredTexFieedLength<br>Elegal<br>Straft, StoredTexFieedLength<br>Elegal<br>Straft, StoredTexFieedLength<br>Elegal<br>Straft, StoredTexFieedLength<br>Elegal<br>Straft, StoredTexFieedLength<br>Elegal<br>Straft, StoredTexFieedLength<br>Elegal<br>Straft, StoredTexFieedLength<br>Straft, StoredTexFieedLength<br>StoredTexFieedLength<br>StoredTexFieedLength<br>StoredTexFieldCength<br>StoredTexFieldCength<br>StoredTexFieldCength<br>StoredTexFieldCength<br>StoredTexFieldCength<br>StoredTexFieldCength<br>StoredTexFieldCength<br>StoredTexFieldCength<br>StoredTexFieldCength                                                                                                    | Substitution New Value (Replace)           IDescription           Amount           2 BOA Disbursement - 5431.16           3 BOA Disbursement - 5447.16           4 BOA Disbursement - 5447.16           5 BOA Disbursement - 5447.16           6 BOA Disbursement - 5447.16           6 BOA Disbursement - 5447.16           6 BOA Disbursement - 5441.16           6 BOA Disbursement - 5441.16           7 BOA Disbursement - 5441.16           8 BOA Disbursement - 65955.6'           9 BOA Disbursement - 65955.6'           9 BOA Disbursement - 65962.6'           11 BOA Disbursement - 65962.6'           12 BOA Disbursement - 65962.5'           11 BOA Disbursement - 65955.5'           9 BOA Disbursement - 65962.6'           11 BOA Disbursement - 65955.5'           12 BOA Disbursement - 65962.5'           11 BOA Disbursement - 55962.6'           12 BOA Disbursement - 55962.6'           12 BOA Disbursement - 55962.6'           12 BOA Disbursement - 55962.6'           12 BOA Disbursement - 55962.6'           12 BOA Disbursement - 5590.16'                                                                                                    | TXX BankDA: (HoustonAccount)           CheckNo         CheckNo                                                                                                    | $\begin{array}{c} 12.4370^{-7} \\ 21.43844 \\ 31.2272022 \\ 41.57603 \\ 21.43844 \\ 31.272022 \\ 31.457603 \\ 31.272022 \\ 31.457603 \\ 31.28202 \\ 31.457603 \\ 31.457603 \\ 31.457003 \\ 31.457003 $                                                                                                    |                       |
| Cabel     Constructs     Constructs     Construct     Construct                                                                                                    | Substitution New Value (Replace)           BCA (HoustonAccounts)           I Description           Amount           2 BOA Disbursement 5-4431.16           3 DOA Disbursement 5-4471.16           8 DOA Disbursement 5-4471.16           8 DOA Disbursement 5-4491.16           8 DOA Disbursement 5-4491.16           8 DOA Disbursement 5-4491.16           8 DOA Disbursement 5-4491.16           8 DOA Disbursement 5-5491.16           8 DOA Disbursement 5-5692.6°           18 OA Disbursement 5-5692.6°           18 OA Disbursement 5-5494.16           18 OA Disbursement 5-449.16           18 OA Disbursement 5-449.16                                                                                                    | TM.Bank00. (HeuroAccount)           CheckNo         Losation           520476         J/6/2022         EN=123456789           510556         J/2/2022         EN=123456789           510556         J/2/2022         EN=123456789           510556         J/2/2022         EN=123456789           510561         J/3/2022         EN=123456789           510561         J/3/2022         EN=123456789           510561         J/3/2022         EN=123456789           510561         J/1/2022         EN=123456789           520576         J/26/2022         EN=123456789           520563         J/16/2022         EN=123456789           510546         J/4/2022         EN=123456789           510545         J/1/2022         EN=123456789           520527         J/12/202         EN=123456789           5201547         J/1/2022         EN=123456789           5201547         J/12/2022         EN=123456789           5201547         J/12/2022         EN=123456789           5201547         J/12/2022         EN=123456789           5201547         J/12/2022         EN=123456789           5201547         J/12/2022         EN=123456789 <t< td=""><td><math display="block">\begin{array}{c} 12.4370^{-7} \\ 21.43844 \\ 31.2272022 \\ 41.57603 \\ 21.43844 \\ 31.272022 \\ 31.457603 \\ 31.272022 \\ 31.457603 \\ 31.28202 \\ 31.457603 \\ 31.457603 \\ 31.457003 \\ 31.457003 </math></td><td></td></t<>                                                                                                    | $\begin{array}{c} 12.4370^{-7} \\ 21.43844 \\ 31.2272022 \\ 41.57603 \\ 21.43844 \\ 31.272022 \\ 31.457603 \\ 31.272022 \\ 31.457603 \\ 31.28202 \\ 31.457603 \\ 31.457603 \\ 31.457003 \\ 31.457003 $                                                                                                    |                       |
| Table         Table         The files         Image: State of the state of the state of th                                                                                                    | Substitution New Value (Replace)           BDA (HoustonAccounts)           I Description           Amount           2 BOA Disbursement           3 BOA Disbursement           5 BOA Disbursement           5 BOA Disbursement           6 BOA Disbursement           6 BOA Disbursement           7 BOA Disbursement           6 BOA Disbursement           7 BOA Disbursement           6 BOA Disbursement           7 BOA Disbursement           7 BOA Disbursement           7 BOA Disbursement           7 BOA Disbursement           7 BOA Disbursement           7 BOA Disbursement           7 BOA Disbursement           7 BOA Disbursement           7 BOA Disbursement           7 BOA Disbursement           7 BOA Disbursement           7 BOA Disbursement           7 BOA Disbursement           7 BOA Disbursement           8 BOA Disbursement           8 BOA Disbursement           8 BOA Disbursement           8 BOA Disbursement           8 BOA Disbursement           8 BOA Disbursement           8 BOA Disbursement           8 BOA Disbursement           8 BOA Disbursement <td>THE ANDROA (HoursAccount)           Check No         Check Date Account No.         Costion           Store Control No.         Costion         Store Control No.         Costion           Store Control No.         Costion         Store Control No.         Costion           Store Control No.         Costion         Store Control No.         Costion           Store Control No.         Costion         Store Control No.         Costion           Store Control No.         Costion         Store Control No.         Costion           Store Control No.         Costion         Store Control No.         Costion           Store Control No.         Costion         Store Control No.         Costion           Store Control No.         Costion         Store Control No.         Costion           Store Control No.         Costion         Store Control No.         Store Control No.           Store Control No.         Costion         Store Control No.         Store Control No.         Store Control No.           Store Control No.         Costien         Costien         Store Control No.         Store Control No.           Store Control No.         Costien         Store Control No.         Store Control No.         Store Control No.           Store Control No.         S</td> <td><math display="block">\begin{array}{c} 12.4370^{-7} \\ 21.43844 \\ 31.2272022 \\ 41.57603 \\ 21.43844 \\ 31.272022 \\ 31.457603 \\ 31.272022 \\ 31.457603 \\ 31.28202 \\ 31.457603 \\ 31.457603 \\ 31.457003 \\ 31.457003 </math></td> <td></td>       | THE ANDROA (HoursAccount)           Check No         Check Date Account No.         Costion           Store Control No.         Costion         Store Control No.         Costion           Store Control No.         Costion         Store Control No.         Costion           Store Control No.         Costion         Store Control No.         Costion           Store Control No.         Costion         Store Control No.         Costion           Store Control No.         Costion         Store Control No.         Costion           Store Control No.         Costion         Store Control No.         Costion           Store Control No.         Costion         Store Control No.         Costion           Store Control No.         Costion         Store Control No.         Costion           Store Control No.         Costion         Store Control No.         Store Control No.           Store Control No.         Costion         Store Control No.         Store Control No.         Store Control No.           Store Control No.         Costien         Costien         Store Control No.         Store Control No.           Store Control No.         Costien         Store Control No.         Store Control No.         Store Control No.           Store Control No.         S                                                                                                    | $\begin{array}{c} 12.4370^{-7} \\ 21.43844 \\ 31.2272022 \\ 41.57603 \\ 21.43844 \\ 31.272022 \\ 31.457603 \\ 31.272022 \\ 31.457603 \\ 31.28202 \\ 31.457603 \\ 31.457603 \\ 31.457003 \\ 31.457003 $                                                                                                    |                       |
| min Label         min Label         min Label      m                                                                                                    | Substitution New Value (Replace)           BCA (HoustonAccounts)                ↑             ◆                                                                                                    | TXX BankDA: (HoustonAccount)           CheckNo         CheckNo                                                                                                    | $\begin{array}{c} 12.4370^{-7} \\ 21.43844 \\ 31.2272022 \\ 41.57603 \\ 21.43844 \\ 31.272022 \\ 31.457603 \\ 31.272022 \\ 31.457603 \\ 31.28202 \\ 31.457603 \\ 31.457603 \\ 31.457003 \\ 31.457003 $                                                                                                    |                       |
| matched         matched         matched <t< td=""><td>Substitution New Value (Replace)           BCA (HoustonAccounts)           I Description           Amount           2 BOA Disbursement - 5431.16           3 BOA Disbursement - 54431.16           4 BOA Disbursement - 5440.16           5 BOA Disbursement - 5440.16           6 BOA Disbursement - 5440.16           6 BOA Disbursement - 5440.16           8 DOA Disbursement - 5440.16           8 DOA Disbursement - 65955.6           10 BOA Disbursement - 55962.6           11 BOA Disbursement - 55962.6           12 BOA Disbursement - 5494.16           18 DA Disbursement - 55962.6           13 NS F           B General           Name           9 Settings</td><td>TMJ BankBOA (HoustonAccounts)           CheckNo Check Date Account No. Location           S20476         3/8/2022         BN # 123457636 HHF ranch 12305A           S10356         3/22/2022         BN # 123457636 HHF ranch 12305A           S10356         3/22/2022         BN # 123457636 HHF ranch 12305A           S10516         3/17/2022         BN # 123457636 HHF ranch 12305A           S20576         3/87/2022         BN # 123456769 HHF ranch 12305A           S20576         3/87/2022         BN # 123456769 HHF ranch 12305A           S20576         3/67/2022         BN # 123456769 HHF ranch 12305A           S201556         3/18/2022         BN # 123456769 HHF ranch 12305A           S201557         3/17/2022         BN # 123456769 HHF ranch 12305A           S201557         3/97/2022         BN # 123456769 HHF ranch 12305A           S201557         3/97/2022         BN # 123456769 HHF ranch 12305A           S201517         3/97/2022         BN # 123456769 HHF ranch 12305A           S20511         3/97/2022         BN # 123456769 HHF ranch 12305A           S765         1/31/2022         BN # 123456769 HHF ranch 12305A           S765         1/31/2022         BN # 123456769 HHF ranch 12305A           S765         1/31/2022         BN # 123456769 HHF ranch 12305A<td><math display="block">\begin{array}{c} 12.4370^{-7} \\ 21.43844 \\ 31.2272022 \\ 41.57603 \\ 21.43844 \\ 31.272022 \\ 31.457603 \\ 31.272022 \\ 31.457603 \\ 31.28202 \\ 31.457603 \\ 31.457603 \\ 31.457003 \\ 31.457003 </math></td><td></td></td></t<>                                                                                 | Substitution New Value (Replace)           BCA (HoustonAccounts)           I Description           Amount           2 BOA Disbursement - 5431.16           3 BOA Disbursement - 54431.16           4 BOA Disbursement - 5440.16           5 BOA Disbursement - 5440.16           6 BOA Disbursement - 5440.16           6 BOA Disbursement - 5440.16           8 DOA Disbursement - 5440.16           8 DOA Disbursement - 65955.6           10 BOA Disbursement - 55962.6           11 BOA Disbursement - 55962.6           12 BOA Disbursement - 5494.16           18 DA Disbursement - 55962.6           13 NS F           B General           Name           9 Settings                                                                                                    | TMJ BankBOA (HoustonAccounts)           CheckNo Check Date Account No. Location           S20476         3/8/2022         BN # 123457636 HHF ranch 12305A           S10356         3/22/2022         BN # 123457636 HHF ranch 12305A           S10356         3/22/2022         BN # 123457636 HHF ranch 12305A           S10516         3/17/2022         BN # 123457636 HHF ranch 12305A           S20576         3/87/2022         BN # 123456769 HHF ranch 12305A           S20576         3/87/2022         BN # 123456769 HHF ranch 12305A           S20576         3/67/2022         BN # 123456769 HHF ranch 12305A           S201556         3/18/2022         BN # 123456769 HHF ranch 12305A           S201557         3/17/2022         BN # 123456769 HHF ranch 12305A           S201557         3/97/2022         BN # 123456769 HHF ranch 12305A           S201557         3/97/2022         BN # 123456769 HHF ranch 12305A           S201517         3/97/2022         BN # 123456769 HHF ranch 12305A           S20511         3/97/2022         BN # 123456769 HHF ranch 12305A           S765         1/31/2022         BN # 123456769 HHF ranch 12305A           S765         1/31/2022         BN # 123456769 HHF ranch 12305A           S765         1/31/2022         BN # 123456769 HHF ranch 12305A <td><math display="block">\begin{array}{c} 12.4370^{-7} \\ 21.43844 \\ 31.2272022 \\ 41.57603 \\ 21.43844 \\ 31.272022 \\ 31.457603 \\ 31.272022 \\ 31.457603 \\ 31.28202 \\ 31.457603 \\ 31.457603 \\ 31.457003 \\ 31.457003 </math></td> <td></td> | $\begin{array}{c} 12.4370^{-7} \\ 21.43844 \\ 31.2272022 \\ 41.57603 \\ 21.43844 \\ 31.272022 \\ 31.457603 \\ 31.272022 \\ 31.457603 \\ 31.28202 \\ 31.457603 \\ 31.457603 \\ 31.457003 \\ 31.457003 $                                                                                                    |                       |
| min Label         min Label         min Label      m                                                                                                    | Substitution New Value (Replace)           BCA (HoustonAccounts)           I Description           Amount           2 BOA Disbursement - 5411.16           5 BOA Disbursement - 5447.16           4 BOA Disbursement - 5447.16           5 BOA Disbursement - 5447.16           8 DOA Disbursement - 5441.16           8 DOA Disbursement - 5441.16           8 DOA Disbursement - 5449.16           9 DOA Disbursement - 55952.6'           9 DOA Disbursement - 55952.6'           9 DOA Disbursement - 55952.6'           9 DOA Disbursement - 5449.16           18 DOA Disbursement - 55952.6'           9 NoA Disbursement - 55952.6'           9 NoA Disbursement - 55952.6'           9 NoA Disbursement - 55952.6'           9 NoA Disbursement - 55952.6'           9 NoA Disbursement - 55952.6'           9 NoA Disbursement - 55952.6'           9 NoA Disbursement - 5494.16           18 OA Disbursement - 5494.16           18 OA Disbursement - 5494.16           18 OA Disbursement - 5494.16           18 OA Disbursement - 5494.16           18 OA Disbursement - 5494.16           18 OA Disbursement - 5494.16           18 OA Disbursement - 5494.16           18 OA Disbursement - 5494.16           18 OA Disbursement - 5494.16                                                                                                    | THE ANDROA (HoursAccount)           Check No         Check Date Account No.         Costion           Store Control No.         Costion         Store Control No.         Costion           Store Control No.         Costion         Store Control No.         Costion           Store Control No.         Costion         Store Control No.         Costion           Store Control No.         Costion         Store Control No.         Costion           Store Control No.         Costion         Store Control No.         Costion           Store Control No.         Costion         Store Control No.         Costion           Store Control No.         Costion         Store Control No.         Costion           Store Control No.         Costion         Store Control No.         Costion           Store Control No.         Costion         Store Control No.         Store Control No.           Store Control No.         Costion         Store Control No.         Store Control No.         Store Control No.           Store Control No.         Costien         Costien         Store Control No.         Store Control No.           Store Control No.         Costien         Store Control No.         Store Control No.         Store Control No.           Store Control No.         S                                                                                                    | $\begin{array}{c} 12.4370^{-7} \\ 21.43844 \\ 31.2272022 \\ 41.57603 \\ 21.43844 \\ 31.272022 \\ 31.457603 \\ 31.272022 \\ 31.457603 \\ 31.28202 \\ 31.457603 \\ 31.457603 \\ 31.457003 \\ 31.457003 $                                                                                                    |                       |
| of Label       of Label       Part Sources - TXM_Bank       IM       IM   <                                                                                                    | Substitution New Value (Replace)           BCA (HoustonAccounts)           I Description           Amount           2 BOA Disbursement - 5431.16           3 BOA Disbursement - 54431.16           4 BOA Disbursement - 5440.16           5 BOA Disbursement - 5440.16           6 BOA Disbursement - 5440.16           6 BOA Disbursement - 5440.16           8 DOA Disbursement - 5440.16           8 DOA Disbursement - 65955.6           10 BOA Disbursement - 55962.6           11 BOA Disbursement - 55962.6           12 BOA Disbursement - 5494.16           18 DA Disbursement - 55962.6           13 NS F           B General           Name           9 Settings                                                                                                    | TMJ BankBOA (HoustonAccounts)           CheckNo Check Date Account No. Location           S20476         3/8/2022         BN # 123457636 HHF ranch 12305A           S10356         3/22/2022         BN # 123457636 HHF ranch 12305A           S10356         3/22/2022         BN # 123457636 HHF ranch 12305A           S10516         3/17/2022         BN # 123457636 HHF ranch 12305A           S20576         3/87/2022         BN # 123456769 HHF ranch 12305A           S20576         3/87/2022         BN # 123456769 HHF ranch 12305A           S20576         3/67/2022         BN # 123456769 HHF ranch 12305A           S201556         3/18/2022         BN # 123456769 HHF ranch 12305A           S201557         3/17/2022         BN # 123456769 HHF ranch 12305A           S201557         3/97/2022         BN # 123456769 HHF ranch 12305A           S201557         3/97/2022         BN # 123456769 HHF ranch 12305A           S201517         3/97/2022         BN # 123456769 HHF ranch 12305A           S20511         3/97/2022         BN # 123456769 HHF ranch 12305A           S765         1/31/2022         BN # 123456769 HHF ranch 12305A           S765         1/31/2022         BN # 123456769 HHF ranch 12305A           S765         1/31/2022         BN # 123456769 HHF ranch 12305A <td><math display="block">\begin{array}{c} 12.4370^{-7} \\ 21.43844 \\ 31.2272022 \\ 41.57603 \\ 21.43844 \\ 31.272022 \\ 31.457603 \\ 31.272022 \\ 31.457603 \\ 31.28202 \\ 31.457603 \\ 31.457603 \\ 31.457003 \\ 31.457003 </math></td> <td></td> | $\begin{array}{c} 12.4370^{-7} \\ 21.43844 \\ 31.2272022 \\ 41.57603 \\ 21.43844 \\ 31.272022 \\ 31.457603 \\ 31.272022 \\ 31.457603 \\ 31.28202 \\ 31.457603 \\ 31.457603 \\ 31.457003 \\ 31.457003 $                                                                                                    |                       |
| Table                                                                                                    | Substitution New Value (Replace)           BCA (HoustonAccounts)                ↑             ◆                                                                                                    | TML BM60A (HoustonAccounts)           CheckNo Check Date Accounts         Accounts         Acco                                                                                                    | $\begin{array}{c} 12.4370^{-7} \\ 21.43844 \\ 31.2272022 \\ 41.57603 \\ 21.43844 \\ 31.272022 \\ 31.457603 \\ 31.272022 \\ 31.457603 \\ 31.28202 \\ 31.457603 \\ 31.457603 \\ 31.457003 \\ 31.457003 $                                                                                                    |                       |
| Image: Second Second Secon                                                                                                    | Substitution New Value (Replace)           BCA (HoustonAccounts)                ↑             ◆                                                                                                    | TML BM60A (HoustonAccounts)           CheckNo Check Date Accounts         Accounts         Acco                                                                                                    | $\begin{array}{c} 12.4370^{-7} \\ 21.43844 \\ 31.2272022 \\ 41.57603 \\ 21.43844 \\ 31.272022 \\ 31.457603 \\ 31.272022 \\ 31.457603 \\ 31.28202 \\ 31.457603 \\ 31.457603 \\ 31.457003 \\ 31.457003 $                                                                                                    |                       |
| Catabel     Control Sources - TXM_Bank     Control Sources - TXM_Bank     Control Sources - TXM_Bank     Control Sources - TXM_Bank     Control Sources - TXM_Bank     Control Sources     Control Sources     Control Sourc                                                                                                    | Substitution New Value (Replace)           BCA (HoustonAccounts)           I ■ • • • □ □         • • • • • • • • • • • • • • • • • • •                                                                                                    | THE MARKOOK (HoustonAccounts)           CheckNo Check Date Account No. Location           S20476         3/9/2022         BN # 123456789 WHB ranch 12305A           S10536         3/22/2022         BN # 123456789 WHB ranch 12305A           S10541         3/9/2022         BN # 123456789 WHB ranch 12305A           S10541         3/9/2022         BN # 123456789 WHB ranch 12305A           S20576         3/82/2022         BN # 123456789 WHB ranch 12305A           S205363         3/10/2022         BN # 123456789 WHB ranch 12305A           S205364         3/10/2022         BN # 123456789 WHB ranch 12305A           S2015343         1/10/2022         BN # 123456789 WHB ranch 12305A           S2015343         1/10/2022         BN # 123456789 WHB ranch 12305A           S2015353         1/11/2022         BN # 123456789 WHB ranch 12305A           S201537         3/11/2022         BN # 123456789 WHB ranch 12305A           S201539         3/11/2022         BN # 123456789 WHB ranch 12305A           S201539         3/11/2022         BN # 123456789 WHB ranch 12305A           S201539         3/11/2022         BN # 123456789 WHB ranch 12305A           S765         1/31/2022         BN # 123456789 WHB ranch 12305A           S765         1/31/2022         BN # 123456789 WHB ranch 123                                                                                                    | $\begin{array}{c} 12.4370^{-7} \\ 21.43844 \\ 31.2272022 \\ 41.57603 \\ 21.43844 \\ 31.272022 \\ 31.457603 \\ 31.272022 \\ 31.457603 \\ 31.28202 \\ 31.457603 \\ 31.457603 \\ 31.457003 \\ 31.457003 $                                                                                                    |                       |
|                                                                                                    | Substitution New Value (Replace)           BDA (HoustonAccounts)           I Description           Amount           2 BOA Disbursement - 5431.16           3 BOA Disbursement - 54431.16           4 BOA Disbursement - 5440.16           5 BOA Disbursement - 5440.16           5 BOA Disbursement - 5440.16           6 BOA Disbursement - 5440.16           8 DOA Disbursement - 5440.16           8 DOA Disbursement - 5440.16           8 DOA Disbursement - 5640.26           11 BOA Disbursement - 5640.16           12 BOA Disbursement - 5640.16           12 BOA Disbursement - 5640.16           13 BOA Disbursement - 5640.16           13 BOA Disbursement - 5640.1                                                                                                    | TM.Bauk0A. (HoursonAccount)           Che c N to         C + 0 at 1 a         C + 0 at 1 a           C + 0 c N to         C + 0 at 1 a         C + 0 at 1 a           S + 0 5 a         S + 2 2 4 5 a         B + 1 2 3 4 5 a         F + 0 a           S + 0 5 a         S + 2 2 4 5 a         B + 1 2 3 4 5 a         F + 0 a           S + 0 5 a         S + 2 2 4 5 a         B + 1 2 3 4 5 a         F + 0 a           S + 0 5 a         S + 2 2 4 5 a         B + 1 2 3 4 5 a         F + 0 a           S + 0 5 a         S + 2 2 4 5 a         B + 1 2 3 4 5 a         F + 0 a           S + 0 5 a         S + 2 2 4 5 a         B + 1 2 3 4 5 a         F + 0 a         F + 1 2 3 4 5 a           S + 0 5 a         S + 2 2 4 5 a         B + 1 2 3 4 5 a         F + 0 a         F + 1 2 3 4 5 a           S + 0 5 a         S + 1 a         S + 0 a         H + F + an c + 1 2 3 4 5 a         S + 0 a           S + 0 5 a         S + 1 a         S + 0 a         H + F + a n c + 1 2 3 4 5 a         S + 0 a           S + 0 5 a         S + 1 a         S + 0 a         H + F + a n c + 1 2 3 4 5 a         S + 0 a           S + 0 5 a         S + 1 a         S + 0 a         H + F + a n c + 1 2 3 4 5 a         S + 0 a           S + 0 5 3 + 1 a         S + 0 a <td< td=""><td><math display="block">\begin{array}{c} 12.4370^{-7} \\ 21.43844 \\ 31.2272022 \\ 41.57603 \\ 21.43844 \\ 31.272022 \\ 31.457603 \\ 31.272022 \\ 31.457603 \\ 31.28202 \\ 31.457603 \\ 31.457603 \\ 31.457003 \\ 31.457003 </math></td><td></td></td<>                            | $\begin{array}{c} 12.4370^{-7} \\ 21.43844 \\ 31.2272022 \\ 41.57603 \\ 21.43844 \\ 31.272022 \\ 31.457603 \\ 31.272022 \\ 31.457603 \\ 31.28202 \\ 31.457603 \\ 31.457603 \\ 31.457003 \\ 31.457003 $                                                                                                    |                       |
| <sup>th</sup> Label <sup>th</sup> Label <sup>th</sup>                                                                                                    | Substitution New Value (Replace)           BCA (HoustonAccounts)           I Description           Amount           2 BOA Disbursement           3 BOA Disbursement           4 BOA Disbursement           5 BOA Disbursement           5 BOA Disbursement           5 BOA Disbursement           5 BOA Disbursement           5 BOA Disbursement           5 BOA Disbursement           5 BOA Disbursement           5 BOA Disbursement           5 BOA Disbursement           6 BOA Disbursement           1 BOA Disbursement           2 BOA Disbursement           5 BOA Disbursement           5 BOA Disbursement           5 BOA Disbursement           5 BOA Disbursement           5 BOA Disbursement           5 BOA Disbursement           5 BOA Disbursement           5 BOA Disbursement           5 BOA Disbursement           5 BOA Disbursement           5 BOA Disbursement           6 General           Name           Settings           Data Type           Position Settings           Columber           Logial Departor           Logial Operator                                                                                                    | THE MARKOOK (HoustonAccounts)           CheckNo Check Date Account No. Location           S20476         3/9/2022         BN # 123456789 WHB ranch 12305A           S10536         3/22/2022         BN # 123456789 WHB ranch 12305A           S10541         3/9/2022         BN # 123456789 WHB ranch 12305A           S10541         3/9/2022         BN # 123456789 WHB ranch 12305A           S20576         3/82/2022         BN # 123456789 WHB ranch 12305A           S205363         3/10/2022         BN # 123456789 WHB ranch 12305A           S205364         3/10/2022         BN # 123456789 WHB ranch 12305A           S2015343         1/10/2022         BN # 123456789 WHB ranch 12305A           S2015343         1/10/2022         BN # 123456789 WHB ranch 12305A           S2015353         1/11/2022         BN # 123456789 WHB ranch 12305A           S201537         3/11/2022         BN # 123456789 WHB ranch 12305A           S201539         3/11/2022         BN # 123456789 WHB ranch 12305A           S201539         3/11/2022         BN # 123456789 WHB ranch 12305A           S201539         3/11/2022         BN # 123456789 WHB ranch 12305A           S765         1/31/2022         BN # 123456789 WHB ranch 12305A           S765         1/31/2022         BN # 123456789 WHB ranch 123                                                                                                    | $\begin{array}{c} 12.4370^{-7} \\ 21.43844 \\ 31.2272022 \\ 41.57603 \\ 21.43844 \\ 31.272022 \\ 31.457603 \\ 31.272022 \\ 31.457603 \\ 31.28202 \\ 31.457603 \\ 31.457603 \\ 31.457003 \\ 31.457003 $                                                                                                    |                       |
|                                                                                                    | Substitution New Value (Replace)           BCA (HoustonAccounts)           I Description           Amount           2 BOA Disbursement - 5431.16           3 BOA Disbursement - 54431.16           8 DA Disbursement - 5447.16           4 BOA Disbursement - 5447.16           5 DA Disbursement - 5447.16           6 DA Disbursement - 5447.16           8 DA Disbursement - 5447.16           9 DA Disbursement - 5447.16           9 DA Disbursement - 5447.16           9 DA Disbursement - 5447.16           9 DA Disbursement - 5455.56           11 BOA Disbursement - 66 001.67           12 BOA Disbursement - 5458.2           12 BOA Disbursement - 5458.1           18 DA Disbursement - 5458.1           19 DA Disbursement - 66 001.67           19 BOA Disbursement - 6102.07           19 BOA Disbursement - 6102.01           19 NSF         - 0           Board Disbursement - 6102.01           19 NSF         - 0           19 NSF         - 0           19 NSF         - 0                                                                                                    | TM.Bauk0A. (HoursonAccount)           Che c N to         C + 0 at 1 a         C + 0 at 1 a           C + 0 c N to         C + 0 at 1 a         C + 0 at 1 a           S + 0 5 a         S + 2 2 4 5 a         B + 1 2 3 4 5 a         F + 0 a           S + 0 5 a         S + 2 2 4 5 a         B + 1 2 3 4 5 a         F + 0 a           S + 0 5 a         S + 2 2 4 5 a         B + 1 2 3 4 5 a         F + 0 a           S + 0 5 a         S + 2 2 4 5 a         B + 1 2 3 4 5 a         F + 0 a           S + 0 5 a         S + 2 2 4 5 a         B + 1 2 3 4 5 a         F + 0 a           S + 0 5 a         S + 2 2 4 5 a         B + 1 2 3 4 5 a         F + 0 a         F + 1 2 3 4 5 a           S + 0 5 a         S + 2 2 4 5 a         B + 1 2 3 4 5 a         F + 0 a         F + 1 2 3 4 5 a           S + 0 5 a         S + 1 a         S + 0 a         H + F + an c + 1 2 3 4 5 a         S + 0 a           S + 0 5 a         S + 1 a         S + 0 a         H + F + a n c + 1 2 3 4 5 a         S + 0 a           S + 0 5 a         S + 1 a         S + 0 a         H + F + a n c + 1 2 3 4 5 a         S + 0 a           S + 0 5 a         S + 1 a         S + 0 a         H + F + a n c + 1 2 3 4 5 a         S + 0 a           S + 0 5 3 + 1 a         S + 0 a <td< td=""><td><math display="block">\begin{array}{c} 12.4370^{-7} \\ 21.43844 \\ 31.2272022 \\ 41.57603 \\ 21.43844 \\ 31.272022 \\ 31.457603 \\ 31.272022 \\ 31.457603 \\ 31.28202 \\ 31.457603 \\ 31.457603 \\ 31.457003 \\ 31.457003 </math></td><td></td></td<>                            | $\begin{array}{c} 12.4370^{-7} \\ 21.43844 \\ 31.2272022 \\ 41.57603 \\ 21.43844 \\ 31.272022 \\ 31.457603 \\ 31.272022 \\ 31.457603 \\ 31.28202 \\ 31.457603 \\ 31.457603 \\ 31.457003 \\ 31.457003 $                                                                                                    |                       |
| Outa Sources - TXM_Bank         Image: Sources - TXM_Bank         Image: TXM_Bank         Image: TXM_Bank         Image: TXM_Bank         Image: TXM_Bank         Image: TXM_Bank         Image: TXM_Bank         Image: TXM_Bank         Image: TXM_Bank         Image: TXM_Bank         Image:                                                                                                    | Substitution New Value (Replace)           BDA (HoustonAccounts)           I Description           Amo unit           2 BOA Disbursement           2 BOA Disbursement           3 BOA Disbursement           2 BOA Disbursement           3 BOA Disbursement           4 BOA Disbursement           5 BOA Disbursement           5 BOA Disbursement           6 BOA Disbursement           6 BOA Disbursement           6 BOA Disbursement           6 BOA Disbursement           8 BOA Disbursement           8 BOA Disbursement           8 BOA Disbursement           8 BOA Disbursement           8 BOA Disbursement <t< td=""><td>TM.Bauk0A. (HoursonAccount)           Che c N to         C + 0 at 1 a         C + 0 at 1 a           C + 0 c N to         C + 0 at 1 a         C + 0 at 1 a           S + 0 5 a         S + 2 2 4 5 a         B + 1 2 3 4 5 a         F + 0 a           S + 0 5 a         S + 2 2 4 5 a         B + 1 2 3 4 5 a         F + 0 a           S + 0 5 a         S + 2 2 4 5 a         B + 1 2 3 4 5 a         F + 0 a           S + 0 5 a         S + 2 2 4 5 a         B + 1 2 3 4 5 a         F + 0 a           S + 0 5 a         S + 2 2 4 5 a         B + 1 2 3 4 5 a         F + 0 a           S + 0 5 a         S + 2 2 4 5 a         B + 1 2 3 4 5 a         F + 0 a         F + 1 2 3 4 5 a           S + 0 5 a         S + 2 2 4 5 a         B + 1 2 3 4 5 a         F + 0 a         F + 1 2 3 4 5 a           S + 0 5 a         S + 1 a         S + 0 a         H + F + an c + 1 2 3 4 5 a         S + 0 a           S + 0 5 a         S + 1 a         S + 0 a         H + F + a n c + 1 2 3 4 5 a         S + 0 a           S + 0 5 a         S + 1 a         S + 0 a         H + F + a n c + 1 2 3 4 5 a         S + 0 a           S + 0 5 a         S + 1 a         S + 0 a         H + F + a n c + 1 2 3 4 5 a         S + 0 a           S + 0 5 3 + 1 a         S + 0 a         <td< td=""><td><math display="block">\begin{array}{c} 12.4370^{-7} \\ 21.43844 \\ 31.2272022 \\ 41.57603 \\ 21.43844 \\ 31.272022 \\ 31.457603 \\ 31.272022 \\ 31.457603 \\ 31.28202 \\ 31.457603 \\ 31.457603 \\ 31.457003 \\ 31.457003 </math></td><td></td></td<></td></t<> | TM.Bauk0A. (HoursonAccount)           Che c N to         C + 0 at 1 a         C + 0 at 1 a           C + 0 c N to         C + 0 at 1 a         C + 0 at 1 a           S + 0 5 a         S + 2 2 4 5 a         B + 1 2 3 4 5 a         F + 0 a           S + 0 5 a         S + 2 2 4 5 a         B + 1 2 3 4 5 a         F + 0 a           S + 0 5 a         S + 2 2 4 5 a         B + 1 2 3 4 5 a         F + 0 a           S + 0 5 a         S + 2 2 4 5 a         B + 1 2 3 4 5 a         F + 0 a           S + 0 5 a         S + 2 2 4 5 a         B + 1 2 3 4 5 a         F + 0 a           S + 0 5 a         S + 2 2 4 5 a         B + 1 2 3 4 5 a         F + 0 a         F + 1 2 3 4 5 a           S + 0 5 a         S + 2 2 4 5 a         B + 1 2 3 4 5 a         F + 0 a         F + 1 2 3 4 5 a           S + 0 5 a         S + 1 a         S + 0 a         H + F + an c + 1 2 3 4 5 a         S + 0 a           S + 0 5 a         S + 1 a         S + 0 a         H + F + a n c + 1 2 3 4 5 a         S + 0 a           S + 0 5 a         S + 1 a         S + 0 a         H + F + a n c + 1 2 3 4 5 a         S + 0 a           S + 0 5 a         S + 1 a         S + 0 a         H + F + a n c + 1 2 3 4 5 a         S + 0 a           S + 0 5 3 + 1 a         S + 0 a <td< td=""><td><math display="block">\begin{array}{c} 12.4370^{-7} \\ 21.43844 \\ 31.2272022 \\ 41.57603 \\ 21.43844 \\ 31.272022 \\ 31.457603 \\ 31.272022 \\ 31.457603 \\ 31.28202 \\ 31.457603 \\ 31.457603 \\ 31.457003 \\ 31.457003 </math></td><td></td></td<>                            | $\begin{array}{c} 12.4370^{-7} \\ 21.43844 \\ 31.2272022 \\ 41.57603 \\ 21.43844 \\ 31.272022 \\ 31.457603 \\ 31.272022 \\ 31.457603 \\ 31.28202 \\ 31.457603 \\ 31.457603 \\ 31.457003 \\ 31.457003 $                                                                                                    |                       |
|                                                                                                    | Substitution New Value (Replace)           BCA (HoustonAccounts)           I Description           Amount           2 BOA Disbursement - 5431.16           3 BOA Disbursement - 54431.16           8 DA Disbursement - 5447.16           4 BOA Disbursement - 5447.16           5 DA Disbursement - 5447.16           6 DA Disbursement - 5447.16           8 DA Disbursement - 5447.16           9 DA Disbursement - 5447.16           9 DA Disbursement - 5447.16           9 DA Disbursement - 5447.16           9 DA Disbursement - 5455.56           11 BOA Disbursement - 66 001.67           12 BOA Disbursement - 5458.2           12 BOA Disbursement - 5458.1           18 DA Disbursement - 5458.1           19 DA Disbursement - 66 001.67           19 BOA Disbursement - 6102.07           19 BOA Disbursement - 6102.01           19 NSF         - 0           Board Disbursement - 6102.01           19 NSF         - 0           19 NSF         - 0           19 NSF         - 0                                                                                                    | TM.Bauk0A. (HoursonAccount)           Che c N to         C + 0 at 1 a         C + 0 at 1 a           C + 0 c N to         C + 0 at 1 a         C + 0 at 1 a           S + 0 5 a         S + 2 2 4 5 a         B + 1 2 3 4 5 a         F + 0 a           S + 0 5 a         S + 2 2 4 5 a         B + 1 2 3 4 5 a         F + 0 a           S + 0 5 a         S + 2 2 4 5 a         B + 1 2 3 4 5 a         F + 0 a           S + 0 5 a         S + 2 2 4 5 a         B + 1 2 3 4 5 a         F + 0 a           S + 0 5 a         S + 2 2 4 5 a         B + 1 2 3 4 5 a         F + 0 a           S + 0 5 a         S + 2 2 4 5 a         B + 1 2 3 4 5 a         F + 0 a         F + 1 2 3 4 5 a           S + 0 5 a         S + 2 2 4 5 a         B + 1 2 3 4 5 a         F + 0 a         F + 1 2 3 4 5 a           S + 0 5 a         S + 1 a         S + 0 a         H + F + an c + 1 2 3 4 5 a         S + 0 a           S + 0 5 a         S + 1 a         S + 0 a         H + F + a n c + 1 2 3 4 5 a         S + 0 a           S + 0 5 a         S + 1 a         S + 0 a         H + F + a n c + 1 2 3 4 5 a         S + 0 a           S + 0 5 a         S + 1 a         S + 0 a         H + F + a n c + 1 2 3 4 5 a         S + 0 a           S + 0 5 3 + 1 a         S + 0 a <td< td=""><td><math display="block">\begin{array}{c} 12.4370^{-7} \\ 21.43844 \\ 31.2272022 \\ 41.57603 \\ 21.43844 \\ 31.272022 \\ 31.457603 \\ 31.272022 \\ 31.457603 \\ 31.28202 \\ 31.457603 \\ 31.457603 \\ 31.457003 \\ 31.457003 </math></td><td></td></td<>                            | $\begin{array}{c} 12.4370^{-7} \\ 21.43844 \\ 31.2272022 \\ 41.57603 \\ 21.43844 \\ 31.272022 \\ 31.457603 \\ 31.272022 \\ 31.457603 \\ 31.28202 \\ 31.457603 \\ 31.457603 \\ 31.457003 \\ 31.457003 $                                                                                                    |                       |
|                                                                                                    | Substitution New Value (Replace)           BDA (HoustonAccounts)           I Description           Amo unit           2 BOA Disbursement           2 BOA Disbursement           3 BOA Disbursement           2 BOA Disbursement           3 BOA Disbursement           4 BOA Disbursement           5 BOA Disbursement           5 BOA Disbursement           6 BOA Disbursement           6 BOA Disbursement           6 BOA Disbursement           6 BOA Disbursement           8 BOA Disbursement           8 BOA Disbursement           8 BOA Disbursement           8 BOA Disbursement           8 BOA Disbursement <t< td=""><td>TM.Bauk0A. (HoursonAccount)           Che c N to         C + 0 at 1 a         C + 0 at 1 a           C + 0 c N to         C + 0 at 1 a         C + 0 at 1 a           S + 0 5 a         S + 2 2 4 5 a         B + 1 2 3 4 5 a         F + 0 a           S + 0 5 a         S + 2 2 4 5 a         B + 1 2 3 4 5 a         F + 0 a           S + 0 5 a         S + 2 2 4 5 a         B + 1 2 3 4 5 a         F + 0 a           S + 0 5 a         S + 2 2 4 5 a         B + 1 2 3 4 5 a         F + 0 a           S + 0 5 a         S + 2 2 4 5 a         B + 1 2 3 4 5 a         F + 0 a           S + 0 5 a         S + 2 2 4 5 a         B + 1 2 3 4 5 a         F + 0 a         F + 1 2 3 4 5 a           S + 0 5 a         S + 2 2 4 5 a         B + 1 2 3 4 5 a         F + 0 a         F + 1 2 3 4 5 a           S + 0 5 a         S + 1 a         S + 0 a         H + F + an c + 1 2 3 4 5 a         S + 0 a           S + 0 5 a         S + 1 a         S + 0 a         H + F + a n c + 1 2 3 4 5 a         S + 0 a           S + 0 5 a         S + 1 a         S + 0 a         H + F + a n c + 1 2 3 4 5 a         S + 0 a           S + 0 5 a         S + 1 a         S + 0 a         H + F + a n c + 1 2 3 4 5 a         S + 0 a           S + 0 5 3 + 1 a         S + 0 a         <td< td=""><td><math display="block">\begin{array}{c} 12.4370^{-7} \\ 21.43844 \\ 31.2272022 \\ 41.57603 \\ 21.43844 \\ 31.272022 \\ 31.457603 \\ 31.272022 \\ 31.457603 \\ 31.28202 \\ 31.457603 \\ 31.457603 \\ 31.457003 \\ 31.457003 </math></td><td></td></td<></td></t<> | TM.Bauk0A. (HoursonAccount)           Che c N to         C + 0 at 1 a         C + 0 at 1 a           C + 0 c N to         C + 0 at 1 a         C + 0 at 1 a           S + 0 5 a         S + 2 2 4 5 a         B + 1 2 3 4 5 a         F + 0 a           S + 0 5 a         S + 2 2 4 5 a         B + 1 2 3 4 5 a         F + 0 a           S + 0 5 a         S + 2 2 4 5 a         B + 1 2 3 4 5 a         F + 0 a           S + 0 5 a         S + 2 2 4 5 a         B + 1 2 3 4 5 a         F + 0 a           S + 0 5 a         S + 2 2 4 5 a         B + 1 2 3 4 5 a         F + 0 a           S + 0 5 a         S + 2 2 4 5 a         B + 1 2 3 4 5 a         F + 0 a         F + 1 2 3 4 5 a           S + 0 5 a         S + 2 2 4 5 a         B + 1 2 3 4 5 a         F + 0 a         F + 1 2 3 4 5 a           S + 0 5 a         S + 1 a         S + 0 a         H + F + an c + 1 2 3 4 5 a         S + 0 a           S + 0 5 a         S + 1 a         S + 0 a         H + F + a n c + 1 2 3 4 5 a         S + 0 a           S + 0 5 a         S + 1 a         S + 0 a         H + F + a n c + 1 2 3 4 5 a         S + 0 a           S + 0 5 a         S + 1 a         S + 0 a         H + F + a n c + 1 2 3 4 5 a         S + 0 a           S + 0 5 3 + 1 a         S + 0 a <td< td=""><td><math display="block">\begin{array}{c} 12.4370^{-7} \\ 21.43844 \\ 31.2272022 \\ 41.57603 \\ 21.43844 \\ 31.272022 \\ 31.457603 \\ 31.272022 \\ 31.457603 \\ 31.28202 \\ 31.457603 \\ 31.457603 \\ 31.457003 \\ 31.457003 </math></td><td></td></td<>                            | $\begin{array}{c} 12.4370^{-7} \\ 21.43844 \\ 31.2272022 \\ 41.57603 \\ 21.43844 \\ 31.272022 \\ 31.457603 \\ 31.272022 \\ 31.457603 \\ 31.28202 \\ 31.457603 \\ 31.457603 \\ 31.457003 \\ 31.457003 $                                                                                                    |                       |
|                                                                                                    | Substitution New Value (Replace)           BDA (HoustonAccounts)           I Description           Amount           2 BOA Disbursement           2 BOA Disbursement           3 BOA Disbursement           2 BOA Disbursement           3 BOA Disbursement           3 BOA Disbursement           4 BOA Disbursement           5 BOA Disbursement           5 BOA Disbursement           6 BOA Disbursement           6 BOA Disbursement           6 BOA Disbursement           6 BOA Disbursement           6 BOA Disbursement           6 BOA Disbursement           6 BOA Disbursement                                                                                                    | TM.Bauk0A. (HoursonAccount)           Che c N to         C + 0 at 1 a         C + 0 at 1 a           C + 0 c N to         C + 0 at 1 a         C + 0 at 1 a           S + 0 5 a         S + 2 2 4 5 a         B + 1 2 3 4 5 a         F + 0 a           S + 0 5 a         S + 2 2 4 5 a         B + 1 2 3 4 5 a         F + 0 a           S + 0 5 a         S + 2 2 4 5 a         B + 1 2 3 4 5 a         F + 0 a           S + 0 5 a         S + 2 2 4 5 a         B + 1 2 3 4 5 a         F + 0 a           S + 0 5 a         S + 2 2 4 5 a         B + 1 2 3 4 5 a         F + 0 a           S + 0 5 a         S + 2 2 4 5 a         B + 1 2 3 4 5 a         F + 0 a         F + 1 2 3 4 5 a           S + 0 5 a         S + 2 2 4 5 a         B + 1 2 3 4 5 a         F + 0 a         F + 1 2 3 4 5 a           S + 0 5 a         S + 1 a         S + 0 a         H + F + an c + 1 2 3 4 5 a         S + 0 a           S + 0 5 a         S + 1 a         S + 0 a         H + F + a n c + 1 2 3 4 5 a         S + 0 a           S + 0 5 a         S + 1 a         S + 0 a         H + F + a n c + 1 2 3 4 5 a         S + 0 a           S + 0 5 a         S + 1 a         S + 0 a         H + F + a n c + 1 2 3 4 5 a         S + 0 a           S + 0 5 3 + 1 a         S + 0 a <td< td=""><td><math display="block">\begin{array}{c} 12.4370^{-7} \\ 21.43844 \\ 31.2272022 \\ 41.57603 \\ 21.43844 \\ 31.272022 \\ 31.457603 \\ 31.272022 \\ 31.457603 \\ 31.28202 \\ 31.457603 \\ 31.457603 \\ 31.457003 \\ 31.457003 </math></td><td></td></td<>                            | $\begin{array}{c} 12.4370^{-7} \\ 21.43844 \\ 31.2272022 \\ 41.57603 \\ 21.43844 \\ 31.272022 \\ 31.457603 \\ 31.272022 \\ 31.457603 \\ 31.28202 \\ 31.457603 \\ 31.457603 \\ 31.457003 \\ 31.457003 $                                                                                                    |                       |
|                                                                                                    | Substitution New Value (Replace)   BCA (HoustonAccounts)    D escription  D escription  D escriptio                                                                                                    | TM.Bauk0A. (HoursonAccount)           Che c N to         C + 0 at 1 a         C + 0 at 1 a           C + 0 c N to         C + 0 at 1 a         C + 0 at 1 a           S + 0 5 a         S + 2 2 4 5 a         B + 1 2 3 4 5 a         F + 0 a           S + 0 5 a         S + 2 2 4 5 a         B + 1 2 3 4 5 a         F + 0 a           S + 0 5 a         S + 2 2 4 5 a         B + 1 2 3 4 5 a         F + 0 a           S + 0 5 a         S + 2 2 4 5 a         B + 1 2 3 4 5 a         F + 0 a           S + 0 5 a         S + 2 2 4 5 a         B + 1 2 3 4 5 a         F + 0 a           S + 0 5 a         S + 2 2 4 5 a         B + 1 2 3 4 5 a         F + 0 a         F + 1 2 3 4 5 a           S + 0 5 a         S + 2 2 4 5 a         B + 1 2 3 4 5 a         F + 0 a         F + 1 2 3 4 5 a           S + 0 5 a         S + 1 a         S + 0 a         H + F + an c + 1 2 3 4 5 a         S + 0 a           S + 0 5 a         S + 1 a         S + 0 a         H + F + a n c + 1 2 3 4 5 a         S + 0 a           S + 0 5 a         S + 1 a         S + 0 a         H + F + a n c + 1 2 3 4 5 a         S + 0 a           S + 0 5 a         S + 1 a         S + 0 a         H + F + a n c + 1 2 3 4 5 a         S + 0 a           S + 0 5 3 + 1 a         S + 0 a <td< td=""><td><math display="block">\begin{array}{c} 12.4370^{-7} \\ 21.43844 \\ 31.2272022 \\ 41.57603 \\ 21.43844 \\ 31.272022 \\ 31.457603 \\ 31.272022 \\ 31.457603 \\ 31.28202 \\ 31.457603 \\ 31.457603 \\ 31.457003 \\ 31.457003 </math></td><td></td></td<>                            | $\begin{array}{c} 12.4370^{-7} \\ 21.43844 \\ 31.2272022 \\ 41.57603 \\ 21.43844 \\ 31.272022 \\ 31.457603 \\ 31.272022 \\ 31.457603 \\ 31.28202 \\ 31.457603 \\ 31.457603 \\ 31.457003 \\ 31.457003 $                                                                                                    |                       |
| Carl Label     Control Control C                                                                                                    | Substitution New Value (Replace)           BDA (HoustonAccounts)           I Description           Amount           2 BOA Disbursement           3 BOA Disbursement           2 BOA Disbursement           3 BOA Disbursement           3 BOA Disbursement           4 BOA Disbursement           5 BOA Disbursement           5 BOA Disbursement           5 BOA Disbursement           5 BOA Disbursement           5 BOA Disbursement           5 BOA Disbursement           6 BOA Disbursement           7 BOA Disbursement           7 BOA Disbursement           7 BOA Disbursement           7 BOA Disbursement           7 BOA Disbursement           7 BOA Disbursement           7 BOA Disbursement           7 BOA Disbursement           7 BOA Disbursement           8 BOA Disbursement           8 BOA Disbursement           8 BOA Disbursement           8 BOA Disbursement           8 BOA Disbursement           8 BOA Disbursement           8 BOA Disbursement           8 BOA Disbursement           8 BOA Disbursement           8 BOA Disbursement           8 BOA Disbursement                                                                                                    | TM.Bauk0A. (HoursonAccount)           Che c N to         C + 0 at 1 a         C + 0 at 1 a           C + 0 c N to         C + 0 at 1 a         C + 0 at 1 a           S + 0 5 a         S + 2 2 4 5 a         B + 1 2 3 4 5 a         F + 0 a           S + 0 5 a         S + 2 2 4 5 a         B + 1 2 3 4 5 a         F + 0 a           S + 0 5 a         S + 2 2 4 5 a         B + 1 2 3 4 5 a         F + 0 a           S + 0 5 a         S + 2 2 4 5 a         B + 1 2 3 4 5 a         F + 0 a           S + 0 5 a         S + 2 2 4 5 a         B + 1 2 3 4 5 a         F + 0 a           S + 0 5 a         S + 2 2 4 5 a         B + 1 2 3 4 5 a         F + 0 a         F + 1 2 3 4 5 a           S + 0 5 a         S + 2 2 4 5 a         B + 1 2 3 4 5 a         F + 0 a         F + 1 2 3 4 5 a           S + 0 5 a         S + 1 a         S + 0 a         H + F + an c + 1 2 3 4 5 a         S + 0 a           S + 0 5 a         S + 1 a         S + 0 a         H + F + a n c + 1 2 3 4 5 a         S + 0 a           S + 0 5 a         S + 1 a         S + 0 a         H + F + a n c + 1 2 3 4 5 a         S + 0 a           S + 0 5 a         S + 1 a         S + 0 a         H + F + a n c + 1 2 3 4 5 a         S + 0 a           S + 0 5 3 + 1 a         S + 0 a <td< td=""><td><math display="block">\begin{array}{c} 12.4370^{-7} \\ 21.43844 \\ 31.2272022 \\ 41.57603 \\ 21.43844 \\ 31.272022 \\ 31.457603 \\ 31.272022 \\ 31.457603 \\ 31.28202 \\ 31.457603 \\ 31.457603 \\ 31.457003 \\ 31.457003 </math></td><td></td></td<>                            | $\begin{array}{c} 12.4370^{-7} \\ 21.43844 \\ 31.2272022 \\ 41.57603 \\ 21.43844 \\ 31.272022 \\ 31.457603 \\ 31.272022 \\ 31.457603 \\ 31.28202 \\ 31.457603 \\ 31.457603 \\ 31.457003 \\ 31.457003 $                                                                                                    |                       |

2. Create a transformation lookup rule.

RCM\_Lookup\_SAP\_JE\_TC\_Only\_Line\_TCR1
 TXM\_BankBOA

XFR\_AltDescription

| 🗊 Transformation Rules - TXM_BankBOA |                     |               |                |              |       |
|--------------------------------------|---------------------|---------------|----------------|--------------|-------|
| •• 🔥 🐏   🤽 🛸   🕷 🖓   🗰 🕅 🕢 🗔         | ↑ ↓   4 4 4         | a   🖓         |                |              |       |
| 🔺 👓 Rule Groups                      | General             |               |                |              |       |
| - 器 Entity Dimensions                | Name                |               | TXM_BankBOA    |              |       |
| - 📲 Scenario Dimensions              | Description         |               | BankBOA_Entity |              |       |
| Time Dimensions                      | Security            |               |                |              |       |
| ► 🔂 View Dimensions                  | Access Group        |               | Everyone       |              |       |
| - 📳 Account Dimensions               | Maintenance Group   |               | Everyone       |              |       |
| Flow Dimensions                      | Settings            |               |                |              |       |
| - 몲 IC Dimensions                    | Cube Dimension Name |               | (Lookup)       |              |       |
| ► 1 UD1 Dimensions                   | + - O H   🗸   T     | ype Lookup    | •              |              |       |
| ► 2 UD2 Dimensions                   | Source Value        | T Description | n T            | Target Value | Order |
| ► 3 UD3 Dimensions                   | HHBranch123USA      |               |                | Heights      | 0     |
| ► 42 UD4 Dimensions                  | MONTBranch6758CA    |               |                | 68           | 1     |
| ► 52 UD5 Dimensions                  | STHHBranch125USA    |               |                | South        | 2     |
| ─ 6 UD6 Dimensions                   | BN#123456789        |               |                | 10003        | 4     |
| ─72 UD7 Dimensions                   |                     |               |                |              |       |
| ► 8 UD8 Dimensions                   |                     |               |                |              |       |
| Derivative                           |                     |               |                |              |       |
| Lookup                               |                     |               |                |              |       |
| — •• ConsolidationRegister_Lookup    |                     |               |                |              |       |
| — •• RCM_Lookup_CorrectionBS_TCR1    |                     |               |                |              |       |
| RCM_Lookup_SAP_JE_TC_Only_Header_TC  |                     |               |                |              |       |

3. Create a parser rule and update it to call the lookup table created in step 2.

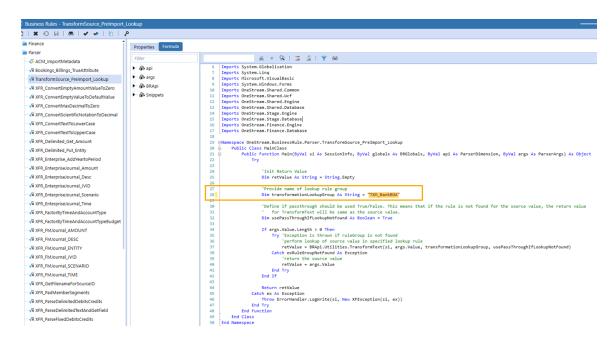

4. Update the data source mapping for Entity and Account to call the parser rule.

| Ø Data Sources - TXM_BankBC | VA (HoustonAccounts)                                                                                                    |
|-----------------------------|----------------------------------------------------------------------------------------------------|
| 11 VIX 0 0 HI               | ↑ ↓   D     2 2 1 = D   0 1 1 1 1 1 1 1 1 1 2 2 1 = D   0 2 2 2 2 2 2 2 2 2 2 2 2 2 2 2 2 2 2                                                                                                    |
| Fixed Files                 | TXM_BankBOA (HoustonAccounts)                                                                                                    |
| Delimited Files             | Description Amount CheckNo Check Date Account No. Location Ref # Proc Date Statement                                                                                                    |
| Egal                        | 2 BOA Disbursement - 5431.16 520476 3/8/2022 BN#123456789 HHBranch123USA 1243787 3/8/2022 4/5/2022                                                                                                    |
| OneStream_Data_Export_      | 3 BOA Disbursement         -5467.16         510536         3/22/2022         BN#123456789         HHB ranch123USA         1243844         3/22/2022         4/5/2022           4 BOA Disbursement         -5410.16         510441         3/3/2022         BN#123456789         HHB ranch123USA         1243844         3/22/2022         4/5/2022    |
| SAP_FileLoad                | ■ BOA DISDUTSEMENT 5410.16 510441 3/5/2022 BN=123456789HHBFanCh12305A 12437863/3/2022 4/5/2022<br>5 BOA Disbursement 5404.16 510581 3/31/2022 BN=123456789HHBFanCh12305A 1243863/31/2022 4/5/2022                                                                                                    |
| TradeAP_FFBalCheck          | 6 BOA Disbursement-5491.16 520576 3/28/2022 BN#123456789HHBranch123USA 12438673/28/2022/4/5/2022                                                                                                    |
| TradeAR_BalanceCheck        | 7 BOA Disbursement - 5461.16 520526 3/18/2022 BN#123456789 HHBranch123USA 12438273/18/20224/5/2022                                                                                                    |
| TXM_BankBOA                 | 8 BOA Disbursement - 65955.61 5201534 3/10/2022 BN≠123456789 HHBranch123USA 1243797 3/10/2022 4/5/2022                                                                                                    |
| Scenarios                   | 9 BOA Disbursement         - 5419.16         510456         3/6/2022         BN#123456789         HHBranch123USA         1243780         3/6/2022         4/5/2022                                                                                                    |
| - O Time                    | 10BOA Disbursement - 66102.61 5201597 3/31/2022 BN#123456789 HHBranch123USA 1243881 3/31/2022 4/5/2022                                                                                                    |
| - A HoustonEntities         | IIBOA         Disbursement         65962.61         52015373/11/2022         BN#123456789         HHBranch123USA         12438013/11/2022         4/5/2022                                                                                                    |
| - ® View                    | 1280A Disbursement         -66011.61         5201558         3/18/2022         BN≠123456789         HH8 ranch123USA         1243829         3/18/2022         4/5/2022           1380A Disbursement         -5494.16         520581         3/29/2022         BN≠123456789         HH8 ranch123USA         1243829         3/18/2022         4/5/2022 |
| HoustonAccounts             | 1480A Disbursement - 559.10 52054 3/29/2022 BN=123456769 HH61anch12305A 12437553/3/120224/5/2022                                                                                                    |
| - Flows                     | 15N5F -8 5F65 1/31/2022 BN≠123456789HHBranch123USA 12438861/31/20224/5/2022                                                                                                    |
| - ALIC                      |                                                                                                    |
| 12 CostCenters              |                                                                                                    |
| -                           |                                                                                                    |
| -2 HoustonProducts          | (例 ④ (10f26) ⊙ 例                                                                                                    |
| 32 HoustonSalesRegion       |                                                                                                    |
| - 42 HoustonCustomers       | General                                                                                                    |
| - 52 GAAPs                  | Name Ac                                                                                                    |
| - tit Label                 | Settings                                                                                                    |
| - txt SourceID              | Data Type Text                                                                                                    |
| - 1ª Value1                 | Position Settings                                                                                                    |
| - 1 Attribute1              | Column Number 5                                                                                                    |
| - 2º Value2                 | Logical Expression And Override Settings                                                                                                    |
| 2 Attribute2                | Logical Operator Business Rule                                                                                                    |
| 3 Attribute3                | Logical Expression TransformSource_PreImport_Lookup                                                                                                    |
| - 3 Value3                  | Static Value                                                                                                    |
| - Attributed                | Text Fill Settings                                                                                                    |

#### **Transaction Matching**

#### Load File

| ļ      | AutoSave 💽 🖁                               | <b>७</b> • (°                    | ~ 🎛 ~ :                               | ÷                                                |                                                              | BankApr2021.csv                                    | <b>-</b>                      |                                                  | Q                                            |  |  |
|--------|--------------------------------------------|----------------------------------|---------------------------------------|--------------------------------------------------|--------------------------------------------------------------|----------------------------------------------------|-------------------------------|--------------------------------------------------|----------------------------------------------|--|--|
| F      | ile Home Ins                               | ert Pag                          | e Layout                              | Formulas                                         | Data Re                                                      | view View Hel                                      | p OneS                        | tream XF                                         |                                              |  |  |
| ľ      | Cut                                        | Calibri                          |                                       | ~ 11 ~ A                                         | ^ A   Ξ Ξ                                                    | ≡ 🧞 × 👌 Wra                                        | ap Text                       | Gene                                             | eral ~                                       |  |  |
|        | -□□ L Copy ~<br>aste<br>~ ダ Format Painter | B I                              | <u>U</u> ~                            | ≡ = Ξ 🖽 Me                                       | rge & Center                                                 | - \$                                               | ~ % 🤊 🔂                       |                                                  |                                              |  |  |
|        | Clipboard تا Font تا Alignment الآل Number |                                  |                                       |                                                  |                                                              |                                                    |                               |                                                  |                                              |  |  |
| N      | N10 $\bullet$ : $\times \checkmark f_x$    |                                  |                                       |                                                  |                                                              |                                                    |                               |                                                  |                                              |  |  |
|        | А                                          | в                                | С                                     | D                                                | E                                                            | F                                                  | G                             | н                                                | I.                                           |  |  |
| 1      | Description                                | Amount                           | CheckNo                               | Check Date                                       | Account No.                                                  | Location                                           | Ref #                         | Proc Date                                        | Statement Date                               |  |  |
| 2      | BOA Disbursement                           | -5431.16                         | 520476                                | 3/8/2022                                         | BN#123456789                                                 | HHBranch123USA                                     | 1243787                       | 3/8/2022                                         | 4/5/2022                                     |  |  |
| 3      | BOA Disbursement                           | -5467.16                         | 510536                                | 3/22/2022                                        | BN#123456789                                                 | HHBranch123USA                                     | 1243844                       | 3/22/2022                                        | 4/5/2022                                     |  |  |
| 4      | BOA Disbursement                           | -5410.16                         | 510441                                | 3/3/2022                                         | BN#123456789                                                 | HUBranch122USA                                     | 1040760                       | 3/3/2022                                         | 4/5/2022                                     |  |  |
|        |                                            | 0410.10                          | 210441                                | 5/5/2022                                         |                                                              | HHDIalici112503A                                   | 1243768                       | 3/3/2022                                         | 4/5/2022                                     |  |  |
| 5      | BOA Disbursement                           | -5494.16                         |                                       |                                                  |                                                              | HHBranch123USA                                     |                               | 3/31/2022                                        |                                              |  |  |
| 5<br>6 | BOA Disbursement<br>BOA Disbursement       |                                  | 510581                                | 3/31/2022                                        | BN#123456789                                                 |                                                    | 1243880                       |                                                  | 4/5/2022                                     |  |  |
| -      |                                            | -5494.16                         | 510581                                | 3/31/2022<br>3/28/2022                           | BN#123456789<br>BN#123456789                                 | HHBranch123USA                                     | 1243880<br>1243867            | 3/31/2022                                        | 4/5/2022<br>4/5/2022                         |  |  |
| 6      | BOA Disbursement                           | -5494.16<br>-5491.16             | 510581<br>520576<br>520526            | 3/31/2022<br>3/28/2022<br>3/18/2022              | BN#123456789<br>BN#123456789<br>BN#123456789                 | HHBranch123USA<br>HHBranch123USA                   | 1243880<br>1243867<br>1243827 | 3/31/2022<br>3/28/2022                           | 4/5/2022<br>4/5/2022<br>4/5/2022             |  |  |
| 6<br>7 | BOA Disbursement<br>BOA Disbursement       | -5494.16<br>-5491.16<br>-5461.16 | 510581<br>520576<br>520526<br>5201534 | 3/31/2022<br>3/28/2022<br>3/18/2022<br>3/10/2022 | BN#123456789<br>BN#123456789<br>BN#123456789<br>BN#123456789 | HHBranch123USA<br>HHBranch123USA<br>HHBranch123USA | 1243880<br>1243867<br>1243827 | 3/31/2022<br>3/28/2022<br>3/18/2022<br>3/10/2022 | 4/5/2022<br>4/5/2022<br>4/5/2022<br>4/5/2022 |  |  |

#### Results

| TXM_BanktoGLBank_BOA - A     Import     Completed | TXM_BanktoGLBank_BOA - ActualTXM - Apr 2022     Import Completed |              |                 |           |                 |             |     |       |       |        |             |              |                       |
|---------------------------------------------------|------------------------------------------------------------------|--------------|-----------------|-----------|-----------------|-------------|-----|-------|-------|--------|-------------|--------------|-----------------------|
| 👺 Load And Transform 🛛 🛞 Retran                   | nsform 🗱 Clear                                                   | 🗸 Complete W | /orkflow   🔝 🙆  | Row Typ   | e Filter: All R | Rows •      |     |       |       |        |             |              |                       |
| Status Source Intersections                       |                                                                  |              |                 |           |                 |             |     |       |       |        |             |              |                       |
| 🔺 📀 Data Loads                                    | Amount (Raw) 🔻                                                   | SourceID     | T HoustonEntiti | Time 🔰    | View 1          | HoustonAcco | n T | Label | Flows | r ic 🔰 | CostCenters | HoustonProdi | HoustonSales <b>T</b> |
| (All)     BankApr2021                             | -5,431.16                                                        | BankApr2021  | Heights         | (Current) | YTD             | 10003       |     |       | None  | None   | None        | None         | None                  |
| - S KDarren                                       |                                                                  |              |                 |           |                 |             |     |       |       |        |             |              |                       |
| 😰 8/3/2021 3:21 PM                                |                                                                  |              |                 |           |                 |             |     |       |       |        |             |              |                       |
| BankApr2021_XFc32731a                             |                                                                  |              |                 |           |                 |             |     |       |       |        |             |              |                       |

# Integration

OneStream Financial Close consists of these integrated solutions:

- Transaction Matching
- Account Reconciliations

Perform these tasks in order to integrate the OneStream Financial Close solutions.

| Step | Task                        | See                            |
|------|-----------------------------|--------------------------------|
| 1    | Enable integration          | Enable Integration             |
| 2    | Assign Match Sets           | Assign Match Sets              |
| 3    | Map Detail Item information | Map Detail Item<br>Information |

### **Enable Integration**

**NOTE:** After you enable integration with Transaction Matching and save the settings, you cannot disable the integration.

To enable integration between solutions in OneStream Financial Close:

- 1. In Account Reconciliations, click Show Settings Page 2 .
- 2. On the Global Setup > Global Options page, click Enable next to Transaction Matching Integration.

3. Confirm the integration and then click **Save**.

| ONESTREAM FINANCIAL CLC            | DSE - ACCOUNT  | RECONCILIATIO       | NS                  |               |         |   |
|------------------------------------|----------------|---------------------|---------------------|---------------|---------|---|
| SETTINGS (Houston, ActualAR, 2022M | 13)            |                     |                     |               |         |   |
| Global Setup                       | Global Options | Global Defaults     |                     |               |         |   |
| Control Lists                      | Security P     | ele (Manage Per     | onciliation Setup]: | Administrator | -       | - |
| Column Settings                    | Security R     | tole livianage Reco | onciliation Setupj: | Administrator | 5       | • |
| Templates                          | Secur          | ity Role [Reconcil  | iation View Only]:  | Administrator | s       | • |
| Access Control                     |                | Secur               | ity Role [Auditor]: | Nobody        |         | - |
| Certifications                     |                | AU D                |                     |               |         |   |
| Uninstall                          |                | All Reconciliatio   | ns Require R-Doc:   |               |         |   |
|                                    |                | Allow Appro         | over Attachments:   |               |         |   |
|                                    |                | Ena                 | ble Mass Actions:   | Prepare       | Approve |   |
|                                    | D              | efault Reconciliat  | ion ID to (Group):  |               |         |   |
|                                    |                | Transaction Mat     | ching Integration:  | Enabled       |         |   |
|                                    | Process Reco   | nciliations On Co   | mplete Workflow:    |               | -       |   |

See Global Setup.

### **Assign Match Sets**

In Account Reconciliations, assign one or more match sets to a reconciliation in the inventory. After assigning match sets, you can filter the reconciliation inventory by the match sets assigned.

You can assign match sets to a single reconciliation or you can select multiple reconciliations and assign match sets to the entire selection.

To assign match sets:

- 1. In Account Reconciliations, click **Show Administration Page** Conciliation Inventory.
- To filter the inventory to view where Match Sets have been assigned, from the Assigned Match Sets filter, select one or more match sets to include in the list or select one of these options:
  - (Full Inventory): All reconciliations.
  - (All): Reconciliations that have a match set assigned.
  - (None): Reconciliations that do not have a match set assigned.

| -0                    |                     | ↗ 品            | /= <sup>[</sup> 7     | Type:              | Accou              | nt Group:       | Acces             | s Group:    |           | Assigned Match     | Sets:  |
|-----------------------|---------------------|----------------|-----------------------|--------------------|--------------------|-----------------|-------------------|-------------|-----------|--------------------|--------|
| <del>ت</del><br>Defin |                     |                | →= ✓<br>alCheck AutoR | All                | ▼ All              |                 | ▼ All             |             | •         | (Full Inventor     | y)     |
| ଚ                     | ₩   & 閉             | Defer Refresh  | భ                     | Re                 | conciliation l     | nventory        |                   |             |           |                    |        |
|                       | WF Profile <b>T</b> | Recon Scenario | Required <b>T</b>     | T.Account <b>Y</b> | S.Account <b>Y</b> | T.Entity T      | S.Entity <b>T</b> | Account ( 🕈 | Local ( 🕈 | Reporting <b>T</b> | MC Eff |
|                       | Houston.Import      | ActualAR       |                       | 10100              | 10003              | Houston Heights | Heights           | USD         | USD       | USD                | (Not   |
|                       | Houston.Import      | ActualAR       |                       | 10100              | 10004              | Houston Heights | Heights           | USD         | USD       | USD                | (Not   |
|                       | Houston.Import      | ActualAR       |                       | 10100              | 11234              | Houston Heights | Heights           | USD         | USD       | USD                | (Not   |
|                       | Houston.Import      | ActualAR       |                       | 10100              | 11238              | Houston Heights | Heights           | USD         | USD       | USD                | (Not   |
|                       | Houston.Import      | ActualAR       |                       | 10300              | 11085              | Houston Heights | Heights           | USD         | USD       | USD                | (Not   |
|                       | Houston.Import      | ActualAR       |                       | 10400              | 11090              | Houston Heights | Heights           | USD         | USD       | USD                | (Not   |
|                       |                     |                |                       |                    |                    |                 | Heights           | USD         |           |                    |        |

3. Select one or more reconciliations and then click Match Set.

4. If you selected a single reconciliation, from **Available Match Sets**, select one or more match sets to assign to the reconciliation, click **Add**, and then click **Close**.

If you selected multiple reconciliations, select the check box next to the match sets you want to assign to the reconciliations, click **Add**, click **OK**, and then click **Close**.

## **Map Detail Item Information**

Detail item mapping is done in Transaction Matching. If a match set is assigned to a reconciliation, you must map each data set within the match set to a reconciliation.

Keep these mapping requirements in mind:

- If the account reconciliation instance is single currency (multi-currency is not enabled), then Local Amount and Item Name must be mapped.
- If multi-currency is enabled and all reconciliations within the Reconciliation Inventory are multi-currency, then Detail Amount and Item Name must be mapped.
- If multi-currency is enabled and single and multi-currency reconciliations exist in the Reconciliations Inventory, then Local Amount, Detail Amount, and Item Name must be mapped.

To map detail item information:

- 1. In Transaction Matching, click Show Match Set Administration page arrow.
- 2. Click **Data Sets** and then select a data set.
- 3. Align the **Name** column with the alias for the Account Reconciliation column. For example, Attribute 17 (Date) is mapped to the Check Date in Account Reconciliation.

| + <b>-</b> 이 태      |                |                |                  | GL10003 - Fi | elds        |             |                       |            |
|---------------------|----------------|----------------|------------------|--------------|-------------|-------------|-----------------------|------------|
| Name 🔭 🔻            | Alias <b>T</b> | Column Order 🔻 | Display Format 🔻 | Summary 1 🔻  | Summary 2 🔻 | Summary 3 🔻 | Detail Item Mapping 🔻 | Editable 🔻 |
| Attribute 17 (Date) | Check Date     | 1              | yyyy-MM-dd       |              |             |             | (Unassigned)          |            |
| Attribute 18 (Date) | Post Date      | 2              | yyyy-MM-dd       |              |             |             | (Unassigned)          |            |
| Amount              | Check Amt      | 3              | N2               |              |             |             | (Unassigned)          |            |
| Attribute 1         | Check No       | 4              |                  |              |             |             | Item Name             | •          |
| Attribute 2         | Invoice        | 5              |                  |              |             |             | (Unassigned)          |            |
| Attribute 3         | JE Num         | 6              |                  |              |             |             | (Unassigned)          |            |
| Attribute 5         | Source Acct    | 7              |                  |              |             |             | (Unassigned)          |            |
| Account             | Account        | 7              |                  |              |             |             | (Unassigned)          |            |
| Entity              | Entity         | 8              |                  |              |             |             | (Unassigned)          |            |
| WF Time             | Load Period    | 9              |                  |              |             |             | (Unassigned)          |            |

- 4. In the **Detail Item Mapping** column, make selections to map which columns in Transaction Matching populate the detail item in Account Reconciliations. For example, the check number will be displayed in the **Item Name** column.
- In the Editable column, select which fields will be editable on the Transactions page directly in the grid. The following fields cannot be set as editable: SourceID, S.Cons, Cons, S.Scenario, Scenario, S.Time, Time, S.View, View, S.Origin, Origin, WF Profile, WF Time, and Status WF Time.

**NOTE:** Even if fields are marked editable, they cannot be edited for matched transactions and transactions that are associated to a detail item in Account Reconciliations.

### **Create Detail Items**

There are two ways to create detail items in OneStream Financial Close:

- From Transaction Matching
- From Account Reconciliations

Both methods create detail items using Transaction Matching and detail items are defined as X item types.

### **From Transaction Matching**

From the **Transactions** page, you can create detail items from matched, unmatched, or unmatched (as of period end) transactions and send them directly into Account Reconciliations to both individual reconciliations and reconciliations within account groups. Detail items can be created by data set for selected transactions or all available transactions. Available transactions are those transactions that have not already been used to create a detail item in the current workflow period. Transactions can only be used once per workflow period to create a detail item and cannot be deleted if used to create a detail item in any workflow period. You can also create detail items for multiple reconciliations at once.

Aggregation can be done by:

- Total (single sum amount)
- Transaction Date (recommended)
- Item Name

**NOTE:** The user creating the detail items must have access and entitlements to both Transaction Matching and Account Reconciliations.

These actions are not allowed while detail items are being created:

- Processing in Account Reconciliations
- Completing Workflow in Account Reconciliations
- Running Process in Transaction Matching for the match set
- · Manual matching and unmatching in Transaction Matching for the match set

To create detail items:

- 1. From Transaction Status, select Matched, Unmatched, or Unmatched (As of Period End).
- 2. From the **Reconciliation Link** drop down, select an option to filter the list of transactions:

- (AII): Displays all transactions.
- **No Detail Item**: Displays transactions that have not been used to create a detail item in the current workflow period. Use this option to ensure that you do not select a transaction that has already been used to create a detail item.
- **Detail Item Exists**: Displays transactions that have been used to create a detail item in the current workflow period.
- 3. If you selected **Unmatched** or **Unmatched** (As of Period End), go to the next step. If you selected **Matched**, make selections from these filters to update the displayed transactions:
  - Match Reason Code: Select one or more reason codes or All.
  - Match Period: Select All, Current Period, or Future Periods
  - Import Period: Select one or more import periods or All.
- 4. Select the check box next to one or more transactions for which you want to create a detail item.

**NOTE:** The selected transactions must all be of the same currency level to create one detail item. Transactions are first aggregated by currency level.

5. Click Create Items.

| 💋 Create Detail Ite | ms            |                      |                | Û  | □×    |
|---------------------|---------------|----------------------|----------------|----|-------|
|                     |               | GL10003 (DS1)        |                |    |       |
| Transactions:       | Reverse Sign: |                      |                |    |       |
| Selected •          |               |                      |                |    |       |
| Item Name:          |               | Aggregation:         | Item Type:     |    |       |
| [Check No]          |               | (None) 🔹             | Matching_DS1 • |    |       |
| Reference 1:        |               | Reference 2:         |                |    |       |
| [Invoice]           |               | [JE Num]             |                |    |       |
|                     |               | BNKBOA (DS2)         |                |    |       |
| Transactions:       | Reverse Sign: |                      |                |    |       |
| Selected •          |               |                      |                |    |       |
| Item Name:          |               | Aggregation:         | Item Type:     |    |       |
| [Check No]          |               | (None) 🔹             | Matching_DS2 • |    |       |
| Reference 1:        |               | Reference 2:         |                |    |       |
| [Descrip]           |               | [BnkAcct#_Bnk Locati | on]            |    |       |
|                     |               |                      |                |    |       |
|                     |               |                      | Create         | Ca | ancel |

- 6. For each data set, make selections from these options:
  - Transactions: Options are: Selected, All, or None.

**CAUTION: All** creates detail items for all transactions in the data set, not just the transactions displayed on the first page.

- Reverse Sign: Reverses the sign from positive to negative or negative to positive.
- Item Name: Defaults to the mapped Item Name field and can be changed. If left blank, it defaults to "Transaction Matching Item" as the item name.
- Aggregation: Select from these options:
  - None: Creates a detail item for each transaction.
  - Total: Creates one detail item for all transactions in the data set.

- Item Name: Creates a detail item for each unique item name.
- Transaction Date: Creates a detail item for each transaction date.
- **NOTE:** Regardless of the aggregation selected, transactions of different currencies will not aggregate into a single line item. For example, if you have 10 CAD and 10 USD transactions and selected total there would be two detail line items created, one for USD total and one for CAD total.
- Item Type: Defaults to Matching\_DS1, Matching\_DS2, or Matching\_DS3 depending on the associated data set. You can change this to be any item type in the control list.
- **Reference 1:** Defaults to the mapped Reference 1 fields. If you make any changes in this field, the value that you input becomes Reference 1.
- **Reference 2:** Defaults to the mapped Reference 2 fields. If you make any changes in this field, the value that you input becomes Reference 2.
- 7. Click Create.

In Account Reconciliations, the detail items display as X item types.

| Ø       | II.                                                                                                    | ρ      | Ð      | $\odot$   | S.Entity: | Heights | S.Acco | unt: 10003 | S.Account De | scription: | Cash Dis | bu | rsements - Chase Bank  |
|---------|----------------------------------------------------------------------------------------------------|--------|--------|-----------|-----------|---------|--------|------------|--------------|------------|----------|----|------------------------|
| Details | Details Attributes Comments History Prepare T.Entity: Houston Heights T.Account: 10100 Tracking Detail: |        |        |           |           |         |        |            |              |            |          |    |                        |
| + -     | + - O H   🔆 🛱   Defer Refresh 🗘 Detail Items                                                            |        |        |           |           |         |        |            |              |            |          |    |                        |
| R       | R T Local (USD) T Item Type T Item Name T Item Comment T Booked Period T Transaction Date T             |        |        |           |           |         |        |            |              |            |          |    |                        |
| 🗆 X     |                                                                                                    | -588.3 | 32 Mat | ching_DS1 |           | 75790   |        |            |              | 2022M1     |          |    | 12/14/2021 12:00:00 AM |

### **From Account Reconciliations**

From the **Reconciliations** page, you can pull transactions directly into Account Reconciliations to both individual reconciliations and reconciliations within account groups. To be able to pull transactions into Account Reconciliations, the Tracking Level Dimensions must be added to the Transaction Matching Data Set Definition. See <u>Detail Item Integration Addendum</u>.

From the Reconciliations Workspace, you can create detail items by matching transactions and pulling them into Account Reconciliations. Transactions are filtered to show only those that relate to the individual reconciliation or reconciliations within the account group and that are available for the current period. Detail items created this way are defined as X item types and can be auto-reconciled. See <u>AutoRec</u>.

**NOTE:** X item types created with overrides do not require supporting documentation. The ability to drill back to Transaction Matching provides the required support.

To create detail items:

1. Select a reconciliation or account group and then click Match Item.

|             |                                                                                                    | $\bullet$ | In Pro  | ocess   | 0       | ) of 1         | 101 | 00 - Cash Deposits |   | 10002         |            | Cash -     | Operati  | ng W  | /ells Fa |
|-------------|----------------------------------------------------------------------------------------------------|-----------|---------|---------|---------|----------------|-----|--------------------|---|---------------|------------|------------|----------|-------|----------|
|             |                                                                                                    |           | In Pro  | ocess   | 0       | ) of 1         | 101 | 00 - Cash Deposits |   | 10003         |            | Cash D     | oisburse | nent  | s - Ch   |
|             |                                                                                                    | •         | In Pro  | ocess   | 0       | ) of 1         | 101 | 00 - Cash Deposits |   | 10004         |            | Cash D     | oisburse | nent  | s - We   |
| Details Att | Details       Attributes       Comments       Comments       S.Entity:       Heights       S.Account:       10003       S.Account Description:       Cash Disbursements - Chase Bank         Details       Attributes       Comments       History       Prepare       T.Entity:       Houston Heights       T.Account:       10100       Tracking Detail: |           |         |         |         |                |     |                    |   |               |            |            |          |       |          |
| + -         | + - O R   🗞 🛱   Defer Refresh 🖏 Detail Items                                                                                                    |           |         |         |         |                |     |                    |   |               |            |            |          |       |          |
| 🗌 R 🏹       | Local (USD)                                                                                                    | Ţ         | Item Ty | pe      | T I     | Item Name      | Ţ   | Item Comment       | Ţ | Booked Period | <b>T</b> 1 | Fransactio | on Date  |       | T        |
| X           | -5                                                                                                    | 88.32     | Matchi  | ing_DS1 | ;       | 75790          |     |                    |   | 2022M1        | 1          | 12/14/20   | 21 12:00 | :00 A | M        |
|             |                                                                                                    |           |         |         |         |                |     |                    |   |               |            |            |          |       |          |
| R (1        | Юн                                                                                                    |           |         |         |         |                |     |                    |   |               | 1 Ro       | ows        | Page     | 1     | of 1     |
| Ð           |                                                                                                    |           | Z       | Q       | ×   ×   |                |     |                    |   |               |            | Î          |          |       | Ē        |
| Prior Items | T-Doc Tem                                                                                                    | plate     | S-Doc   | S-Items | Match I | Item Match Set |     |                    |   |               | Re         | eports     | Audit    | Ref   | Doc      |

- 2. Make selections in the **Create Detail Item** dialog box. These selections filter the transactions within the match set to only those that relate to the selected reconciliation or account group. In other words, where the tracking level in Account Reconciliations is the same as the tracking level in Transaction Matching.
  - Select the Match Set to use.
  - Select the **Transaction Status**: Matched, Unmatched, or Unmatched (As of Period End)

|                                             |                               |                      |                                                     |                                   | ΔO×        |
|---------------------------------------------|-------------------------------|----------------------|-----------------------------------------------------|-----------------------------------|------------|
| Match Set:                                  | Transaction Status:           |                      |                                                     |                                   | C          |
| TXM_BanktoGL.ActualTXM                      | <ul> <li>Unmatched</li> </ul> | •                    |                                                     |                                   | Refresh    |
| Transactions: Reverse Sign:                 |                               |                      | Transactions: Reverse Sign:                         |                                   |            |
| Selected •                                  |                               |                      | Selected •                                          |                                   |            |
| Item Name:                                  | Aggregation:                  | Item Type:           | Item Name: Ag                                       | gregation: Item Type:             |            |
| [Invoice]                                   | (None) 🔻                      | Matching_DS1 •       | [Check No] (f                                       | None) • Matching_DS2 •            |            |
| Reference 1:                                | Reference 2:                  |                      | Reference 1: Re                                     | ference 2:                        |            |
| [Check No]                                  |                               |                      | [Descrip] [F                                        | BnkAcct#_Bnk Location]            |            |
| 🗞 📔 Defer Refresh 🕼                         | GL10003                       | (DS1) 🔎              | 🔆 📔 Defer Refresh 🖏                                 | BNKBOA (DS2)                      | 2          |
| Transaction ID <b>T</b> Check Date <b>T</b> | Post Date <b>T</b> Check Amt  | Check No 🔻 Invoice 🔻 | Transaction ID <b>Y</b> Load Period <b>Y</b> Entity | ▼ Account ▼ Debit Amt ▼ Descrip ▼ | Check No 🔻 |
| 3169 2022-01-18                             | 2022-01-18 -164,520.3         | 5 5101600 75791      |                                                     |                                   |            |
| 3254 2021-11-17                             | 2021-11-17 -128,000.4         | 5 5001598 75789      |                                                     |                                   |            |
|                                             |                               | ,                    | 1                                                   |                                   |            |
|                                             | 2                             | Rows Page 1 of 1     |                                                     | Ра                                | age 1 of 1 |
| GL10003 (DS1) BNKBO/                        | A (DS2) DS1 to DS2            |                      |                                                     |                                   | $\otimes$  |
| Check Amt 0.00                              | 0.00 0.00                     |                      |                                                     |                                   | Cancel     |

- 3. For each data set, make selections from these options:
  - Transactions: Options are: Selected, All, or None.

**CAUTION: All** creates detail items for all transactions in the data set, not just the transactions displayed on the first page.

- Reverse Sign: Reverses the sign from positive to negative or negative to positive.
- Item Name: Defaults to the mapped Item Name field and can be changed. If left blank, it defaults to "Transaction Matching Item" as the item name.
- Aggregation: Select from these options:

**NOTE:** Regardless of the aggregation selected, transactions of different currencies will not aggregate into a single line item. For example, if you have 10 CAD and 10 USD transactions and selected total there would be two detail line items created, one for USD total and one for CAD total.

- **None:** Creates a detail item for each transaction.
- Total: Creates one detail item for all transactions in the data set.
- Item Name: Creates a detail item for each unique item name.
- **Transaction Date:** Creates a detail item for each transaction date.

- Item Type: Defaults to Matching\_DS1, Matching\_DS2, or Matching\_DS3 depending on the associated data set. You can change this to be any item type in the control list.
- **Reference 1:** Defaults to the mapped Reference 1 fields. If you make any changes in this field, the value that you input becomes Reference 1.
- **Reference 2:** Defaults to the mapped Reference 2 fields. If you make any changes in this field, the value that you input becomes Reference 2.
- 4. Select the transactions to include in the detail item and then click Create Items.

| 𝗊 Create Detail Items       |                               |                        |                                                 |                                                                     | Ô O >          |
|-----------------------------|-------------------------------|------------------------|-------------------------------------------------|---------------------------------------------------------------------|----------------|
| Match Set:                  | Transaction Status:           |                        |                                                 |                                                                     | C              |
| TXM_BanktoGLActualTXM       | <ul> <li>Unmatched</li> </ul> | •                      |                                                 |                                                                     | Refresh        |
| Transactions: Reverse Sign: |                               |                        | Transactions: Reverse Sign:                     |                                                                     |                |
| Selected •                  |                               |                        | Selected •                                      |                                                                     |                |
| Item Name:                  | Aggregation:                  | Item Type:             | Item Name:                                      | Aggregation: Item Type:                                             |                |
| [Invoice]                   | (None) 🔻                      | Matching_DS1 •         | [Check No]                                      | (None) • Matching_DS2 •                                             |                |
| Reference 1:                | Reference 2:                  |                        | Reference 1:                                    | Reference 2:                                                        |                |
| [Check No]                  |                               |                        | [Descrip]                                       | [BnkAcct#_Bnk Location]                                             |                |
| 🗞 📔 Defer Refresh 🔅         | GL10003                       | (DS1) 🔎                | 🗞 📔 Defer Refresh 🕼                             | BNKBOA (DS2)                                                        | 2              |
| Transaction ID 🔻 Check Date | ▼ Post Date ▼ Check Amt       | T Check No T Invoice T | Transaction ID <b>Y</b> Load Period <b>Y</b> Er | ntity <b>Y</b> Account <b>Y</b> Debit Amt <b>Y</b> Descrip <b>Y</b> | Check No 🔻     |
| 3169 2022-01-18             | 2022-01-18 -164,520.3         | 5 <b>5101600</b> 75791 |                                                 |                                                                     |                |
| 3254 2021-11-17             | 2021-11-17 -128,000.4         | 5 5001598 75789        |                                                 |                                                                     |                |
|                             |                               |                        |                                                 |                                                                     |                |
| 4                           |                               | •                      | •                                               |                                                                     |                |
|                             | 2                             | Rows Page 1 of 1       |                                                 | P                                                                   | age 1 of 1     |
|                             | (BOA (DS2) DS1 to DS2         |                        | ۰ <u>ـ</u> ـــــــــــــــــــــــــــــــــــ  |                                                                     |                |
| Check Amt -164,520.35       | 0.00 -164,520.35              |                        |                                                 | -                                                                   | e items Cancel |

The transaction is added as a detail item to the reconciliation.

| 4 | 🕨 — 📀 🖬   🗞 🛱   🗆 Defer Refresh 🗘 🛛 Detail Items |     |             |               |               |                  |                        |                           |         |         |         |
|---|--------------------------------------------------|-----|-------------|---------------|---------------|------------------|------------------------|---------------------------|---------|---------|---------|
|   |                                                  | r T | Local (USD) | Item Type 🛛 🔻 | Item Name 🛛 🕇 | Item Comment 🛛 🔻 | Booked Period <b>T</b> | Transaction Date <b>T</b> | Aging 🕈 | Ref 1 🔻 | Ref 2 🔻 |
|   |                                                  | Х   | -588.32     | Matching_DS1  | 75790         |                  | 2022M1                 | 12/14/2021 12:00:00 AM    | 48      | 5001599 |         |
|   |                                                  | Х   | -164,520.35 | Matching_DS1  | 75791         |                  | 2022M1                 | 1/18/2022 12:00:00 AM     | 13      | 5101600 |         |

#### **Drilling Back to Transactions**

From the Account Reconciliation workspace, you can select an X item type and drill back to the transaction detail.

**NOTE:** You can delete detail items (X item types) that have been pulled from Transaction Matching into Account Reconciliations. Doing so will allow the transaction to be used again in the current period, as it is no longer associated to a reconciliation. Select the item, click the minus sign, and then click **Save**. The transaction is removed and can be used to create a new detail item in the current workflow period.

To drill back, select an X item type detail item and then click **Drill Back**.

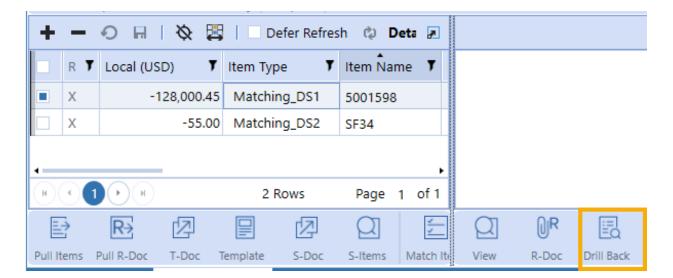

The transactional detail from Transaction Matching displays.

| 🔆   🛛 Defer Refresh 💠 TXM_BanktoGLActualTXM - GL10003 |                      |              |             |             |              |            |                  |          | 7           |                 |             |                  |                      |             |    |
|-------------------------------------------------------|----------------------|--------------|-------------|-------------|--------------|------------|------------------|----------|-------------|-----------------|-------------|------------------|----------------------|-------------|----|
|                                                       | Transaction <b>T</b> | Check Date 🔻 | Post Date 🔻 | Check Amt   | Detail Amt 🔻 | Check No 🔻 | Invoice <b>T</b> | JE Num 🔻 | Srce Entity | Entity <b>T</b> | Srce Acct 🔻 | Account <b>T</b> | Load Period <b>7</b> | Reason Code | Ţ  |
|                                                       | T210608_000106159    | 2021-11-17   | 2021-11-17  | -128,000.45 | -128,000.45  | 5001598    | 75789            | 3053675  | Heights     | Houston Heights | 10003       | 10100            | 2022M1               | (Unassigned | i) |
|                                                       |                      |              |             |             |              |            |                  |          |             |                 |             |                  |                      |             |    |
| н                                                     | (1)H                 |              |             |             |              |            |                  |          |             |                 |             |                  | 1 Rows               | Page 1      | of |

#### **Navigating to Match Sets**

From the Reconciliation Workspace, you can navigate to match sets in Transaction Matching.

- 1. Select a reconciliation that has associated match sets.
- 2. Click Match Set.

|                            | In Process 0               | ) of 1 1010    | 0 - Cash Deposits        | 10002           | Cash - Operating    | g Wells F |
|----------------------------|----------------------------|----------------|--------------------------|-----------------|---------------------|-----------|
| •                          | In Process 0               | ) of 1 1010    | 00 - Cash Deposits       | 10003           | Cash Disburseme     | ents - Ch |
|                            | In Process 0               | ) of 1 1010    | 00 - Cash Deposits       | 10004           | Cash Disburseme     | ents - W  |
|                            | istory Prepare S.Entity: H | -              | uunt: 10003 S.Account De |                 | irsements - Chase B | ank       |
| <b>+</b> − • ⊟   ⊗ 😫       | Defer Refresh 🖏            | Detail Item    | 5                        |                 |                     |           |
| R T Local (USD) T          | Item Type 🕴 I              | Item Name 🛛 🕈  | Item Comment 🛛 🔻         | Booked Period 🔻 | Transaction Date    | Ţ         |
| X -588.32                  | Matching_DS1               | 75790          |                          | 2022M1          | 12/14/2021 12:00:0  | 0 AM      |
|                            |                            |                |                          |                 |                     |           |
| H ( 1 ) H                  |                            |                |                          | 1               | Rows Page 1         | of 1      |
|                            |                            |                |                          |                 |                     | E         |
| Prior Items T-Doc Template | S-Doc S-Items Match I      | Item Match Set |                          |                 | Reports Audit       | Ref Doc   |

3. If prompted, select the match set in Transaction Matching that you want to navigate to. If only one match set is applicable, the Transactions page opens.

### **Detail Item Integration Addendum**

Transaction Matching transactions are used to create detail items in the Account Reconciliations solution. The following examples demonstrate how the selections in the Create Detail Items dialog box determine the information in the detail item that gets created.

### Mapping

To use Transaction Matching transactions to create detail items in Account Reconciliations the data sets in Transaction Matching need to be assigned to Account Reconciliations fields.

| <b>+</b> − • <b>H</b> | + - O H Bank - Fields |                |                  |             |             |           |                     |  |
|-----------------------|-----------------------|----------------|------------------|-------------|-------------|-----------|---------------------|--|
| Name 🔭 🔻              | Alias <b>T</b>        | Column Order 🔻 | Display Format 🔻 | Summary 1 🔻 | Summary 2 🔻 | Summary 3 | Detail Item Mapping |  |
| S.Account             |                       | 1              |                  |             |             |           | (Unassigned)        |  |
| Account               |                       | 2              |                  |             |             |           | (Unassigned)        |  |
| S.Entity              |                       | 3              |                  |             |             |           | (Unassigned)        |  |
| Entity                |                       | 4              |                  |             |             |           | (Unassigned)        |  |
| S.UD1                 |                       | 5              |                  |             |             | 9         | Reference 2         |  |
| UD1                   |                       | 6              |                  |             |             |           | Reference 2         |  |
| Amount                | Local \$              | 7              | N2               |             |             | 3         | Local Amount        |  |
| Attribute Value 1     | Account \$            | 7              | N2               |             |             | 4         | Account Amount      |  |
| Attribute Value 2     | Reporting \$          | 7              | N2               |             |             | • 5       | Reporting Amount    |  |
| Attribute Value 3     | Detail \$             | 7              | N2               |             |             |           | Detail Amount       |  |
| Attribute 1           | Currency              | 8              |                  |             |             | 2         | Currency Type       |  |
| Attribute 2           | Invoice               | 9              |                  |             |             |           | Item Name           |  |
| Attribute 3           | CheckNo               | 10             |                  |             |             |           | Reference 1         |  |
| Attribute 4           | JE                    | 11             |                  |             |             |           | Reference 1         |  |
| Attribute 17 (Date)   | T.Date                | 12             |                  |             |             |           | Transaction Date    |  |

- 1. **Detail Amount:** If multi-currency is enabled, identifies the amount to be pulled in as the Account Reconciliation detail amount.
- 2. Currency Type: Detail Amount currency type used when multi-currency is enabled.
- 3. Local Amount: If multi-currency is not enabled, identifies the detail item amount.
- 4. Account Amount: Overrides what would be calculated for the account amount if multicurrency is enabled.
- 5. **Reporting Amount:** Overrides what would be calculated for the reporting amount if multicurrency is enabled.
- 6. **Transaction Date:** Date of the transaction and is dependent on selections made when creating a detail item.
- 7. **Item Name:** Default value for item name. It can be overridden and is dependent on the selections made when creating a detail item.
- 8. **Reference 1:** Concatenates up to two fields and is used to provide additional information. It can be overridden and is dependent on selections made when creating a detail item.

9. **Reference 2:** Concatenates up to two fields and is used to provide additional information. It can be overridden and is dependent on selections made when creating a detail item.

### Selections

| 🕼 Create Detail Items           |                          |            | Û  | □×    |
|---------------------------------|--------------------------|------------|----|-------|
| Transactions: A Reverse Sign: B | Bank (DS1)               |            |    |       |
| Selected  Item Name: C          | Aggregation:             | Item Type: |    |       |
| [Invoice] Reference 1:          | (None) •<br>Reference 2: | Matching • |    |       |
| [CheckNo_JE]                    | [U1_U1T]                 |            |    |       |
| Transactions: Reverse Sign:     | GL (DS2)                 |            |    |       |
| Selected •                      |                          |            |    |       |
| Item Name:                      | Aggregation:             | Item Type: |    |       |
| [Invoice]                       | (None) 🔹                 | Matching • |    |       |
| Reference 1:                    | Reference 2:             |            |    |       |
| [CheckNo_JE]                    | [U1_U1T]                 |            |    |       |
|                                 |                          | Create     | Ca | incel |

A. **Transactions:** The transactions to use to create the detail items. Options are: **Selected**, **All**, or **None**.

**NOTE: All** creates detail items with all transactions available in the match set, not just the transactions displayed on the first page.

- B. **Reverse Sign:** Select to change the sign for the detail items from positive to negative (or vice versa).
- C. **Item Name:** Defaults to the mapped Item Name field. If you make any changes in this field, the value that you input becomes the item name.
- D. **Aggregation:** Used to group multiple transactions into a detail item based on the type of aggregation selected.

**NOTE:** Detail items never combine transactions of different currencies. Aggregation level overrides the mapped fields for Item Name, Reference 1, Reference 2 and Transaction Date.

- None: This selection creates a detail item for each transaction.
  - **Item Name** Input from this field in the dialog.
  - Reference 1 and Reference 2 Input from these fields in the dialog.
  - Transaction Date Date of the transaction.
- Total: This selection creates one detail item for all transactions in the data set
  - Item Name Displays as "Transaction Matching Item".
  - Reference 1 Name of the Data Set, Transaction Status, and reason codes (if matched) (for example, Bank;Matched;ReasonCode:Immaterial,DateVariance)
  - Reference 2 Selection of transactions and aggregation level (for example, Selected;Total)
  - Transaction Date Defaults to end of the period.
- Item Name: Creates one detail item for each unique item name.
  - Item Name Input from this field in the dialog.
  - Reference 1 Name of the data set, transaction status, and reason codes (if matched) (for example, Bank;Matched;ReasonCode:Immaterial,DateVariance)
  - Reference 2 Selection of transactions and aggregation level (for example, Selected;Total)
  - **Transaction Date** Defaults to end of the period.
- Transaction Date: Creates one detail item for each transaction date.
  - Item Name Displays as "Transaction Matching Item."
  - Reference 1 Name of the data set, transaction status, and reason codes (if matched) (for example, Bank;Matched;ReasonCode:Immaterial,DateVariance)
  - Reference 2 Selection of transactions and aggregation level (for example. Selected;Total)
  - Transaction Date The date of the transaction.

- E. Item Type: Defaults to Matching\_DS1, Matching\_DS2, or Matching\_DS3 depending on the associated data set. You can change the item type to be any item type in the control list.
- F. **Reference 1:** Defaults to the mapped Reference 1 field. If you make any changes in this field, the value that you input becomes Reference 1.
- G. **Reference 2:** Defaults to the mapped Reference 2 field. If you make any changes in this field, the value that you input becomes Reference 2.

### **Scheduling Data Management Jobs**

You can schedule data management jobs to create detail items from Transaction Matching. See the Task Scheduler section of the *Design and Reference Guide*.

| 🛚 Edit Task                                      |                    |                  | Û | : |
|--------------------------------------------------|--------------------|------------------|---|---|
| Task Schedule Advanced                           |                    |                  |   |   |
| Name:                                            | Description:       |                  |   |   |
| MP1-1895                                         | Description        |                  |   |   |
| Start Date/Time:                                 |                    |                  |   |   |
| 7/8/2021 3:30:00 PM                              | ]                  |                  |   |   |
| Sequences:                                       | Parameters:        |                  |   | ] |
| Filter                                           | Name               | Value            | î |   |
| DiscoverRecons RCM                               | MatchSetName       | Houston.ActualTM |   |   |
| MassActions RCM                                  | WFTimeID           | 2022M11          |   |   |
| ProcessRecons_RCM                                | TransactionStatus  | Unmatched        |   |   |
| <ul> <li>•• Task Manager (UTM)</li> </ul>        | TransactionTypeDS1 | (All)            |   |   |
| PastDueTaskNotifications_UTM                     | AggTypeDS1         | TransactionDate  |   |   |
| UpcomingTaskNotifications_UTM                    | RevSignDS1         | False            |   |   |
| <ul> <li>• Transaction Matching (TXM)</li> </ul> | ItemTypeDS1        | Matching_DS1     |   |   |
| CreateReconItems_TXM                             | TransactionTypeDS2 | (All)            |   | , |
| CreateReconitems_TXM                             |                    | . ОК             | • |   |

Available parameter names, including default values and valid values, are listed below. Parameters with an asterisk are required. **NOTE:** Use the following format to define a MatchSetName value: Workflow Profile.Scenario. For example, in the previous image, the MatchSetName value is Houston.ActualTM. The Workflow Profile is Houston and the Scenario is ActualTM.

| Parameter                                 | Default Value     | Valid Value                                 |
|-------------------------------------------|-------------------|---------------------------------------------|
| MatchSetID* (default) or<br>MatchSetName* |                   |                                             |
| WFTime* (default) or<br>WFTimeID*         |                   |                                             |
| TransactionStatus*                        |                   | Unmatched, Matched                          |
| MatchReasonCode                           | (All)             | Any Reason Code name                        |
| MatchPeriod                               | Future            | (All), Future, Current                      |
| ImportPeriod                              | (All)             | Any WFTimeID                                |
| TransactionTypeDS1                        | (All)             | (All), Selected, (None)                     |
| ItemNameDS1                               | Substituted Value |                                             |
| ReferenceOneDS1                           | Substituted Value |                                             |
| ReferenceTwoDS1                           | Substituted Value |                                             |
| AggTypeDS1                                | (None)            | (None), Total, ItemName,<br>TransactionDate |
| RevSignDS1                                | FALSE             | True/False                                  |
| ItemTypeDS1                               | Matching_DS1      | Any Item Type                               |
| TransactionTypeDS2                        | (All)             | (All), Selected, (None)                     |

#### Integration

| Parameter          | Default Value     | Valid Value                                 |
|--------------------|-------------------|---------------------------------------------|
| ItemNameDS2        | Substituted Value |                                             |
| ReferenceOneDS2    | Substituted Value |                                             |
| ReferenceTwoDS2    | Substituted Value |                                             |
| AggTypeDS2         | (None)            | (None), Total, ItemName,<br>TransactionDate |
| RevSignDS2         | FALSE             | True/False                                  |
| ItemTypeDS2        | Matching_DS2      | Any Item Type                               |
| TransactionTypeDS3 | (All)             | (All), Selected, (None)                     |
| ItemNameDS3        | Substituted Value |                                             |
| ReferenceOneDS3    | Substituted Value |                                             |
| ReferenceTwoDS3    | Substituted Value |                                             |
| AggTypeDS3         | (None)            | (None), Total, ItemName,<br>TransactionDate |
| RevSignDS3         | FALSE             | True/False                                  |
| ItemTypeDS3        | Matching_DS3      | Any Item Type                               |

# Help and Miscellaneous Information

This page contains Solution documentation.

- Set Optimal Display Settings
- Package Contents and Naming Conventions
- Database Migration Considerations
- Modifying Solution Considerations

### **Set Optimal Display Settings**

OneStream and MarketPlace solutions frequently require the display of multiple data elements for proper data entry and analysis. Therefore, the recommended screen resolution is a minimum of 1920 x 1080 for optimal rendering of forms and reports.

Additionally, OneStream recommends that you adjust the Windows System Display text setting to 100% and do not apply any Custom Scaling options.

### **Package Contents and Naming Conventions**

The package file name contains multiple identifiers that correspond with the platform. Renaming any of the elements contained in a package is discouraged in order to preserve the integrity of the naming conventions.

#### Example Package Name: OFC\_PV8.0.0\_SV200\_PackageContents.zip

| Identifier | Description |
|------------|-------------|
| OFC        | Solution ID |

| Identifier      | Description                                       |
|-----------------|---------------------------------------------------|
| PV8.0.0         | Minimum Platform release required to run solution |
| SV200           | Solution version                                  |
| PackageContents | File name                                         |

## **Solution Database Migration Advice**

A development OneStream application is the safest method for building out a solution with custom tables such as this one. The relationship between OneStream objects such as workflow profiles and custom solution tables is that they point to the underlying identifier numbers and not the object names as seen in the user interface. Prior to the solution configuration and to ensure the identifiers match within the development and production applications, the development application should be a recent copy of the production application. Once the development application is created, install the solution and begin design. The following process below will help migrate the solution tables properly.

See also: Managing a OneStream Environment in the Design and Reference Guide.

## MarketPlace Solution Modification Considerations

A few cautions and considerations regarding the modification of MarketPlace solutions:

- Major changes to business rules or custom tables within a MarketPlace solution will not be supported through normal channels as the resulting solution is significantly different from the core solution.
- If changes are made to any dashboard object or business rule, consider renaming it or copying it to a new object first. This is important because if there is an upgrade to the MarketPlace solution in the future and the customer applies the upgrade, this will overlay and wipe out the changes. This also applies when updating any of the standard reports and dashboards.

 If modifications are made to a MarketPlace solution, upgrading to later versions will be more complex depending on the degree of customization. Simple changes such as changing a logo or colors on a dashboard do not impact upgrades significantly. Making changes to the custom database tables and business rules, which should be avoided, will make an upgrade even more complicated.

# Date Grouping Tolerances Appendix

This section explains Date Grouping Tolerances and how to set them up in OneStream. To help explain Date Grouping Tolerances, we'll use two data sets to show how matches work when you have:

- No date tolerances
- Post-aggregate date tolerances
- Pre-aggregate date tolerates (new feature added for the PV710 SV100 release)

These are the data sets we'll use to explain the different scenarios. They both have a list of five transactions containing invoices with dates and amounts.

|         | DS1   |        |
|---------|-------|--------|
| Invoice | Date  | Amount |
| AAAA    | 2-Jan | 100    |
| AAAA    | 2-Jan | 200    |
| AAAA    | 3-Jan | 75     |
| BBBB    | 3-Jan | 200    |
| BBBB    | 4-Jan | 100    |

| DS2     |       |        |  |  |
|---------|-------|--------|--|--|
| Invoice | Date  | Amount |  |  |
| AAAA    | 2-Jan | 425    |  |  |
| АААА    | 3-Jan | 350    |  |  |
| АААА    | 3-Jan | 25     |  |  |
| BBBB    | 3-Jan | 150    |  |  |
| BBBB    | 3-Jan | 150    |  |  |

## No Date Tolerances

If we do not apply date tolerances to the data sets then the transactions are grouped by the same invoice and date to get the aggregated amounts. All AAAA invoices on 2-Jan are summed together, as are all AAAA invoices on 3-Jan and all BBBB invoices on 3-Jan.

As noted in the image below, there are no matches across the aggregated amounts. The sum of the AAAA invoices on 2-Jan for DS1 is \$300 while DS2 is \$425. The sum of the AAAA invoices on 3-Jan for DS1 is \$75 while DS2 is \$375. The sum of the BBBB invoices on 3-Jan for DS1 is \$200 while DS2 is \$300.

|           | DS1   |        |
|-----------|-------|--------|
| Invoice I | Date  | Amount |
| AAAA      | 2-Jan | 100    |
| AAAA      | 2-Jan | 200    |
| AAAA      | 3-Jan | 75     |
| BBBB      | 3-Jan | 200    |
| BBBB      | 4-Jan | 100    |
| AAAA      | 2-Jan | 300    |
| AAAA      | 3-Jan | 75     |
| BBBB      | 3-Jan | 200    |

### **Post-aggregate Date Tolerances**

When we add a post-aggregate date tolerance, of 1 day before and 1 day after the first step is the same as in the previous example: we sum all the transactions by invoice and date. Then we add an additional step of taking the aggregated amounts and applying the date tolerances after the fact.

Let's look at just one of the aggregated amounts in DS1 (the aggregated AAAA invoices on 2-Jan for \$300, which we saw in the previous example is actually made up of two transactions). In applying the date tolerance post grouping we will then look in DS2 for invoice AAAA on 2-Jan for an aggregated amount of \$300 and also look to see if there is this amount for invoice AAAA on a day before (on 1-Jan) or a day after (on 3-Jan).

But if we look at the aggregated amounts for the AAAA invoices we had in our DS2 we see there is no match (they total \$425 or \$375, but not \$300). Again, we just reviewed one of the aggregated amounts, but if we did this for the other aggregated transactions (AAAA invoices on 3-Jan and BBBB invoices on 3-Jan), we would still find no matches.

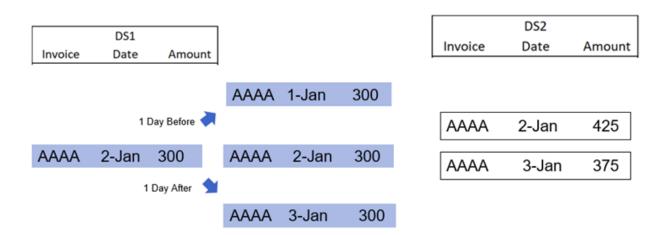

### **Pre-aggregate Date Tolerances**

For pre-aggregate date tolerances, we need to specify which data set we want the date tolerance applied to. In this example we won't apply a tolerance to DS2 since we have already seen that the transactions easily group by the same invoice and date. So the transactions in DS2 will be aggregated the same as in the previous examples. The AAAA invoices on 3-Jan equal \$375 and the BBBB invoices on 3-Jan equal \$300.

For DS1, we'll apply the pre-aggregate date tolerance of 1 day before and 1 day after. Starting with the first line item for invoice AAAA on 2-Jan for \$100, all invoice AAAAs within one day before (on 1-Jan) and one day after (on 3-Jan) are aggregated. There's nothing on 1-Jan but now the 3-Jan invoice for \$75 is included so the total is \$375.

The same happens for the BBBB invoices. Starting with the BBBB invoice on 3-Jan for \$200, the amounts on 2-Jan and 4-Jan are included. There's nothing on 2-Jan, but now the 4-Jan invoice is included so the total is \$300. As a result, there are two matches, where in the first two scenarios there were no matches.

|         | DS1            |        |
|---------|----------------|--------|
| Invoice | Date           | Amount |
| AAAA    | 2-Jan          | 100    |
| AAAA    | 2-Jan          | 200    |
| AAAA    | 3-Jan          | 75     |
| BBBB    | 3-Jan          | 200    |
| BBBB    | 4-Jan          | 100    |
|         |                |        |
| AAAA    | 2-Jan and 3-Ja | n 375  |
| BBBB    | 3-Jan and 4-Ja | n 300  |
| 0000    | 5-5an anu 4-5a | 11 500 |

## Set Up Date Tolerances

Following are instructions for setting up date tolerances to match the scenarios that were described above.

### **Post-aggregate Date Tolerances**

To set up the post-aggregate date tolerances as in the <u>scenario above</u>, you set up the date tolerances in the Definition tab and then group by Invoice attribute field in the Grouping tab.

| Filters Grouping Definition Rule: |                           |               |              |  |  |
|-----------------------------------|---------------------------|---------------|--------------|--|--|
| Attributes Values Dates           | Summary                   |               |              |  |  |
| + - O H I                         |                           |               |              |  |  |
| Field Name - GL10003 (DS1) 🔻      | Field Name - BNKBOA (DS2) | Days Before 🔻 | Days After 🛛 |  |  |
| Post Date (D2)                    |                           | 1             | 1            |  |  |

### **Pre-aggregate Date Tolerances**

To set up the pre-aggregate date tolerances as in the <u>scenario above</u>, you set up the date tolerances in the Grouping tab and group by the Invoice attribute field.

| Filters Grouping Defini | Rankty               | oGL                 |                            |
|-------------------------|----------------------|---------------------|----------------------------|
| <b>+</b> − • ⊟          |                      |                     | Attributes - GL10003 (DS1) |
| Field Name 🛛 🕈          |                      |                     |                            |
| Invoice                 |                      |                     |                            |
|                         |                      |                     |                            |
| н ( ) н                 |                      |                     |                            |
| +-0 R∣                  |                      |                     | Dates - GL10003 (DS1)      |
| Field Name 🛛 🕈          | Days Before <b>T</b> | Days After <b>T</b> |                            |
| Post Date               | 1                    | 1                   |                            |
|                         |                      |                     |                            |